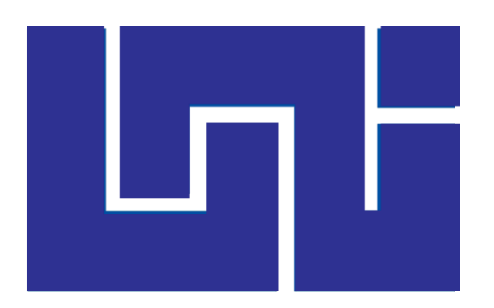

#### **UNIVERSIDAD NACIONAL DE INGENIERÍA**

**Facultad de Ciencias y Sistemas**

**Ingeniería de Sistemas**

# **TRABAJO MONOGRÁFICO PARA OPTAR AL TITULO DE INGENIERO DE SISTEMAS**

### **TITULO:**

### **"IMPLEMENTACIÓN DEL SISTEMA DE INFORMACIÓN PARA LA AUTOMATIZACIÓN DEL REGISTRO Y DISTRIBUCIÓN DE COSECHA EN LA EMPRESA ARROZ NICA S.A."**

**AUTOR:**

**Br. José Roberto Huerta Torres 2007-21414**

**TUTOR:**

**Ing. Juan José Martínez**

**Managua, Diciembre 2017**

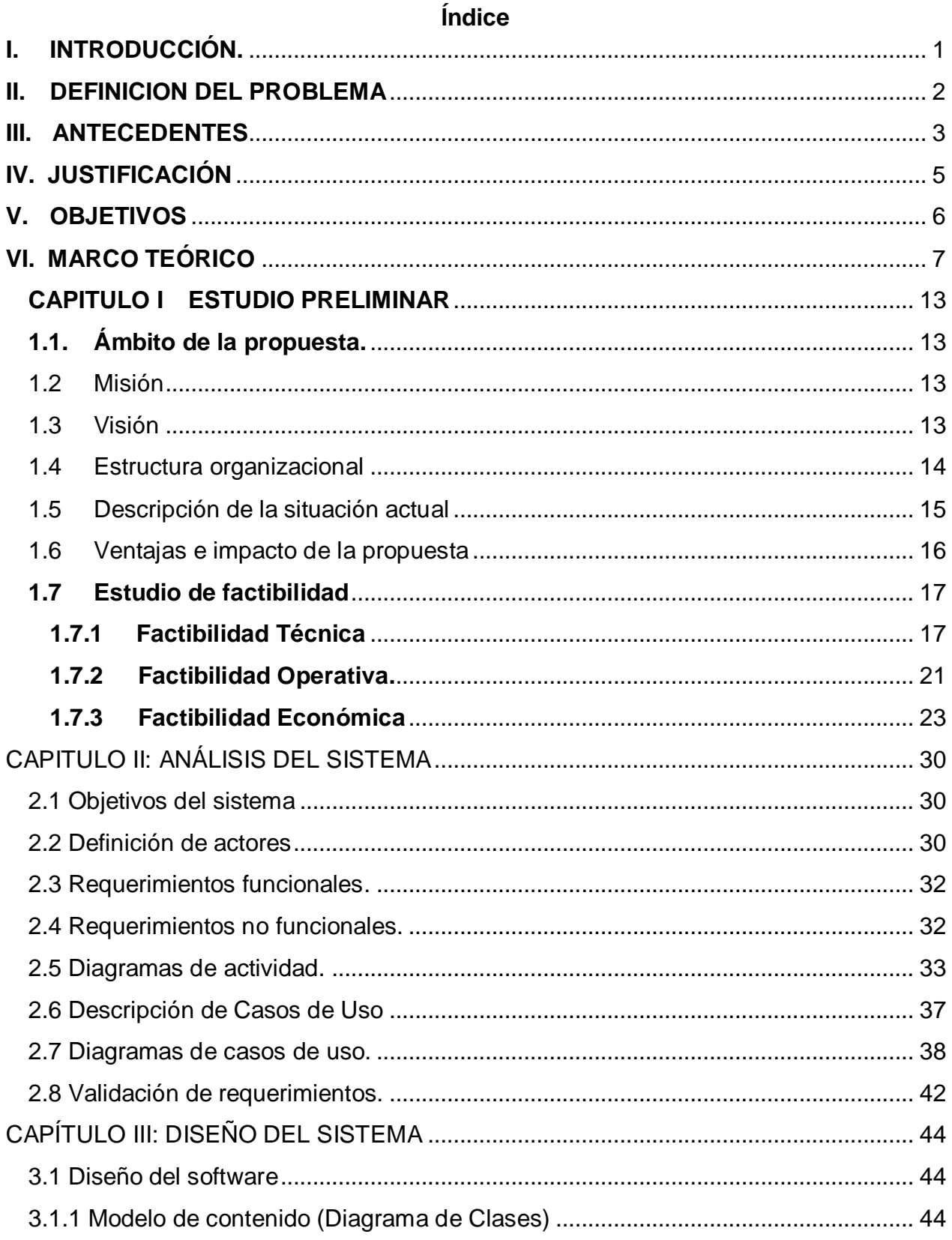

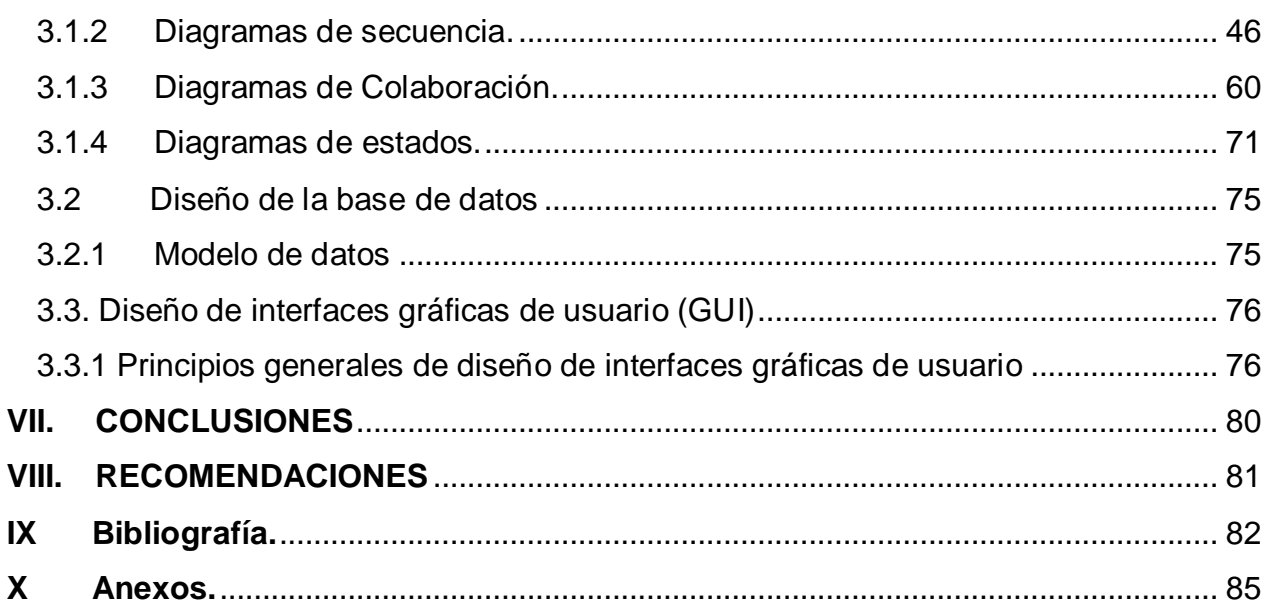

## <span id="page-3-0"></span>**I. INTRODUCCIÓN.**

Arroz Nica S.A es una empresa afiliada a Agri-corp, encargada de prestar servicios de secado, almacenamiento y trillado. Los servicios de secado generalmente se los ofrece a Agrícola Miramontes S.A y los de almacenamiento y trillado únicamente a Agricorp. Normalmente en Arroz Nica se trilla todo el año y existen 2 cosechas, una de verano entre marzo y abril, otra en invierno entre noviembre y diciembre. También presta servicio de secado a productores pequeños, pero en mayor escala a Agrícola Miramontes, se secan 330,000 quintales húmedos y almacenan en promedio 270,000 quintales secos de granza en cada cosecha, materia prima que parte de ella es procesada cada mes y se obtienen en promedio 30,000 quintales oro mensualmente.

Actualmente las gestiones correspondientes a compras de Materia Prima (granza), control de producciones, facturación de producto terminado, se realiza por medio de un sistema ERP llamado SAP y con respecto a los cobros de facturación por Secado, almacén y trillado se gestionan con un sistema llamado SINA, pero teniendo en cuenta el control de registro y distribución de cosecha es realizado en Excel; lo cual en momentos de cosecha es un poco engorroso para la administración y encargado de los informes al agilizar los registros y actualización de información para llevar el control necesario en el tiempo que dura la cosecha.

Para lograr agilizar los tiempos de respuesta y minimizar errores comunes se pretende desarrollar un sistema de información que permita a la administración de Arroz Nica S.A tener acceso a la información de forma rápida y sencilla. A través de este sistema la administración y el área de almacén tendrá mayor control de la información que ingresan día a día en la cosecha, los usuarios podrán agilizar y disminuir los tiempos de registro, así la información y los reportes se presentan en tiempo y forma para cualquier decisión en la empresa.

#### <span id="page-4-0"></span>**II. DEFINICION DEL PROBLEMA**

La empresa Arroz Nica S.A presenta un registro de cosecha que no le permite tener un control de forma rápida, dificultando en muchas ocasiones la agilización de la información, el problema principal que se presenta y al cual se pretende darle solución es el que al ser un proceso en Excel se vuelve un proceso lento y se presta a errores.

Para realizar el control de registro y distribución de cosecha, primeramente, se realizan los ingresos de cada camión de granza húmeda que se pesa en báscula, en un formato Excel. Al día en promedio son de 50 a 70 camiones que ingresan por báscula estos van dirigidos al Hangar que se divide en 3 recibos o fosas, luego estos se envían a cualquiera de las 4 secadoras Agrimaq o la JMG en total son 5 secadoras, las primeras 4 con una capacidad de 1,600 qq húmedos por bachadas y la JMG con una capacidad de 3,600 qq húmedos por bachada en promedio que deben durar 12 horas secando.

Esa división de bachadas y dirigirlas a alguna secadora se realiza en el mismo formato Excel y se debe hacer que dicha bachada este en el rango de 1,600 a 1,650 qq húmedos, de igual manera la JMG de 3,600 qq; además luego de dirigirla a alguna de las secadoras y de ser secada, esta granza se envía a un silo metálico con capacidad de 15,000 qq secos o un silo bolsa con capacidad de 3,200 qq secos en promedio, esto se realiza en el mismo formato Excel, el dato que se dirige a los silos bolsas o metálicos es el quintalaje seco que sale a partir de una fórmula relacionada al quintalaje húmedo y dirigir los pesos secos a los silos, además se realiza un análisis de estufa de una muestra de cada bachada la cual se ingresa en dicho formato Excel, también se realiza un análisis de los tiempos promedios, de cargue, secado, y descargue de cada secadora y los tiempos inactivos; esto se lleva en otro formato Excel para medir el rendimiento de las secadoras, lo cual es bastante lento el proceso debido al flujo de información que ingresa día a día durante el tiempo de cosecha que dura de 30 a 45 días.

#### <span id="page-5-0"></span>**III. ANTECEDENTES**

La empresa Arroz Nica S.A, se fundó hace 6 años en los que se han hecho modificaciones en la manera de trabajar, por lo que se separó la parte industrial de la agrícola; en este caso Arroz Nica S.A es la parte industrial y Agrícola Miramontes la otra empresa.

Debido al hecho de ser una empresa nueva siguiendo el modelo de Agri-Corp como filial, la mayoría de los procesos industriales se han adaptado a Agri-corp tal es el caso de compras de MP, manejo de producto terminado y despachos. Siendo Arroz Nica una empresa que presta servicios; estos procedimientos se hacen de la misma manera que Agri-Corp los realiza mediante los sistemas SAP y SINA, en relación a los cobros que realiza a Agri-Corp y Agrícola Miramontes, con relación al control de cosecha es algo diferente Arroz Nica S.A lleva sus registros en Excel, ingresos, destinos, distribución de cosecha se llevan en formato Excel, además de medir los tiempos y rendimientos de las secadoras, trabajo que por el volumen de granza y documentos que ingresan diariamente en la cosecha hace lento el proceso de tener la información en tiempo y forma.

Tal es el caso que se presenta al momento de requerir información de cuanto ha ingresado en el día, o los tiempos promedios de secado; puesto que la persona encargada del registro debe de tener todo actualizado puesto que todo es en Excel es un poco más tardado. Esto trae consigo una serie de dificultades que ya se empiezan a notar, por ejemplo, el tiempo de respuesta; al ir incrementando la cantidad de registro el formato Excel se vuelve cada vez más lento y requiere cada vez mas de recursos.

Por otra parte tenemos el control de distribución de bachadas y dirigirlas a un silo de almacén en específico, como bien se expresó anteriormente, la empresa no cuenta con un sistema o base de datos para realizar esta gestión sino que se realiza por medio de una Hoja de Cálculo creada en Microsoft Excel, igualmente diseñada por la persona encargada de realizar dicho registro.

Primero, el proceso de registro de boletas de cosecha lo realiza una sola persona, la misma encargada de la distribución en las secadoras y luego dirigir cada bachada a un silo especifico; esto lo realiza en base a las boletas de bascula que viene con los pesos y distintas características de la materia prima para calcular el peso húmedo y seco posteriormente. Es un proceso lento y cansado para una sola persona.

Segundo, el proceso de búsqueda al ser en Excel y al buscar un dato en específico es lento, porque tiene que estar filtrando dependiendo de lo que este solicitando, puede ser un viaje en específico. Este proceso es lento debido a la gran cantidad de información que se maneja.

Y Tercero, se tiene otro formato en Excel para calcular el rendimiento de las secadoras, tiempos promedios de cargue, secado, y descargue, tiempos inactivos y descripción de incidencias en cada secada, proceso que al ser en Excel se torna lento para generar de forma rápida la información. Esto no solo hace que los procedimientos sean lentos, sino que también se presta a que se presenten errores que pueden ocasionar otros de mayor magnitud.

Hasta el momento no se han tratado de realizar mejoras a los procesos existentes, ni se han creado nuevos diseños de sistemas que permitan mejorar la situación actual de la empresa Arroz Nica S.A en esa área, tanto para el control, registro y gestión de información de las cosechas; lo cual más adelante podría ocasionar serios inconvenientes.

#### <span id="page-7-0"></span>**IV. JUSTIFICACIÓN**

Lo tedioso y tardado de los procesos que se realizan en formato Excel cuando se manipula información provoca que el período de respuesta a solicitudes que requieran de dicha información sea aún más lento. La necesidad de que la información se encuentre a tiempo es importante tanto para la administración como para el área de almacén de la empresa de entregar lo solicitado por lo que la agilización de los procesos en cuanto al manejo de la información es de vital importancia.

A través del desarrollo de un sistema de información se podrá controlar de forma rápida y precisa la información que se gestiona, por lo que la propuesta de llevar a cabo el desarrollo de este sistema presentaría un gran avance en la forma que actualmente se tramitan los procesos; mejorando así los tiempos de respuesta, los cuales tenderían a minimizar brindando mayor credibilidad.

El desarrollo e implementación de este sistema de información no solo vendría a beneficiar a la administración, sino que también a los usuarios que hagan uso del mismo, puesto que ellos podrán tener acceso a sus historiales e informes de manera más eficiente.

Dentro de los beneficios que traerá consigo para la empresa encontramos:

- Evitar el lento proceso de registrar la información en Excel.
- Automatización del registro de cosechas.
- Evitar acumulación de trabajo para presentar en tiempo y forma los reportes solicitados.

Esta herramienta dará solución a muchas dificultades que se presentan o más bien se han presentado anteriormente al manipular el registro de las cosechas, minimizará errores humanos y permitirá brindar respuesta a solicitudes de forma instantánea, precisa y confiable.

#### <span id="page-8-0"></span>**V. OBJETIVOS**

#### Objetivo General:

 Desarrollar un sistema de información que permita a la empresa Arroz Nica S.A gestionar el control del registro y distribución de cosecha.

#### Objetivos Específicos:

- Elaborar el diagnostico que nos permita la recopilación de la información suficiente y necesaria para el análisis del negocio y determinar los requerimientos funcionales y no funcionales del sistema a desarrollar.
- Determinar la viabilidad técnica, operativa, económica, de la implementación del sistema de información.
- Realizar el análisis, modelado y diseño del sistema de información utilizando la metodología RUP en correspondencia con el Lenguaje Unificado de Modelos (UML).
- Programar el sistema de información en Visual Basic.NET y SQL server, acorde al modelo y diseño realizado.

#### <span id="page-9-0"></span>**VI. MARCO TEÓRICO**

1

Un sistema de información (SI) es un conjunto de elementos que interactúan con el fin de apoyar las actividades de una empresa o negocio. Los elementos de un sistema de información normalmente incluyen: el equipo computacional o hardware, el recurso humano, los datos o información fuente, los programas, las telecomunicaciones y los procedimientos tales como las políticas y las reglas de operación $^1\!\!$ .

Para diseñar el sistema se aplicará ingeniería de software, es decir, el proceso con el que se crean aplicaciones desktop de alta calidad<sup>1</sup> a fin de ofrecer al usuario una herramienta útil que satisfaga sus necesidades y no una en la que deba esperar demasiado tiempo para ingresar, procesar y desplegar la información que necesita, lo que permitirá al sistema ajustarse al usuario final y no viceversa.

Para el diseño de un Sistema de Información es importante realizar un análisis de factibilidad técnica, operativa, económica. Puesto que la implementación de un sistema de información ocupa requerimientos tales como los recursos financieros, los equipos a utilizarse, las tecnologías para su desarrollo y la seguridad del mismo, además es necesario identificar si se deberán asignar nuevas tareas a otros empleados o no, entre otras cosas.

La formulación de sistemas desktop representa una secuencia de acciones de ingeniería de software que comienza con la identificación de las necesidades del negocio, Permitiendo que el cliente y el equipo de ingeniería establezcan un conjunto común de metas y objetivos para la construcción del sistema de información<sup>2</sup>.

<sup>1</sup> Cohen Karen, Daniel y Asin Lares, Enrique. Sistema de Información para los negocios: un enfoque para toma de decisiones.

<sup>2</sup> Roger Pressman (2006), Ingeniería de Software un enfoque práctico 6<sup>ta</sup> Edición, Mc Graw Hill

La recopilación de requerimientos consiste en identificar las necesidades funcionales y de contenido y definir los escenarios de interacción para diferentes clases de usuarios<sup>3</sup>, esta recopilación permitirá definir a los usuarios finales y los distintos roles que se llevaran a cabo dentro del sistema de información.

Toda la información recopilada al ser analizada permitirá el desarrollo de los casos de uso los cuales describen como interactuará con el sistema, ayudan al desarrollador a entender cómo perciben los usuarios su interacción con el sistema<sup>4</sup>, es decir, permitirán saber qué acciones debe realizar la administración de la empresa, el área responsable y la persona encarga de ingresar los registros.

Las categorías de usuario son los diferentes roles que ejecutará un usuario, es decir, la perspectiva que tenga del sistema<sup>5</sup>; esto permitirá saber qué características genéricas incluir o no dependiendo de las necesidades de la empresa Arroz Nica S.A

El modelado de análisis de un sistema de información se centra en la información o contenido<sup>6</sup>, es muy importante porque permite definir aspectos fundamentales del problema tales como la inaccesibilidad rápida de información. El análisis de contenido, interacción, funciones y configuración forman parte del análisis de modelado ya que identifica el espectro de contenido que se ofrecerá en el sistema, describe cómo interactúan los usuarios, definen las operaciones que se aplicaran al contenido del sistema y el ambiente e infraestructura del mismo.

La jerarquía de usuarios parte de las categorías de usuario descritas anteriormente<sup>7</sup>, pero surge a la necesidad de representarlas con notación UML, que es el leguaje unificado de modelado, el cual se utilizara a lo largo del desarrollo del sistema de

1

<sup>3</sup> Roger Pressman (2006), Ingeniería de Software un enfoque práctico 6ta Edición, Mc Graw Hill

<sup>&</sup>lt;sup>4</sup> Roger Pressman (2006), Ingeniería de Software un enfoque práctico 6ta Edición, Mc Graw Hill

<sup>&</sup>lt;sup>5</sup> Roger Pressman (2006), Ingeniería de Software un enfoque práctico 6ta Edición, Mc Graw Hill

<sup>&</sup>lt;sup>6</sup> Roger Pressman (2006), Ingeniería de Software un enfoque práctico 6ta Edición, Mc Graw Hill

 $\frac{7}{7}$  Roger Pressman (2006), Ingeniería de Software un enfoque práctico 6ta Edición, Mc Graw Hill

información, la jerarquía de usuario señala la necesidad de desarrollo de casos de uso -haces de funcionalidad<sup>8</sup>- para cada usuario final.

El modelo de contenido contiene los elementos estructurales que proporcionan una importante visión de los requisitos de contenido para la Aplicación, estos elementos incluyen objetos de contenido (imágenes, texto, video, audio), todas las clases de análisis<sup>9</sup>; estas clases nos permiten identificar las relaciones entre las entidades que forman parte del sistema y describir los atributos necesarios para cada una de ellas.

Los distintos diagramas del UML (UnifiedModelingLanguaje – Lenguaje unificado de  $modelado$ ) nos permiten tener diferentes perspectivas del sistema<sup>10</sup>, es decir cómo ve el usuario al sistema siendo empleado administrativo, gerente, usuario de área de almacén etc.; se menciona lo anterior porque para el modelado de análisis del presente sistema se elaboraran los modelos de interacción que no son nada más que los casos de uso, diagramas de secuencia, diagramas de estado<sup>11</sup> los cuales forman parte de la notación UML, los anteriores modelos ayudan a identificar la funcionalidad, el estado de la aplicación ante los diferentes escenarios y la secuencia que se lleva a cabo para ejecutar cada una de las operaciones dentro del sistema.

UML define una serie de diagramas, los cuales pueden dividirse en las siguientes categorías. Diagramas estructurales, que describen las relaciones entre los componentes. Entre éstos se incluyen<sup>12</sup>:

 **Diagramas de Clases**: es un modelo de clases que muestra las relaciones estáticas entre ellas, incluyendo la asociación y la generalización.<sup>13</sup>

 8 Ivar Jacobson, Grady Booch, James Rumbaugh (2000) Proceso Unificado de Desarrollo de Software, AdisonWisley <sup>9</sup> Roger Pressman (2006), Ingeniería de Software un enfoque práctico 6ta Edición, Mc Graw Hill

<sup>&</sup>lt;sup>10</sup> Joseph Schmuller (2000) - Aprendiendo UML en 24 Horas, Prentice Hall

<sup>11</sup> Joseph Schmuller (2000) - Aprendiendo UML en 24 Horas, Prentice Hall

<sup>&</sup>lt;sup>12</sup> Connolly, Thomas. Sistemas de bases de datos: un enfoque práctico para diseño, implementación y gestión.

<sup>&</sup>lt;sup>13</sup> Schach, Stephen. Análisis y diseño orientado a objetos con UML y el proceso unificado.

- **Diagramas de Objetos**: Se puede considerar un caso especial de un diagrama de clases en el que se muestran instancias específicas de clases (objetos) en un momento particular del sistema.<sup>14</sup>
- **Diagramas de Componentes**: muestra las dependencias entre los componentes de software.<sup>15</sup>

Diagramas de comportamiento, que describen las relaciones dinámicas entre los componentes. Entre estos se incluyen:

- **Diagramas de Casos de Usos**: diagrama individual que incorpora una serie de casos de usos, los cuales modelan la interacción entre los actores y el sistema de información mismo.<sup>16</sup>
- **Diagramas de Interacción:** representa la realización de un escenario específico del caso de uso.<sup>17</sup>
- **Diagramas de Estados**: es un modelo dinámico porque refleja el comportamiento de los objetos, es decir, la manera en que reaccionan a eventos específicos.<sup>18</sup>

Diseño es la actividad de ingeniería que conduce a un producto de gran calidad. Toda persona que haya usado una Aplicación desktop tiene una opinión acerca de lo que hace una buena Aplicación<sup>19</sup>.

.

http://es.wikipedia.org/wiki/Diagrama de obietos

<sup>15</sup> Schach, Stephen. Análisis y diseño orientado a objetos con UML y el proceso unificado.

<sup>16</sup> Ibídem. P. 238

Ibídem. P. 134

 $18$  Ibídem. P. 238

<sup>&</sup>lt;sup>19</sup> Roger Pressman (2006), Ingeniería de Software un enfoque práctico 6ta Edición, Mc Graw Hill

El diseño del sistema de información para la empresa Arroz Nica S.A será lo más intuitivo posible. El administrador (persona encargada de ingreso, distribución, actualización de informes), Jefe de área de almacén/Informático (encargada de revisar lo ingresado por el administrador) y la administración de la empresa, revisarán los informes presentados en el sistema.

La fase de modelado de diseño es importante porque definimos los atributos que captaran la atención de los usuarios finales, como el diseño de la interfaz el cual describe la estructura y organización incluye una representación de la plantilla de pantalla<sup>20</sup>, como se mencionó con anterioridad, la imagen corporativa se verá representada en la plantilla del sistema junto con cada uno de los componentes como botones, enlaces, imágenes, logotipos y etiquetas. El diseño estético o diseño gráfico permitirá que el sistema de investigadores e investigaciones cuente con una apariencia visual atractiva, sobria y que de la sensación de seriedad y balance.

El sistema tiene como objetivo además del funcional, el contenido; este permite a la empresa Arroz Nica S.A informarse con aspectos relevantes que puedan considerarse necesarios tanto para los usuarios como para la administración.

Cada una de las etapas y sus respectivos aspectos permiten desarrollar un sistema de alta calidad, lo cual requiere la empresa Arroz Nica S.A.

<sup>1</sup> <sup>20</sup> Roger Pressman (2006), Ingeniería de Software un enfoque práctico 6ta Edición, Mc Graw Hill

# **{CAPITULO I} ESTUDIO PRELIMINAR**

#### **CAPITULO I ESTUDIO PRELIMINAR**

<span id="page-15-0"></span>En este capítulo se presenta el alcance y la factibilidad del sistema de información para la automatización del registro y distribución de cosecha en Arroz Nica S.A. Inicia con la descripción del ámbito de la propuesta y de la situación actual a fin de conocer el entorno en el cual se desarrollan los procesos a integrar en el sistema y finaliza con el estudio de factibilidad de la implementación del mismo.

#### <span id="page-15-1"></span>**1.1. Ámbito de la propuesta.**

El presente trabajo monográfico consiste en el desarrollo de un sistema de información para la automatización del registro y distribución de cosecha en Arroz Nica S.A. Con el desarrollo del sistema se pretende dar solución a la problemática presentada por en el lento proceso de la información que se genera en cosecha por el volumen de información que se registra en Excel, debido al actual mecanismo utilizado para presentar reportes, teniendo en cuenta lo prolongados tiempos de respuesta para generarlos y entregar información solicitada.

#### <span id="page-15-2"></span>**1.2 Misión**

Mediante el desarrollo de la empresa en el futuro ser un centro de acopio para la compra de la producción local y garantizar a los productores un precio justo para su granza, el cual se rige actualmente por el programa PAPA (programa de ayuda para sector arrocero), lo que garantiza a los productores precios justos por sus cosecha, que se rige por la bolsa agropecuaria BAGSA en conjunto con la asociación de arroceros ANAR coordinan los precios de acuerdo a la calidad y a la bolsa internacional.

#### <span id="page-15-3"></span>**1.3 Visión**

Mejorar la tecnología en el proceso industrial del arroz, mediante el cambio de técnicas avanzadas que garanticen la protección y la buena calidad de los productos a procesar.

#### <span id="page-16-0"></span>**1.4 Estructura organizacional**

# **Organigrama de ARROZ NICA, S.A**

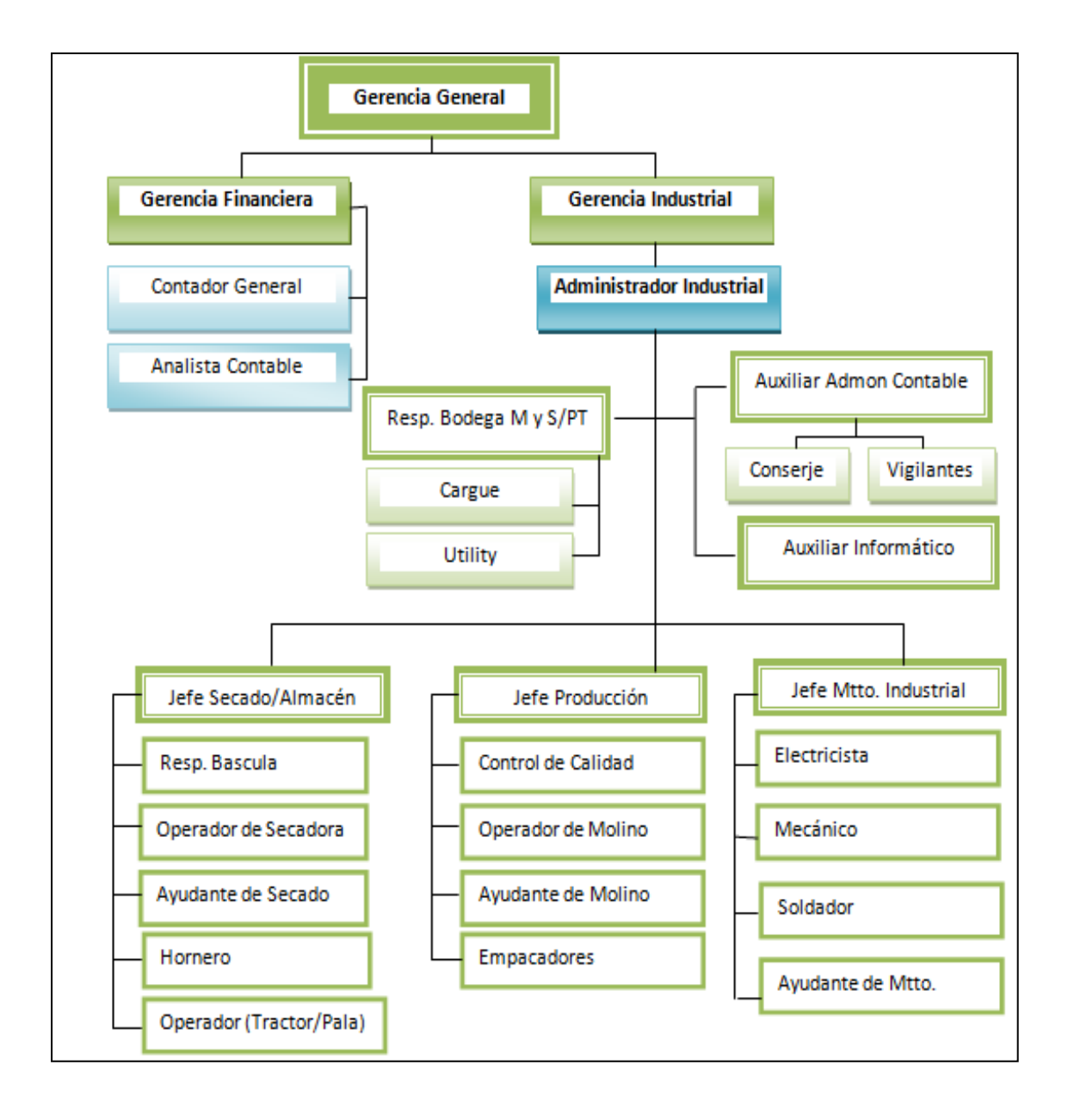

#### <span id="page-17-0"></span>**1.5 Descripción de la situación actual**

En Arroz Nica S.A el proceso de cosecha es bastante tedioso, debido al volumen de granza húmeda que ingresa al recibo, primeramente ingresan los camiones que vienen de campo por la báscula, luego estos pasan al recibo en donde hay 3 fosas o recibos donde se deposita la granza en el recibo 1,2 o 3, este proceso se registra en una boleta de campo en donde se obtiene el peso húmedo del camión, a cada uno de estos se le realiza un muestreo antes de pesarse y después un análisis de entrada que permite generar los datos de humedad y materia extraña que con una fórmula se genera el peso seco y limpio.

En promedio al día ingresan 50 a 70 camiones por báscula, dependiendo del volumen de corte que haya en el campo, luego del ingreso de un promedio de camiones se van llenando las secadoras Agrimaq con capacidad de 1,600 qq y una secadora JMG con capacidad de 3,500 qq, para llenar una secadora deben ingresar en promedio 8 camiones por que estos llevan 230 qq en promedio cada uno, y para la secadora JMG deben ser 15 camiones en promedio para llenarla, luego de que la granza está en la fosa se envía al cilindro húmedo de la secadora después se carga la secadora donde dura en promedio 10 horas secando y se envía al cilindro seco y por último se envía a un silo de almacén Metálico o silo bolsa.

Este proceso se lleva de forma semi-automatizada en un archivo Excel donde se registra el ingreso de los 70 camiones en promedio con cada uno de sus datos, Fecha, peso Húmedo, humedad, materia extraña, peso SYL, etc., luego de haber ingresado los pesos de los camiones se forman bachadas que promedian entre 1,600 y 1,650 qq y para la JMG 3,500 qq, esto es tedioso y engorroso debido a que manualmente hay que sumar una cantidad X de camiones para llegar a esa cantidad y se demora tiempo en realizarlo, luego se tiene que ingresar en el mismo formato el análisis de estufa que se realiza en el laboratorio, para tener el dato de la muestra de granza secada en estufa antes de ser secada en la secadora.

Luego de este proceso se lleva control del tiempo de cargue, secado y descargue de la secadora, este control se lleva en otro formato Excel el cual permite ver los tiempos promedios de cargue, secado y descargue de las secadoras y tiempos inactivos, además de las observaciones de las incidencias ocurridas en el transcurso del secado de la bachada.

Estos procesos se llevan en Excel, con el fin de tener un control sobre los procedimientos ejecutados en el tiempo de cosecha de Arroz Nica y Agrícola Miramontes, muchas veces el tiempo de tener a mano los resultados en el día a día de estos procesos es bastante tedioso y tardado, para tal razón se está realizando la propuesta del sistema de información.

#### <span id="page-18-0"></span>**1.6 Ventajas e impacto de la propuesta**

Para dar solución a la problemática en el actual proceso de registro y distribución de cosecha, se desarrollará un sistema de información con arquitectura cliente-servidor. Se seleccionó este tipo de software debido a que el sistema requiere ingresar gran volumen de información y dadas sus ventajas destacan alta disponibilidad.

El sistema gestionará la información ingresada de las boletas, calculará los pesos secos y limpios de cada camión, generará la distribución de cosecha por bachadas y además el direccionamiento de estos a silos metálicos y silos bolsas, luego se ingresarán los tiempos de cargue, secado y descargue, permitirán mostrar información de los tiempos, facilitando así la ejecución de dichas tareas y optimizando el tiempo empleado en las mismas.

Además SIARDC-ANSA generará diversos tipos de informe que permitirán conocer los destinos de la granza seca y el rendimiento de las secadoras en el transcurso de la cosecha. Con la implementación de SIARDC-ANSA se agilizarán los tiempos de ingresos de registros de camiones, análisis, se presentarán reportes para control de ingresos y para medir tiempos de proceso de las secadoras.

#### <span id="page-19-0"></span>**1.7 Estudio de factibilidad**

#### <span id="page-19-1"></span>**1.7.1 Factibilidad Técnica**

La factibilidad técnica permite determinar la posibilidad de adquirir o desarrollar el hardware y el software u otros componentes del sistema.

#### **1.7.1.1 Infraestructura tecnológica actual.**

#### **1.7.1.1 Software de desarrollo.**

Actualmente en Arroz Nica hay 2 sistemas que se usan para las gestiones operativas y contables que dicha licencia la tiene Agricorp, es decir el Servidor se encuentra en Agri-Corp, ya que Arroz Nica es una compañía afiliada a este, estos 2 sistemas son el SAP y SINA, las computadoras de Arroz Nica son Cliente los sistemas solo están instalados. Se presenta tabla 2.1.1.1.1de detalles de software de desarrollo.

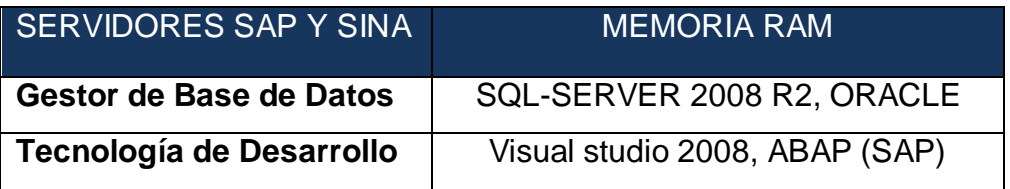

**Tabla 1.7.1.1.1 Detalles de desarrollo de Software.**

#### **1.7.1.2 Plataforma de Hardware y Sistema Operativo.**

En la tabla 1.7.1.2.1, tabla 1.7.1.2.2 se presentan características del servidor de SAP y SINA, donde se pretende alojar SIARDC-ANSA y de las estaciones de trabajo desde las cuales se accederá al sistema respectivamente, específicamente (PC-Almacén, PC-Administrador, PC-Informático, PC-Aux. Contable).

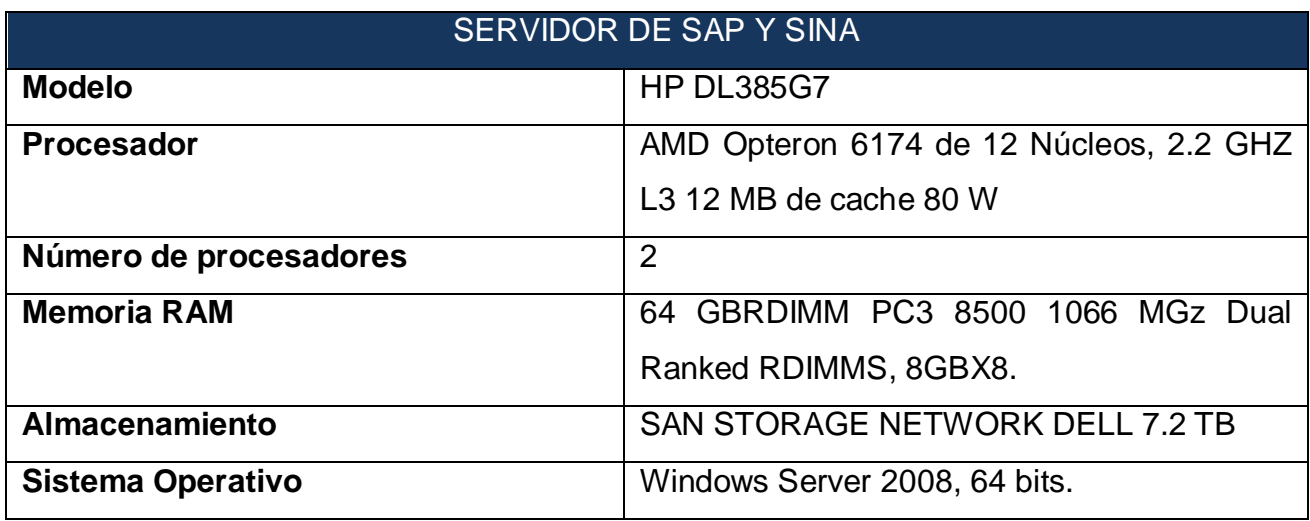

**Tabla 1.7.1.2.1 Características del Servidor.**

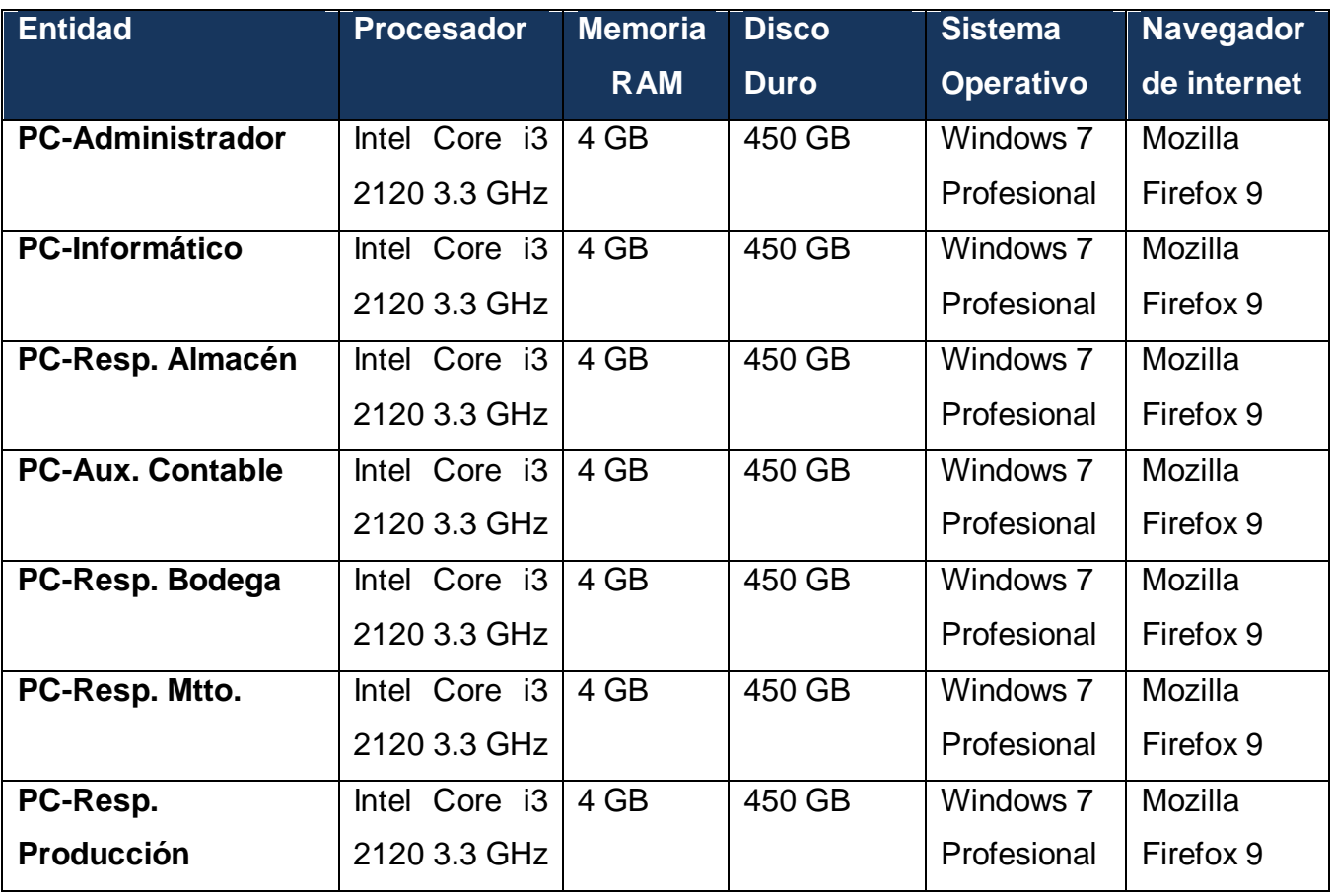

**Tabla 1.7.1.2.2 Características de estaciones de trabajo de Arroz Nica.**

#### **1.7.1.3 Comunicaciones.**

La **Figura 1.7.1.3.1** muestra el diagrama lógico de la red de las unidades en Arroz Nica S.A ubicadas en los distintos puestos de trabajo, esto permite ilustrar la arquitectura de red de las computadoras y elementos interconectados.

Un aspecto importante en los sistemas de información es el desempeño, un usuario no debe esperar demasiado tiempo para cargar los componentes del sistema, lo que está relacionada la velocidad de transferencia de datos. **La tabla 1.7.1.3.2** muestra la velocidad de conexión a internet de la empresa Arroz Nica S.A.

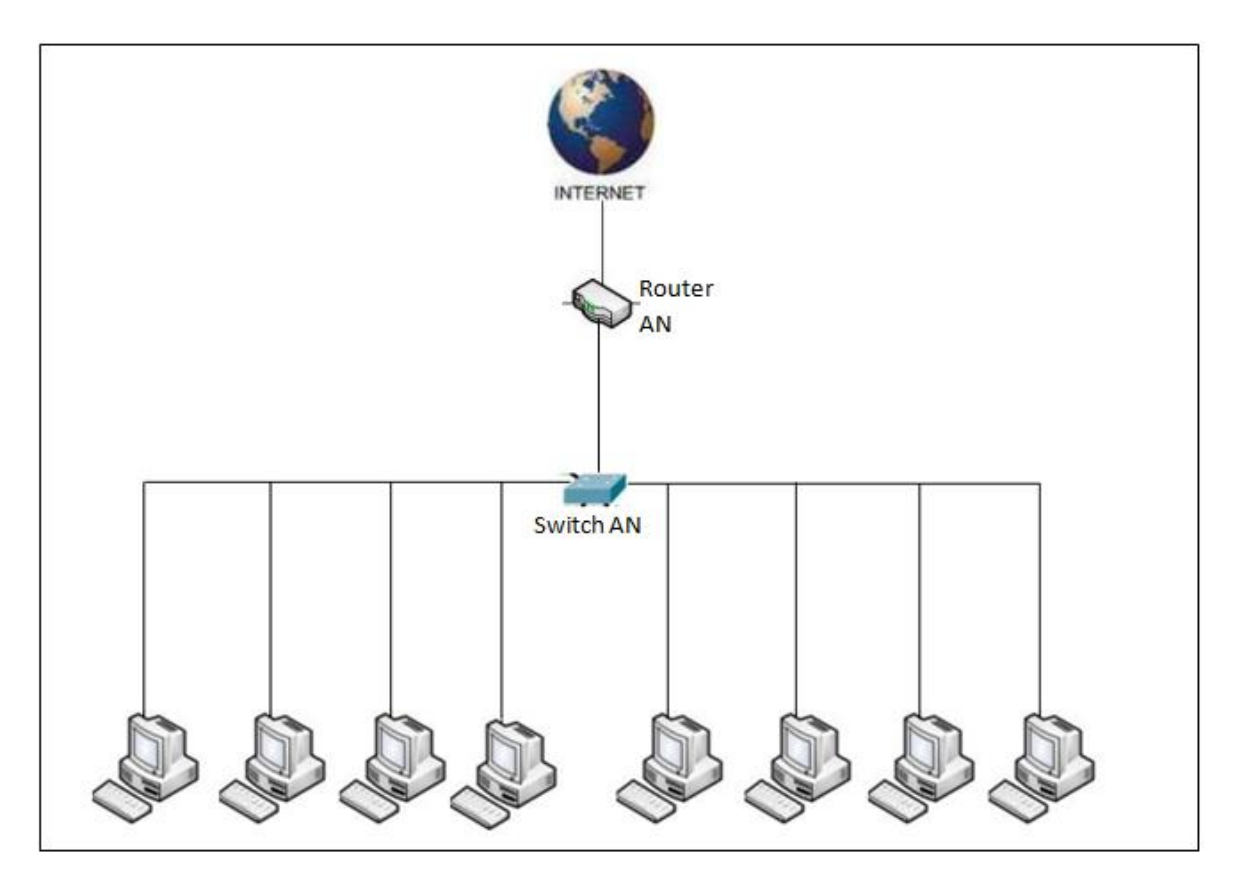

 **Figura 1.7.1.3.1 Diagrama lógico de Red de Unidades en Arroz Nica S.A**

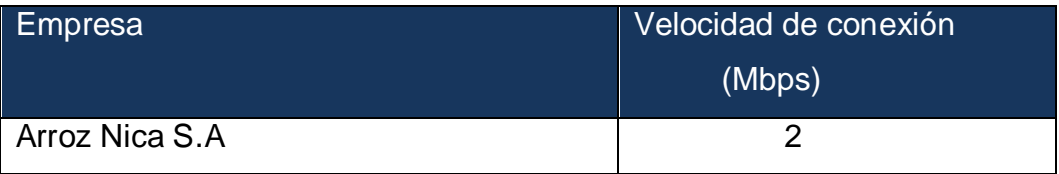

**Tabla 1.7.1.3.2 Detalle de velocidad de conexión de Arroz Nica S.A**

#### **1.7.1.2 Análisis de condiciones Técnicas.**

Al realizar el análisis comparativo de la infraestructura tecnológica actual de Arroz Nica S.A y la requerida (Ver **Anexo 3**), para la implementación del sistema de información para la automatización del registro y distribución de cosecha de la empresa Arroz Nica S.A (SIARDC-ANSA) se concluye lo siguiente:

- La plataforma de hardware y sistema operativo del servidor de Arroz Nica (instalado en Agri-corp) cumple con los requerimientos mínimos para el funcionamiento del software de desarrollo.
- Las estaciones de trabajo en Arroz Nica S.A presentan las características de hardware necesarias para ejecutar el sistema a implementar teniendo la capacidad suficiente para soportar las tareas que realizará el software.
- La velocidad de conexión a internet favorece el desempeño del sistema, ya que presenta un promedio de 2 Mbps, generando los informes que más requieren de un alto procesamiento de datos en un tiempo promedio de 0.30 minutos (Ver **Anexo 4**).
- Con base en lo anterior es posible establecer que se cumplen los requerimientos técnicos para la implementación del sistema.

#### <span id="page-23-0"></span>**1.7.2 Factibilidad Operativa.**

Por medio de la factibilidad operativa es posible conocer si el sistema puede ponerse en práctica, así como las consideraciones estratégicas y logísticas para su aceptación. Para determinar la factibilidad operativa del sistema se analizaron las necesidades y características del personal para la operación del sistema y el desarrollo del mismo con el objetivo de establecer el perfil profesional.

#### **1.7.2.1 Necesidad del personal**

En la **Tabla 1.7.2.1.1** se detalla el número de personas que se necesitan en el proceso de desarrollo y operación del sistema de los cuales se recomienda contar con tres programadores y un analista-programador (**Ver Anexo 7**).

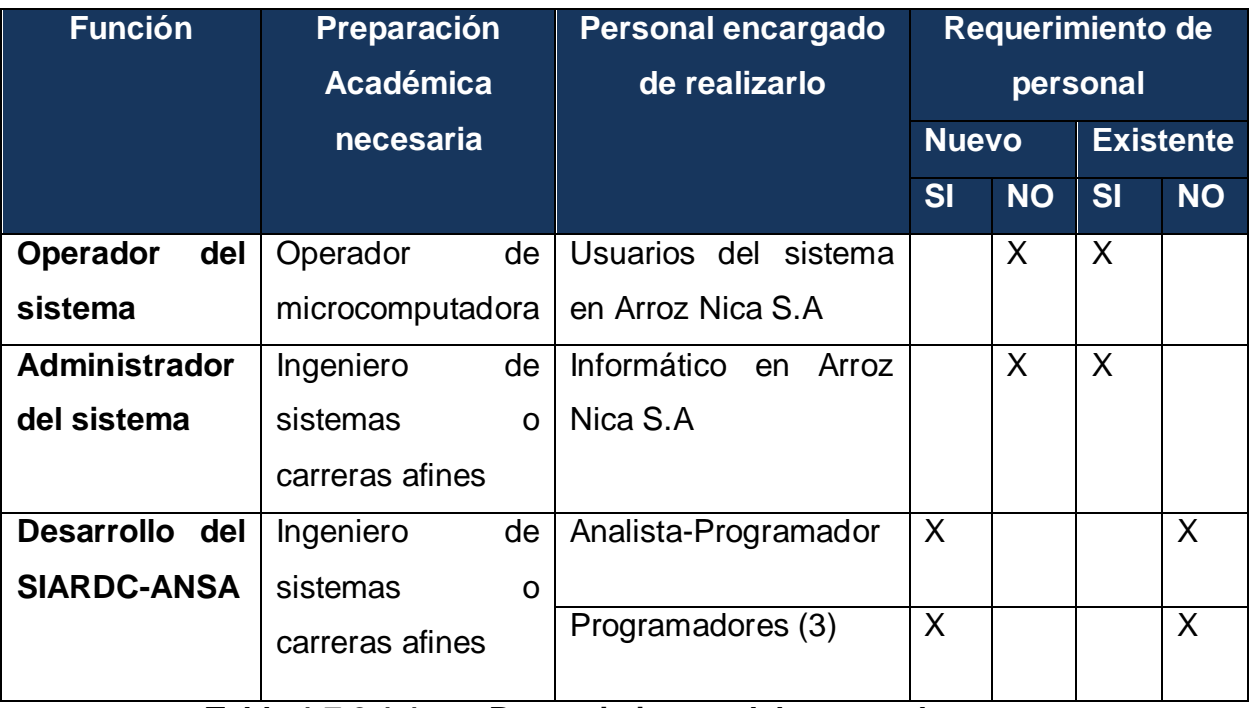

**Tabla 1.7.2.1.1 Requerimientos del personal**

#### **1.7.2.2 Aceptación del sistema de información.**

En la **tabla 1.7.2.2.1** se detallan factores que inciden en la aceptación del sistema informático por parte del personal de Arroz Nica S.A involucrado en el proceso de valoración de la propuesta de la implementación del SIARDC-ANSA (ver **Anexo 1 y 2).**

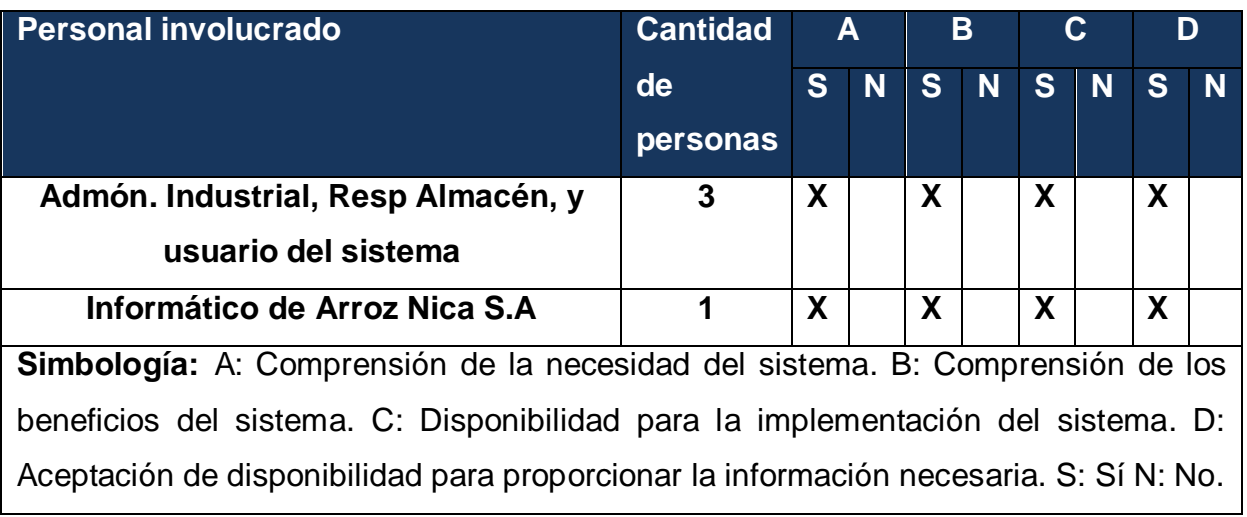

**Tabla 1.7.2.2.1 Cuadro de verificación de aceptación del sistema automatizado.**

#### **1.7.2.3 Capacitación del personal.**

Para una adecuada utilización del sistema por parte de los usuarios Arroz Nica se requiere programar un taller de capacitación, el cual se recomienda llevar en la sala de conferencia de Arroz Nica S.A (Ver **Anexo 5**). Ver **Tabla 1.7.2.3.1**

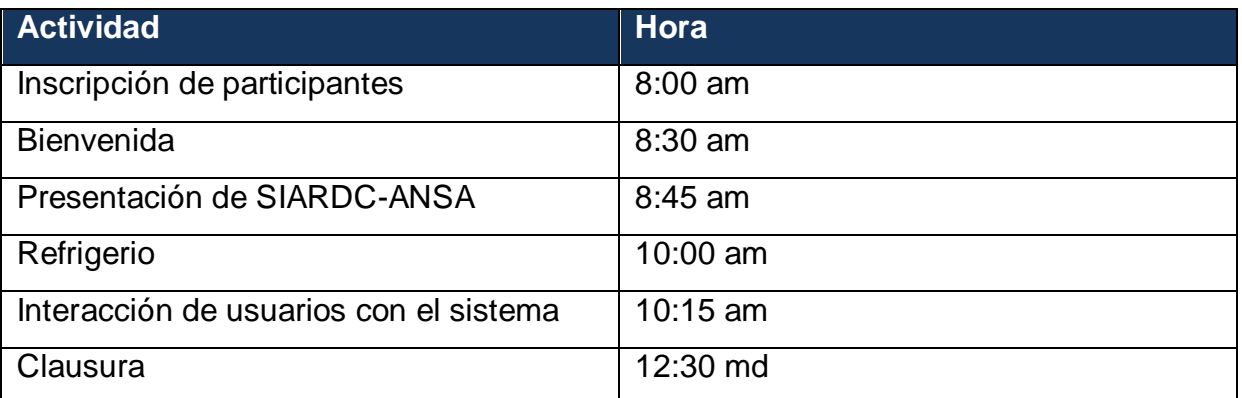

**Tabla 1.7.2.3.1 Descripción del taller de capacitación.**

#### **1.7.2.4 Análisis de factibilidad operativa.**

Con base en lo anterior es posible establecer que el personal de Arroz Nica S.A no presenta ninguna resistencia hacia la implementación del sistema y están conscientes de los beneficios e importancia de llevarlo a cabo. También es operacionalmente factible, debido a la reducción de 241.40 minutos equivalentes al 68.77 % (Ver **Anexo 6**) en el tiempo empleado en el desarrollo de las actividades de los procesos que se ejecutan en el registro y distribución de la cosecha en Arroz Nica.

#### <span id="page-25-0"></span>**1.7.3 Factibilidad Económica**

Para conocer el costo asociado al desarrollo del sistema se utilizó la metodología de estimación de software COCOMO II, este modelo fue seleccionado para obtener una mejor precisión en la estimación<sup>23</sup>. En este proceso se calcula el esfuerzo necesario, el tiempo de desarrollo en personas/mes, así como el personal necesario para desarrollar el sistema.

#### **1.7.3.1 Estimación del Esfuerzo**

La estimación de esfuerzo determina el número de personas-mes que hay que incorporar al proyecto de software KSLOC, factores de escala, y factores de esfuerzo compuesto (EMi).

#### **1.7.3.2 Tamaño del Software (KSLOC)**

\_\_\_\_\_\_\_\_\_\_\_\_\_\_\_\_\_\_\_\_\_\_

El tamaño del software en miles de líneas de código se mide por los puntos de función ajustados (PFA) (**Ver Anexo 7.2**), determinados a través de la calibración de los puntos de función (PF, métrica alternativa para cálculo del tamaño de un software), utilizando los valores de ajuste de la complejidad, calculados en la siguiente ecuación: PFA= PFx (0.65 +0.01 \*∑Fi)

<sup>&</sup>lt;sup>23</sup> Roger Pressman (2006), Ingeniería de Software un enfoque práctico 6ta Edición, Mc Graw Hill

Donde:

PFA: Puntos de función Ajustados.

PF: Puntos de función.

∑Fi: Valores de la complejidad.

PFA= 459 (0.65 +0.01\*42)

#### **PFA= 491.13**

En el cálculo del KSLOC se emplea la ecuación:

KSLOC: (LDC \* PFA) /1000

#### Dónde:

LDC: Número de líneas de código por el lenguaje de programación.

PFA: Puntos de Función Ajustados.

1000: Miles de líneas de código.

KSLOC= (**<sup>24</sup>**32\*491.13)/1000 KSLOC= 15.72 MF

#### **1.7.3.3 Factores de Escala (B)**

Los factores de escala determinan el ahorro y gasto de la escala encontrada en proyectos de software según cambie el tamaño de éste**<sup>25</sup>**, que se obtienen a partir de la siguiente ecuación:

B=  $0.91 + 0.01 * \sum$  SFi.

Dónde:

∑ Fi : Factores de Escala. (Ver cálculos en **Anexo 7.3**)

```
B = 0.91 + 0.01 \times 23.58B= 1.1458
```
\_\_\_\_\_\_\_\_\_\_\_\_\_\_\_\_\_\_\_\_\_\_\_\_\_\_\_\_\_\_\_\_\_\_\_\_\_\_\_\_\_\_\_\_\_\_\_\_\_\_\_\_\_\_\_\_\_\_\_\_

 $2432$  es el valor por defecto del lenguaje de programación Visual Basic, el más cercano usado en ASP.NET Recuperado de [http://www.ttn.gov.ar/normas/norma\\_24\\_0.htm](http://www.ttn.gov.ar/normas/norma_24_0.htm)

<sup>25</sup> Roger Pressman (2006), Ingeniería de Software un enfoque práctico 6ta Edición, Mc Graw Hill

#### **1.7.3.4 Factores de Esfuerzo Compuesto (***EMi***)**

Estos se utilizan para obtener características del desarrollo del software que afectan el esfuerzo para completar el proyecto de software y se determina a través de la valoración de 15 indicadores (**Ver Anexo 7.4**).

El esfuerzo es calculado con la siguiente fórmula:

$$
E = A * KSLOC^B \pi EM_i
$$

Donde:

A: Constante de calibración cuyo valor es 2.94, utilizada para obtener efectos multiplicativos de esfuerzo en proyectos de tamaño incremental.

KSLOC: Tamaño de software en miles de líneas de código.

π EM<sup>i</sup> : La productoria de los factores de esfuerzo compuesto.

E= 2.94 x  $15.72^{1.1458}$  x 0.4295 = 29.65

#### **E= 29.65 personas-mes.**

El esfuerzo requerido para el desarrollo del sistema es de 29.65 personas-mes.

#### **1.7.3.5 Tiempo de Desarrollo y Personal Necesario**

Habiéndose estimado el esfuerzo se calcula el tiempo de desarrollo del software y el personal requerido para completar el proyecto.

TDES: 3.67\* E 0.28+0.002\* ∑SFi.

CH: E/TDes.

Donde:

Tdes: Tiempo de desarrollo expresado en meses.

E: Estimación del esfuerzo.

∑SFi: Sumatoria de factores de escala.

CH: Cantidad de personas.

 $T_{des}$  = 3.67 x 29.65<sup>(0.28\*0.002\*23.58)</sup> = 11.1 meses ~ 11 meses.

 $CH = 29.65/11.1 = 2.67 - 3$  personas.

El tiempo necesario para el desarrollo del sistema de información para la automatización del registro y distribución de cosecha en la empresa Arroz Nica S.A se estima en 11.1 meses con un equipo de 3 personas entre las cuales se integra un Analista-Programador y dos programadores. Dicho tiempo de desarrollo (Tdes) no incluye la fase Estudio Preliminar, sino que considera dentro de la estimación las fases de análisis, Diseño y Desarrollo, y Pruebas e implementación para cubrir el 100 % del esfuerzo y tiempo de desarrollo, por cual la etapa de estudio preliminar equivale a 2 meses el tiempo del desarrollo de SIARDC-ANSA se estima en 13 meses (**Ver Anexo 7.5**).

#### **1.7.3.6 Costo del Software**

Para calcular el costo estimado del desarrollo del sistema se establece a partir del Costo de la Fuerza de Trabajo (CFT) empleado en el mismo (Ver **tabla 1.7.3.6.1**).

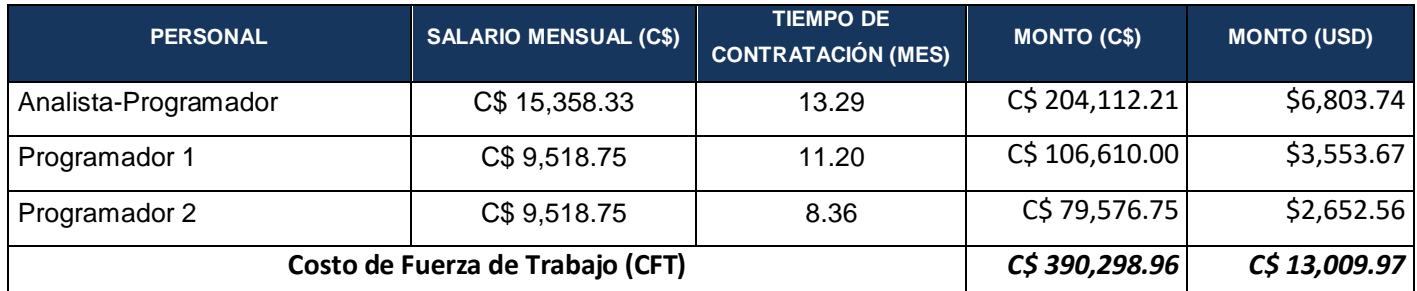

#### **Tabla 1.7.3.6.1 Costo de Fuerza de Trabajo (Tasa de cambio 30 BANPRO).**

El tiempo de contratación para el personal varía en dependencia de la necesidad de fuerza de trabajo para cada fase de desarrollo del sistema (Ver **Anexo 7.5**).

Al cálculo del costo del software, además del Costo de Fuerza de Trabajo deben adicionarse los montos, los rubros descritos en la **tabla 1.7.3.6.2.**

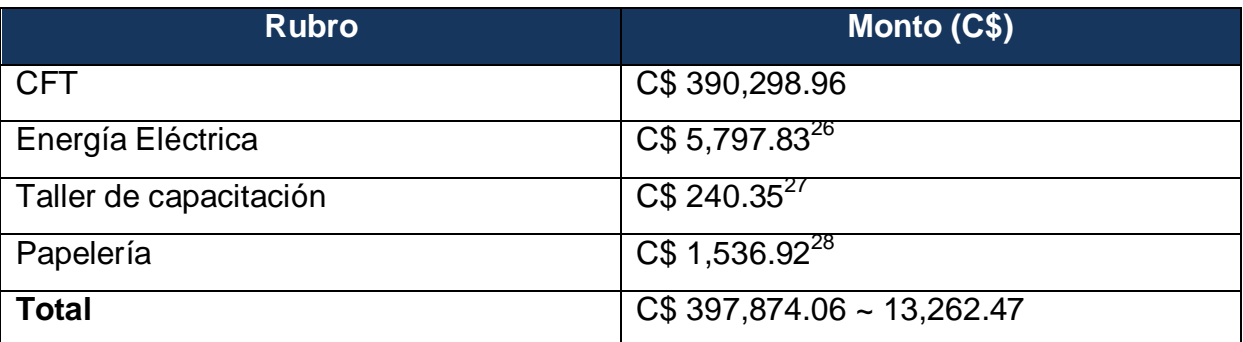

**Tabla 1.7.3.6.2 Costo total del Software (Inversión)**

La inversión necesaria para llevar a cabo el desarrollo del sistema de información para la automatización del registro y distribución de cosecha en la empresa Arroz Nica S.A asciende a \$ 13,262.47 (dólares).

<sup>26</sup> Ver Anexo 9

<sup>&</sup>lt;sup>27</sup> Ver Anexo 5

<sup>28</sup> Ver Anexo 10

#### **1.7.3.7 Análisis costo-beneficio.**

El desarrollo del SIARDC-ANSA beneficiará de forma tangible e intangible al Arroz Nica S.A lo cual se detalla a continuación:

#### **Beneficios tangibles:**

 Optimización del tiempo empleado en la solicitud y generación de información asociada al registro y distribución de cosecha en Arroz Nica S.A en un 68.77 % (Ver **Anexo 6**).

#### **Beneficios intangibles:**

- Herramienta disponible para la toma de decisiones según reportes generados por el sistema.
- Centralización de la información en tiempo y forma.
- $\triangleright$  Instrumento útil para la toma de decisiones.
- Disponibilidad para la obtención de la información de la cosecha.
- Mayor seguridad en el registro, control, almacenamiento y presentación de la información.
- Facilidad en la generación de reportes y distribución de cosecha.

# **{CAPITULO II} ANALISIS DEL SISTEMA**

#### <span id="page-32-0"></span>**CAPITULO II: ANÁLISIS DEL SISTEMA**

En este capítulo se presenta el análisis del Sistema de información para la automatización del registro y distribución de cosecha en la empresa Arroz Nica S.A (SIARDC-ANSA), el cual permite obtener una compresión más precisa de los requerimientos, así como una descripción de los mismos, que contribuye a su mantenimiento, modificación y estructuración. Esto, ofrece una visión más amplia de las necesidades y condiciones que debe satisfacer el sistema.

Para tal efecto se abordan elementos como: requerimientos funcionales y no funcionales, definición de actores, descripción de los escenarios presentes en SIARDC-ANSA por medio de diagramas de casos de uso y la validación de requerimientos.

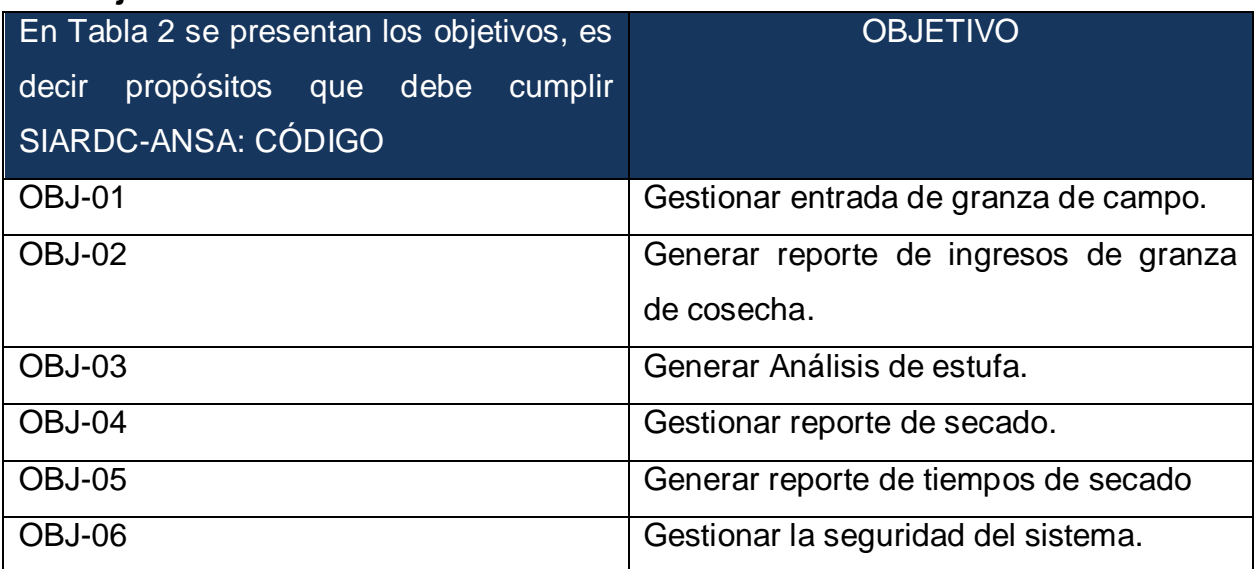

#### <span id="page-32-1"></span>**2.1 Objetivos del sistema**

#### <span id="page-32-2"></span>**2.2 Definición de actores**

En SIARDC-ANSA, interactúan dos tipos de actores: Área almacén y área administración de Arroz Nica S.A, los cuales ejecutan funciones específicas dentro del sistema. En la **Figura 2.2.1** se presenta la jerarquía de usuarios.

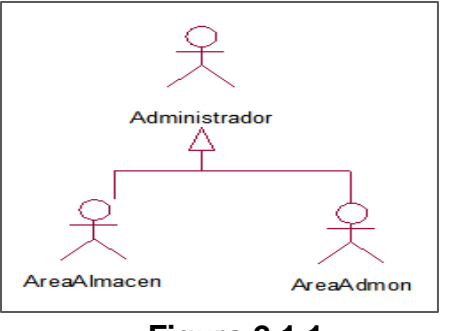

**Figura 2.1.1**

En la **Figura 2.1.1** se presenta la jerarquía de usuarios dentro del sistema de información, los cuales ejecutaran funciones descritas de forma general en la **Tabla 2.2.1.**

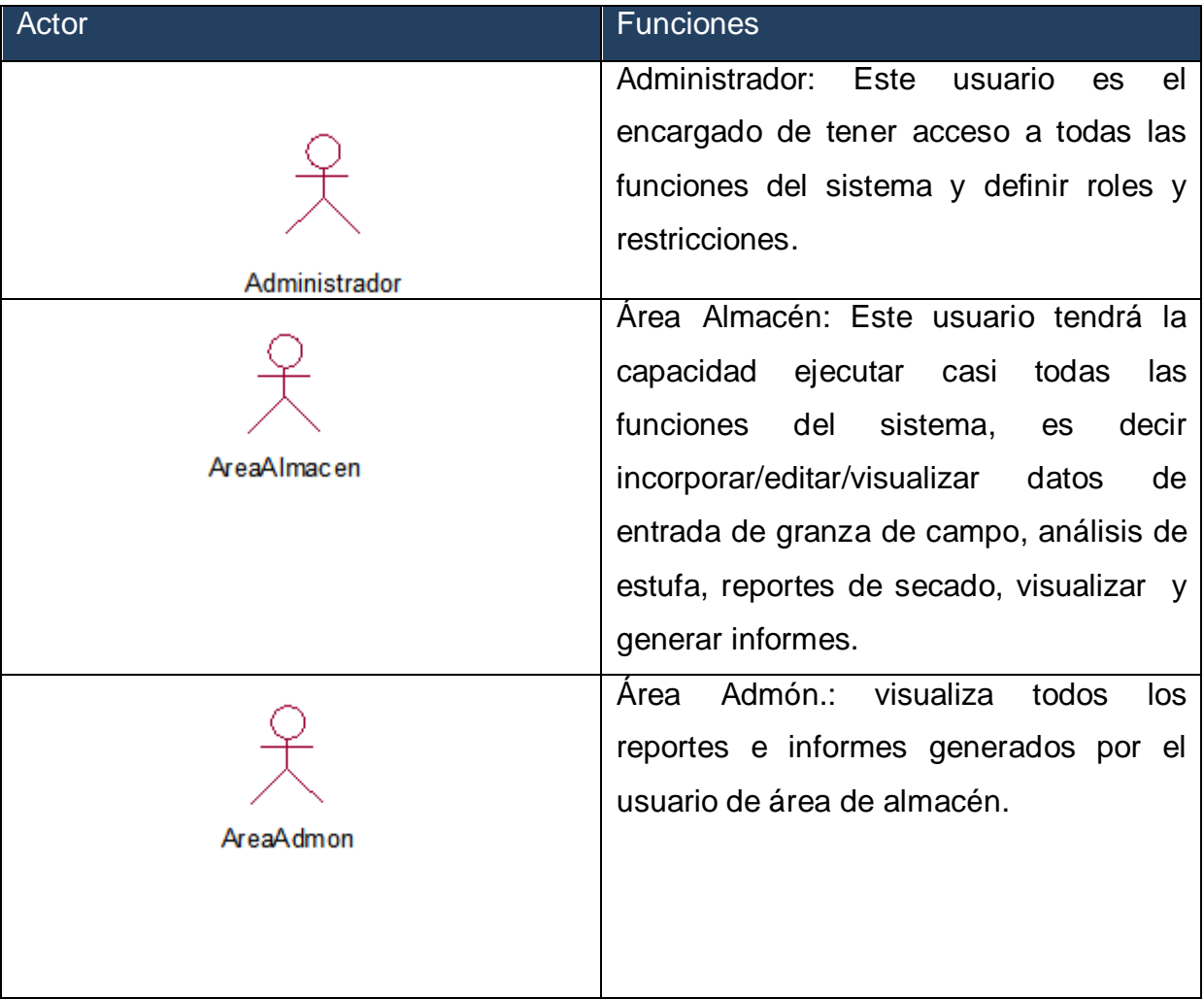

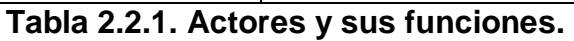

#### <span id="page-34-0"></span>**2.3 Requerimientos funcionales.**

Como se describió anteriormente, el sistema debe cumplir una serie de objetivos, para lo cual se han establecido requerimientos funcionales, es decir elementos que definen su comportamiento interno<sup>29</sup>. A continuación se describen los requerimientos funcionales de SIARDC-ANSA:

- Incorporar, visualizar, editar datos de entrada de granza de campo.
- Generar informes de registros de granza de cosecha.
- Generar informes de registros de análisis de estufa.
- Incorporar, visualizar, editar datos de reportes de secado.
- Generar informes de tiempos promedios de secado y rendimiento de secadoras.
- Ingresar al sistema, y modificar contraseña.

#### <span id="page-34-1"></span>**2.4 Requerimientos no funcionales.**

Para el funcionamiento del sistema se han considerado restricciones que inciden en el comportamiento del sistema, pero no refieren a funciones que ejecutará. Estos requerimientos son adicionales a los requerimientos funcionales que debe cumplir el sistema y corresponden a aspectos tales como la disponibilidad, mantenibilidad, flexibilidad, seguridad, facilidad de uso, etc. En la siguiente lista se muestran los requerimientos no funcionales del sistema:

 El sistema se visualizará y funcionará correctamente teniendo instalado el NET Framework 4.6.

<sup>29</sup> Wikipedia. Requisito funcional. Recuperado agosto de 2012, de http://es.wikipedia.org/wiki/Requisito\_funcional

- Estar disponible durante el horario laboral de Arroz Nica S.A que corresponde a 6:00 a.m. hasta 8:00 p.m. en cosecha
- El sistema deberá proveer de facilidad para agregar nuevas funcionalidades o modificar las existentes.
- El paradigma de programación a utilizarse deberá ser Programación Orientada a Objetos (POO) dadas sus ventajas.

#### <span id="page-35-0"></span>**2.5 Diagramas de actividad.**

A continuación se presentan los diagramas de actividad que describen simplificadamente las actividades que se llevan a cabo en los procesos involucrados en el registro y distribución de cosecha en Arroz Nica S.A:

1. **Ingresar datos de cosecha, análisis de estufa y Secado:** En este diagrama se presentan las actividades que se llevan a cabo en el proceso de incorporación de datos de cosecha, análisis de estufa y secado, teniendo en cuenta que los pesos secos se generan de los ingresos húmedos y luego se ingresó de su análisis y los respectivos tiempos de secado. (**Figura 2.5.1**).

2. **Generar distribución de cosecha**: Esta actividad se lleva a cabo por el Área almacén, una vez ingresados los datos de cosecha, análisis y tiempos de secado en el sistema se procede a realizar la distribución de cosecha dependiendo el silo donde se vaya a almacenar la granza. (Véase **Figura 2.5.2**).

**3. Elaborar informe de cosecha:** Este diagrama aborda las actividades para la elaboración de informes de cosecha que incluye, ingresos de granza, análisis de estufa, reportes de secado, tiempos promedio y rendimiento de secadoras (**Figura 2.5.3**).
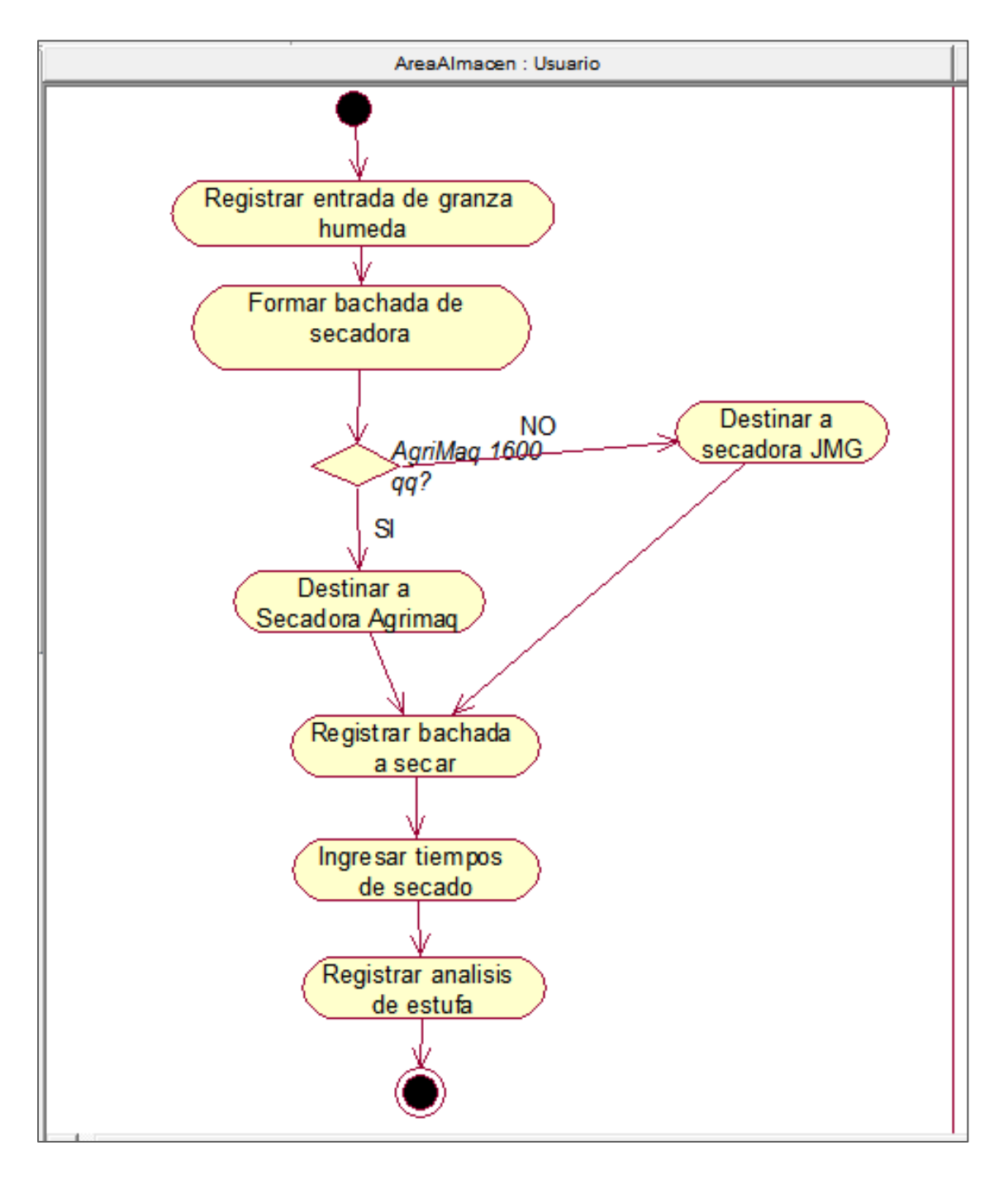

**Figura 2.5.1 Diagrama de actividad ingresar datos de cosecha, análisis de estufa y secado.**

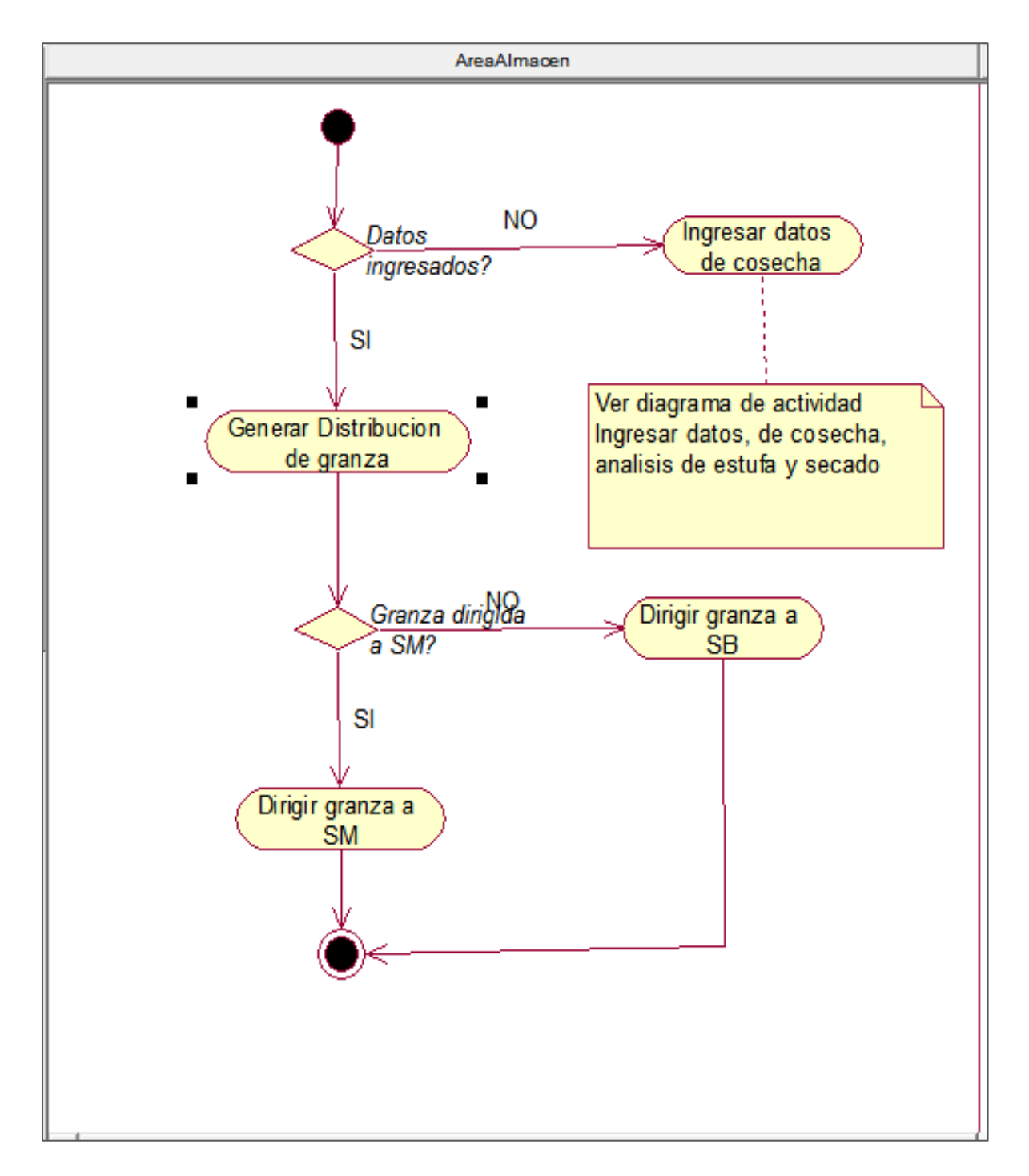

**Figura 2.5.2 Diagrama de actividad Generar Distribución de cosecha.**

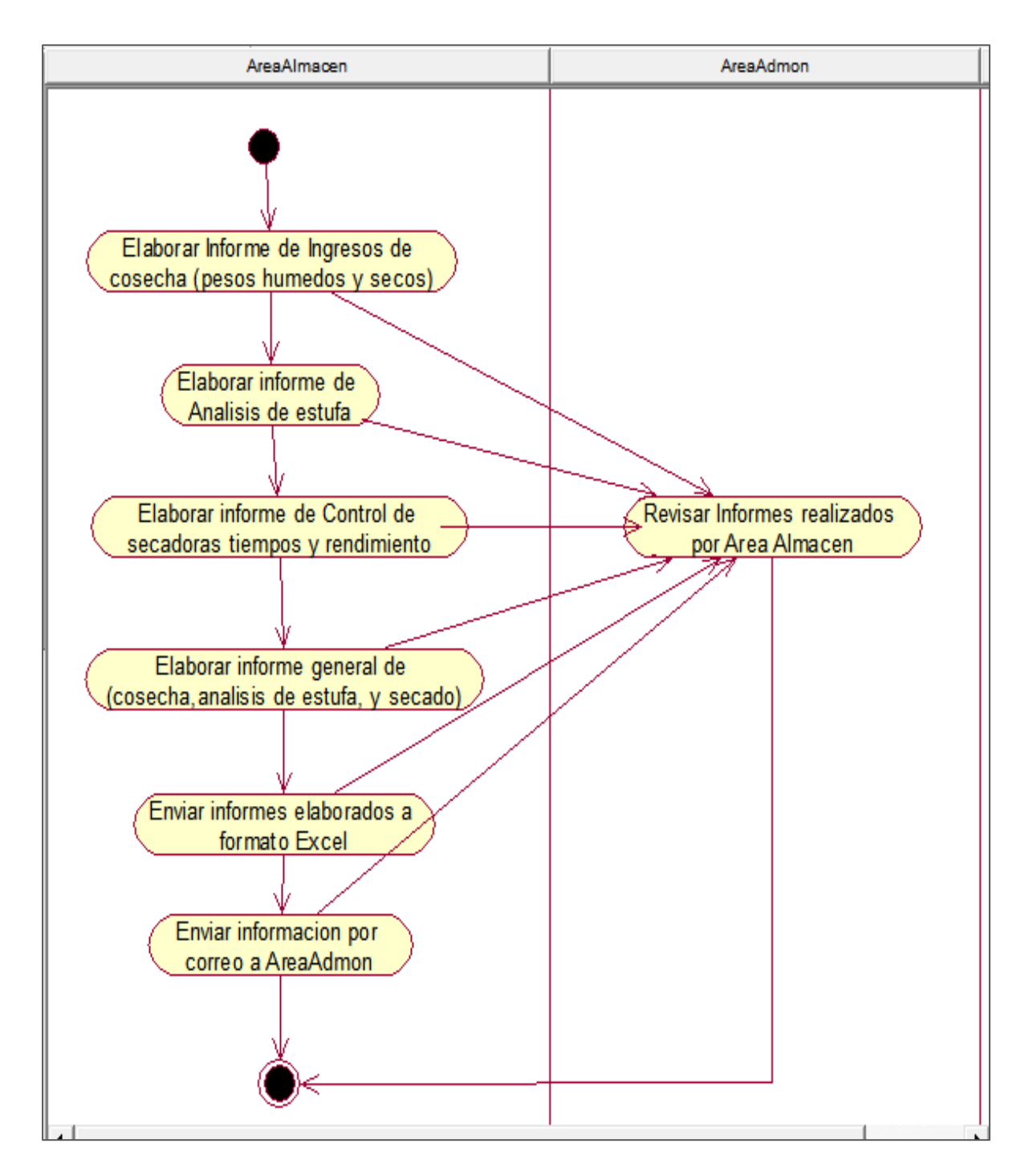

**Figura 2.5.3 Diagrama de actividad Elaborar informes de cosecha.**

#### **2.6 Descripción de Casos de Uso**

**1. Gestionar entrada de granza de campo:** Consiste en el registro, modificación, visualización de entradas de granza de campo en el sistema. (**Véase** *Figura 2.7.1*).

**2. Seguridad del sistema:** Seguridad del sistema contiene las pantallas del sistema relacionadas al acceso tales como: inicio de sesión, modificación (*Figura 2.7.2*).

**3. Gestionar Análisis de estufa:** Permite incorporar, visualizar y editar resultados de análisis de estufa realizados a la granza antes de ser secada. Esto con el fin de tener una caracterización de la granza que ingresa de campo (**ver** *Figura 2.7.3*).

**4. Gestionar reporte de secado:** La gestión de reporte de secado consiste en el ingreso, modificación y visualización de los tiempos de cargue, secado y descargue de secadora además del rendimiento y cantidad secada de las mismas (**véase** *Figura 2.7.4***).**

**5. Gestionar informes:** Consiste en la generación de informes de cosecha que incluye, ingresos de campo, análisis de estufa, tiempos promedios de cargue, secado y descargue, rendimiento de secadoras, quintales dirigidos a almacén (*Figura 2.7.5*).

**6. Gestionar restricciones:** A través de la gestión de restricciones (**ver** *Figura 2.7.6***),**  el Área de Administración incluido el administrador del sistema, define los roles de usuarios y restricciones en este caso el usuario del Área Almacén que se encargara de ingresar todos los registros de cosecha y los usuarios de administración que se encargaran de visualizar reportes.

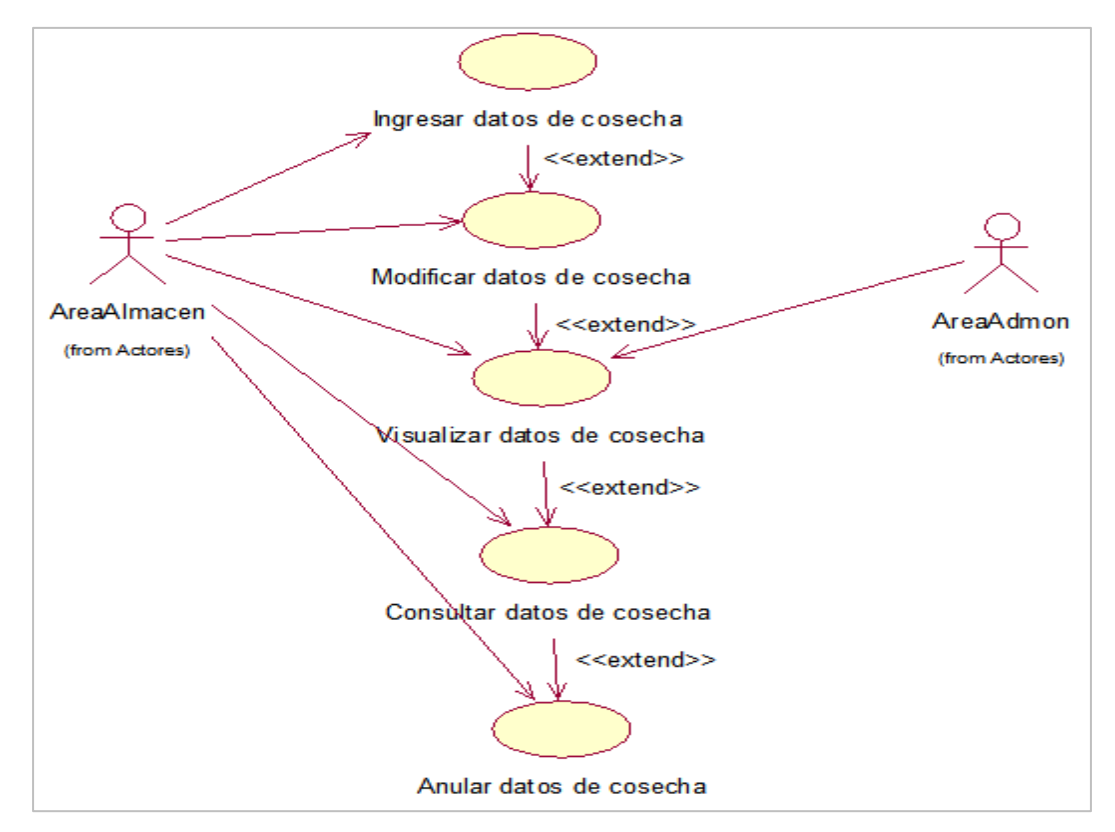

#### **2.7 Diagramas de casos de uso.**

**Figura 2.7.1 Diagrama de caso de uso Gestionar entrada de granza de campo.**

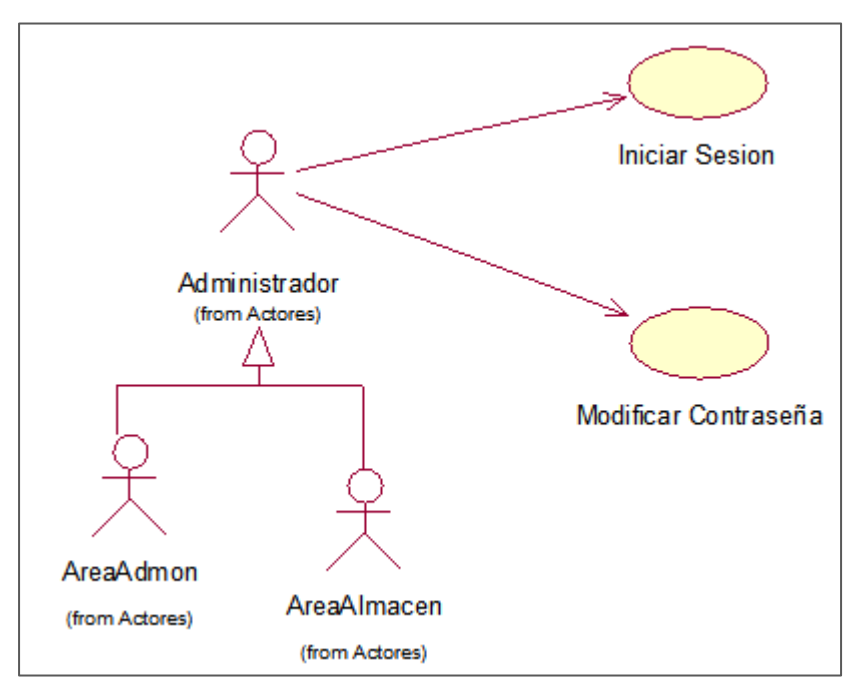

**Figura 2.7.2 Diagrama de caso de uso Gestionar Seguridad del sistema.**

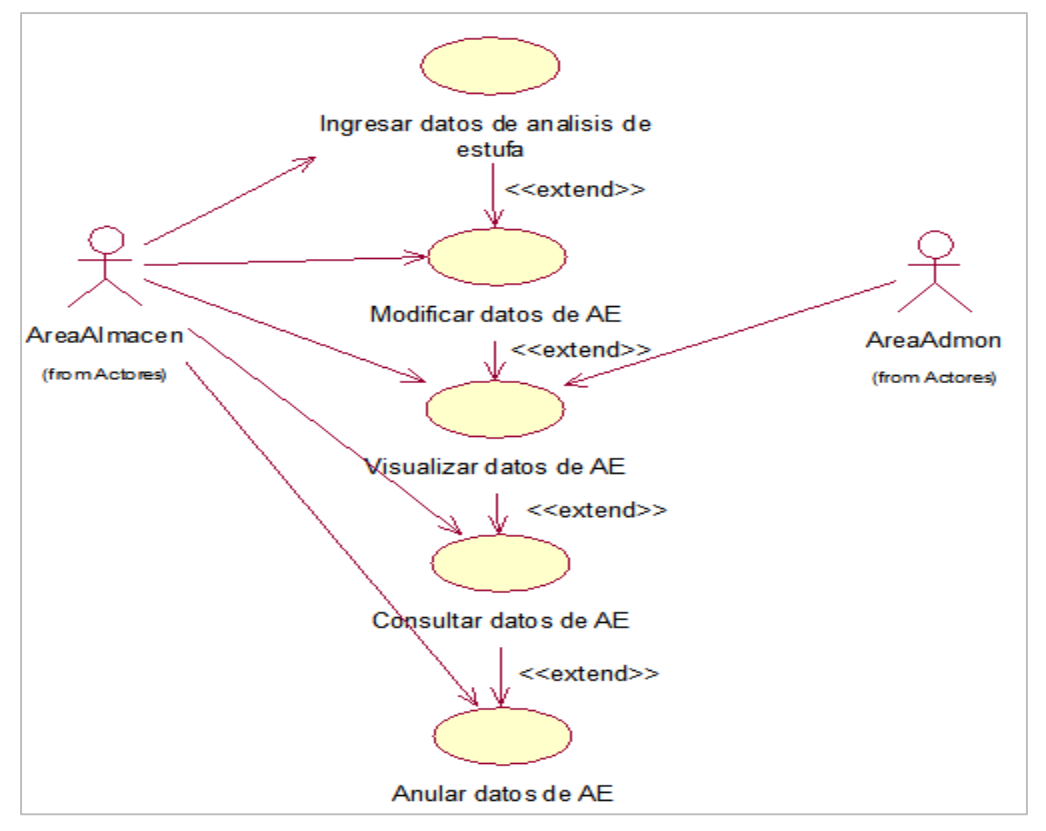

**Figura 2.7.3 Gestionar Análisis de Estufa AE.**

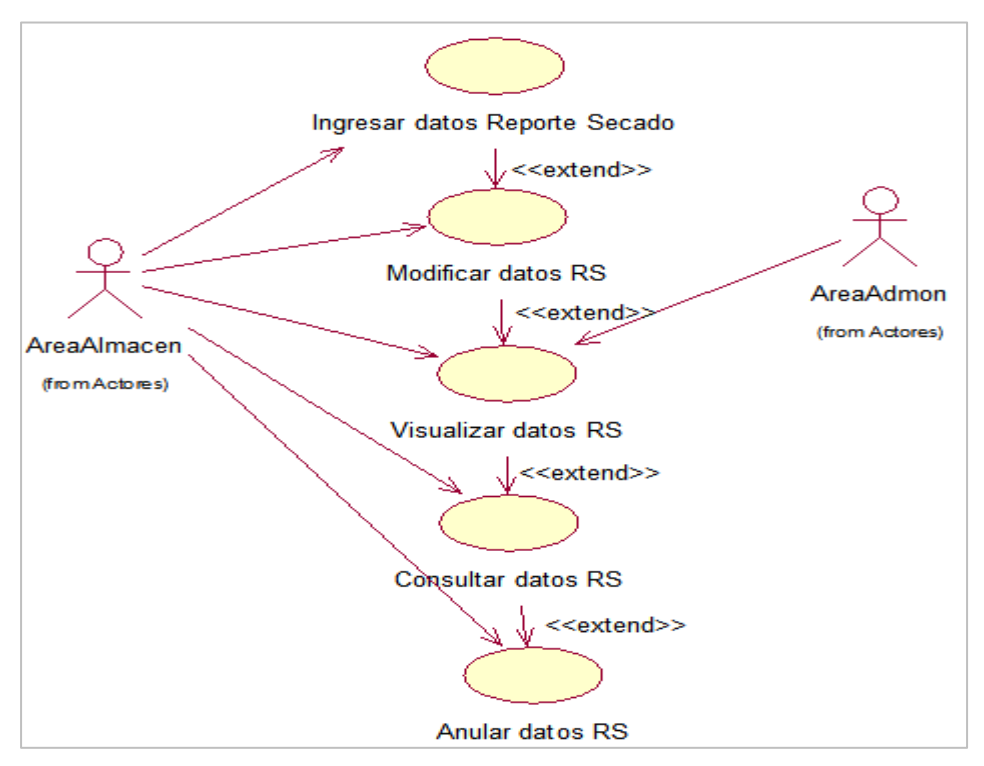

**Figura 2.7.4 Gestionar Reporte de Secado.**

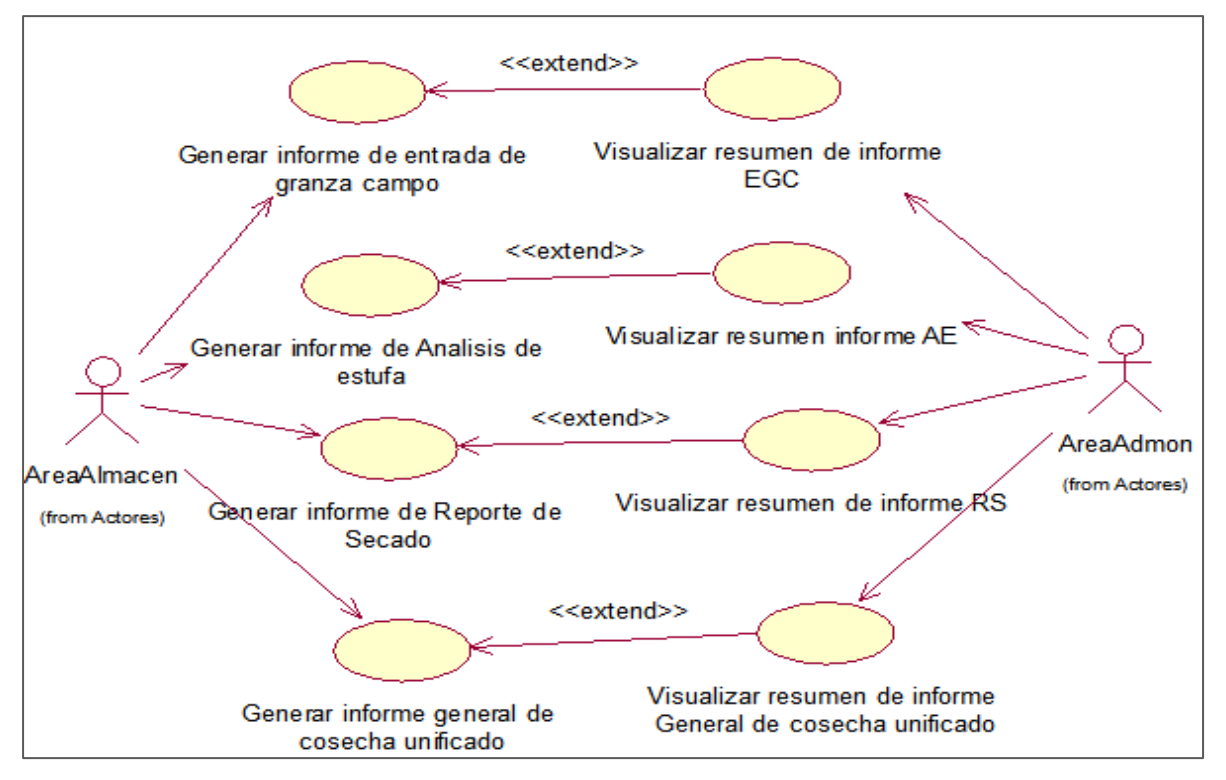

**Figura 2.7.5 Diagrama de caso de uso Gestionar informes.**

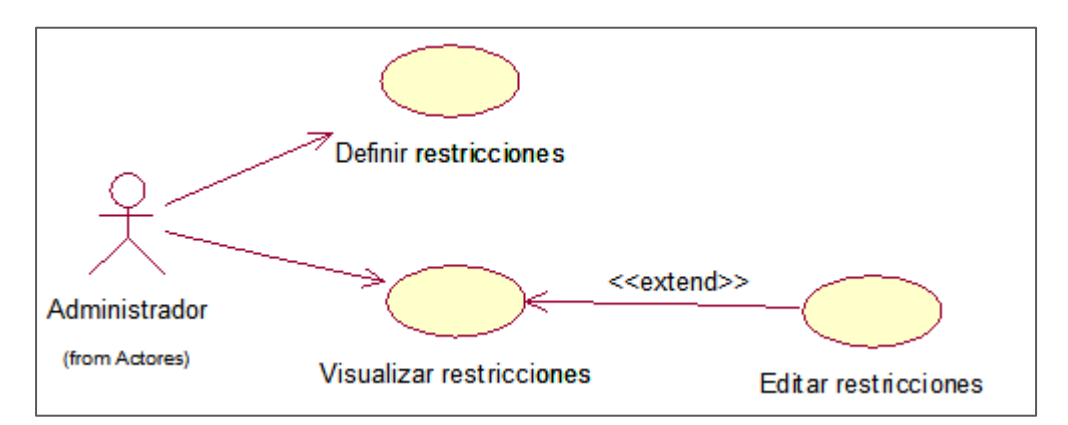

**Figura 2.7.6 Diagrama de caso de uso Gestionar restricciones.**

Para representar los escenarios que se desarrollan en cada uno de los casos de uso presentados se utilizaron Plantillas de Coleman. (Ver **Anexo 11**).

#### **2.8 Validación de requerimientos.**

La **Tabla 2.8.1** presenta la matriz de rastreabilidad, la cual evidencia que cada uno de los casos de uso del sistema contribuyen al cumplimiento de los objetivos del mismo.

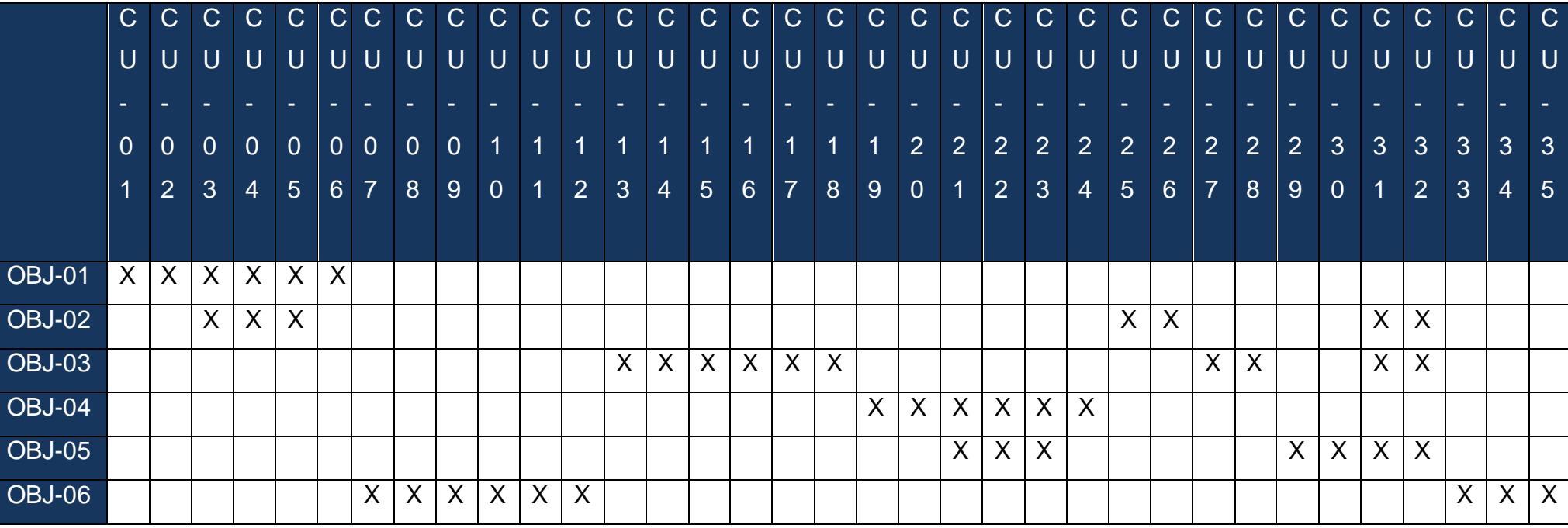

**Tabla 2.8.1 Matriz de rastreabilidad, OBJ: Objetivo, CU: Caso de Uso**

# **{CAPITULO III} DISEÑO DEL SISTEMA**

#### **CAPÍTULO III: DISEÑO DEL SISTEMA**

En este capítulo se muestra el diseño del sistema, es decir el modelo de diseño, el cual proporciona una compresión detallada de los requisitos y despliega una abstracción de la implementación del sistema. En el diseño de SIARDC-ANSA se aplicó la metodología UML y se tomó como base el modelo de requerimientos obtenido en el capítulo Análisis de Requerimientos.

#### **3.1 Diseño del software**

#### **3.1.1 Modelo de contenido (Diagrama de Clases)**

En el modelo de contenido del Sistema de información para la automatización del registro y distribución de cosecha en la empresa Arroz Nica S.A (SIARDC-ANSA) de la Figura 3.1.1.1 se muestra el diseño conceptual de la información que se manejará en el sistema (Entradas de granza de cosecha, Reportes de Secadoras, Análisis de estufa, etc.), y los componentes que se encargarán del funcionamiento y la relación entre ellos.

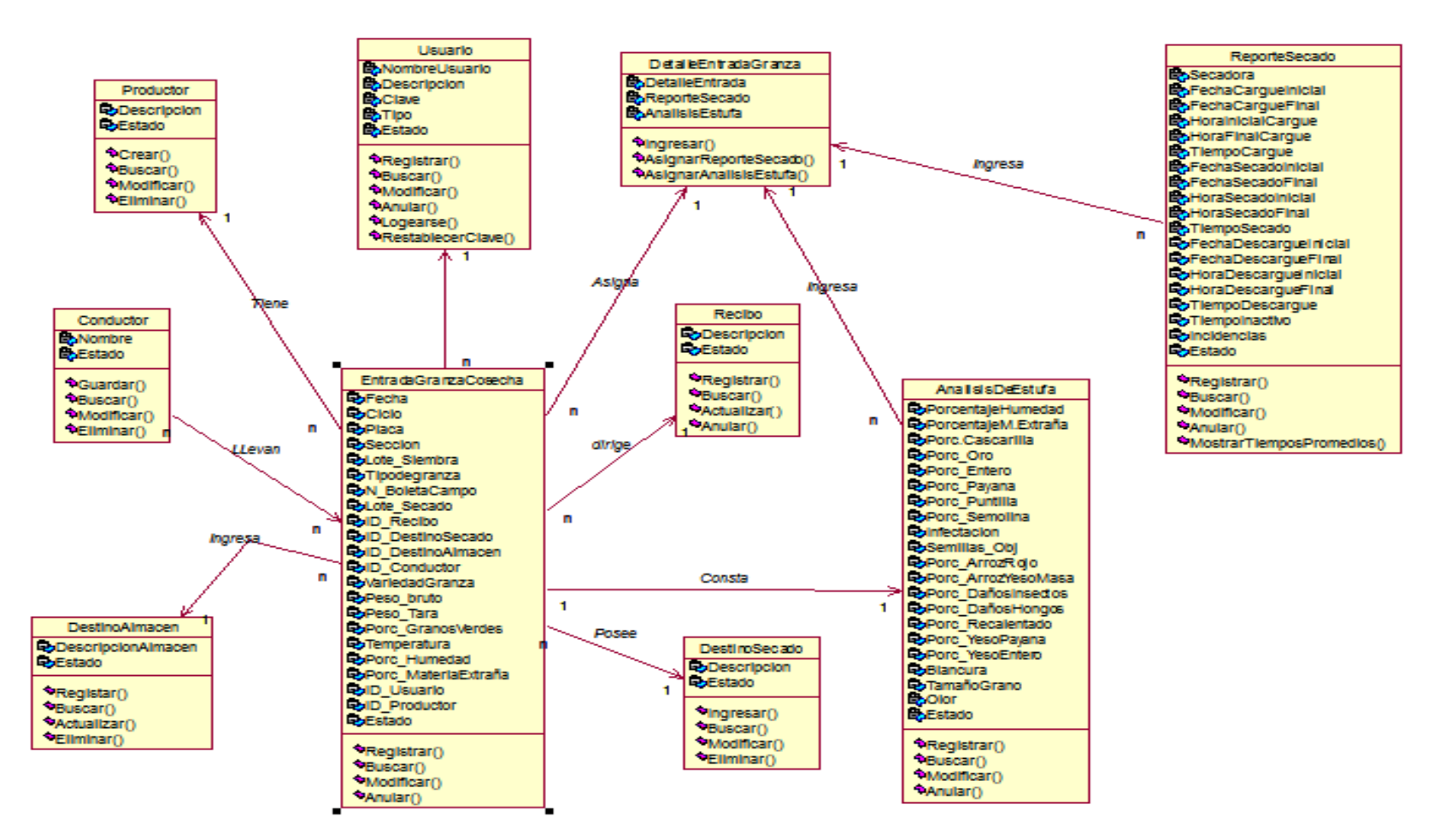

**Figura 3.1.1.1 Modelo de contenido**

#### **3.1.2 Diagramas de secuencia.**

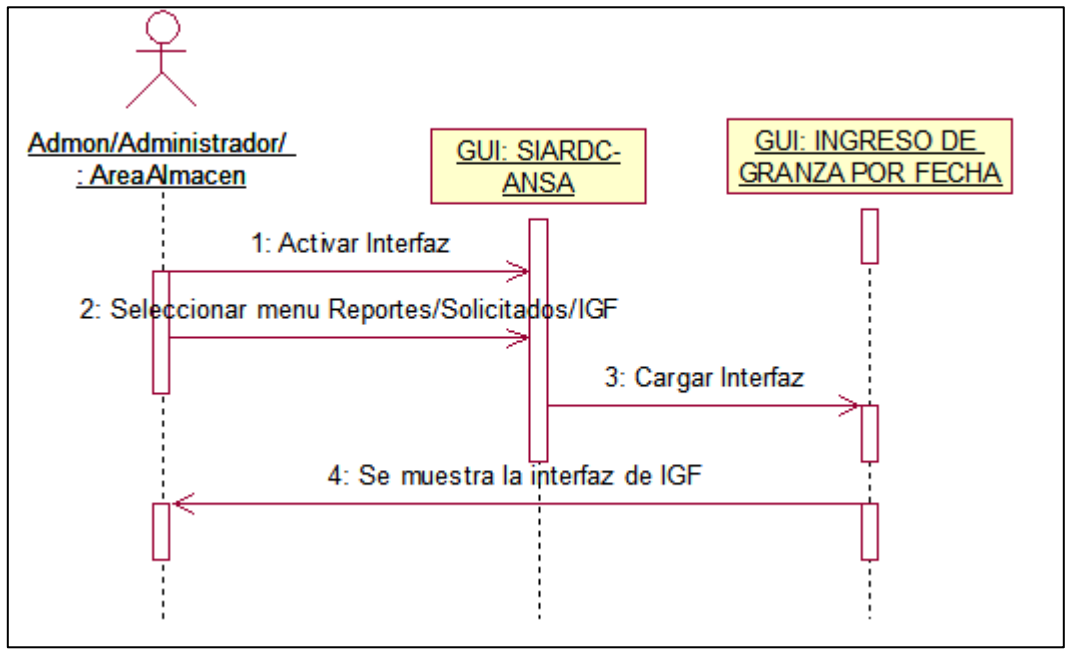

**Figura 3.1.2.1 Visualizar resumen Ingreso de granza por fecha. (AreaAdmon/Almacén/Administrador)**

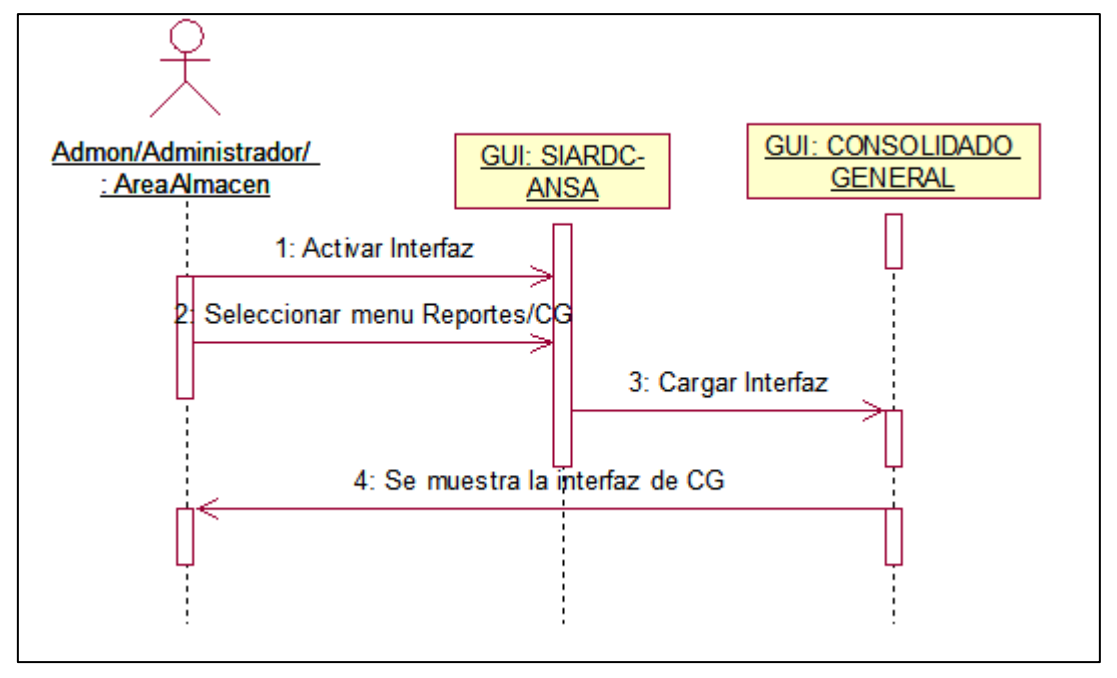

**Figura 3.1.2.2 Visualizar resumen de Consolidado General. (AreaAdmon/Almacén/Administrador)**

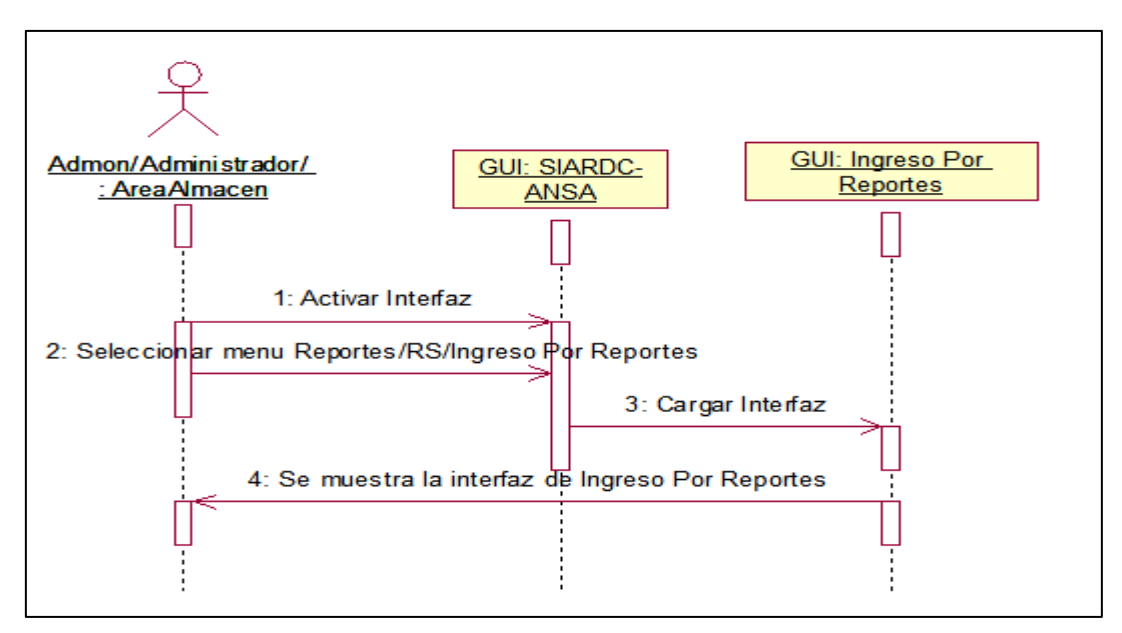

**Figura 3.1.2.3 Visualizar resumen de Ingreso Por reporte. (AreaAdmon/Almacén/Administrador)**

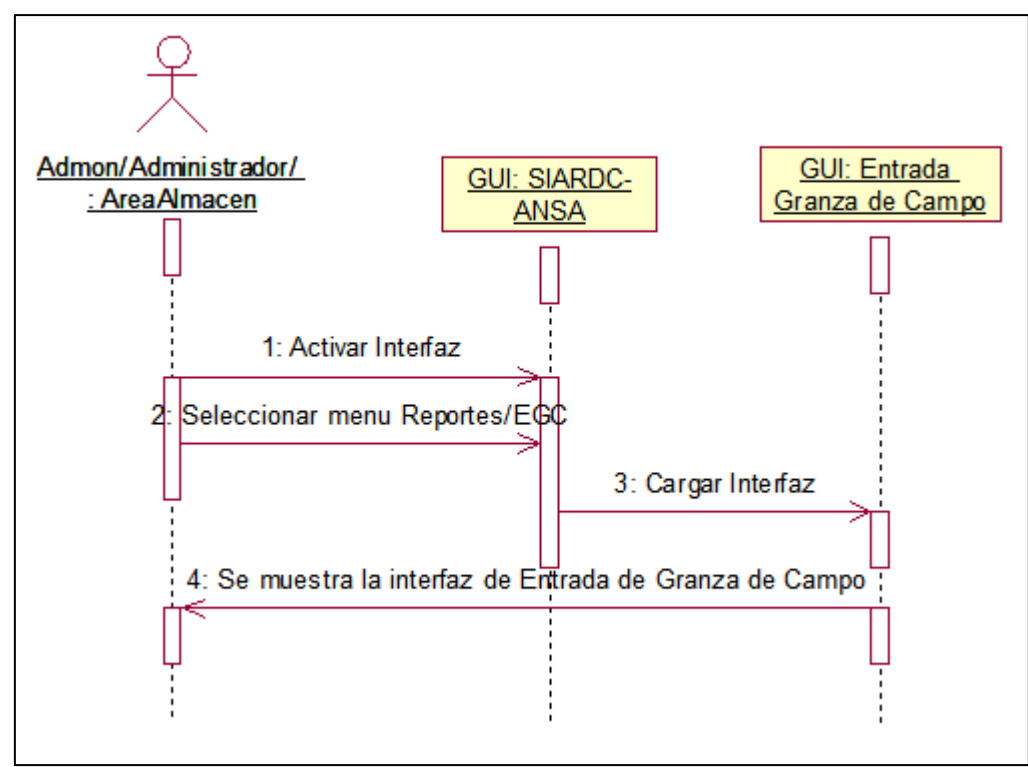

**Figura 3.1.2.4 Visualizar resumen de Entrada de Granza de campo. (AreaAdmon/Almacén/Administrador)**

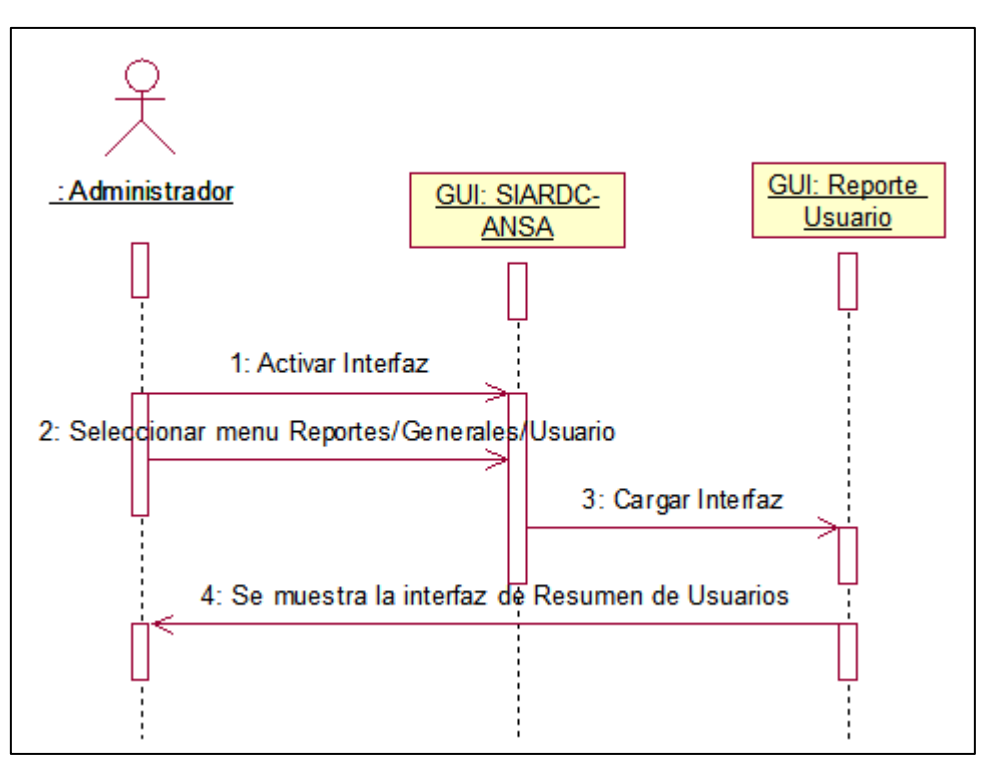

**Figura 3.1.2.5 Visualizar resumen de Usuario. (Administrador)**

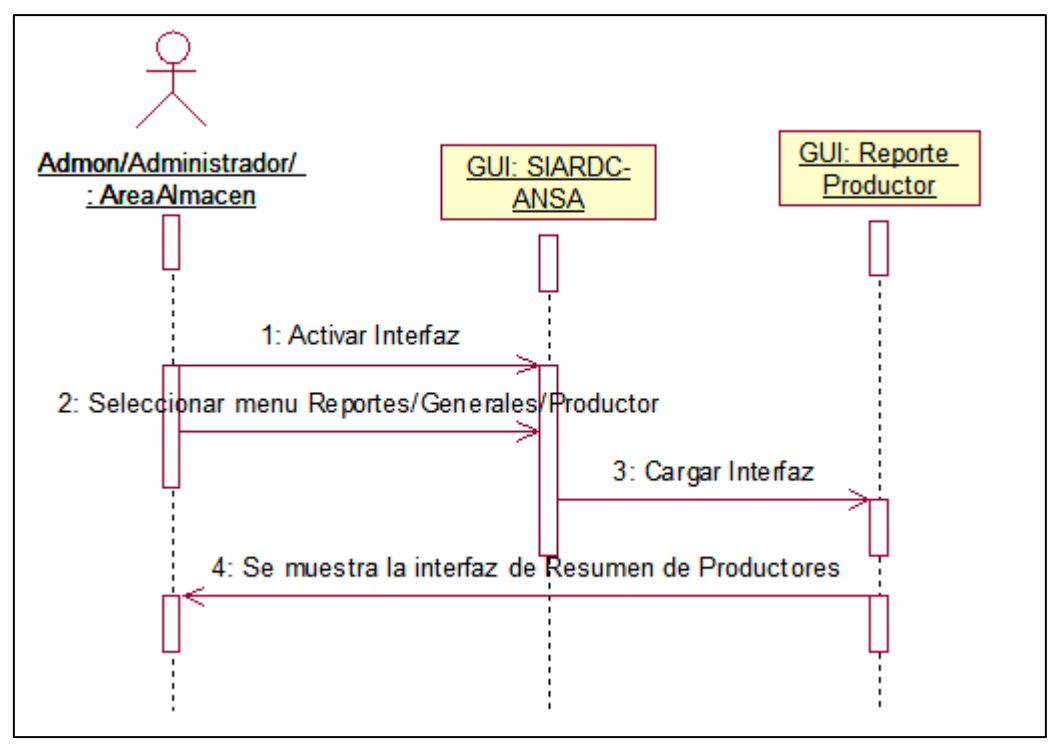

**Figura 3.1.2.6 Visualizar resumen de Productor. (AreaAdmon/Almacén/Administrador)**

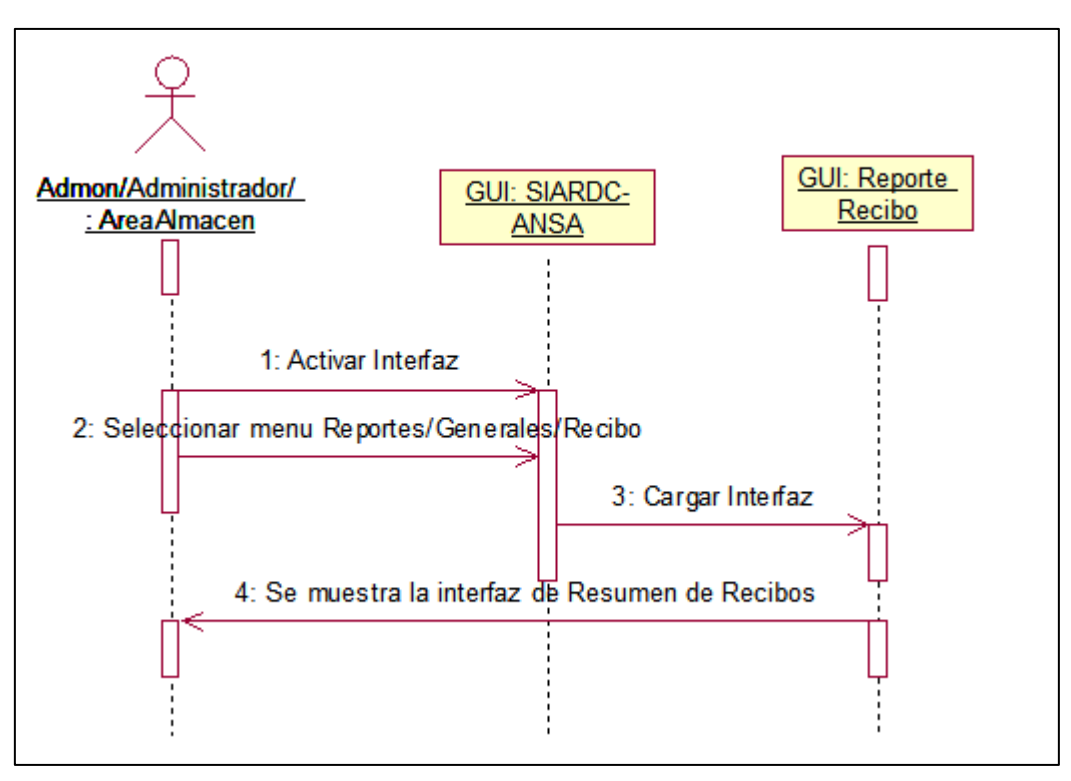

**Figura 3.1.2.7 Visualizar resumen de Recibo. (AreaAdmon/Almacén/Administrador)**

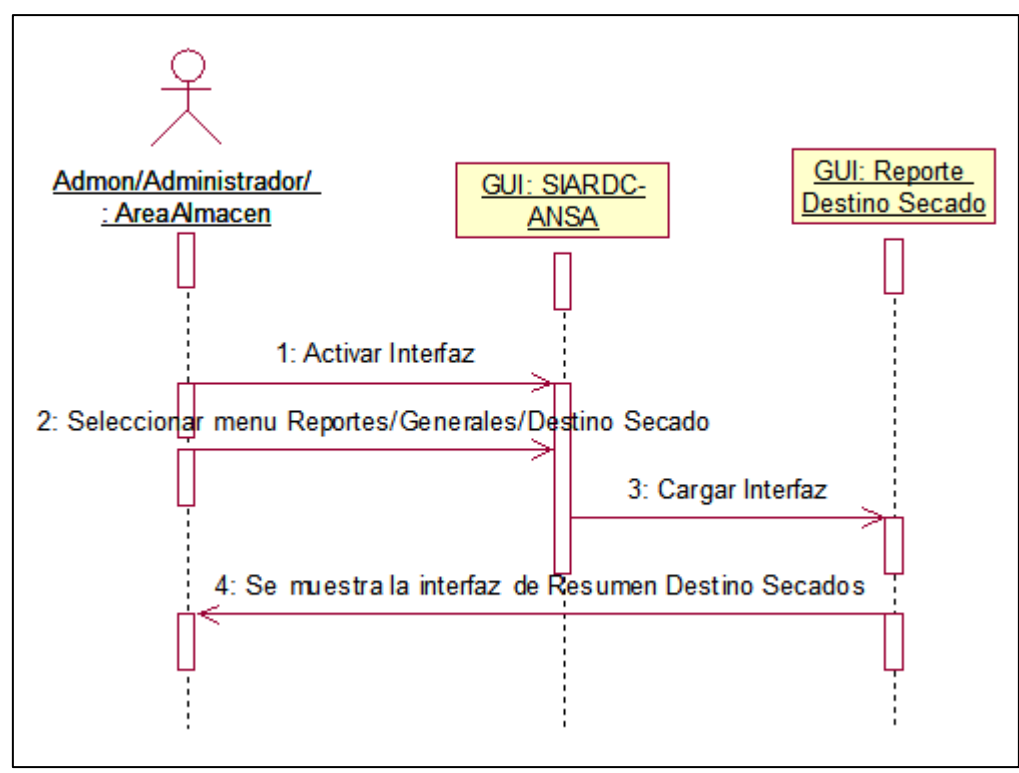

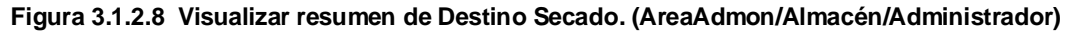

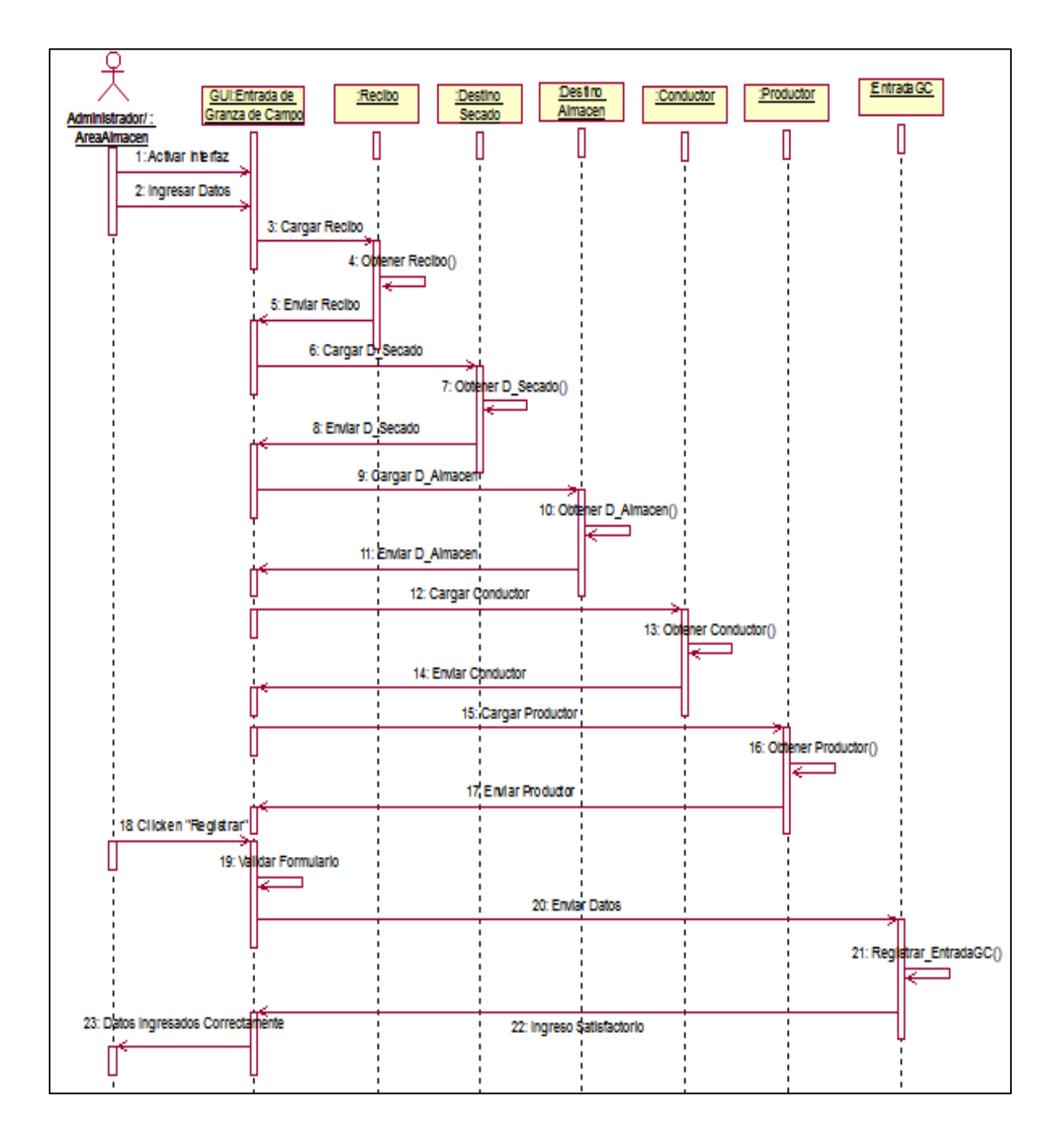

**Figura 3.1.2.9 Ingresar Entrada Granza de Campo. (Almacén/Administrador)**

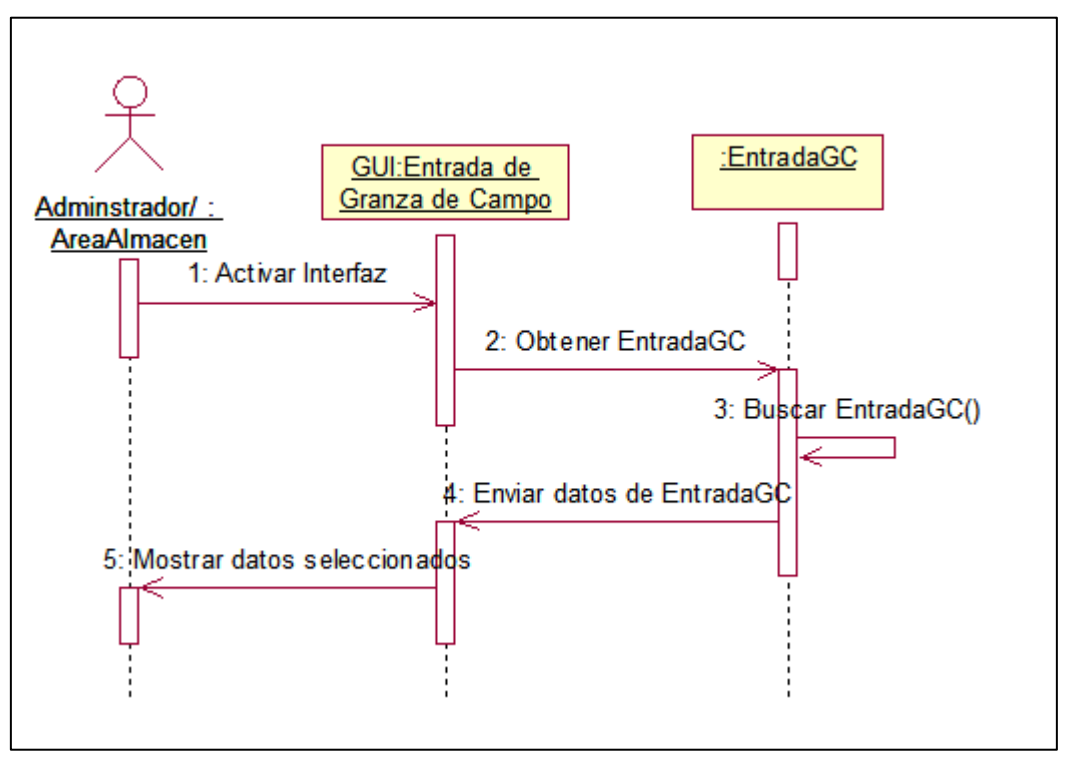

**Figura 3.1.2.10 Buscar Entrada Granza de Campo. (Almacén/Administrador)**

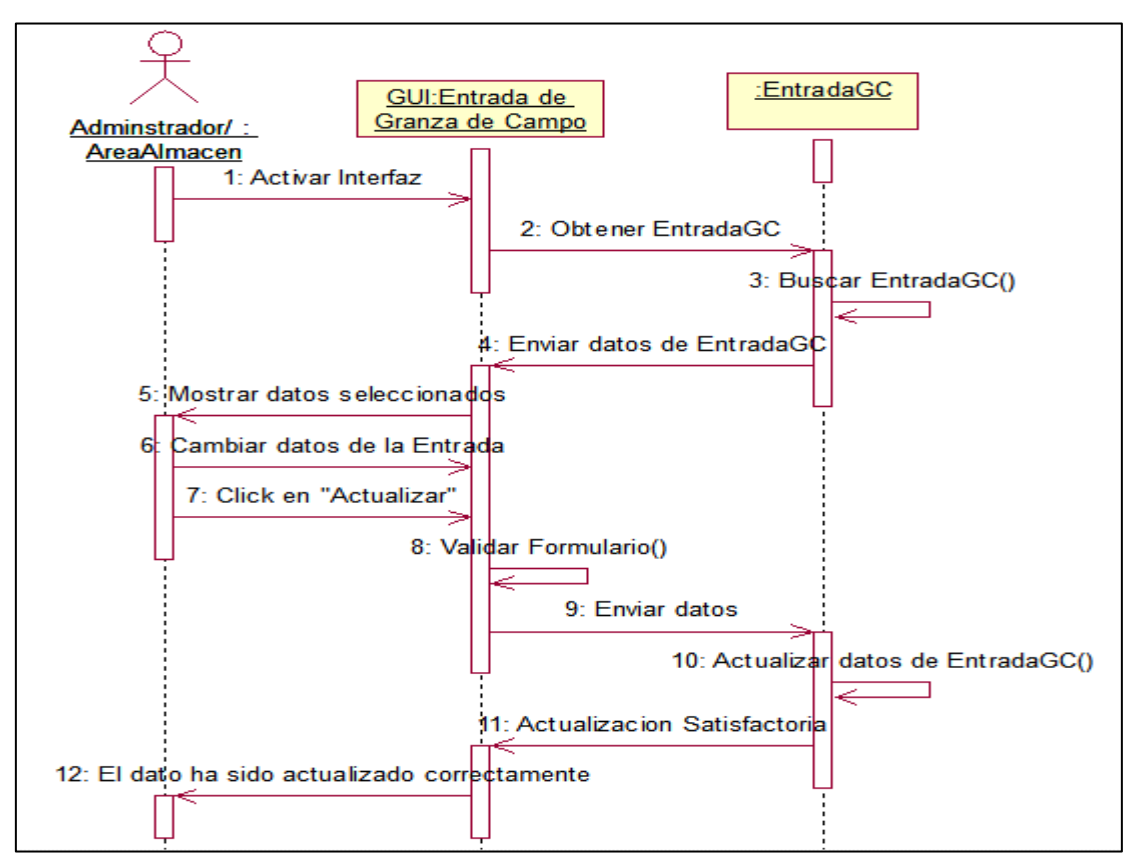

**Figura 3.1.2.11 Modificar Entrada Granza de Campo. (Almacén/Administrador)**

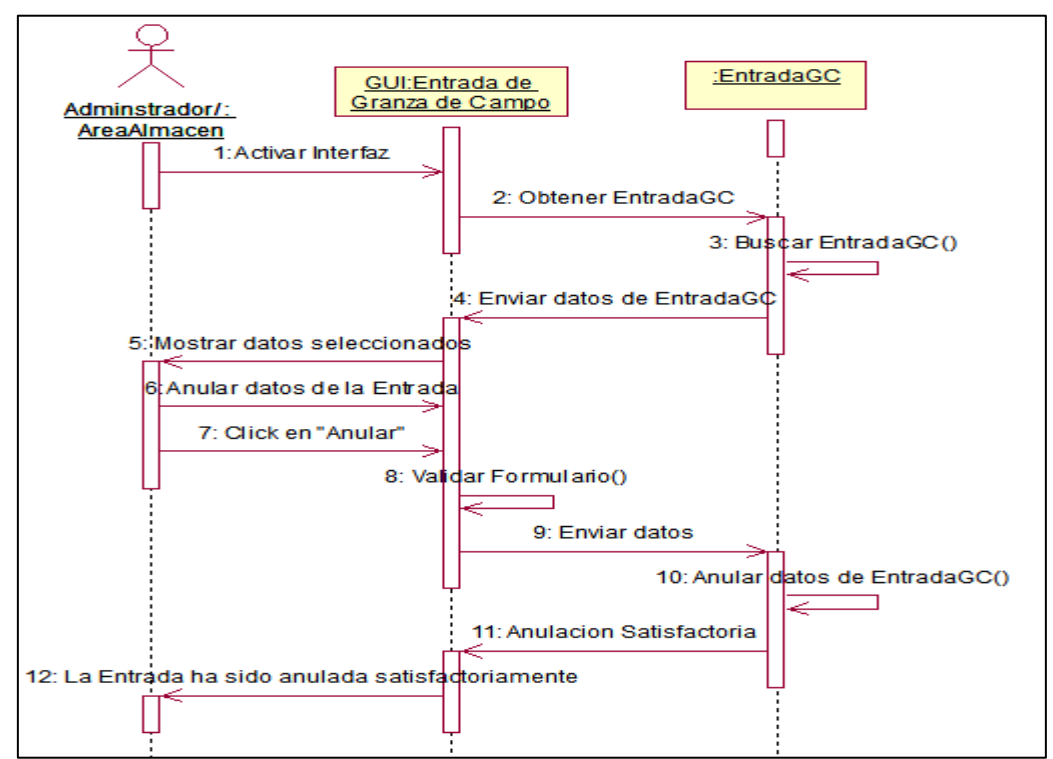

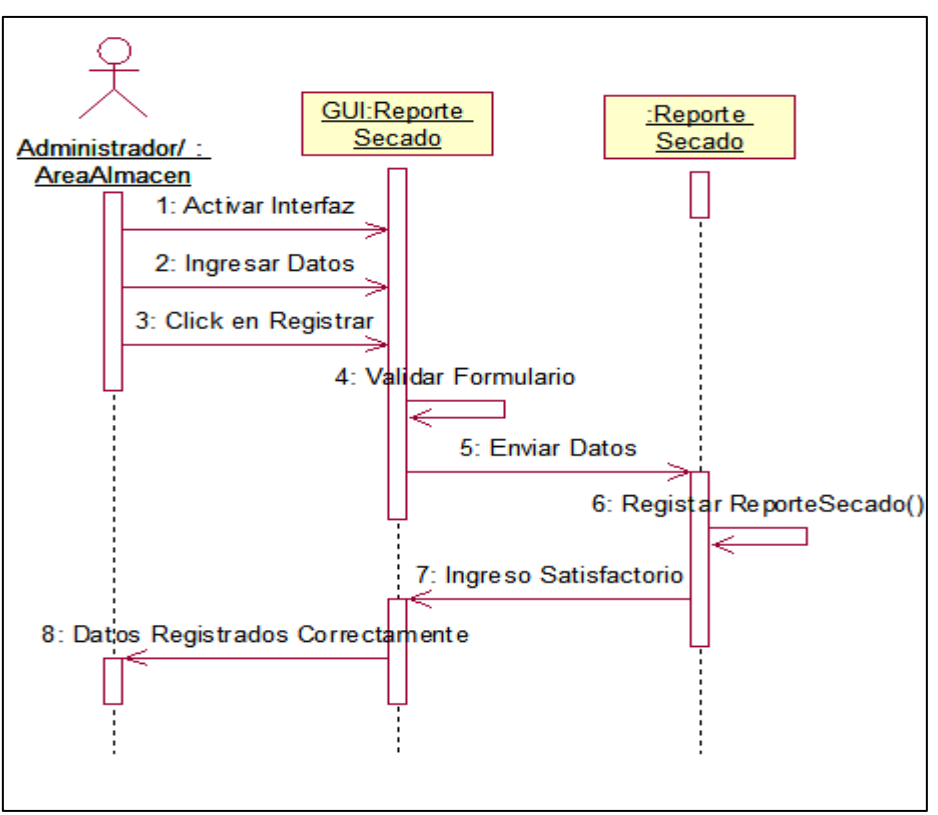

**Figura 3.1.2.12 Anular Entrada Granza de Campo. (Almacén/Administrador)**

**Figura 3.1.2.13 Ingresar Reporte de Secado. (Almacén/Administrador)**

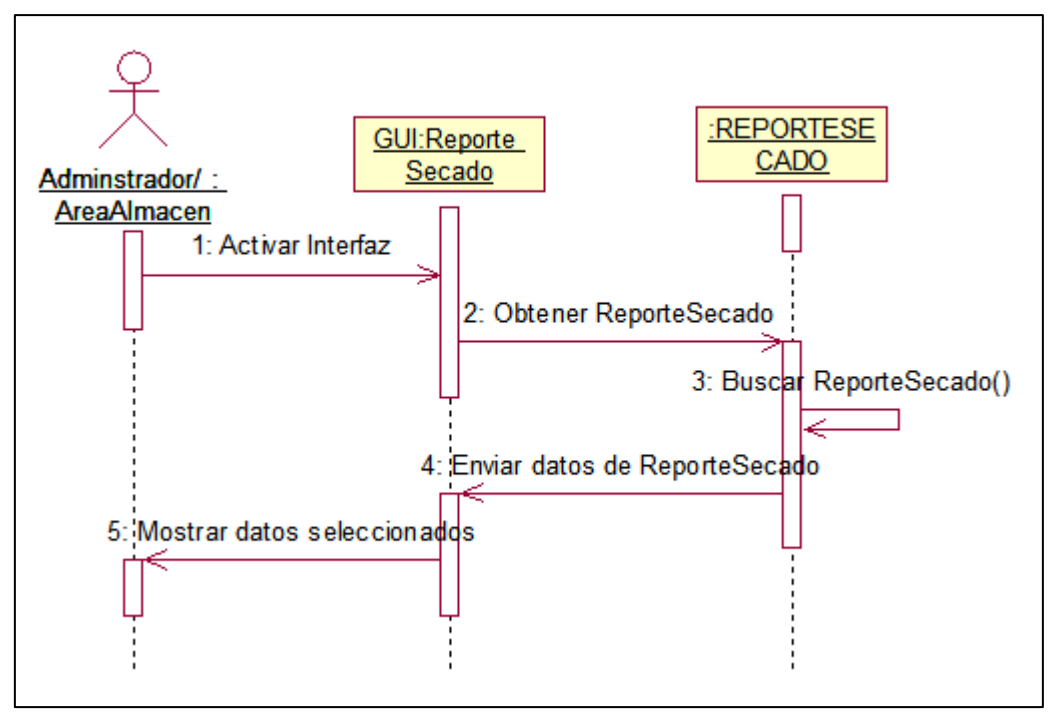

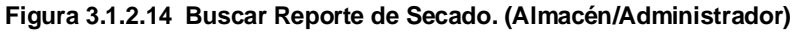

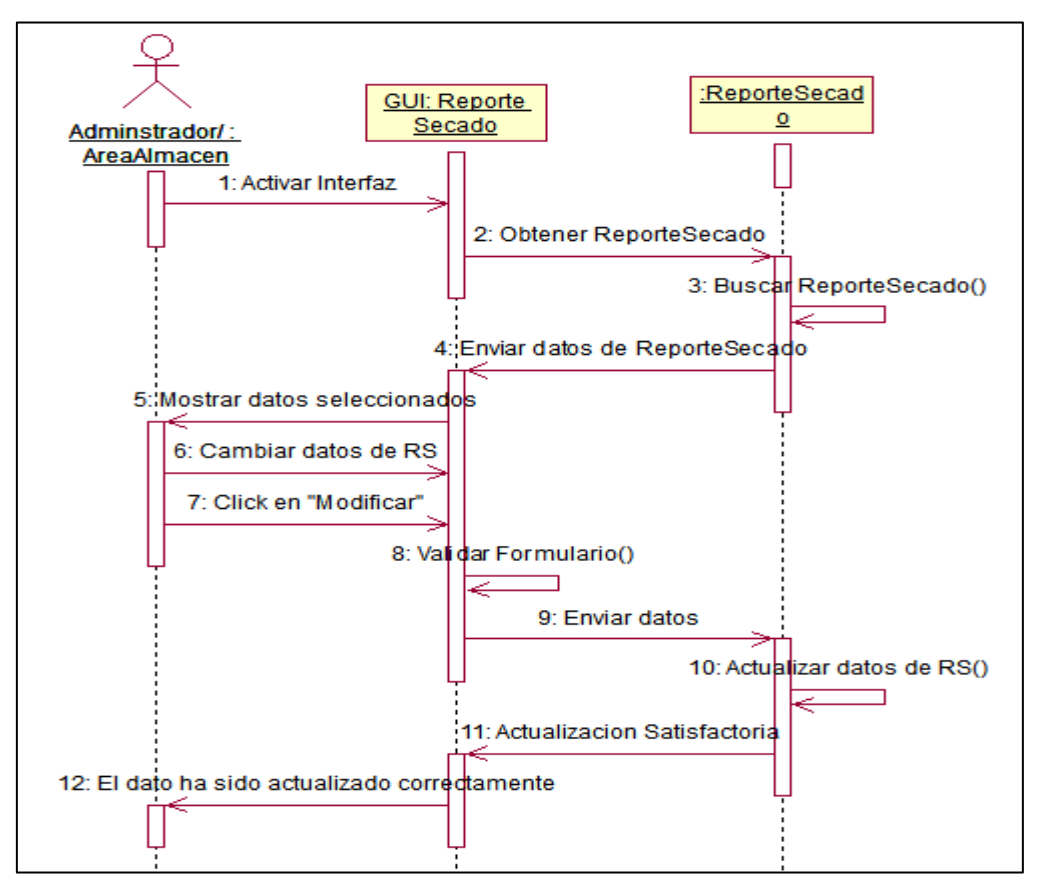

**Figura 3.1.2.15 Modificar Reporte de Secado. (Almacén/Administrador)**

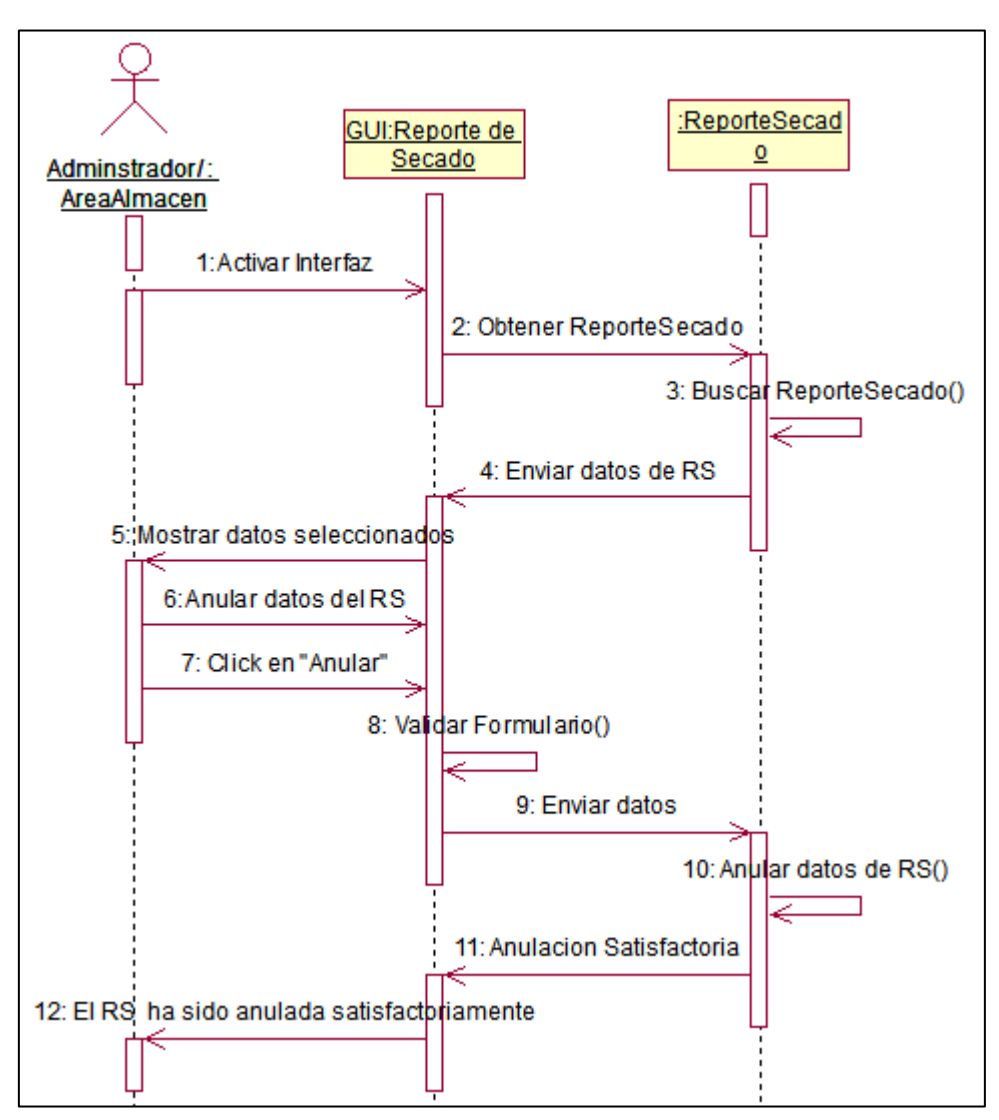

**Figura 3.1.2.16 Anular Reporte de Secado. (Almacén/Administrador)**

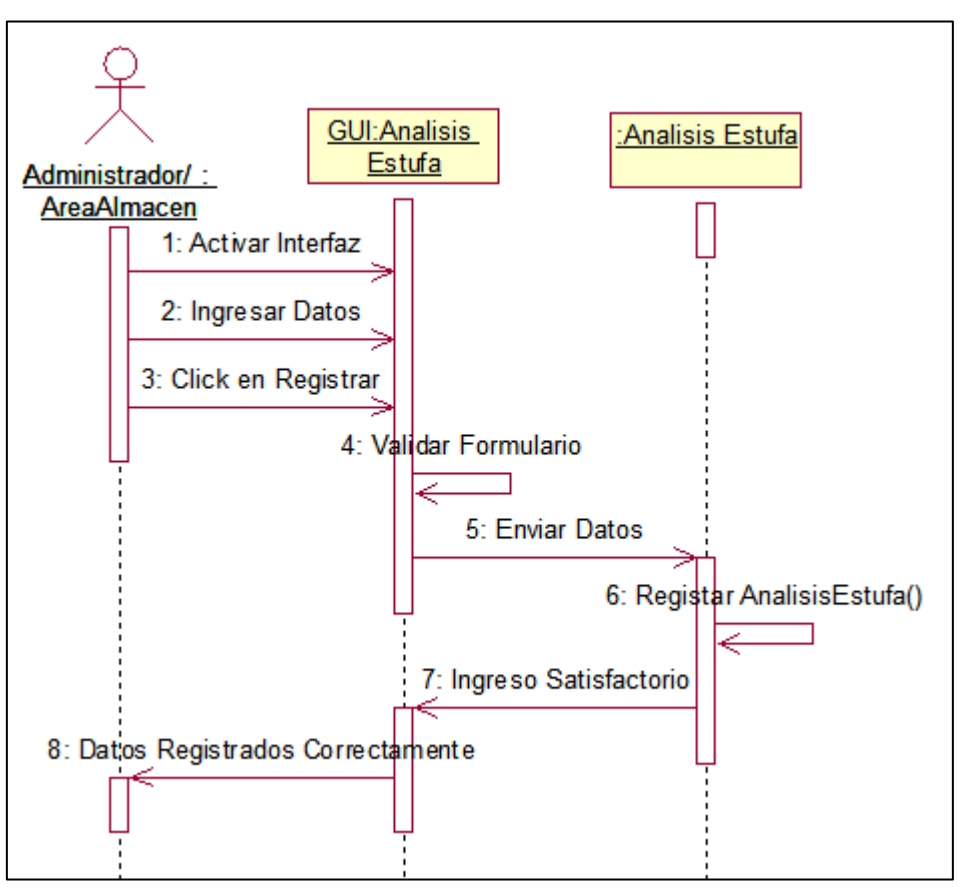

**Figura 3.1.2.17 Ingresar Análisis de estufa. (Almacén/Administrador)**

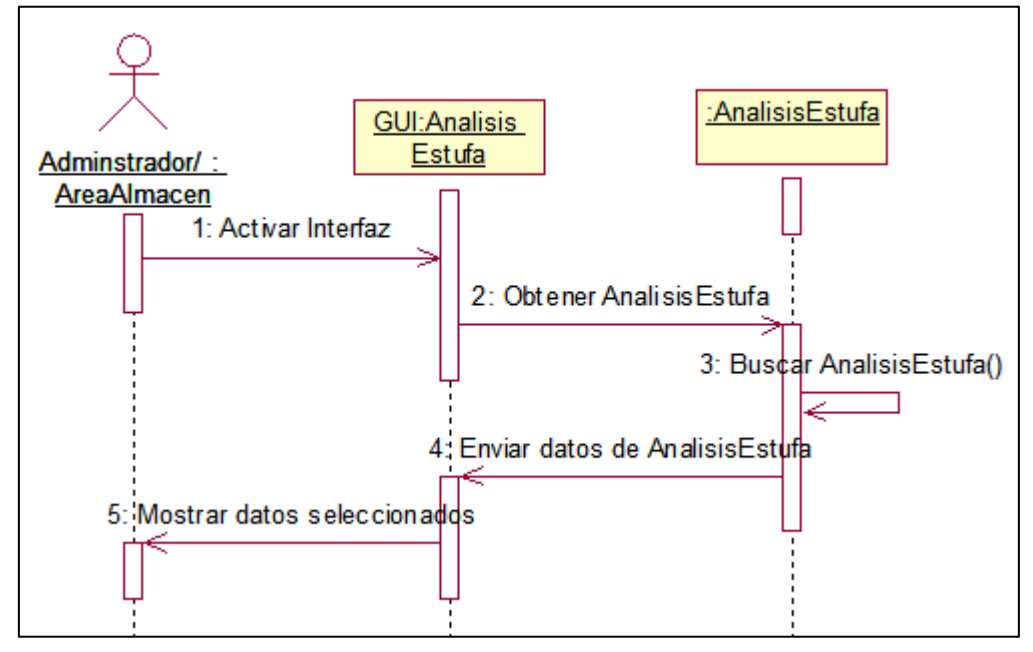

**Figura 3.1.2.18 Buscar Análisis de estufa. (Almacén/Administrador)**

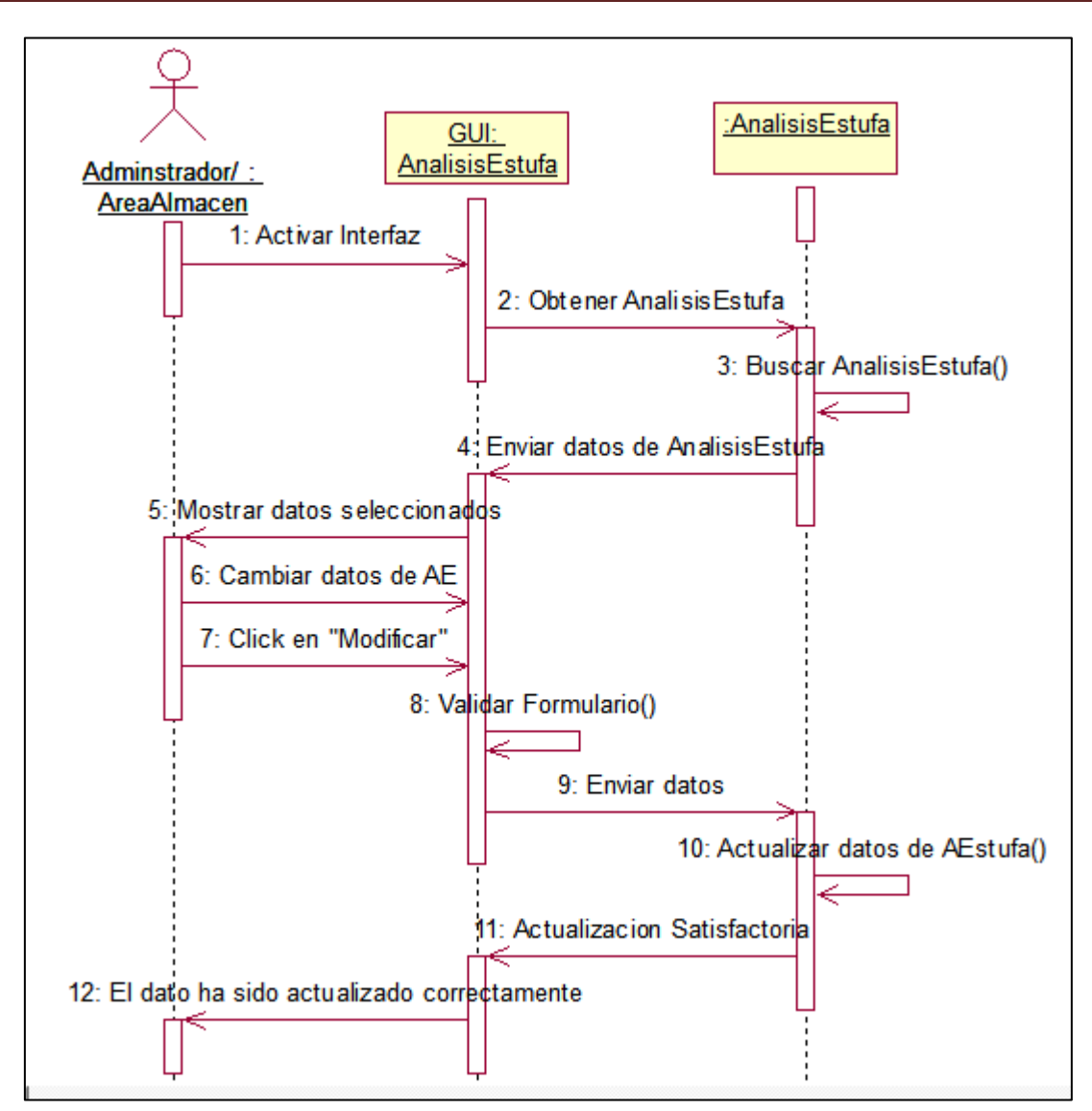

**Figura 3.1.2.19 Modificar Análisis de estufa. (Almacén/Administrador)**

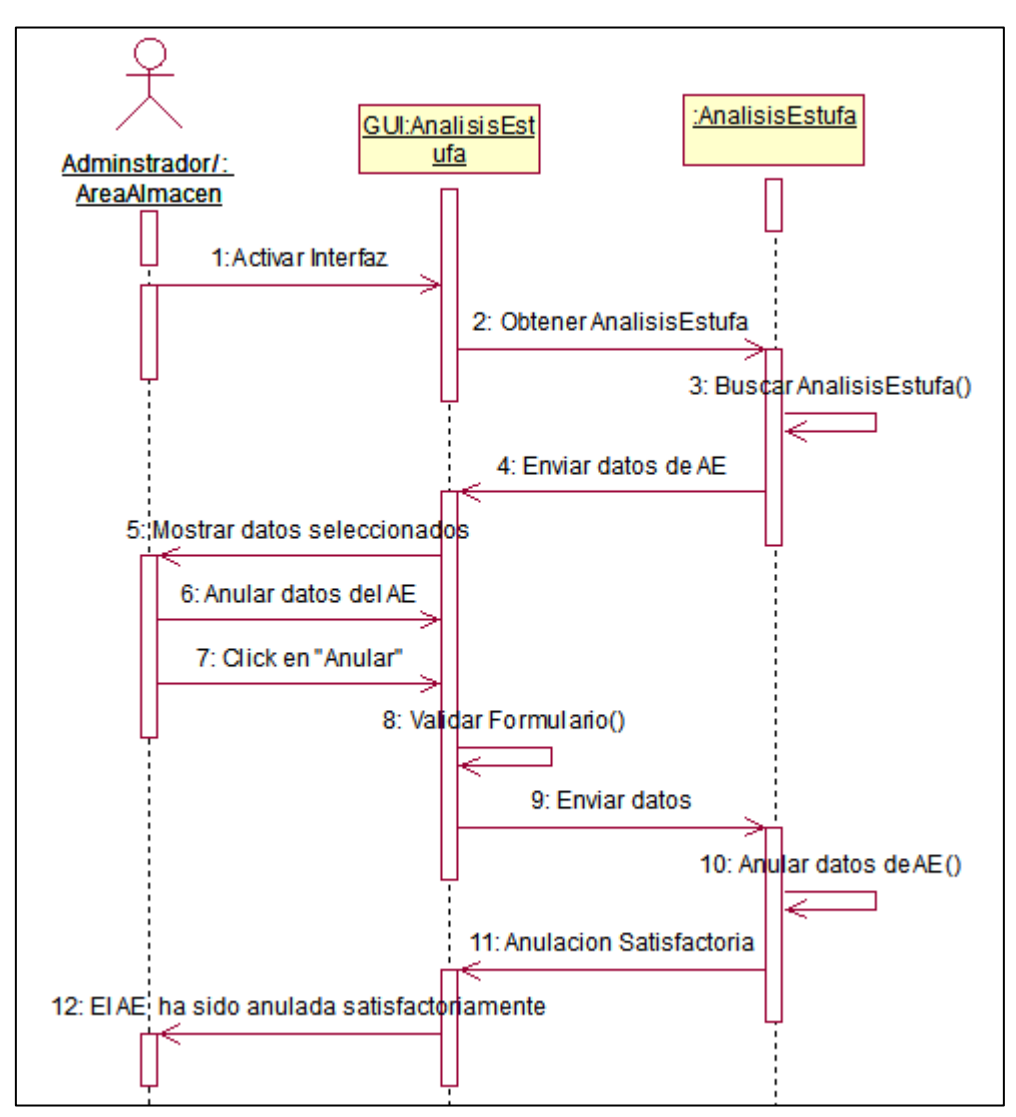

**Figura 3.1.2.20 Anular Análisis de estufa. (Almacén/Administrador)**

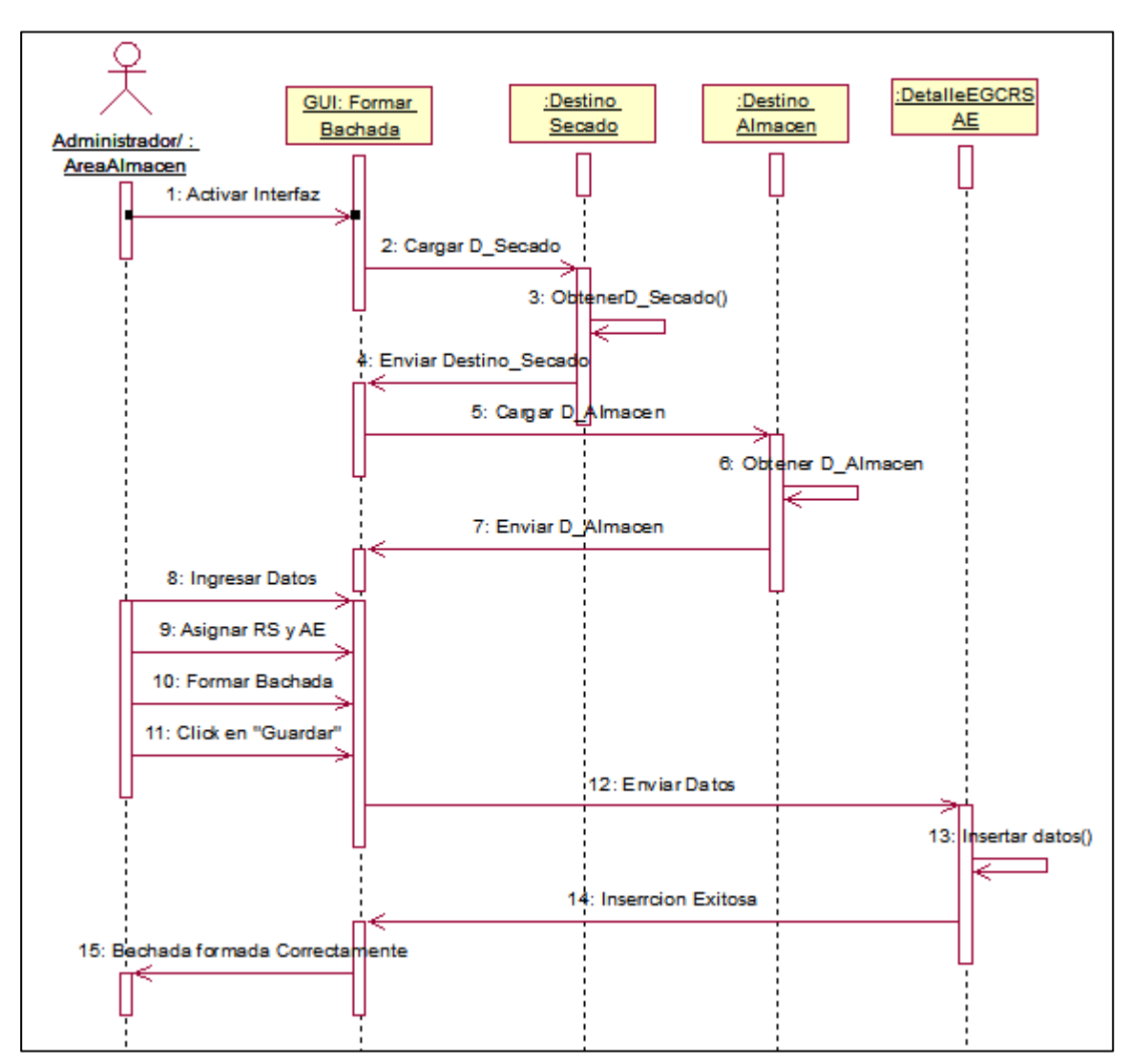

**Figura 3.1.2.21 Formar Bachada. (Almacén/Administrador)**

Los demás diagramas de secuencia se ubican en el **Anexo 12**.

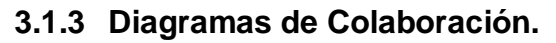

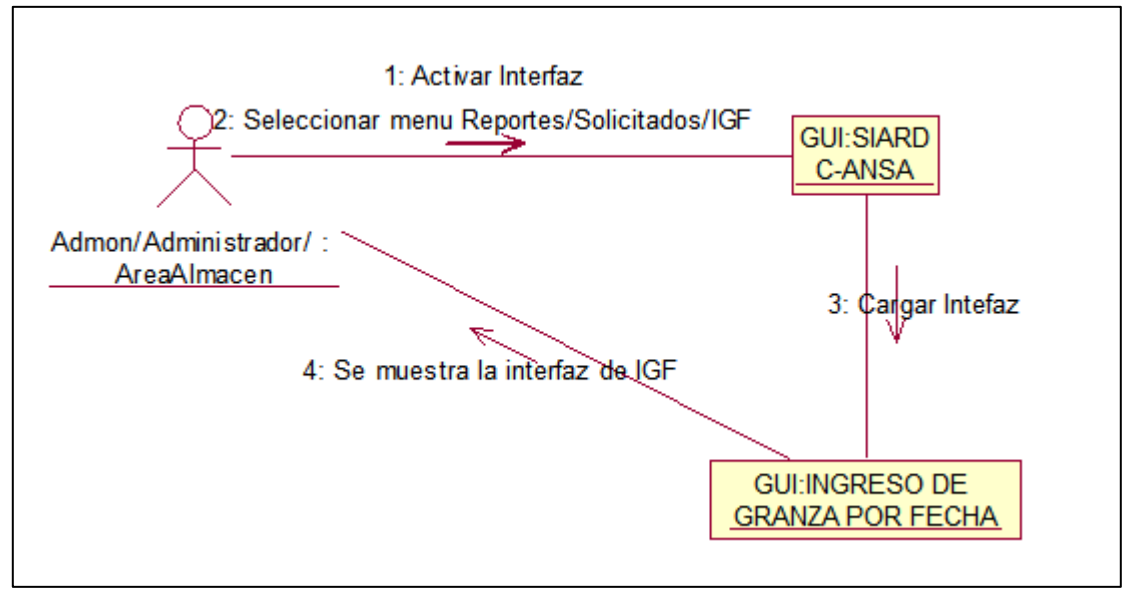

**Figura 3.1.3.1 Visualizar resumen Ingreso de granza por fecha. (AreaAdmon/Almacén/Administrador)**

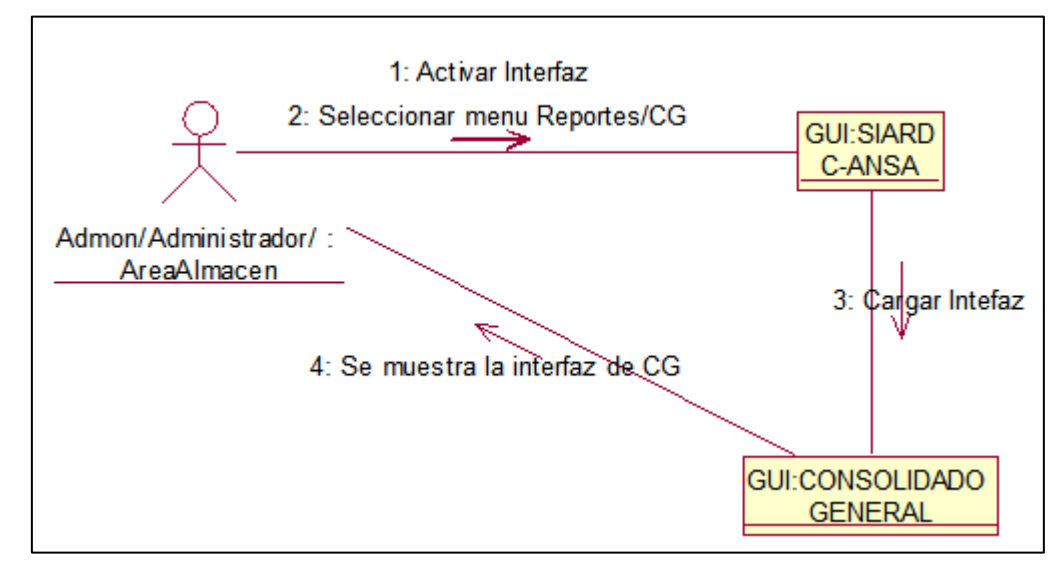

**Figura 3.1.3.2 Visualizar resumen de Consolidado General. (AreaAdmon/Almacén/Administrador)**

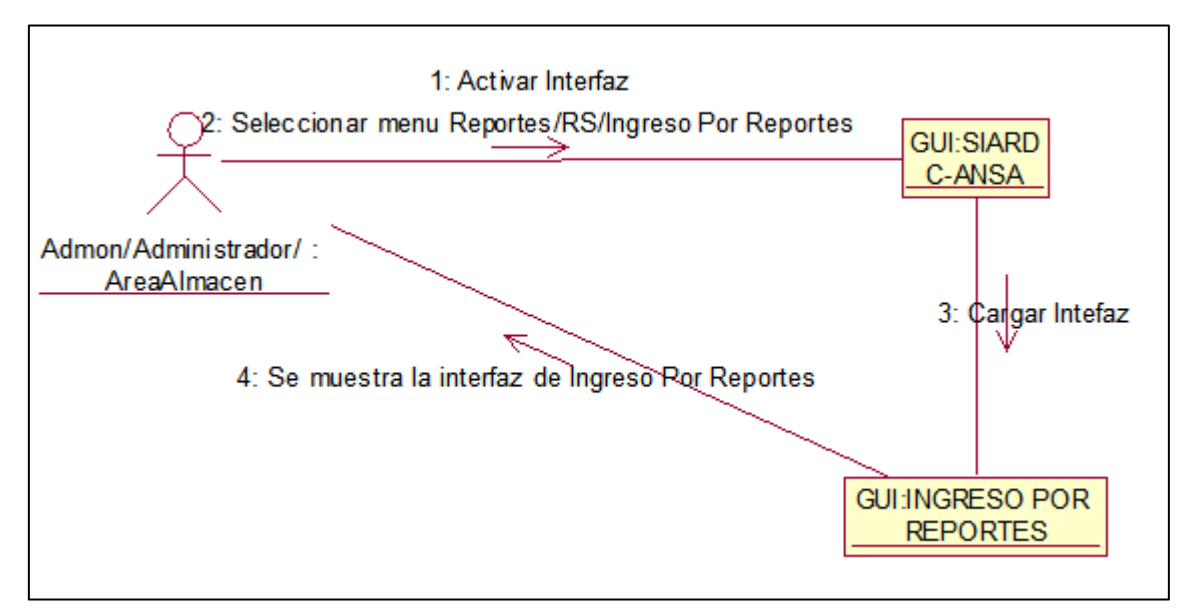

**Figura 3.1.3.3 Visualizar resumen de Ingreso Por reporte. (AreaAdmon/Almacén/Administrador)**

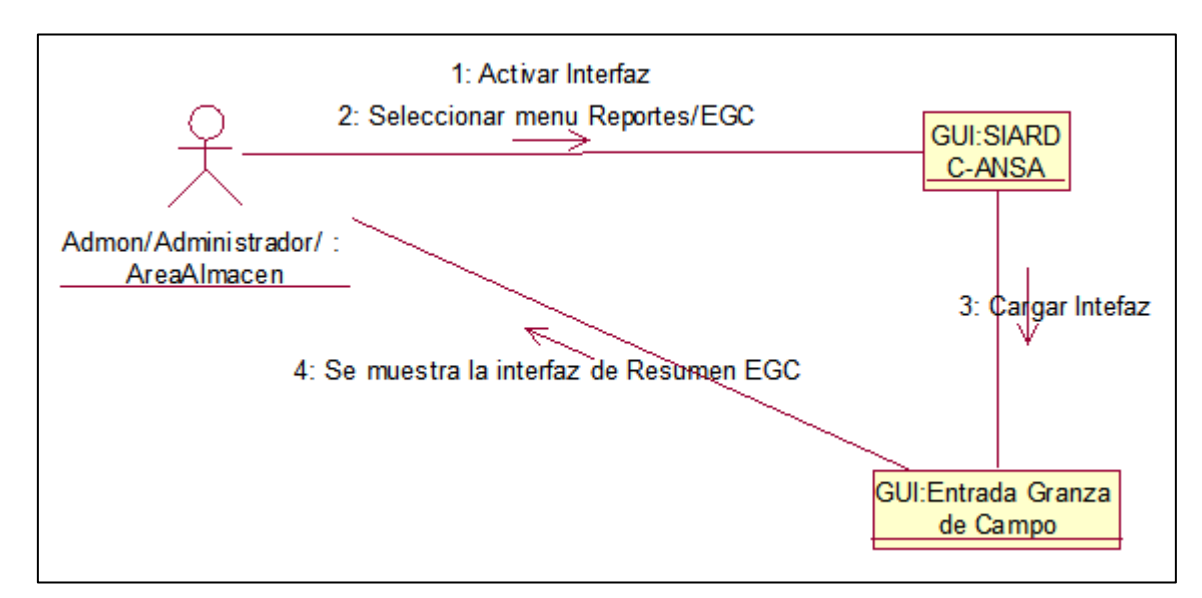

**Figura 3.1.3.4 Visualizar resumen de Entrada de Granza de campo. (AreaAdmon/Almacén/Administrador)**

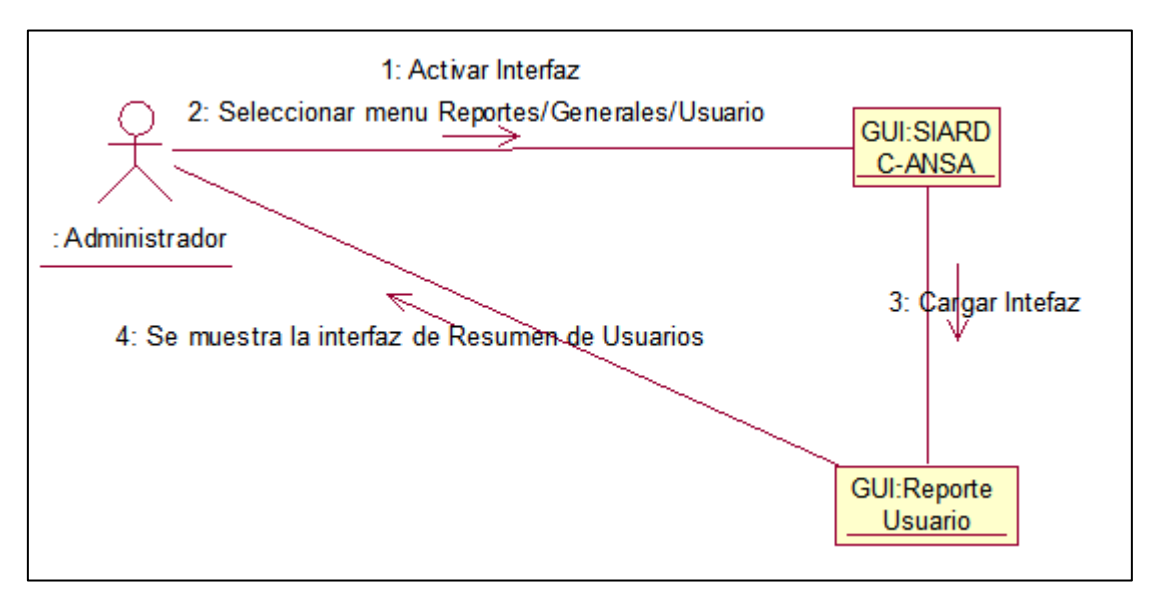

**Figura 3.1.3.5 Visualizar resumen de Usuario. (Administrador)**

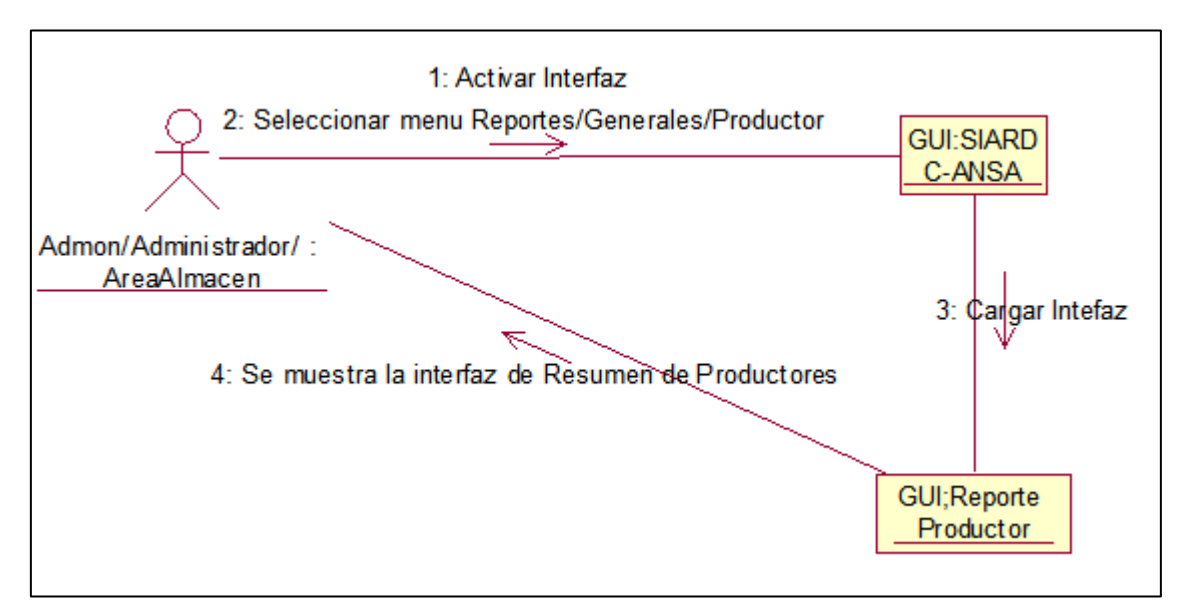

**Figura 3.1.3.6 Visualizar resumen de Productor. (AreaAdmon/Almacén/Administrador)**

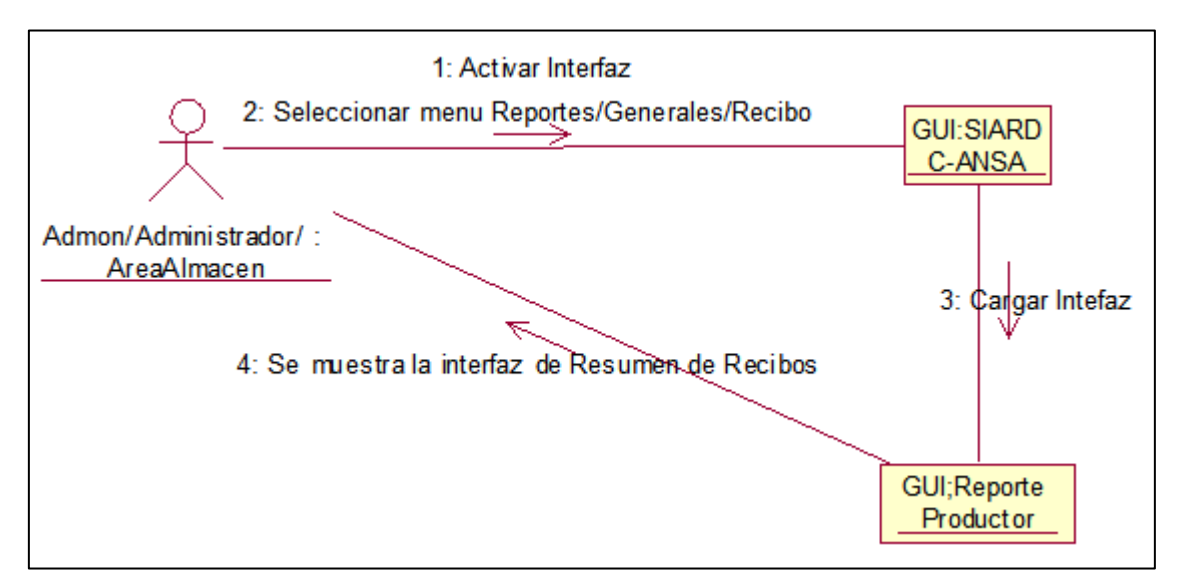

**Figura 3.1.3.7 Visualizar resumen de Recibo. (AreaAdmon/Almacén/Administrador)**

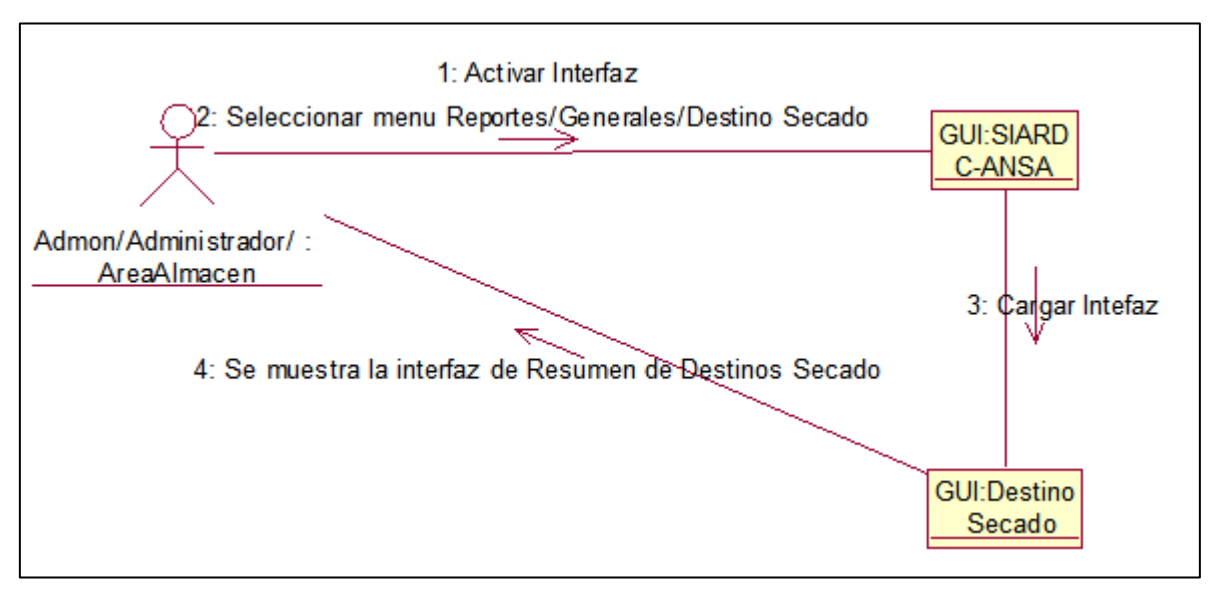

**Figura 3.1.3.8 Visualizar resumen de Destino Secado. (AreaAdmon/Almacén/Administrador)**

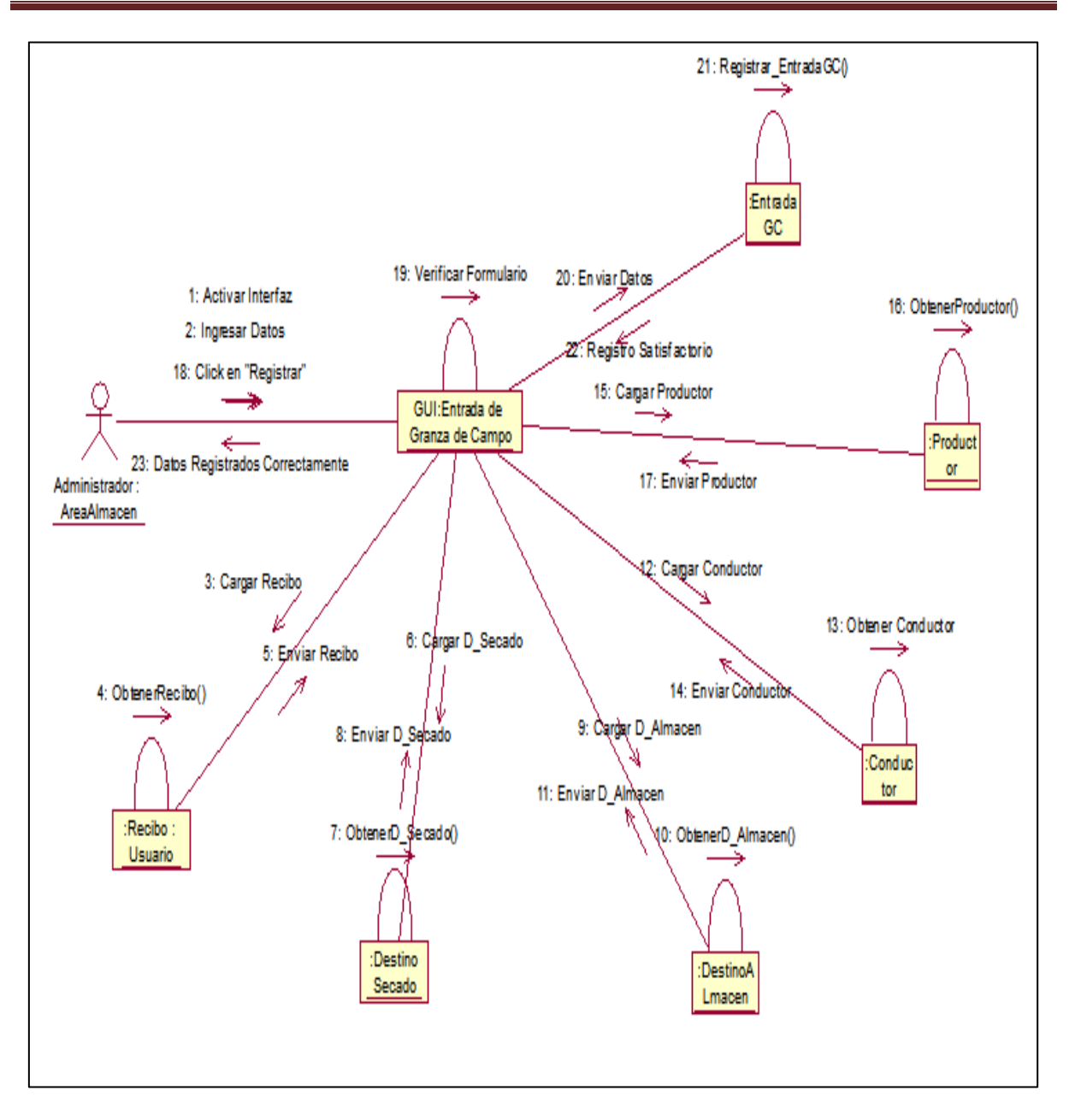

**Figura 3.1.3.9 Ingresar Entrada Granza de Campo. (Almacén/Administrador)**

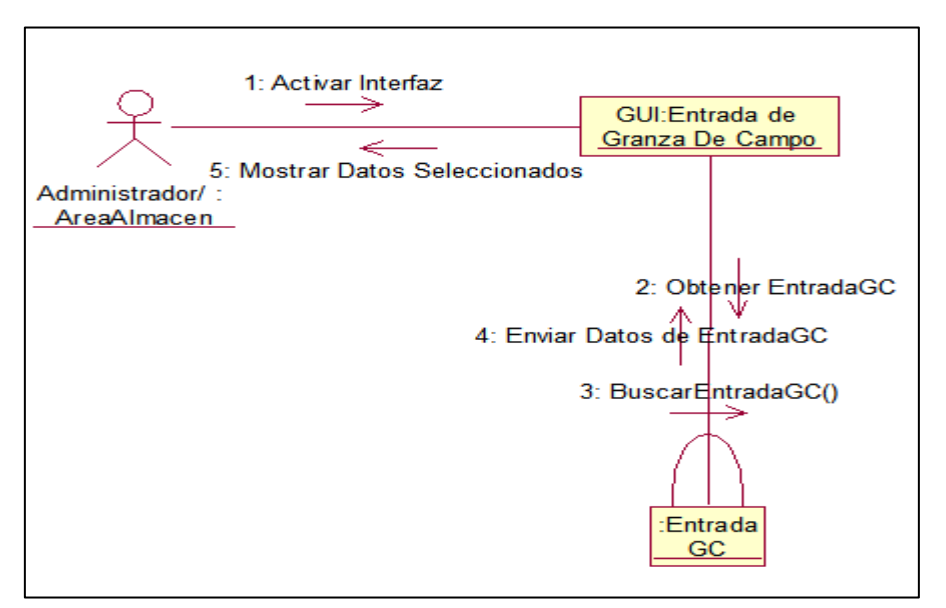

**Figura 3.1.3.10 Buscar Entrada Granza de Campo. (Almacén/Administrador)**

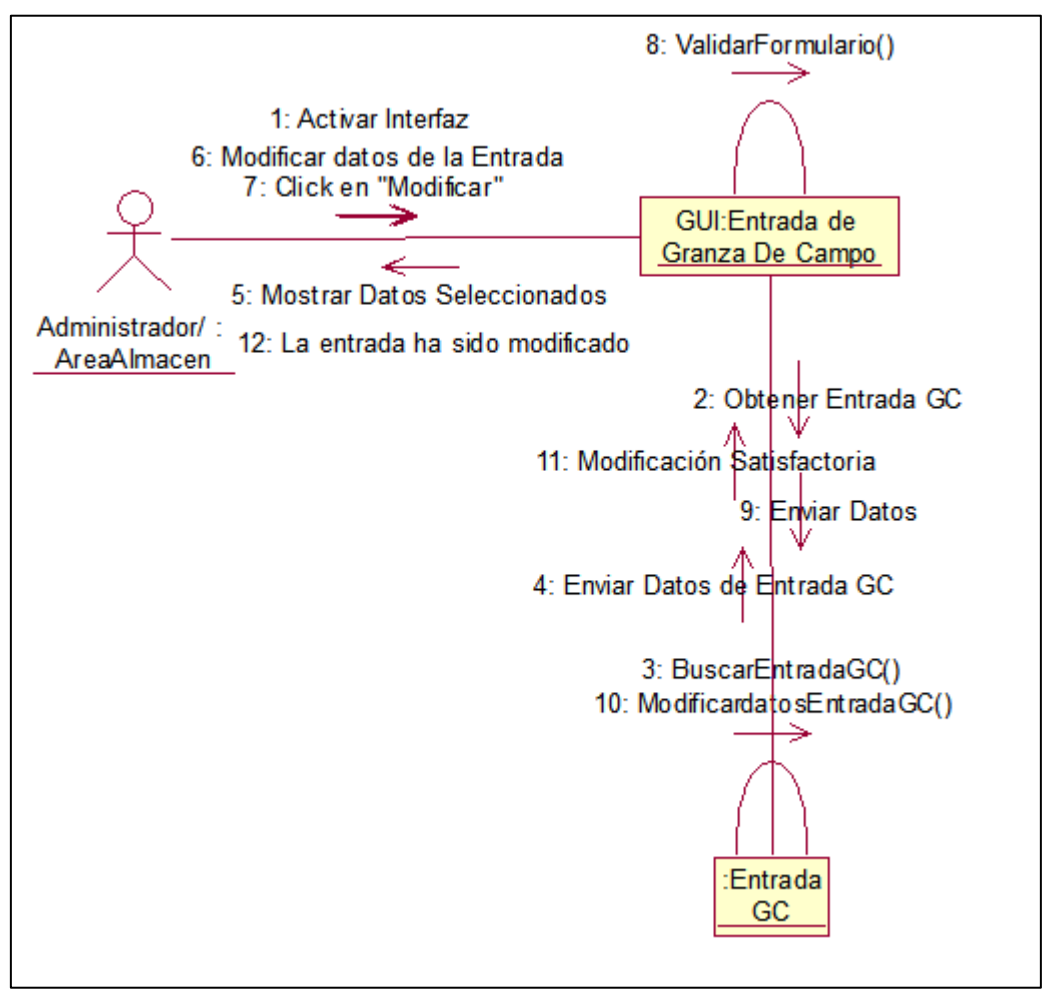

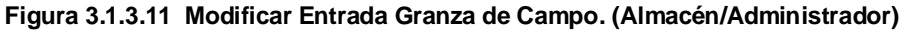

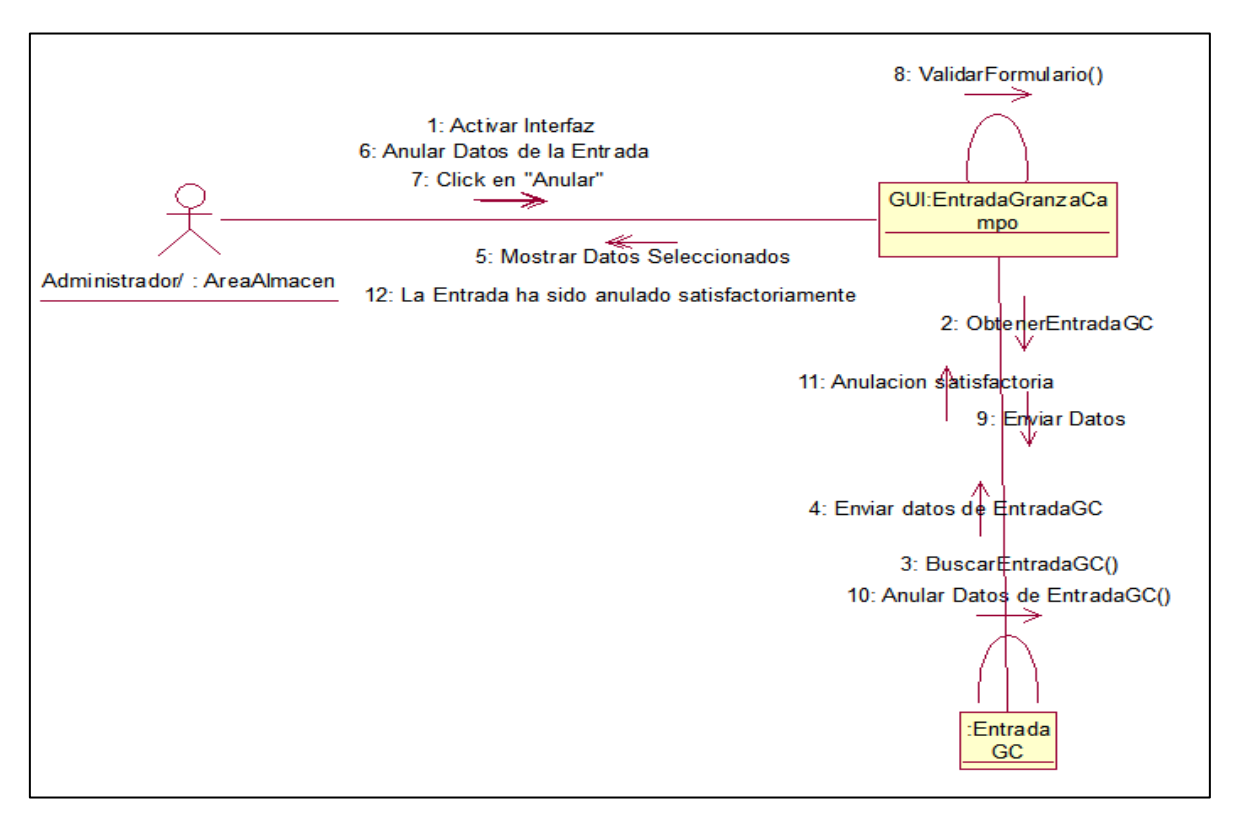

**Figura 3.1.3.12 Anular Entrada Granza de Campo. (Almacén/Administrador)**

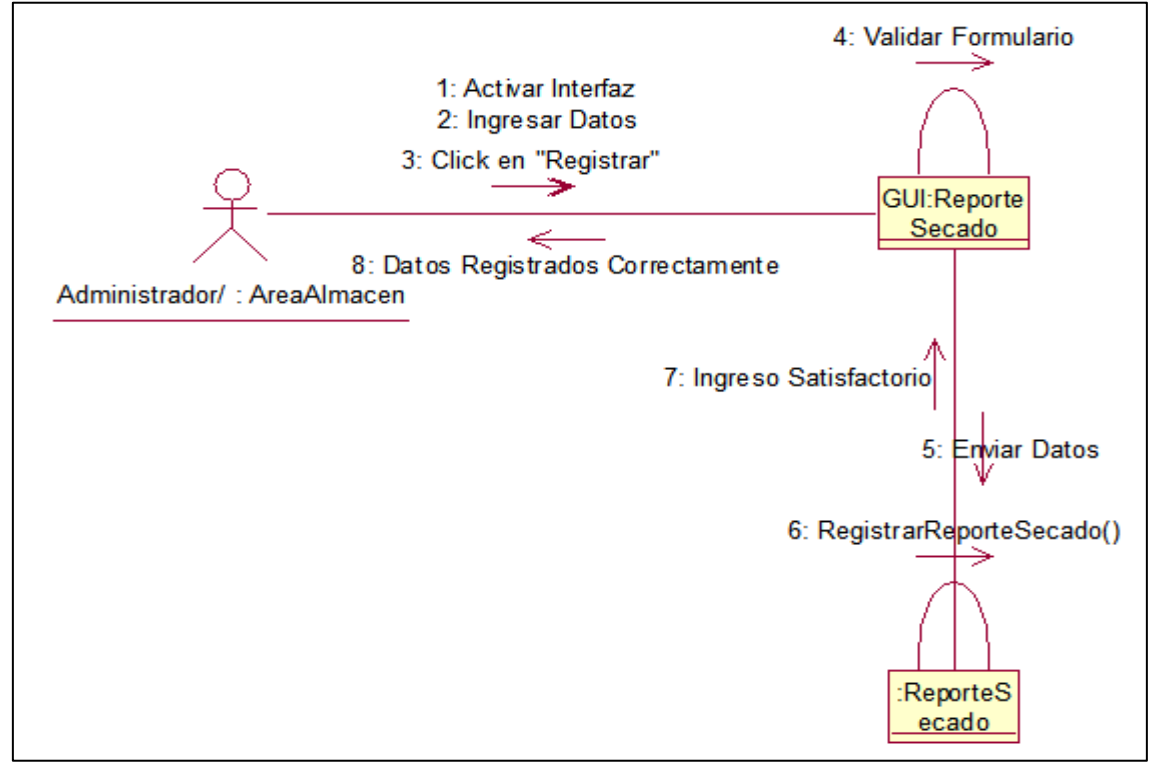

**Figura 3.1.3.13 Ingresar Reporte de Secado. (Almacén/Administrador)**

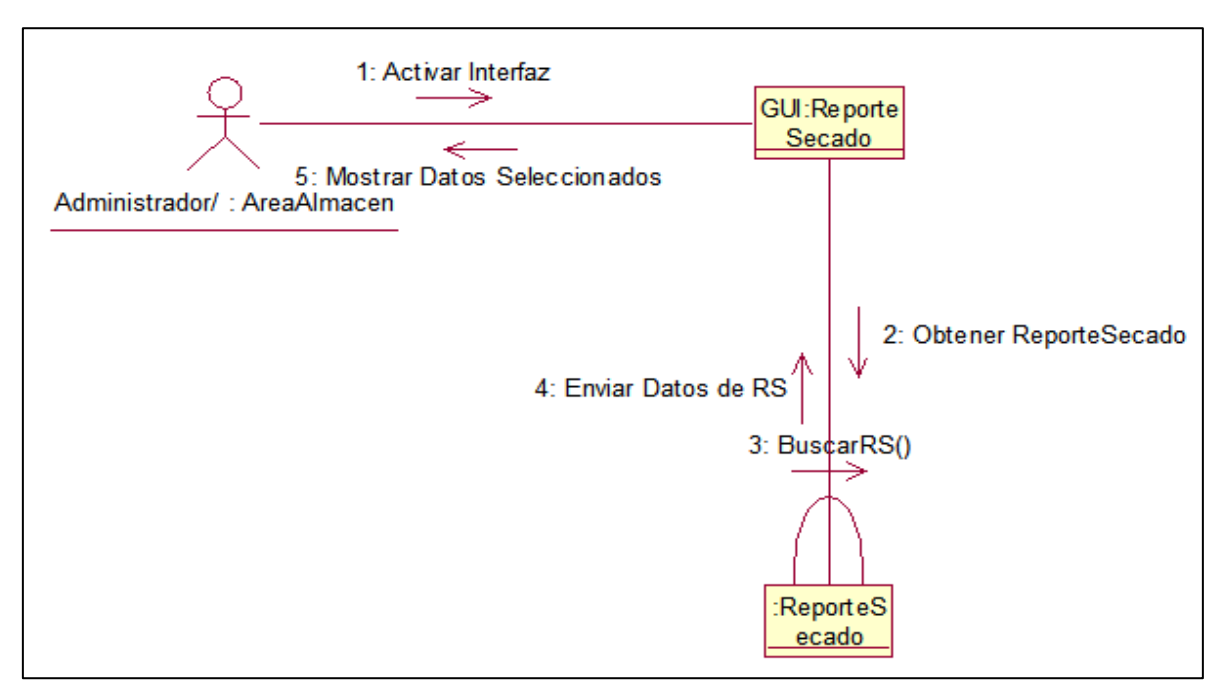

**Figura 3.1.3.14 Buscar Reporte de Secado. (Almacén/Administrador)**

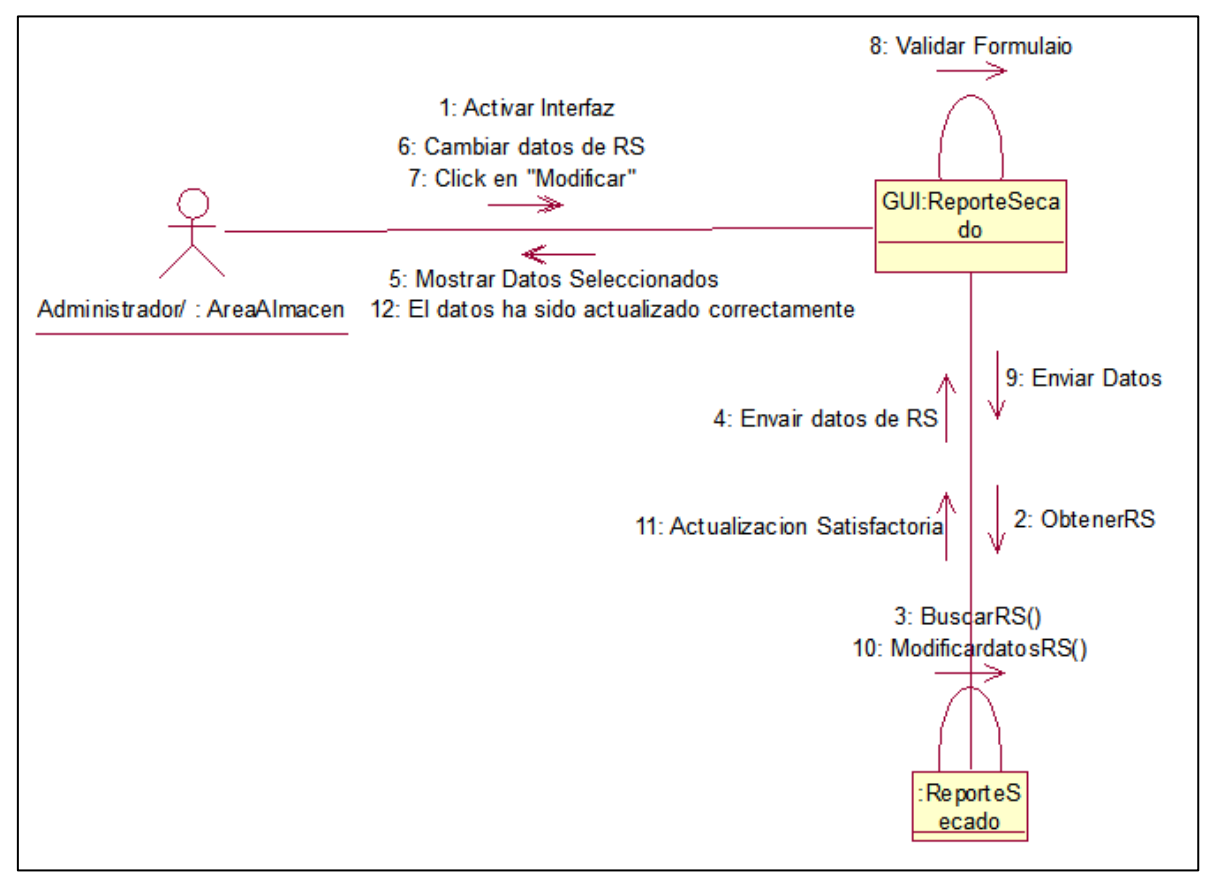

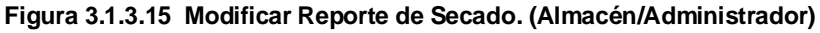

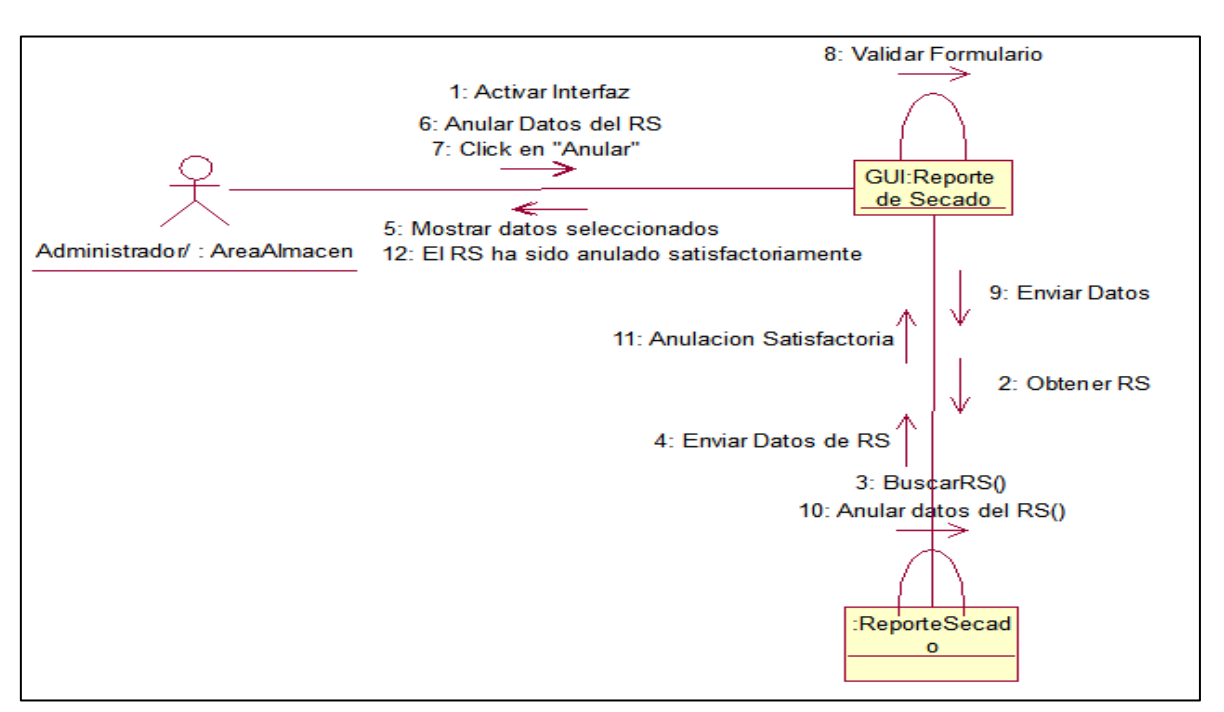

**Figura 3.1.3.16 Anular Reporte de Secado. (Almacén/Administrador)**

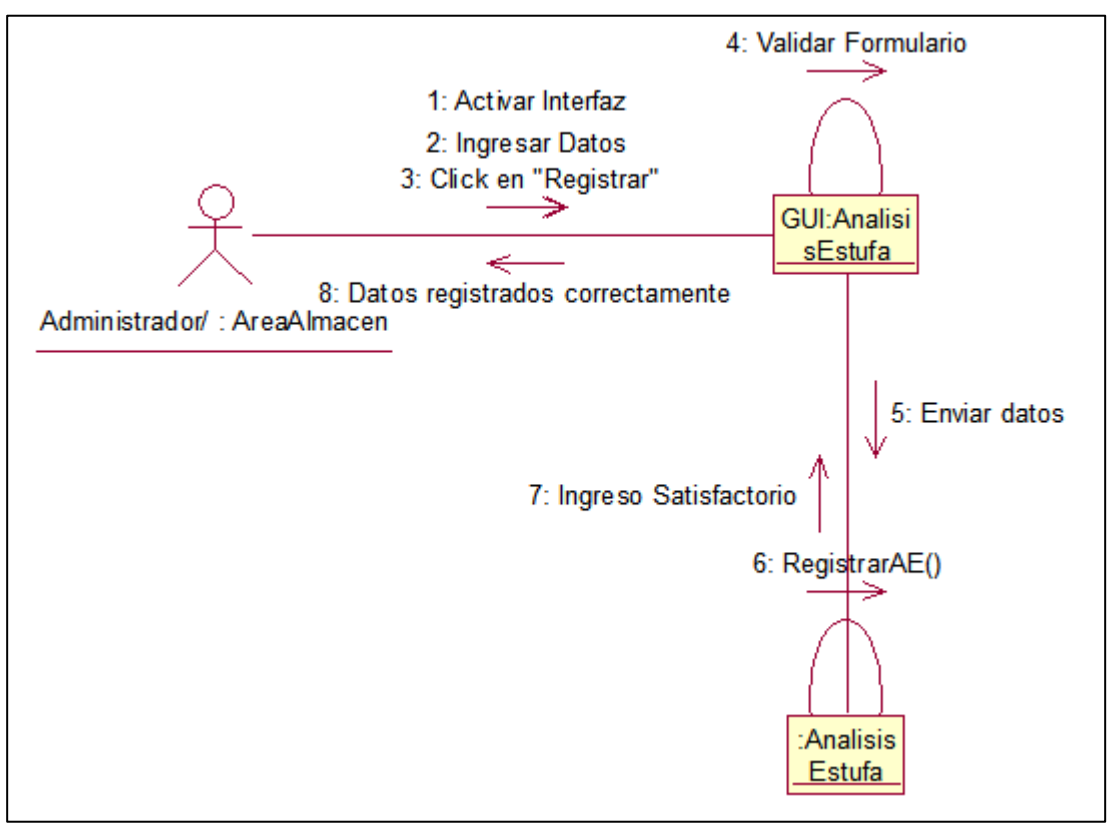

**Figura 3.1.3.17 Ingresar Análisis de estufa. (Almacén/Administrador)**

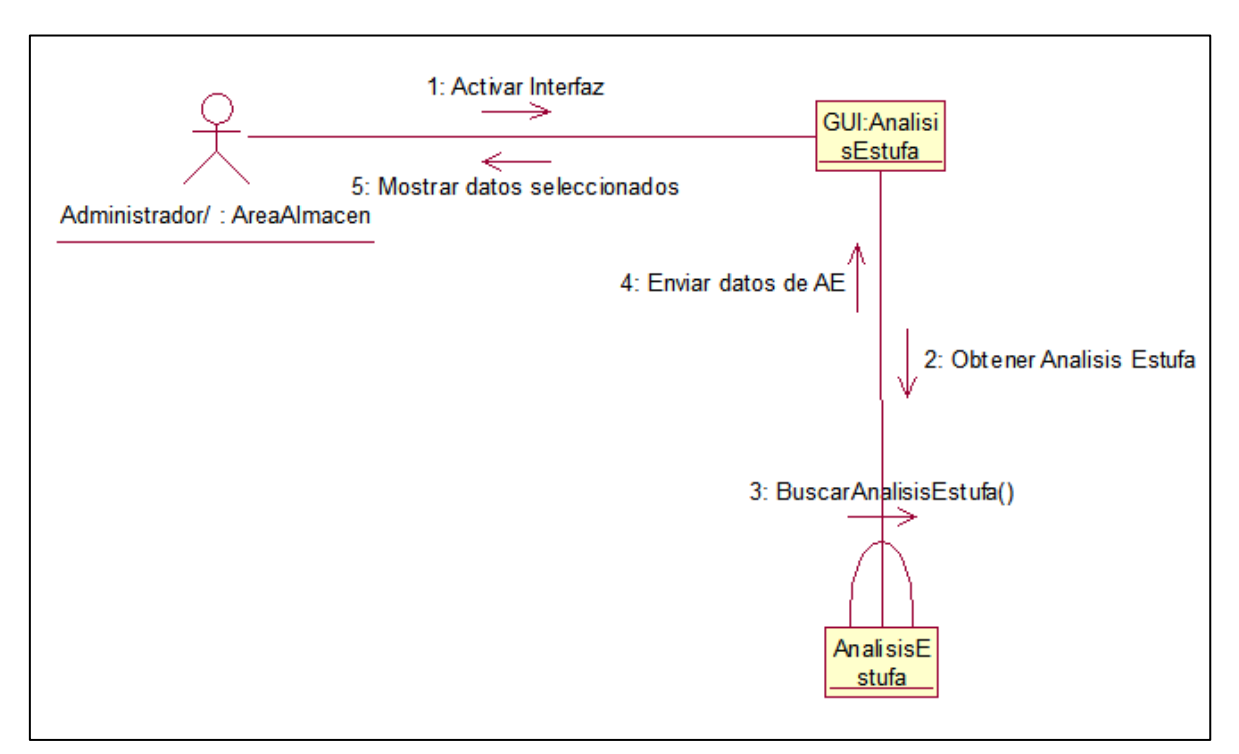

**Figura 3.1.3.18 Buscar Análisis de estufa. (Almacén/Administrador)**

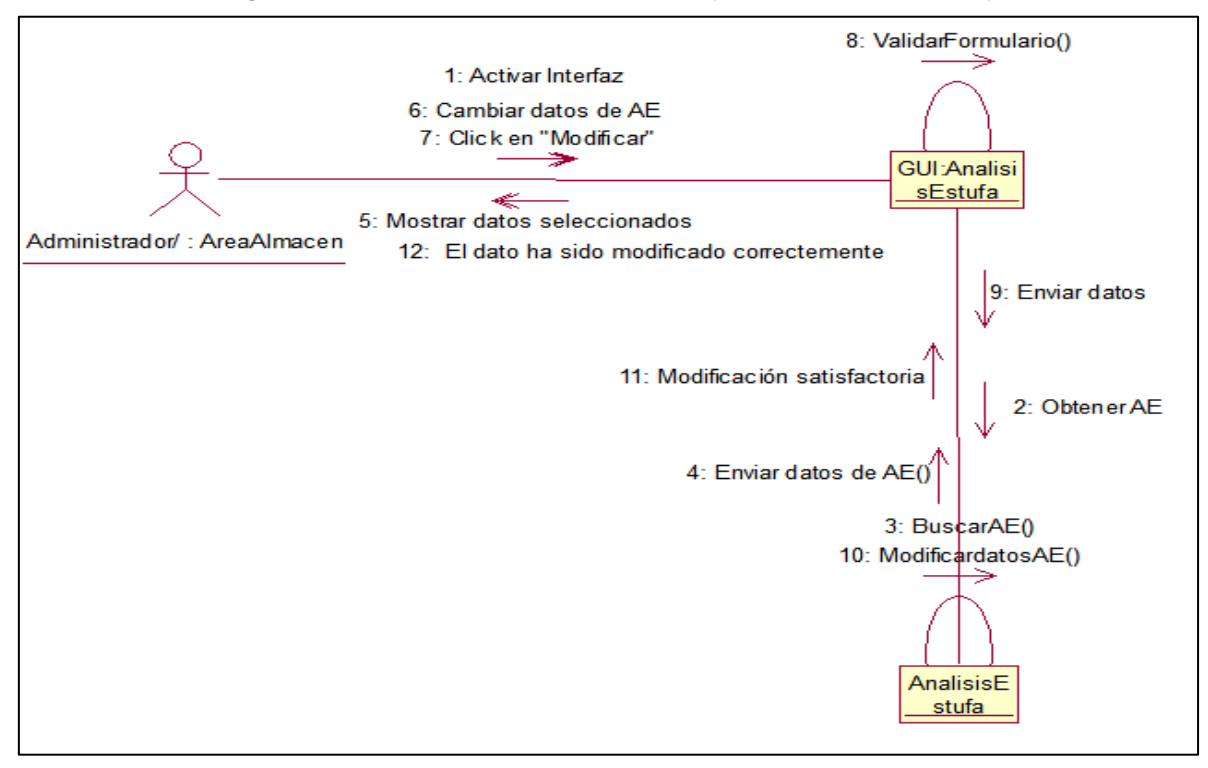

**Figura 3.1.3.19 Modificar Análisis de estufa. (Almacén/Administrador)**
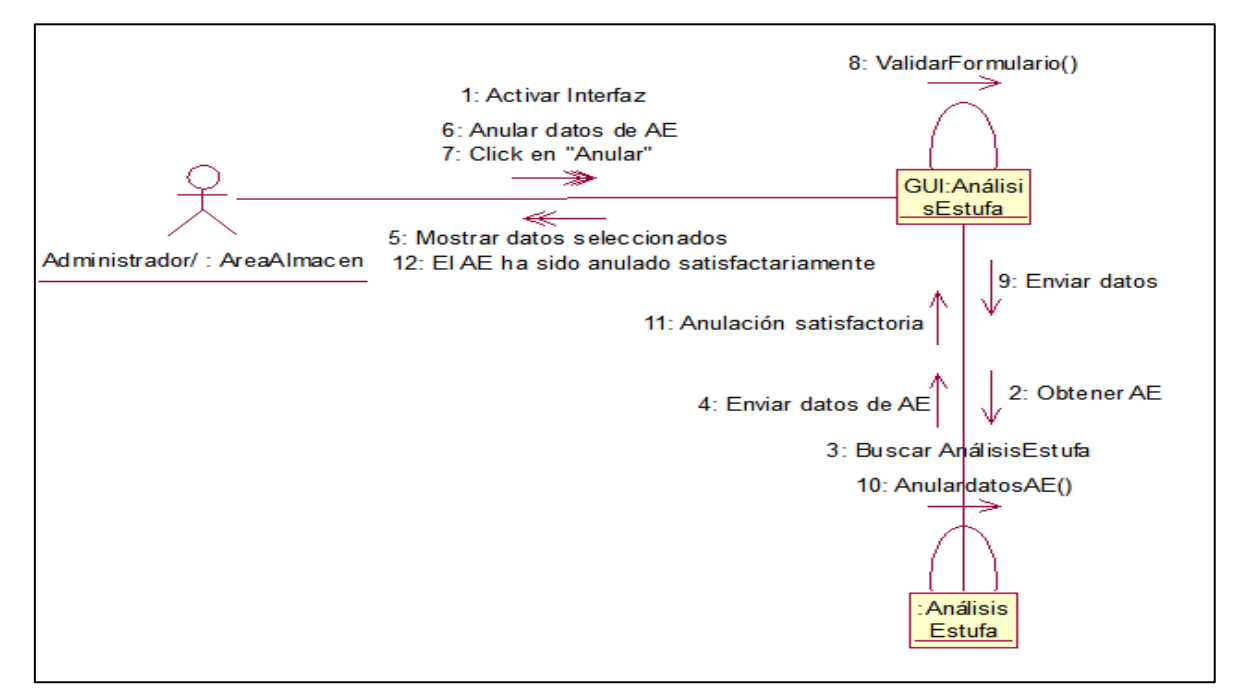

**Figura 3.1.3.20 Anular Análisis de estufa. (Almacén/Administrador)**

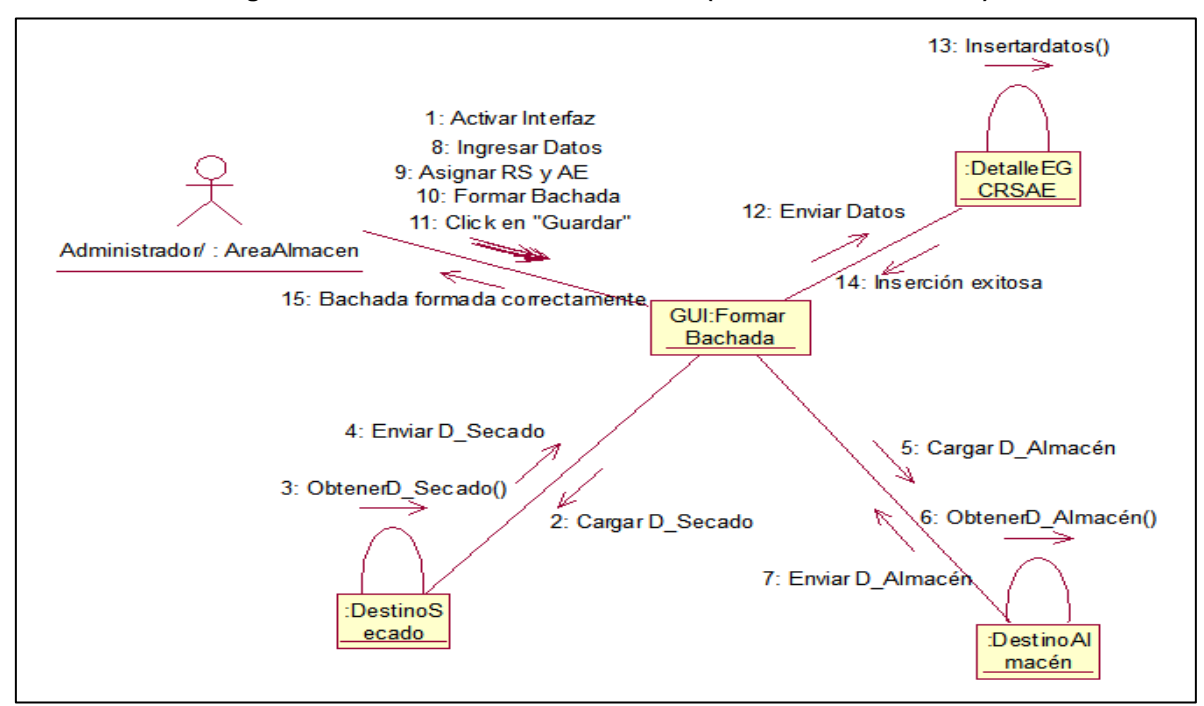

**Figura 3.1.3.21 Formar Bachada. (Almacén/Administrador)**

Los demás diagramas de colaboración se ubican en el **Anexo 13**.

**3.1.4 Diagramas de estados.**

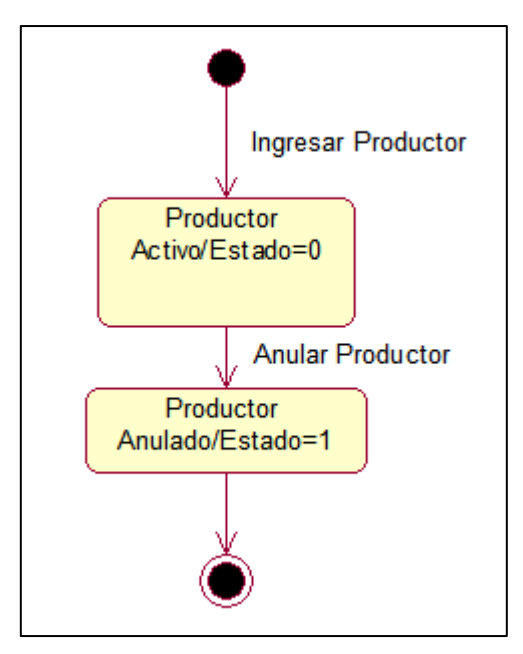

**3.1.4.1 Diagrama de estado del objeto productor.**

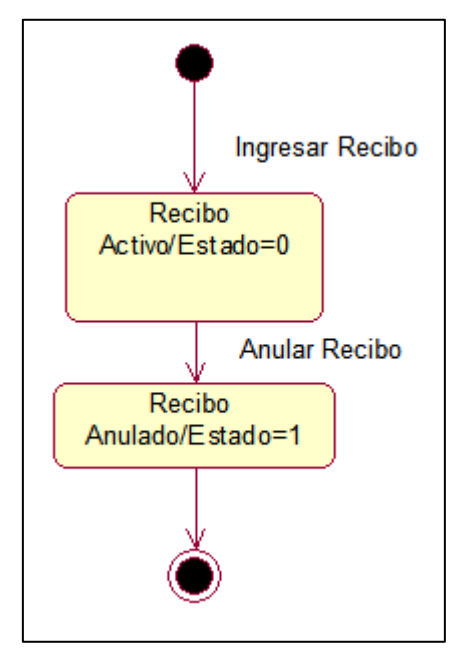

**3.1.4.2 Diagrama de estado del objeto recibo.**

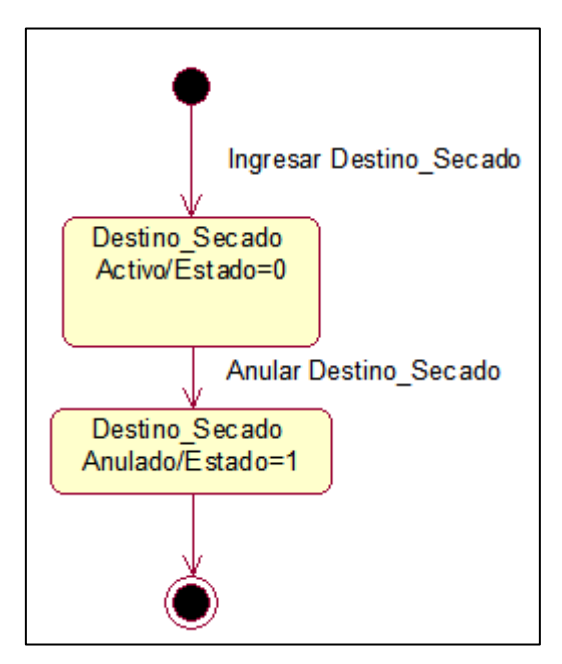

**3.1.4.3 Diagrama de estado del objeto Destino\_Secado.**

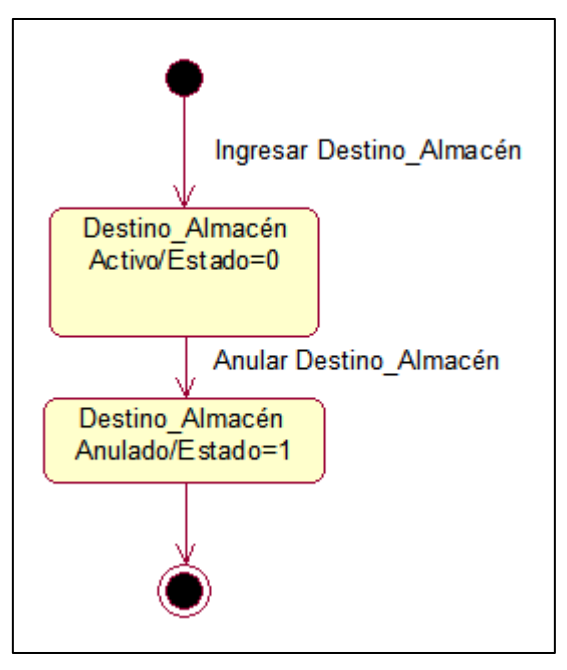

**3.1.4.4 Diagrama de estado del objeto Destino\_Almacén.**

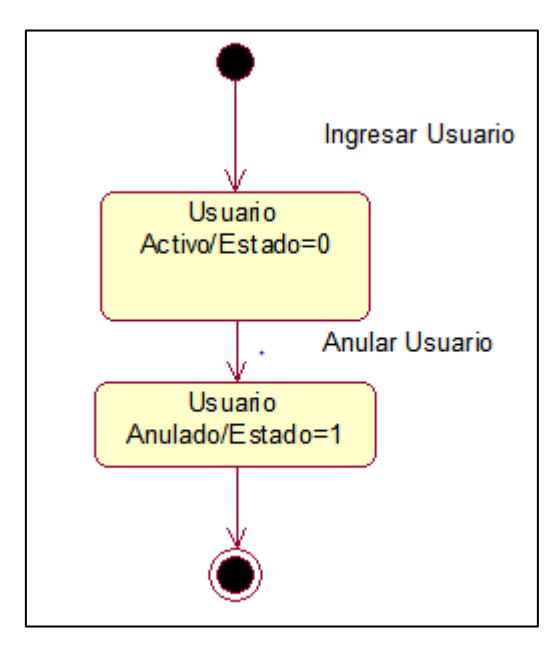

**3.1.4.5 Diagrama de estado del objeto Usuario.**

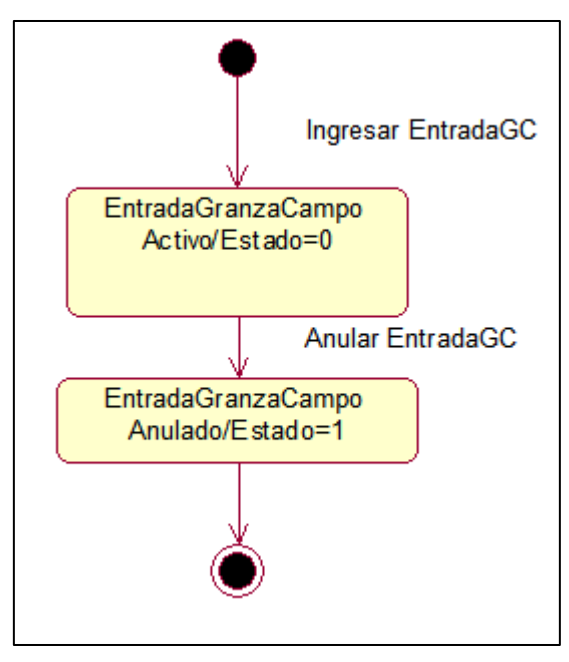

**3.1.4.6 Diagrama de estado del objeto Entrada Granza de Campo.**

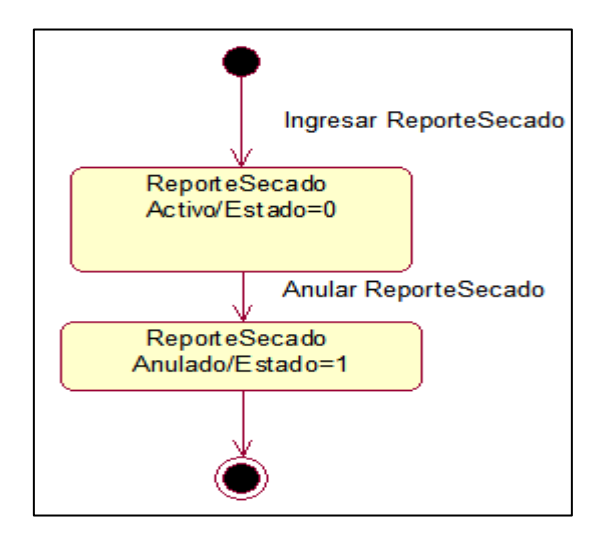

**3.1.4.7 Diagrama de estado del objeto Reporte Secado.**

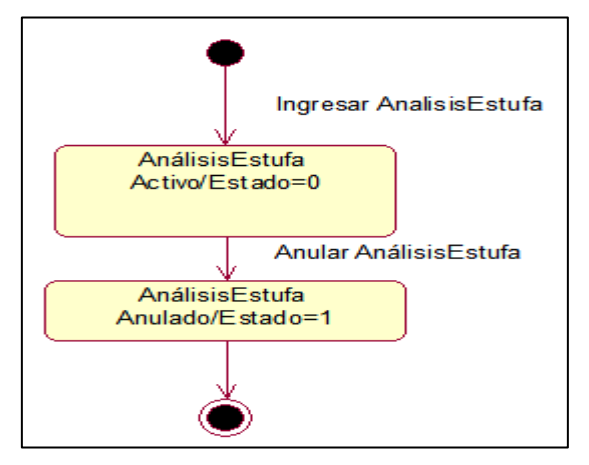

**3.1.4.8 Diagrama de estado del objeto Análisis Estufa.**

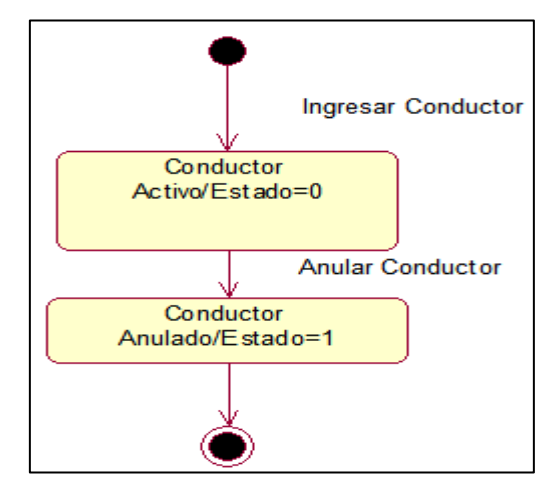

**3.1.4.9 Diagrama de estado del objeto Conductor.**

#### **3.2 Diseño de la base de datos**

**3.2.1 Modelo de datos**

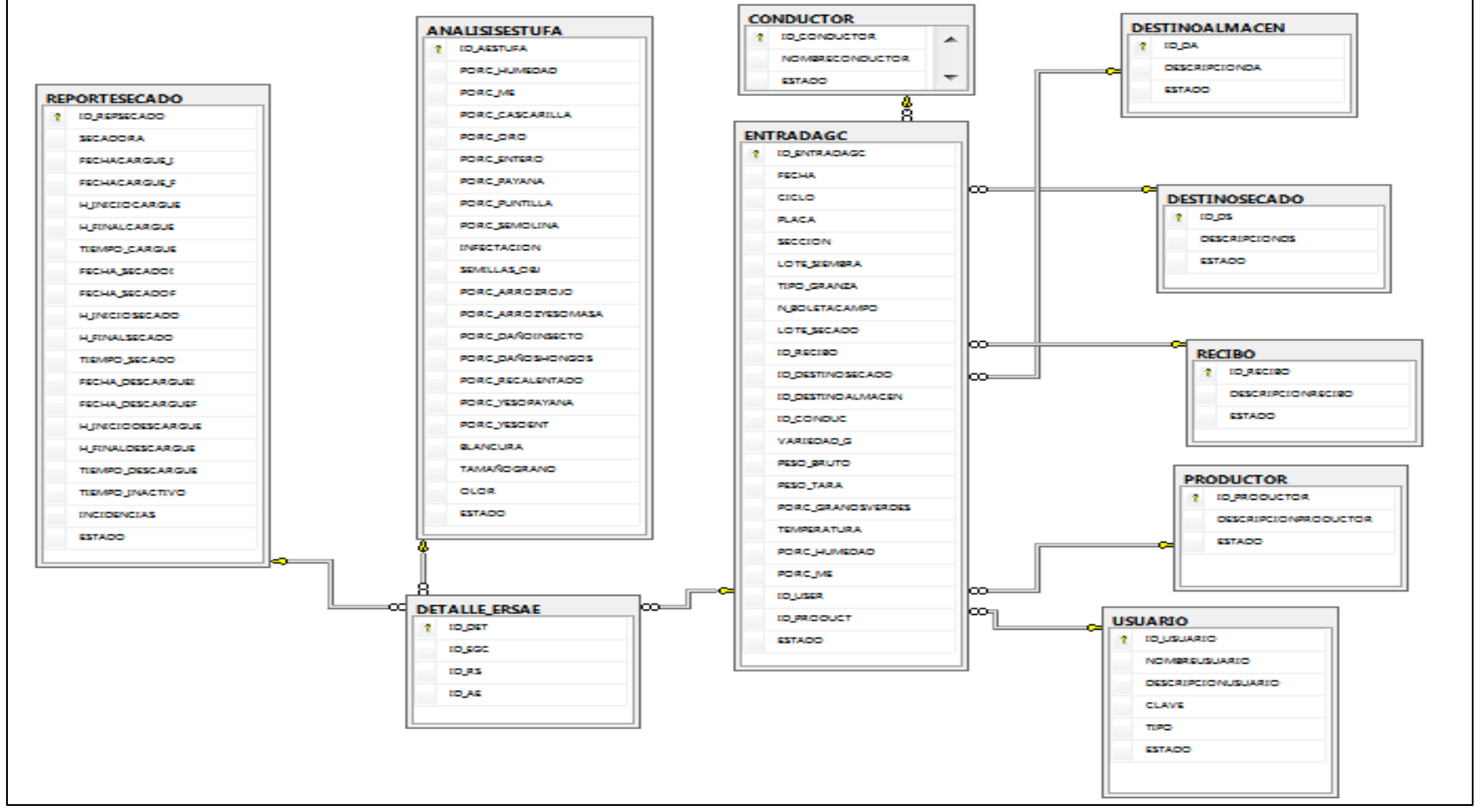

**Figura 3.2.1 Modelo de datos**

#### **3.3. Diseño de interfaces gráficas de usuario (GUI)**

#### **3.3.1 Principios generales de diseño de interfaces gráficas de usuario**

Durante el proceso de programación de la interfaz gráfica se tomó como base fundamental el modelo de diseño generado en la fase del mismo nombre, presentada en el capítulo anterior y los atributos que caracterizan los sistemas de escritorio: sensibilidad al contenido, estética e inmediatez.

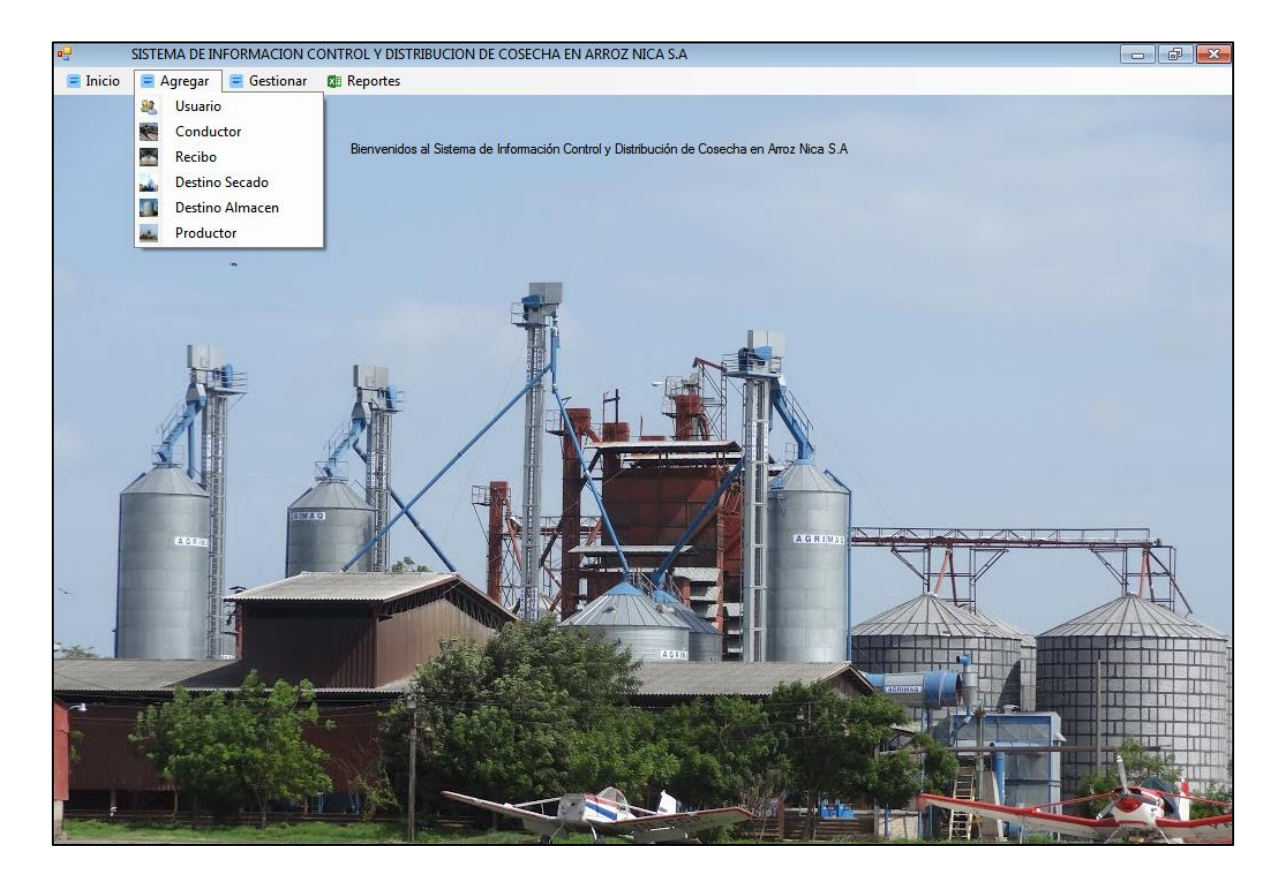

**Figura 3.3.1.1. Formulario de inicio del actor Administrador.**

La integración de componentes y controles de VB.NET permitió diseñar GUI amigables y adaptables a cualquier resolución de pantalla. A continuación se presenta una muestra de las interfaces de usuario de SIARDC-ANSA Cada función dentro del sistema se acompaña de un ícono representativo y una descripción para hacer mucho más intuitivo el funcionamiento del mismo.

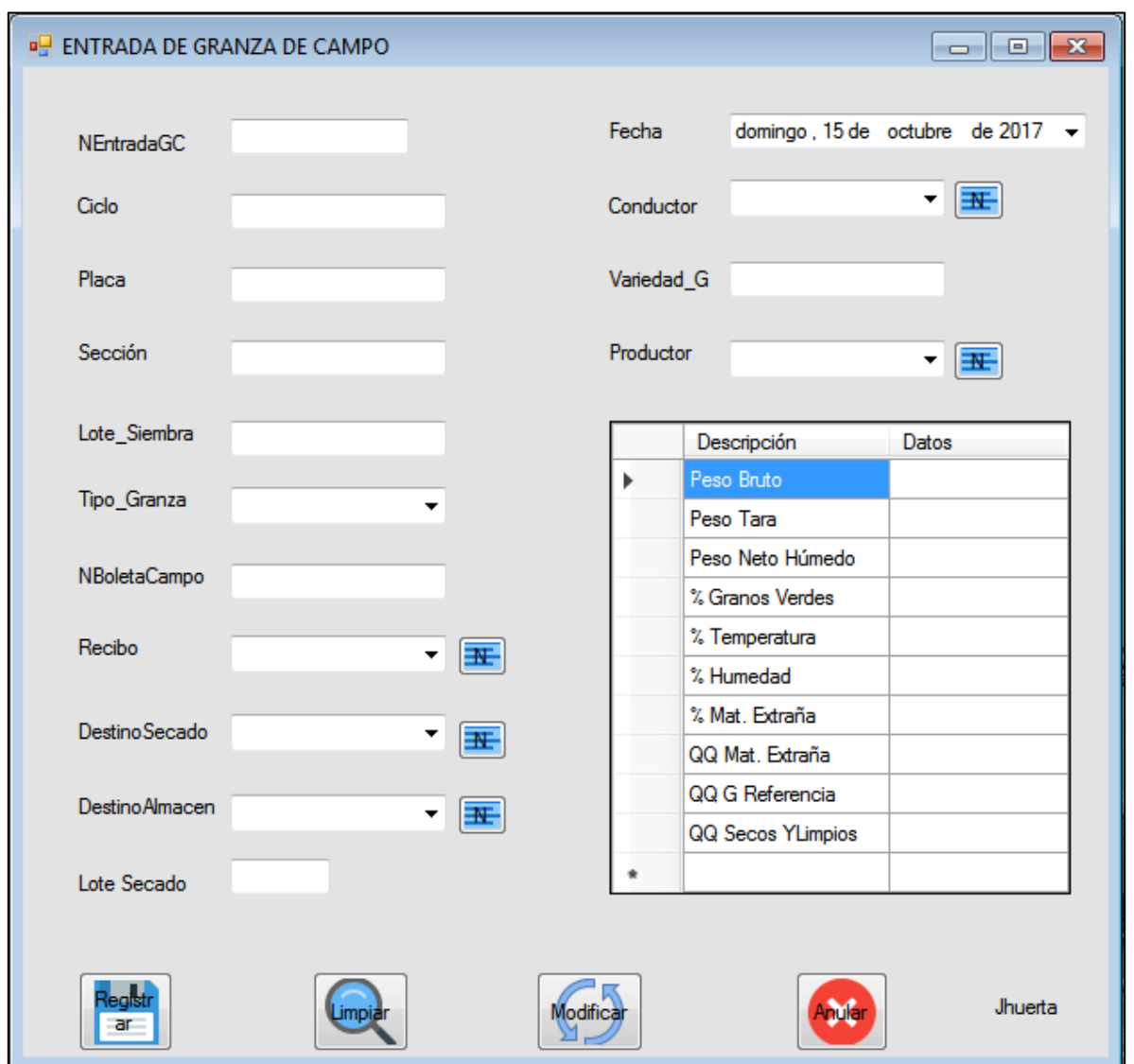

**Figura 3.3.1.2 Formulario de Entrada de granza de campo de actor Administrador/AréaAlmacen.**

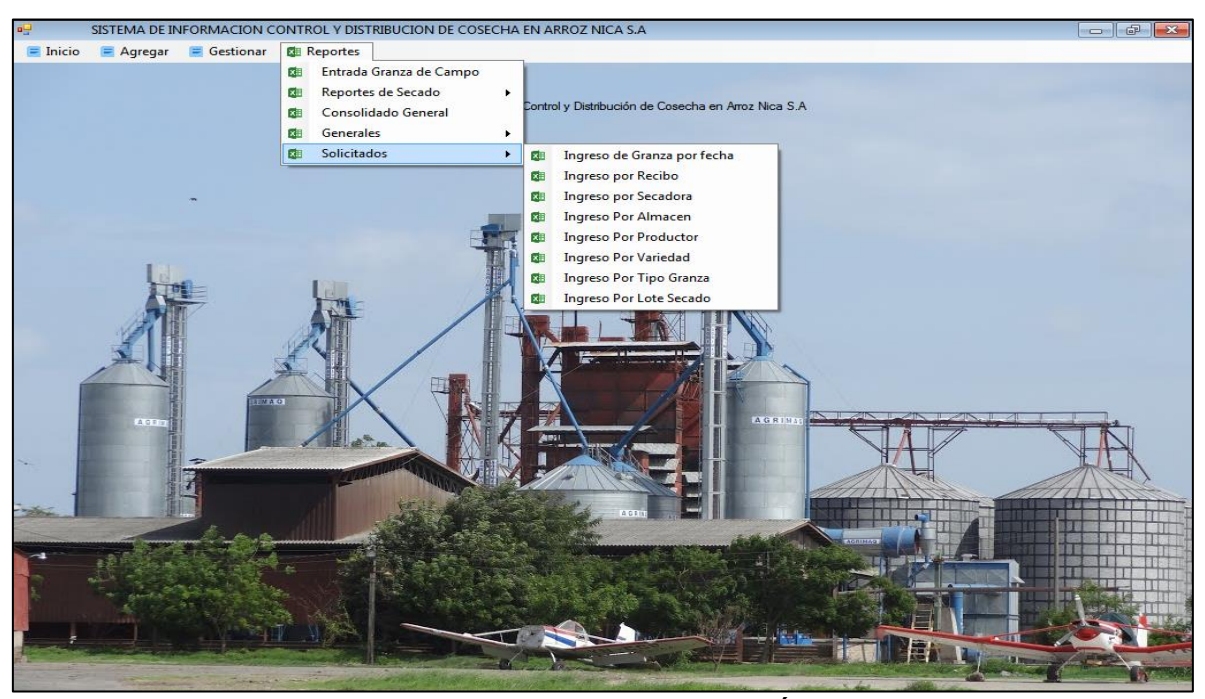

**Figura 3.3.1.3. Formulario de informes del actor Área Administración.**

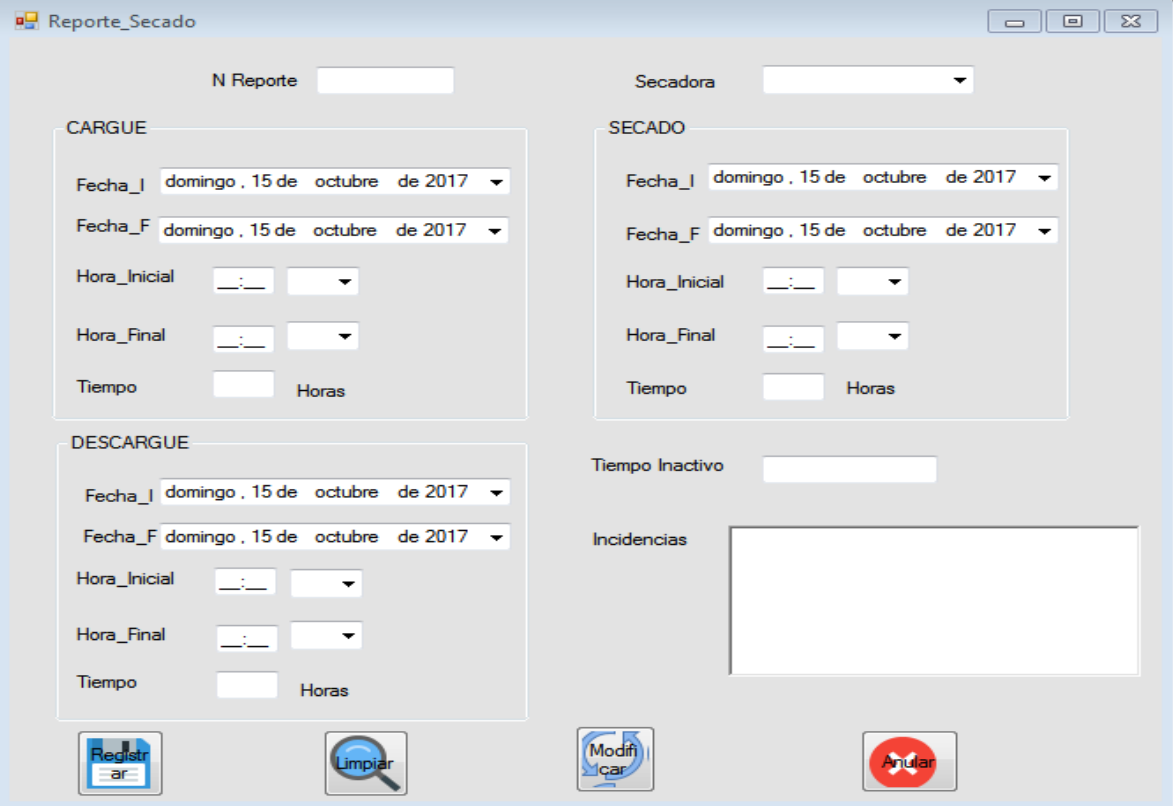

**Figura 3.3.1.4. Formulario de Reporte Secado del actor Área Almacén/Administrador.**

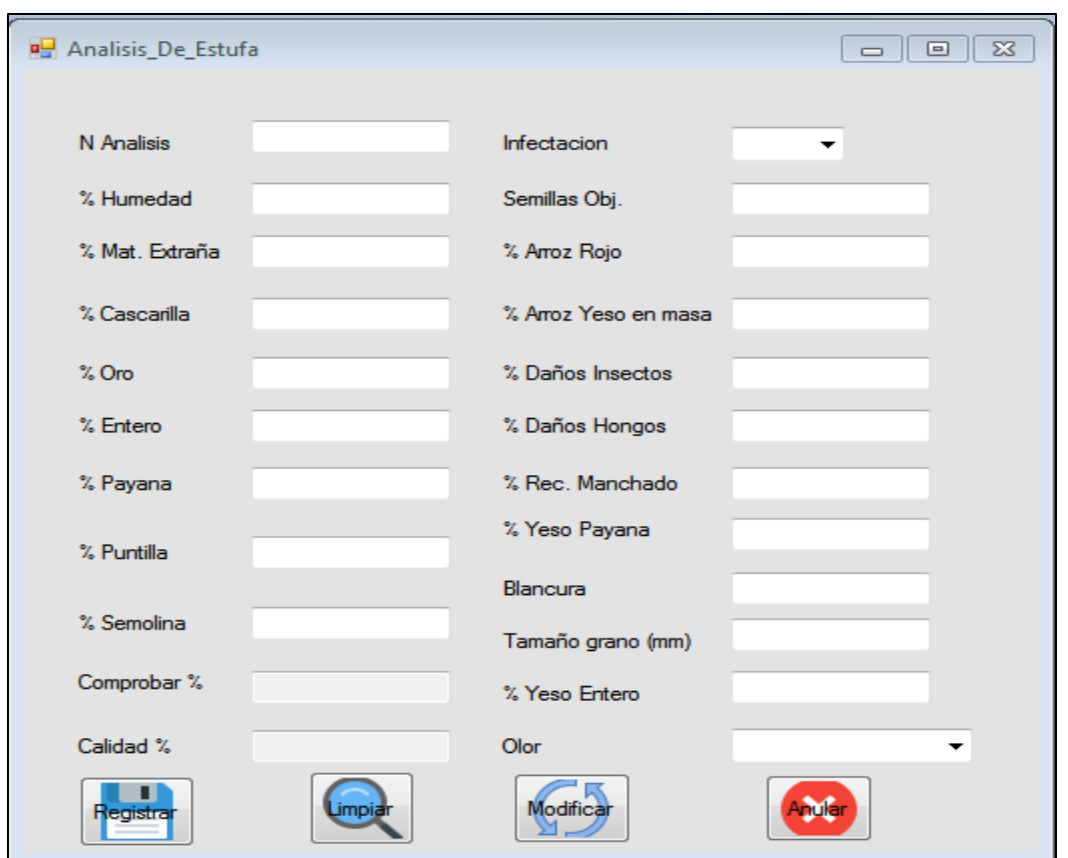

**Figura 3.3.1.5. Formulario de Análisis de Estufa del actor Área Almacén/Administrador.**

| Buscar Entradas por Destino Secado<br>ReporteEntrada<br>19670<br>$\blacktriangleright$ | Fecha<br>18/09/2017 0: | Hangar Fosa 3<br>Recibo<br>Hangar Fosa 3 | $\scriptstyle\star$<br>D_Secado<br>Hangar Fosa 3 | Modificar Destino Secado<br>Elegir Destino Almacen<br>D_Almacen<br>Hangar Fosa 3 | Peso_Bruto<br>450,4 | Hangar Fosa 2<br>Silo 1 Grande<br>Peso_Tara<br>230,2 | $\blacktriangledown$<br>$\overline{\phantom{a}}$<br>Peso_H<br>220,20 | Asignar Repsecado<br>Asignar Analisis Estufa<br>Peso_SYL<br>203,81 | Formar<br>$\overline{\phantom{a}}$ |
|----------------------------------------------------------------------------------------|------------------------|------------------------------------------|--------------------------------------------------|----------------------------------------------------------------------------------|---------------------|------------------------------------------------------|----------------------------------------------------------------------|--------------------------------------------------------------------|------------------------------------|
|                                                                                        |                        |                                          |                                                  |                                                                                  |                     |                                                      |                                                                      |                                                                    |                                    |
|                                                                                        |                        |                                          |                                                  |                                                                                  |                     |                                                      |                                                                      |                                                                    |                                    |
|                                                                                        |                        |                                          |                                                  |                                                                                  |                     |                                                      |                                                                      |                                                                    |                                    |
|                                                                                        |                        |                                          |                                                  |                                                                                  |                     |                                                      |                                                                      |                                                                    |                                    |
| Modificar<br>Entrada                                                                   |                        | Calcular PH<br>con PSYL                  |                                                  |                                                                                  |                     |                                                      | <b>Totales</b>                                                       |                                                                    | <b>Guardar</b>                     |

**Figura 3.3.1.6. Formulario de Formar Bachada del actor Área Almacén/Administrador.**

## **VII. CONCLUSIONES**

Una vez finalizada la presente obra consistente en el desarrollo del Sistema de Información para la automatización del registro y distribución de cosecha en la empresa Arroz Nica S.A. y habiendo cumplido los objetivos establecidos, se pueden precisar las siguientes conclusiones:

- Se analizó el modelo de negocios de ARROZ NICA S.A por medio del cual se obtuvieron las actividades llevadas a cabo en el proceso de cosecha, estableciendo de esta forma los requerimientos funcionales y no funcionales del sistema a desarrollar.
- A través del estudio de factibilidad se determinó la viabilidad del desarrollo de SIARDC-ANSA a nivel técnico, operativo y económico. Para ello se analizó la infraestructura tecnológica actual a nivel de hardware, software y comunicaciones, así mismo las necesidades de personal, capacitación y se calculó el costo del software.
- Se analizaron los requerimientos obteniendo el modelo de requerimientos, el cual fue la base para el diseño del sistema utilizando la metodología UML, el modelo de casos de uso, modelo de contenido. Además se elaboraron los diagramas actividad, secuencia, colaboración y estados de UML para tener una visión más amplia del sistema.
- Se programó el sistema de información con tecnologías de con Visual Basic.NET 2015 y SQL Server 2012, con base en el modelo de diseño y considerando elementos gráficos que ofrezcan al usuario una experiencia agradable y doten a SIARDC-ANSA de usabilidad.

## **VIII. RECOMENDACIONES**

Sobre la base de las conclusiones se establecen las siguientes recomendaciones:

- Que Arroz Nica S.A utilice el sistema a fin de tomar decisiones asertivas y generar soluciones con relación al proceso y tiempo de cosecha.
- Para un mejor funcionamiento del sistema resulta necesario establecer políticas para que los usuarios involucrados provean de una retroalimentación periódica de datos.
- Establecer políticas sobre el cambio de contraseñas para acceder al sistema.
- Establecer medidas de seguridad en la configuración del servidor para disminuir ataques que perjudiquen el rendimiento, produzcan caída de servicios y violación de la integridad de los datos almacenados en el mismo.
- Proveer de un software antivirus que al mismo tiempo pueda ser utilizado como firewall en las estaciones de trabajo de los responsables y usuarios del Sistema en Arroz Nica S.A.

### **IX Bibliografía.**

#### **9.1 Bibliografía**

- Booch, G., Rumbaugh, J., & Jacobson, I. (1999). **El lenguaje unificado de modelado**. México D.F.: Addison Wesley.
- Booch, G., Rumbaugh, J., & Jacobson, I. (2000). **El Proceso Unificado de Desarrollo de Software**. Madrid: Pearson Educación S.A.
- Castaño, Reynaldo. (2011). **Sistemas de información**. Universidad Nacional de Ingeniería.
- Hernández Sampieri, Roberto (1998). **Metodología de la Investigación.**  Segunda Edición. McGraw-Hill.México, 1998.g
- Médez Álvarez, Carlos E. (2001). **Metodología: Diseño y desarrollo del proceso de investigación** (3ra Ed). Bogotá Colombia: McGrawHill Interiberoamerica, S.A.
- Pressman, Roger. (2006). **Ingeniería de Software un enfoque práctico** (6ta Ed.). México:Mc Graw Hill.
- Schmuller, Joseph. (2000). **Aprendiendo UML en 24 Horas**. México: Pearson Educación.

#### **9.2. Bibliografía Electrónica**

- Wikipedia. **COCOMO**. Recuperado en octubre de 2017, de http://es.wikipedia.org/wiki/COCOMO
- Wikipedia. **Investigación**. Recuperado en agosto de 2017, de http://es.wikipedia.org/wiki/Investigaci%C3%B3n
- Wikipedia. Proceso Unificado de Rational (RUP). Recuperado en agosto 2017, de http://es.wikipedia.org/wiki/Proceso\_Unificado

# ANEXOS.

#### **X Anexos.**

#### **Anexo 1. ENCUESTA – Trabajadores Administración y Almacén Arroz Nica**

1. ¿Considera que el proceso que realiza para el registro y distribución de cosecha es ágil?

 $Si$  No  $X$ 

2. ¿Considera que el procedimiento para conocer los resultados de cosecha es eficiente?

 $Si$  No  $X$ 

- 3. ¿Le gustaría tener la posibilidad de ver los registros y distribución de cosecha en tiempo y forma?  $Si \ X$  No  $\_\_\_\_\_\$
- 4. Mencione las ventajas que considera se presentan con el sistema propuesto y el registro actual.
	- Mejora en el tiempo de entrega de la información.
	- Mayor rapidez en el ingreso de la información.
- 5. Mencione las desventajas que considera se presentan con el sistema propuesto y el registro actual  $R = E1$  registro actual es muy lento y tiende a confundirse.
- 6. ¿Solicita con frecuencia información sobre el registro de cosecha?  $Si \_\ X$  No  $\_\$
- 7. ¿Ha tenido inconvenientes para obtener respuesta cuando solicita información? Sí $\underline{X}$  No  $\underline{\phantom{X}}$

#### **Anexo 2. ENTREVISTA – Personal Administrativo Arroz Nica**

1. ¿Cuenta con un sistema de información de registro y distribución de cosecha establecido?

R = No, la información se lleva en Excel únicamente.

- 2. ¿Utiliza alguna aplicación para realizar los procesos de registro y distribución de cosecha? ¿Mencione cuáles?  $R = Si$ , se utiliza Microsoft Excel.
- 3. Describa el proceso de registro y distribución de cosecha.

 $R$  = Para realizar el control de registro y distribución de cosecha, primeramente, se realizan los ingresos de cada camión de granza húmeda que se pesa en báscula, en un formato Excel. Al día en promedio son de 50 a 70 camiones que ingresan por báscula estos van dirigidos al Hangar que se divide en 3 recibos o fosas, luego estos se envían a cualquiera de las 4 secadoras Agrimaq o la JMG en total son 5 secadoras, las primeras 4 con una capacidad de 1,600 qq húmedos por bachadas y la JMG con una capacidad de 3,600 qq húmedos por bachada en promedio que deben durar 12 horas secando.

Esa división de bachadas y dirigirlas a alguna secadora se realiza en el mismo formato Excel y se debe hacer que dicha bachada este en el rango de 1,600 a 1,650 qq húmedos, de igual manera la JMG de 3,600 qq; además luego de dirigirla a alguna de las secadoras y de ser secada, esta granza se envía a un silo metálico con capacidad de 15,000 qq secos o un silo bolsa con capacidad de 3,200 qq secos en promedio, esto se realiza en el mismo formato Excel, el dato que se dirige a los silos bolsas o metálicos es el quintalaje seco que sale a partir de una fórmula relacionada al quintalaje húmedo y dirigir los pesos secos a los silos, además se realiza un análisis de estufa de una muestra de cada bachada la cual se ingresa en dicho formato Excel, también se realiza un análisis de los tiempos promedios, de

cargue, secado, y descargue de cada secadora y los tiempos inactivos; esto se lleva en otro formato Excel para medir el rendimiento de las secadoras, lo cual es bastante lento el proceso debido al flujo de información que ingresa día a día durante el tiempo de cosecha que dura de 30 a 45 días.

- 4. ¿Considera importante implementar un Sistema de Información que permita gestionar el registro y distribución de cosecha en Arroz Nica?  $R = Si$ , debido a que se agilizarían los procesos que tenemos actualmente y se mejoraría el tiempo para la toma de decisiones.
- 5. ¿Cuenta con equipo de cómputo apropiado para realizar sus funciones? R = Si, debido a que hay otros sistemas de información para otras gestiones de la empresa y no hay problemas de lentitud etc.
- 6. ¿Considera que este sistema aportaría ventajas a la gestión de los procesos que se realizan actualmente?  $R = Si$ , porque actualmente el proceso de los datos y entrega de informes es lento y se tendrían datos en tiempo y forma.
- 7. ¿Qué desventajas considera se presentarían al implementar un sistema de información? R = Considero la falta de familiarización de los usuarios con el sistema, pero dicha desventaja se superaría con capacitaciones y el tiempo que lo usen los usuarios.

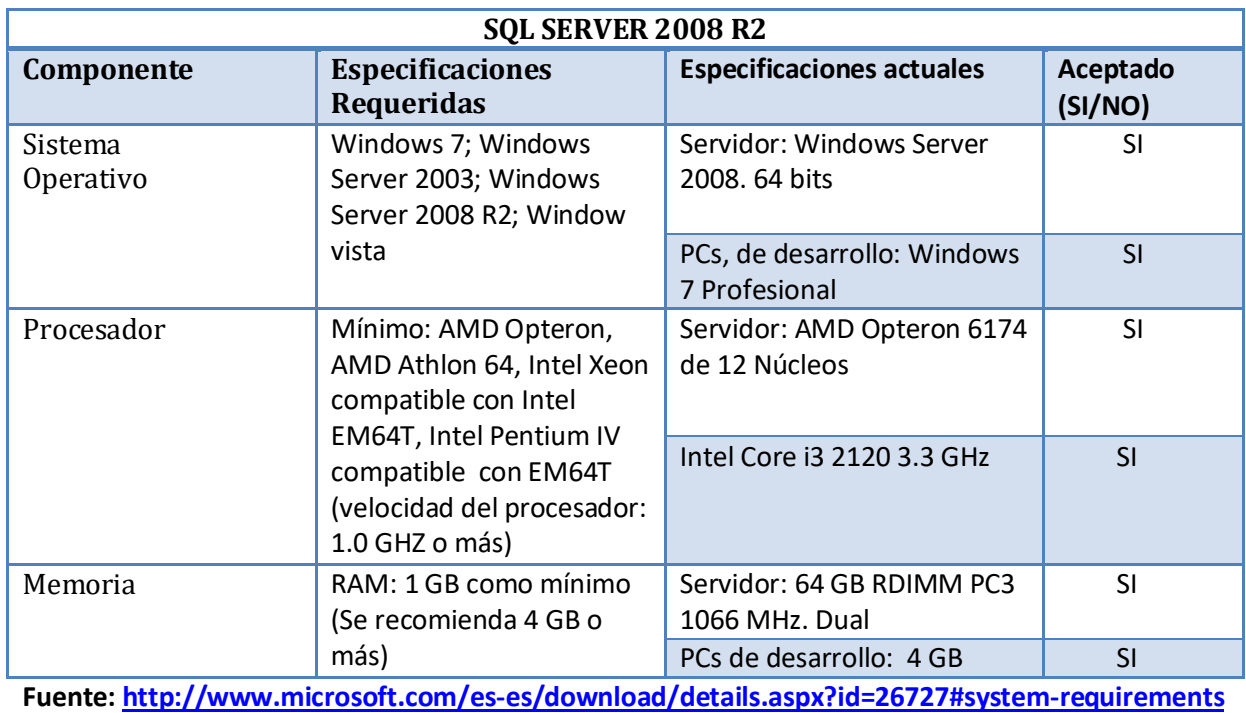

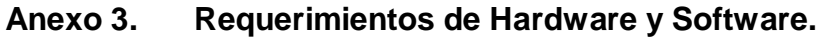

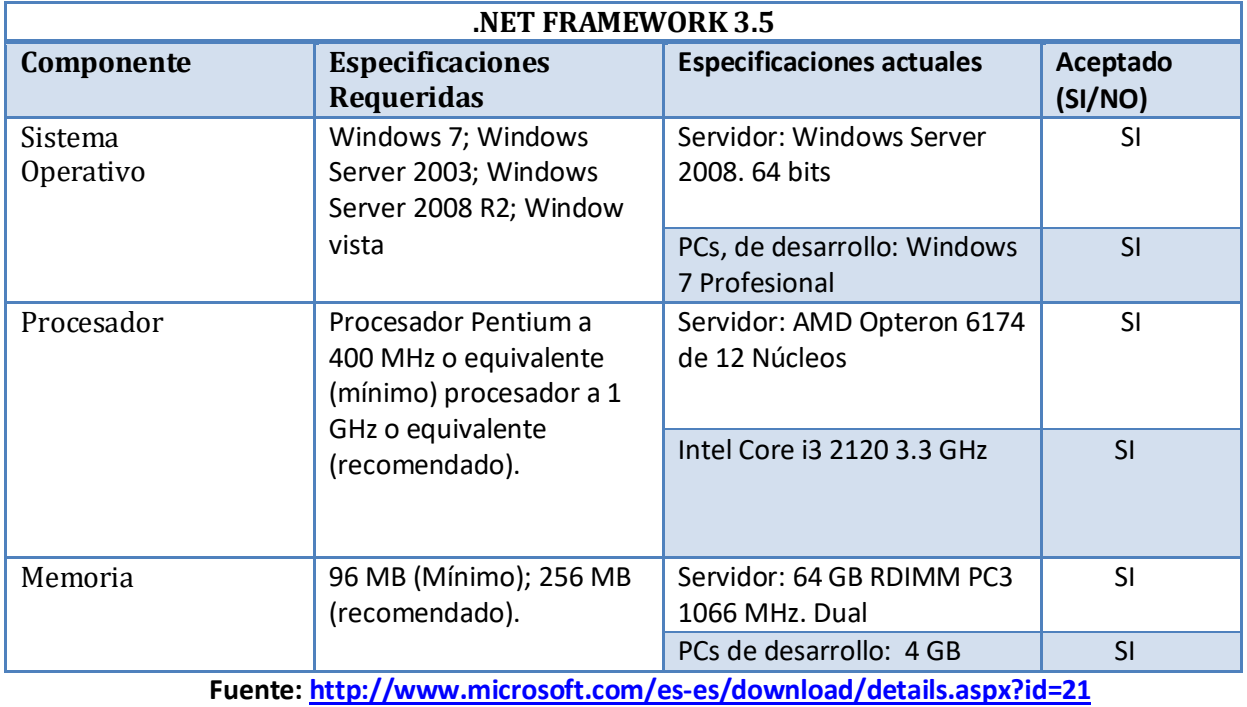

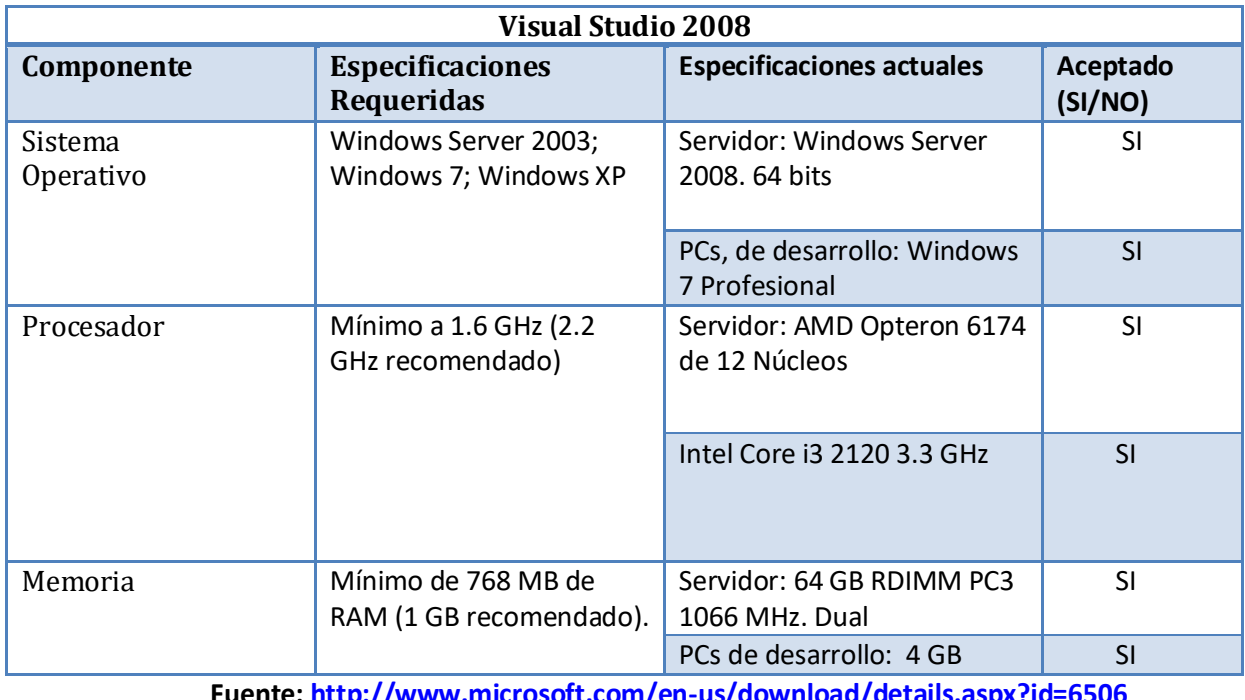

**Fuente[: http://www.microsoft.com/en-us/download/details.aspx?id=6506](http://www.microsoft.com/en-us/download/details.aspx?id=6506)**

#### **Anexo 4. Cálculo de tiempo de transferencia de datos.**

Para el cálculo de tiempo de transferencia de datos a través de la red se determinó el tamaño del informe y entrada de datos con mayor cantidad de bits.

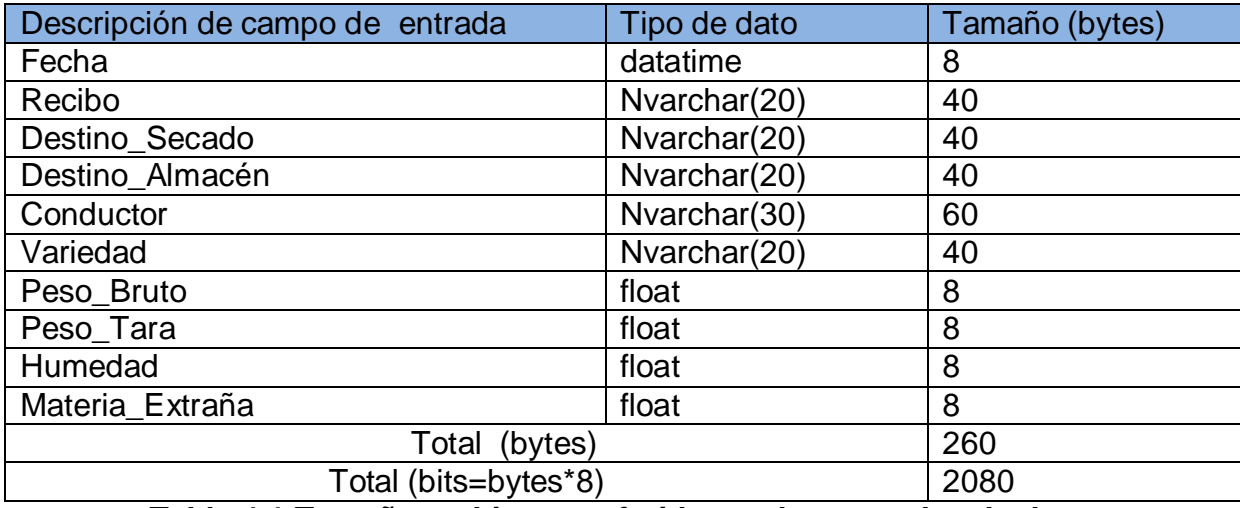

**Tabla 4.1 Tamaño en bits transferidos en las entradas de datos**

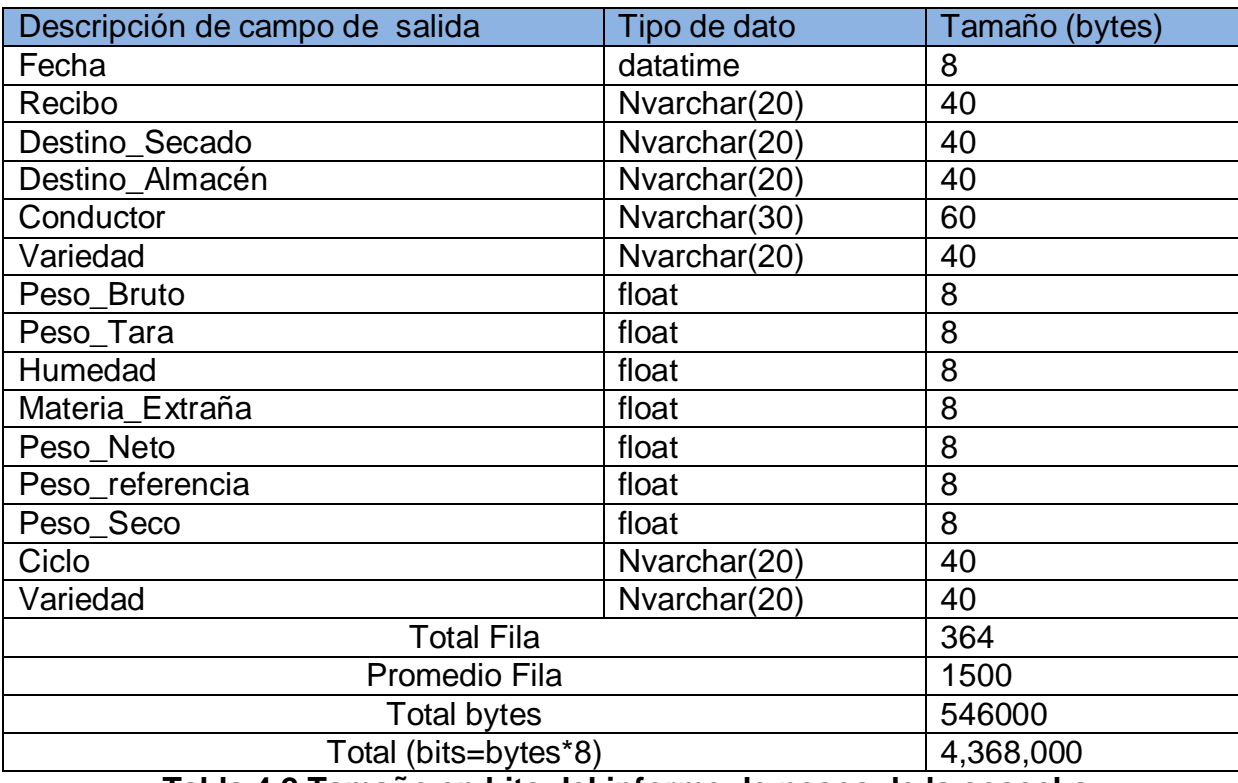

#### **Tabla 4.2 Tamaño en bits del informe de pesos de la cosecha**

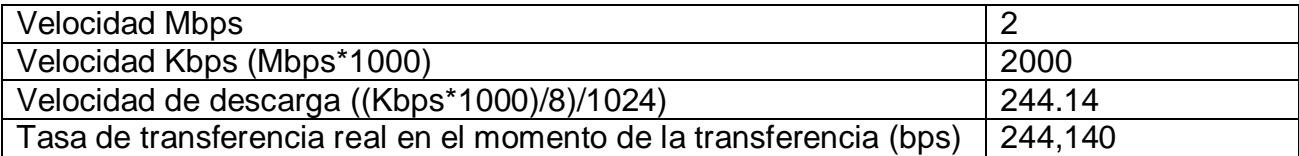

**Tabla 4.3 Cálculo de velocidad de tasa de transferencia en bps.**

En la **tabla 4.3** se utilizó 2 Mbps como velocidad de transferencia dado que ese es el valor obtenido en Arroz Nica S.A. Una vez obtenidos los tamaños de bits a enviar se procede a calcular el tiempo aproximado de transferencia con la siguiente ecuación:

T=S/P

Donde:

T: Tiempo en el que se debe producir la transferencia de archivos.

S: Tamaño de archivo en bits.

P: Tasa de transferencia real en el momento de transferencia.

 $T_{informe} = 4,368,000 \text{ bits} / 244,140 \text{ bits/s} = 17.89 \text{ Segundos } 0.30 \text{ Minutos}.$ 

 $T_{entrada} = 2080$  bits / 4,368,000 bits/s = 0.00047619 Segundos.

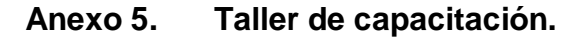

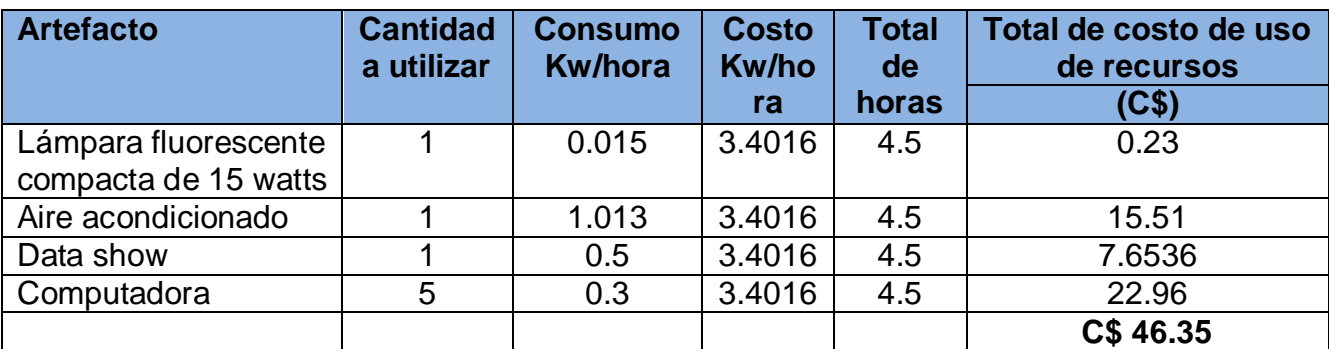

**Tabla 5.1 Costo de energía de la capacitación.**

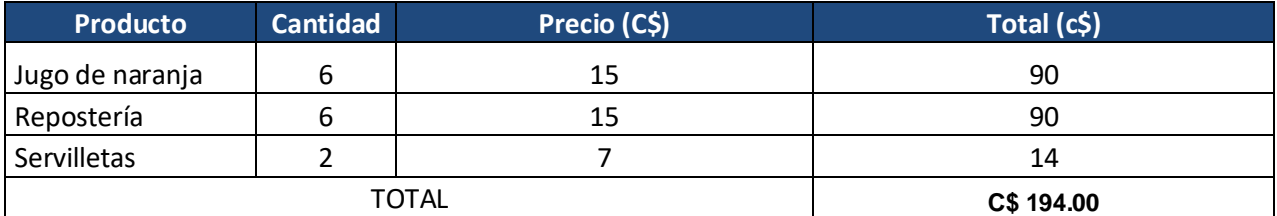

**Tabla 5.2 Costo de refrigerio de la capacitación.**

Con base en las tablas 5.1 y 5.2 se establece que el costo de la capacitación es de C\$ 240.35 córdobas.

#### **Anexo 6. Ahorro en términos de tiempo de la implementación del sistema.**

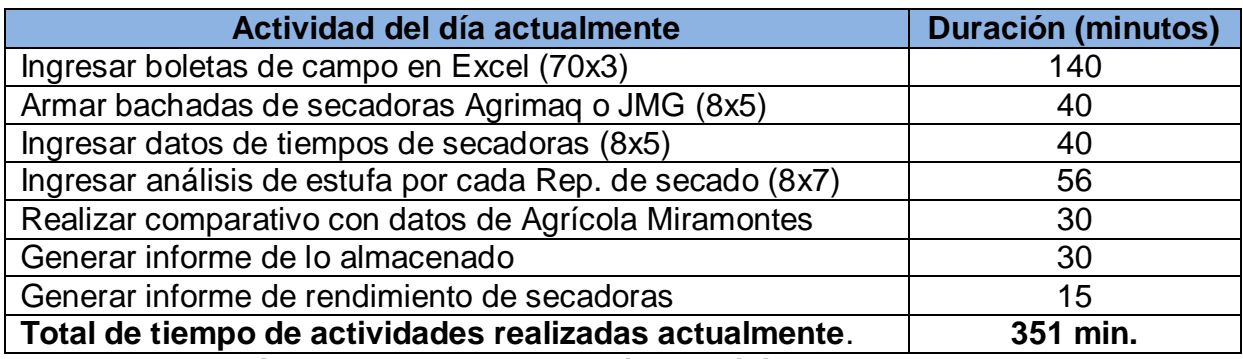

**Tabla 6.1 Tiempo empleado en realizar actividades actualmente en Excel.**

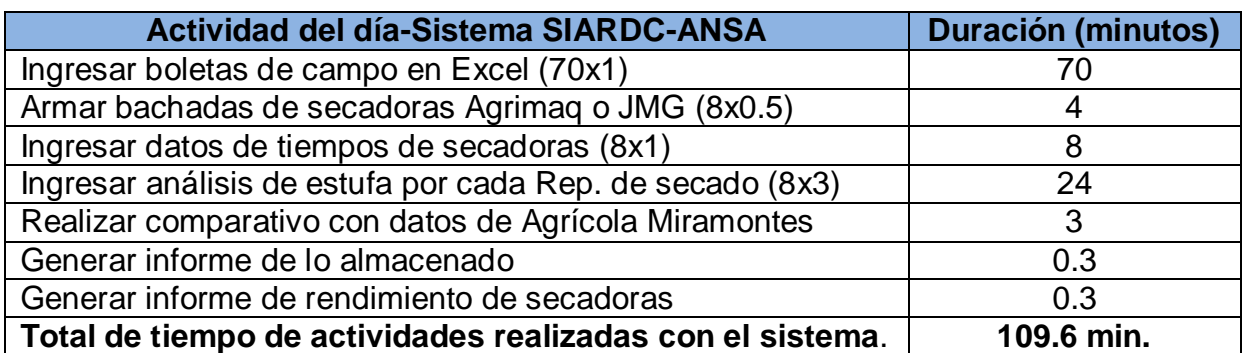

**Tabla 6.2 Tiempo empleado en realizar actividades con el sistema.**

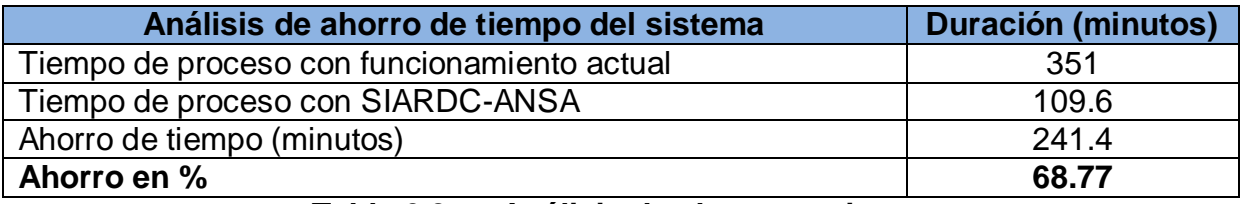

#### **Tabla 6.3 Análisis de ahorro en tiempo**

#### **Anexo 7. COCOMO II.**

#### **7.1Tablas de entradas, salidas, peticiones y archivos.**

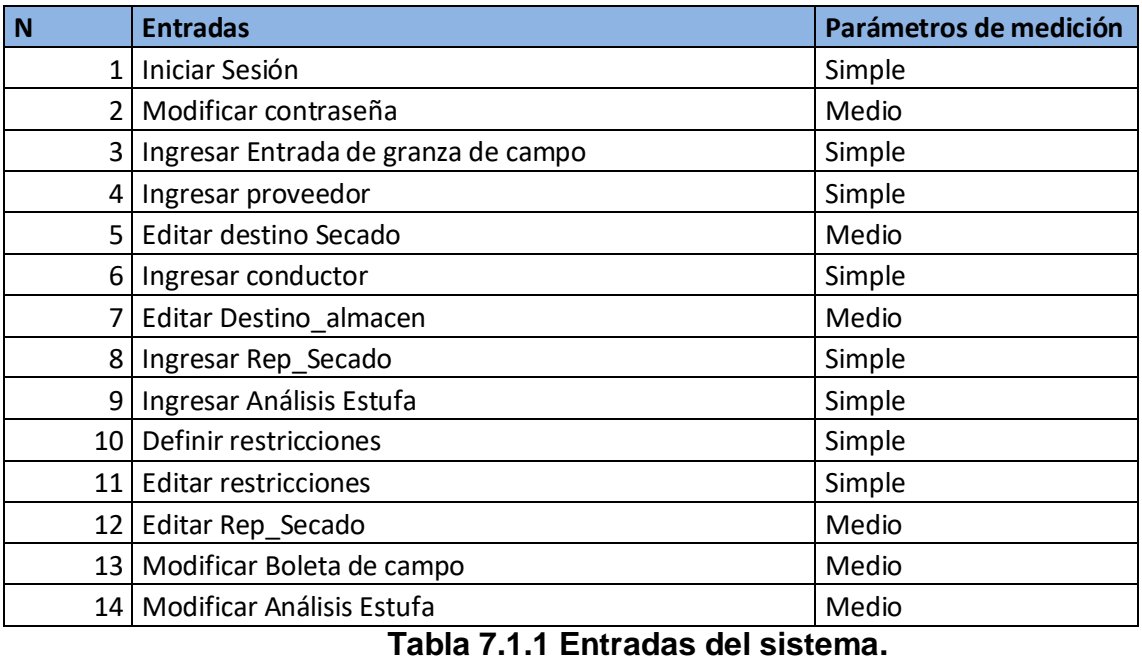

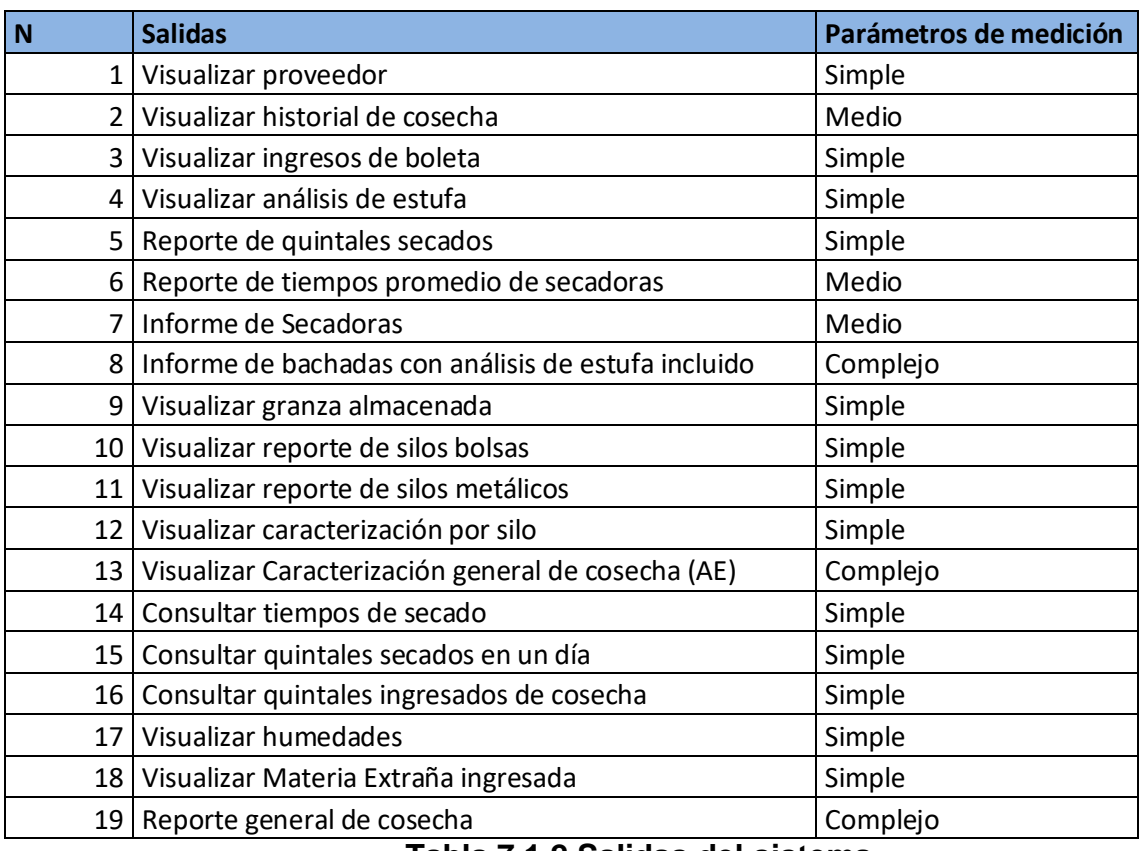

#### **Tabla 7.1.2 Salidas del sistema**

#### **7.2Cálculo de puntos de función ajustados.**

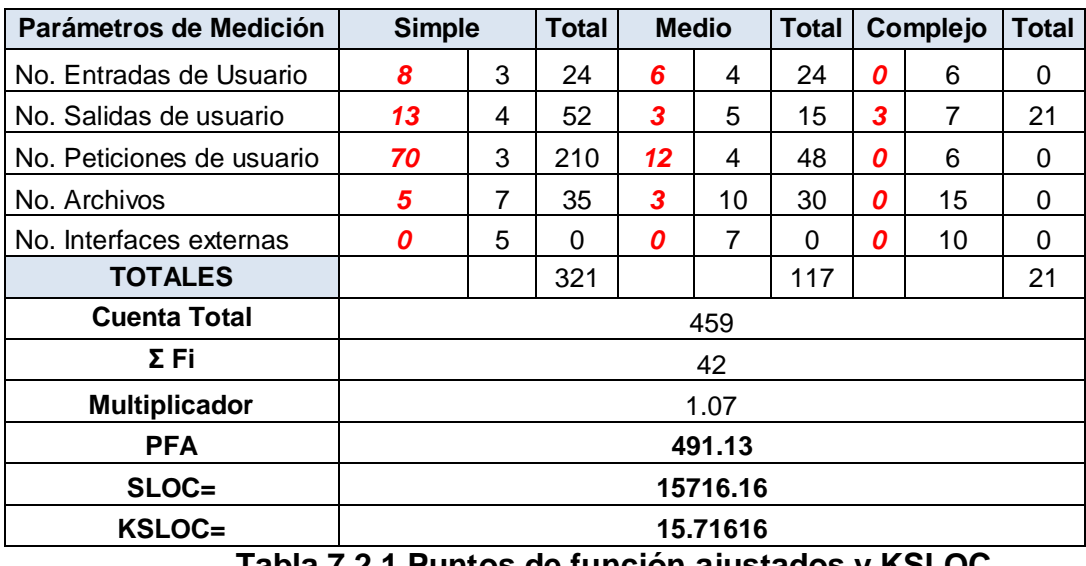

**Tabla 7.2.1 Puntos de función ajustados y KSLOC**

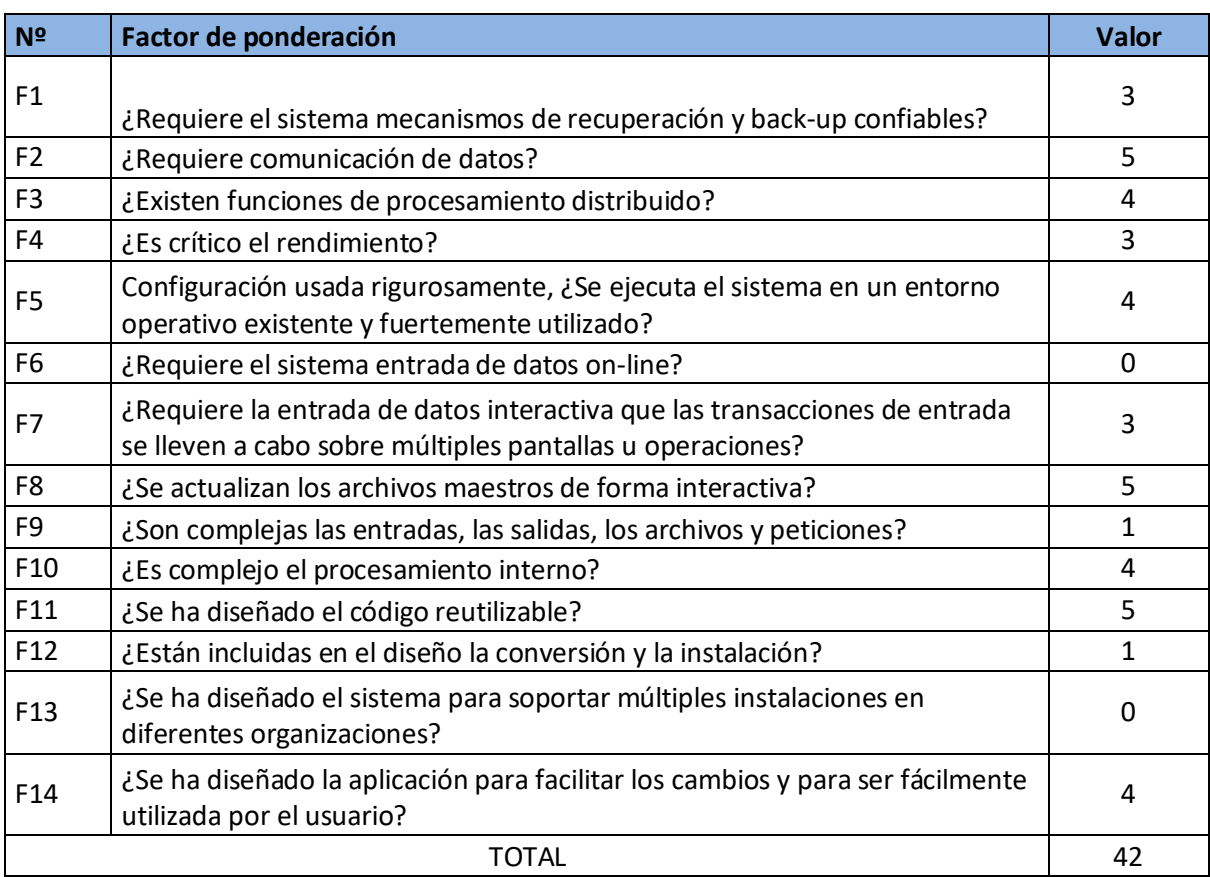

## **Tabla 7.2.2 Valores de ajuste de la complejidad**

## **7.3 Factores de escala.**

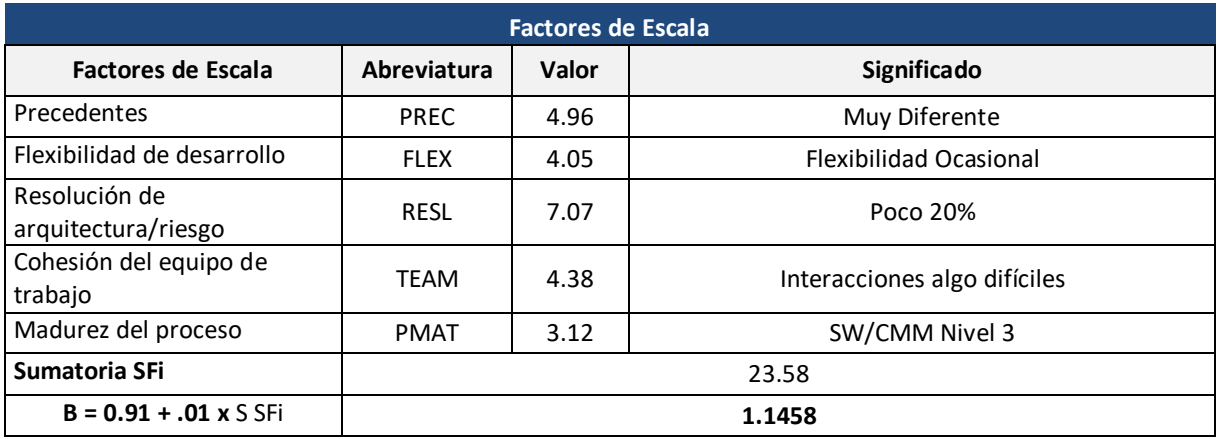

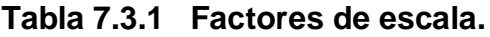

#### **7.4Factores de esfuerzo compuesto.**

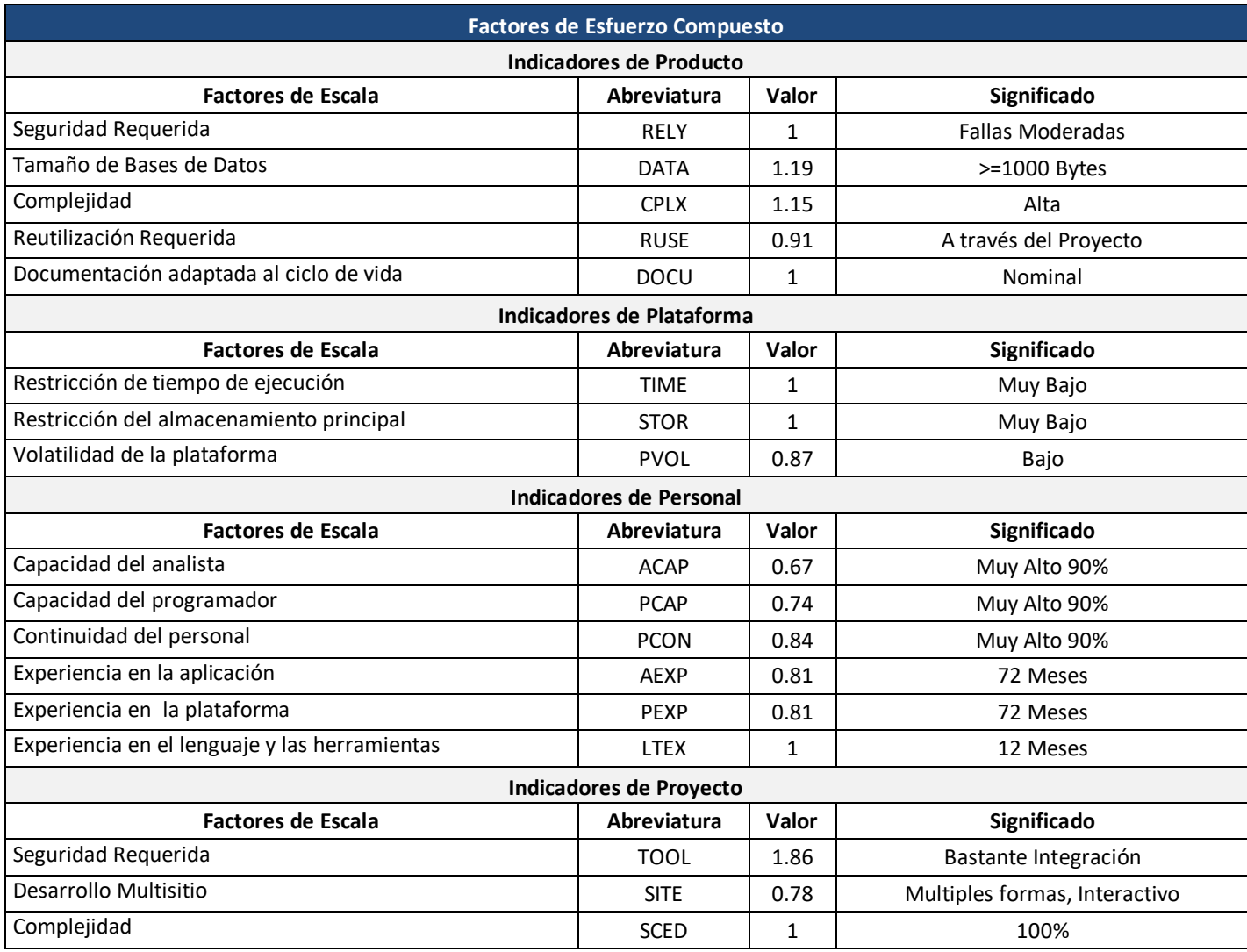

**Tabla 7.4.1 Factores de esfuerzo compuesto.**

#### **7.5Distribución de tiempo y esfuerzo por etapas.**

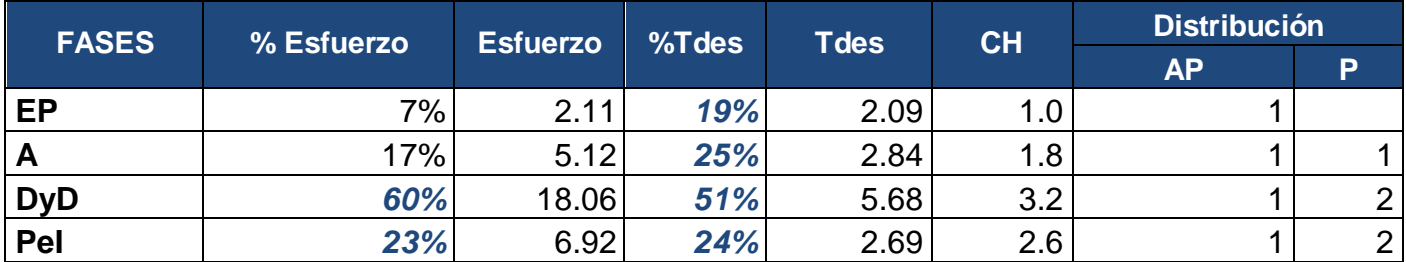

**Tabla 7.5.1Distribución de tiempo, esfuerzo y cantidad de hombres por etapa de desarrollo.**

Los valores de la **tabla 7.5.1** fueron calculados a partir de la ecuación:

$$
\% prog = \%MF1 + \frac{(MF2 - MF1)}{(MF - MF1)} \quad (*)MF2-%MF1)
$$

Donde:

MF: Tamaño del software expresado en miles de líneas de código.

MF1 y MF2: Valor inicial y final de la interpolación, respectivamente. Tomados de la siguiente tabla, con base en el tamaño en MF de SIARDC-ANSA, 15.71616 MF (**Tabla 7.2.1).**

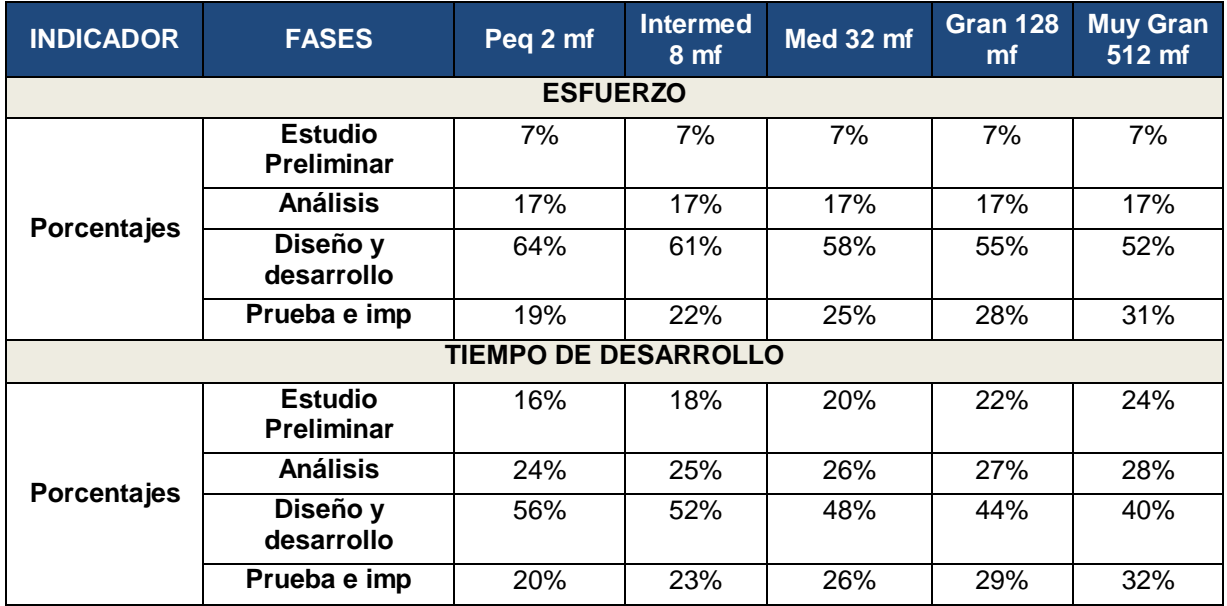

**Tabla 7.5.2 Distribución de tiempo y esfuerzo, modelo intermedio.**

#### **Anexo 8. Nómina.**

La nómina se calcula en base al **7.5** Distribución de tiempo y esfuerzo por etapas.

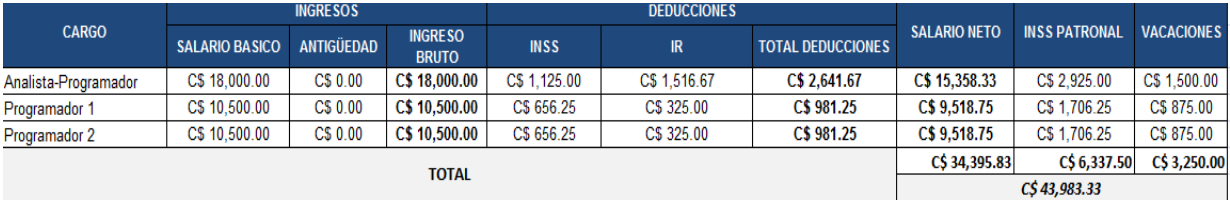

**Tabla 8.1 Nómina.**

#### **Anexo 9. Cálculo de energía eléctrica.**

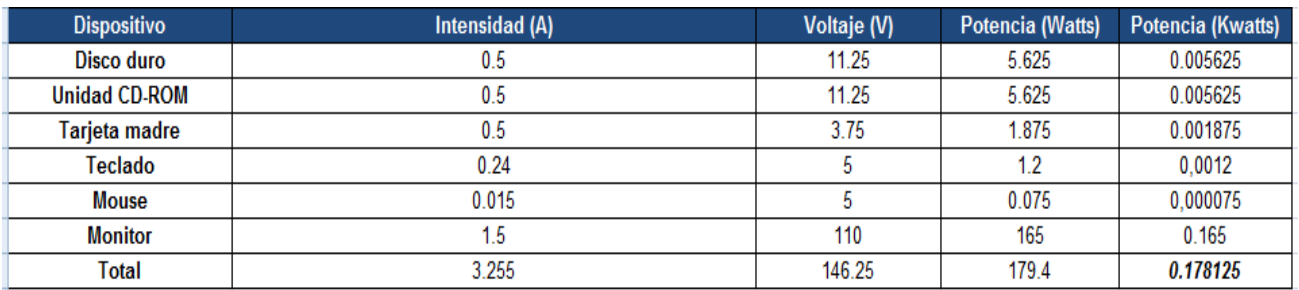

**Tabla 9.1 Cálculo del consumo en Kwatts de una PC durante 1 hora.**

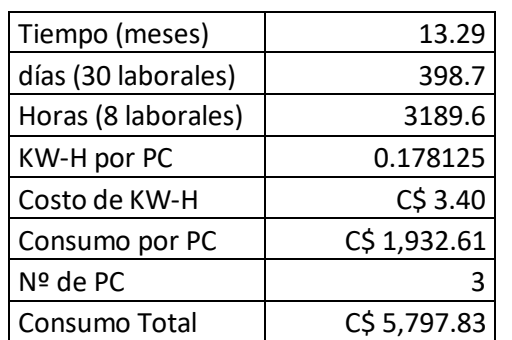

**Tabla 9.2 Costo de energía eléctrica del proyecto.**

**Fuente http: //disnorte-dissur.com.ni/Tarifas.aspx**

#### **Anexo 10. Papelería y útiles de oficina.**

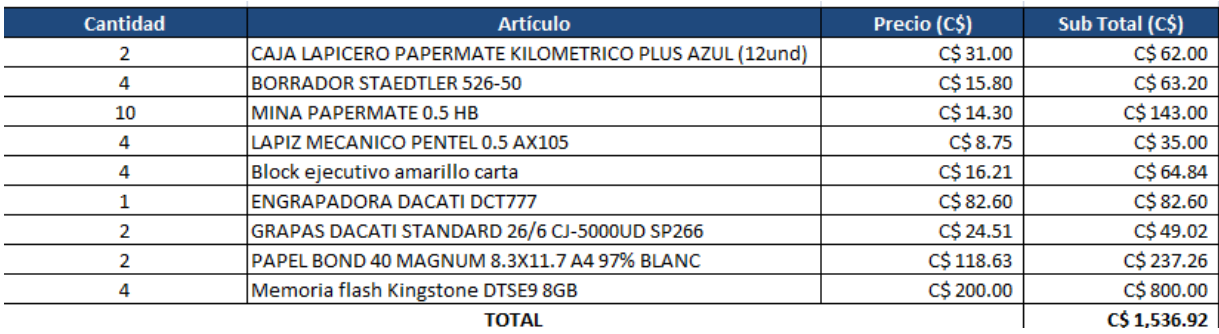

**Tabla 10.1 Papelería. Fuente Gonper Librerías y Comtech.**

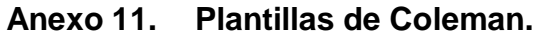

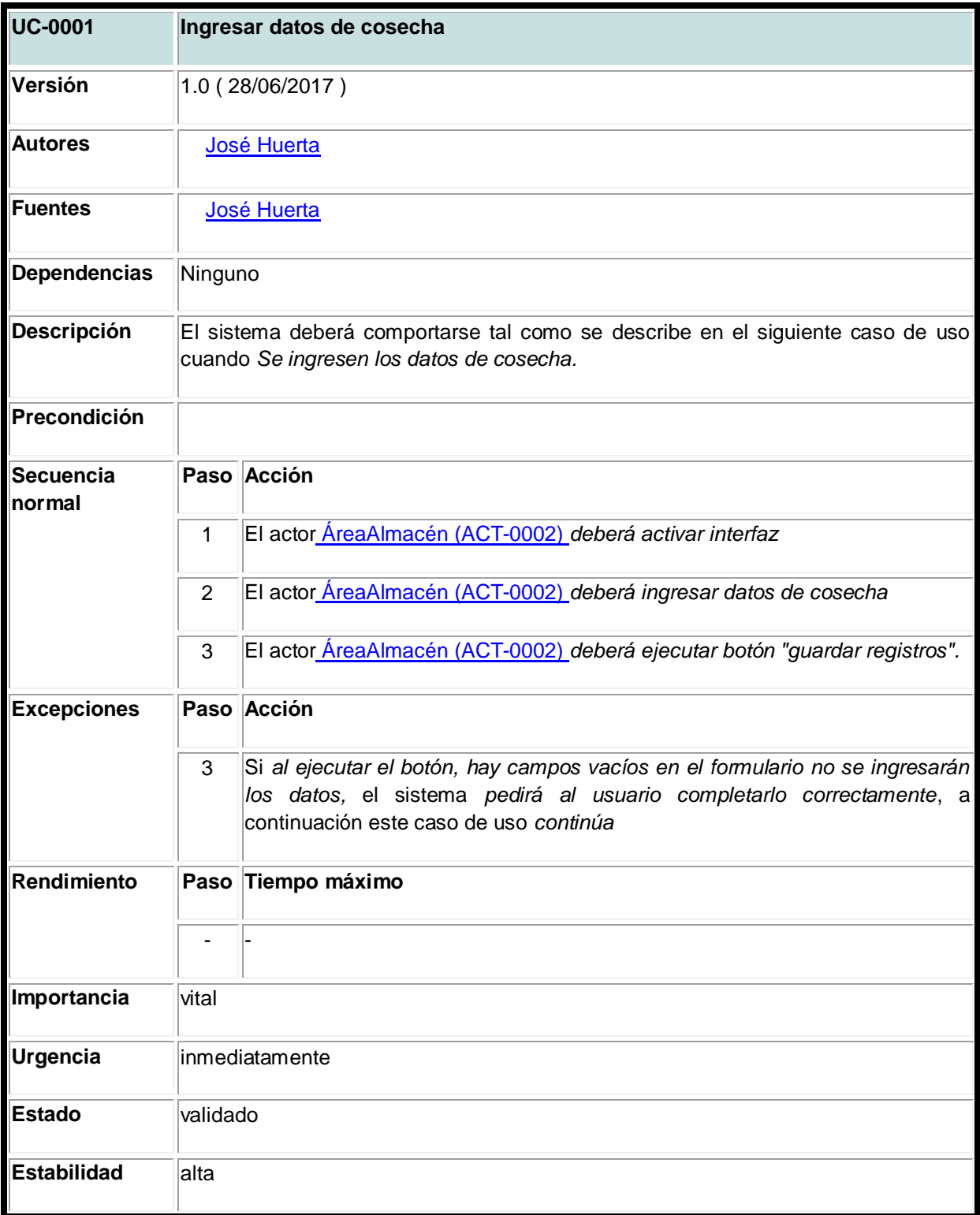

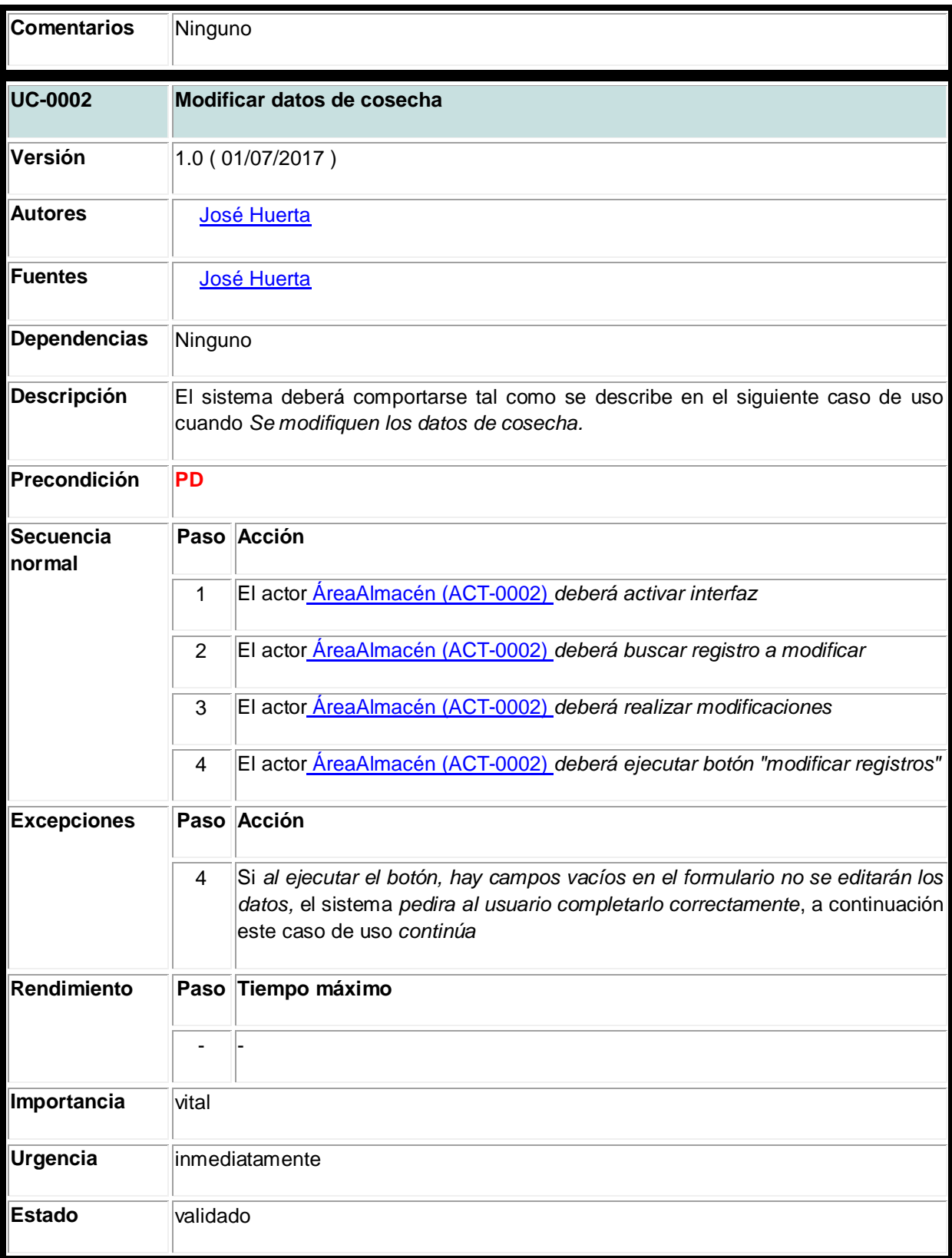

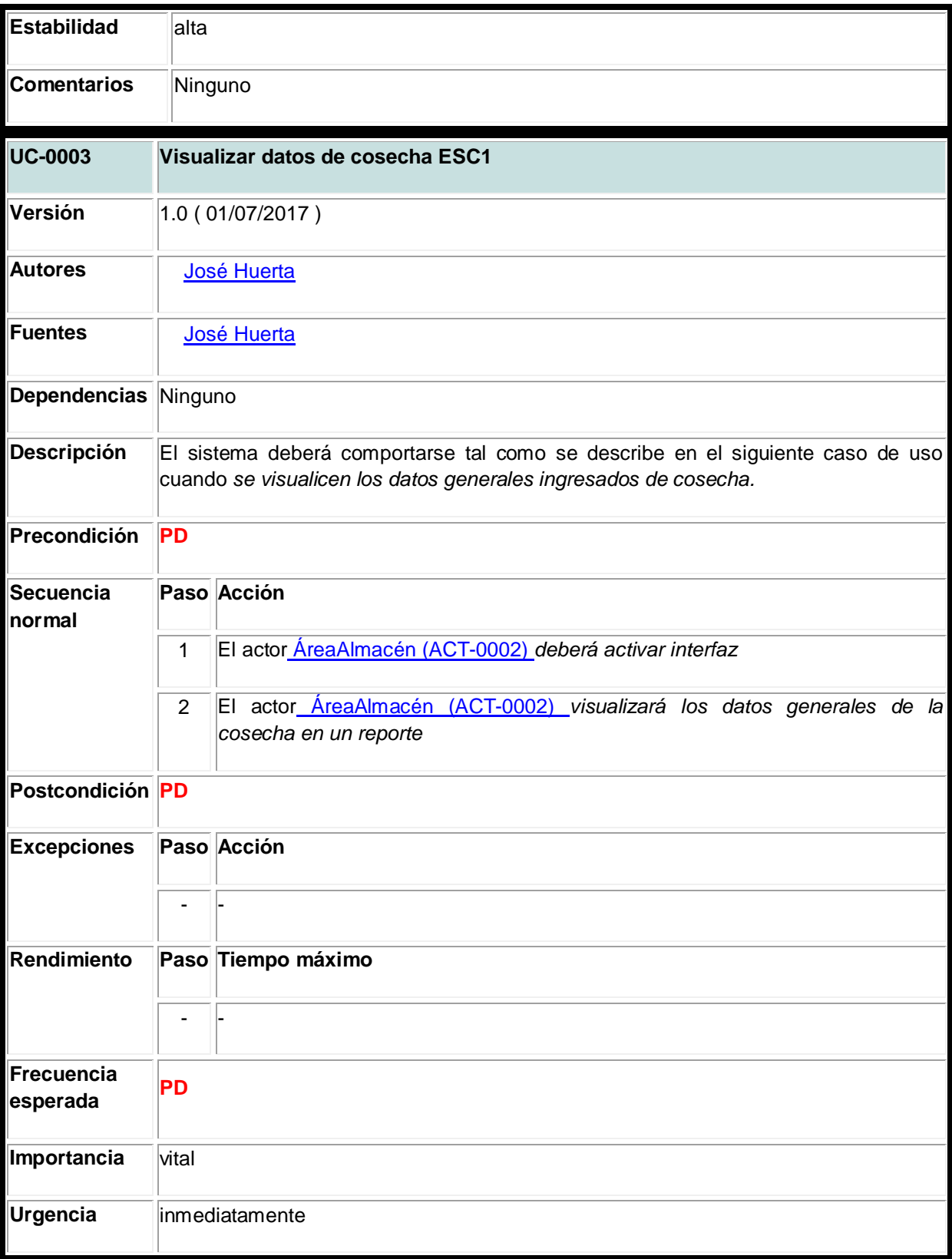

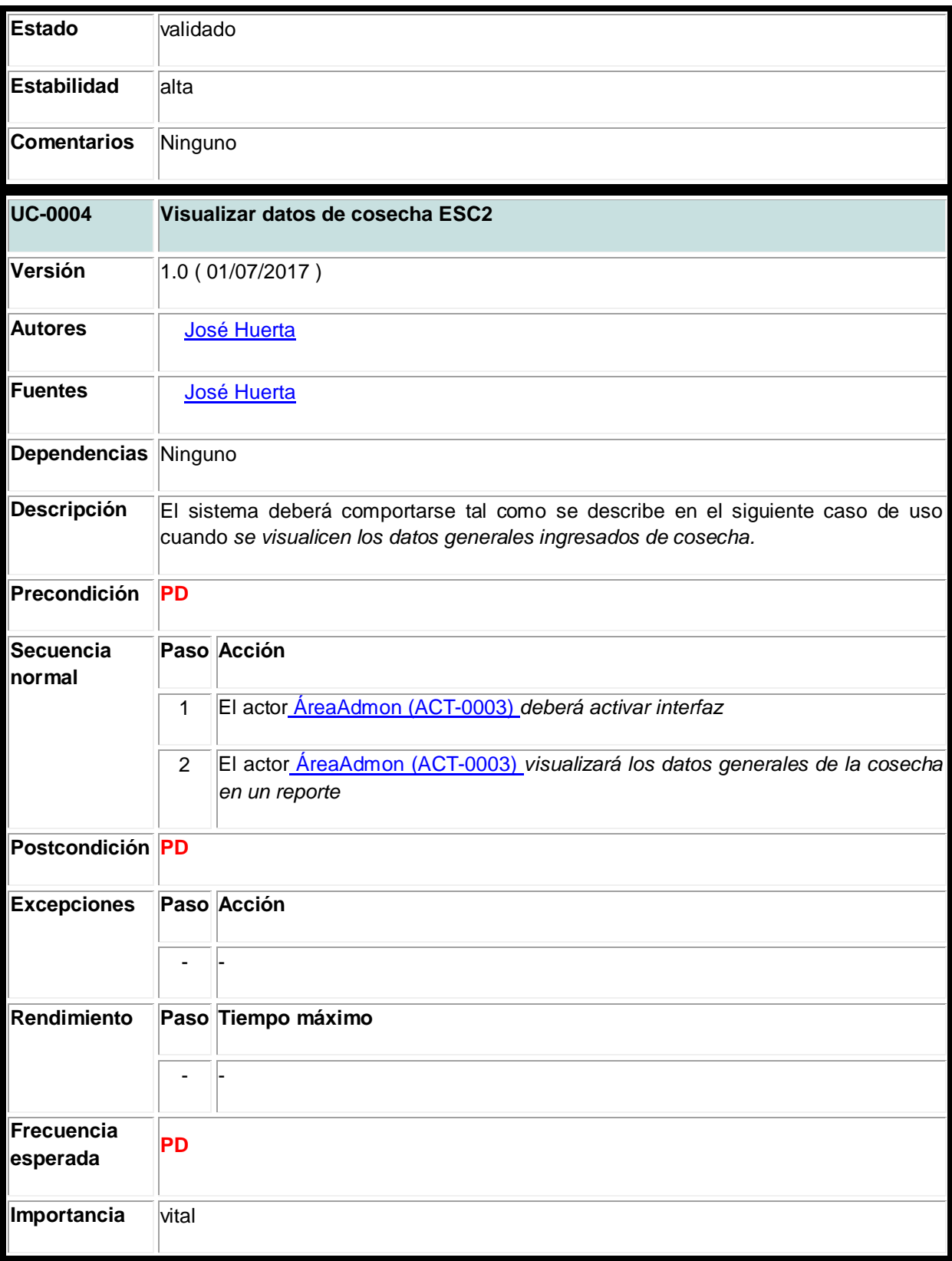

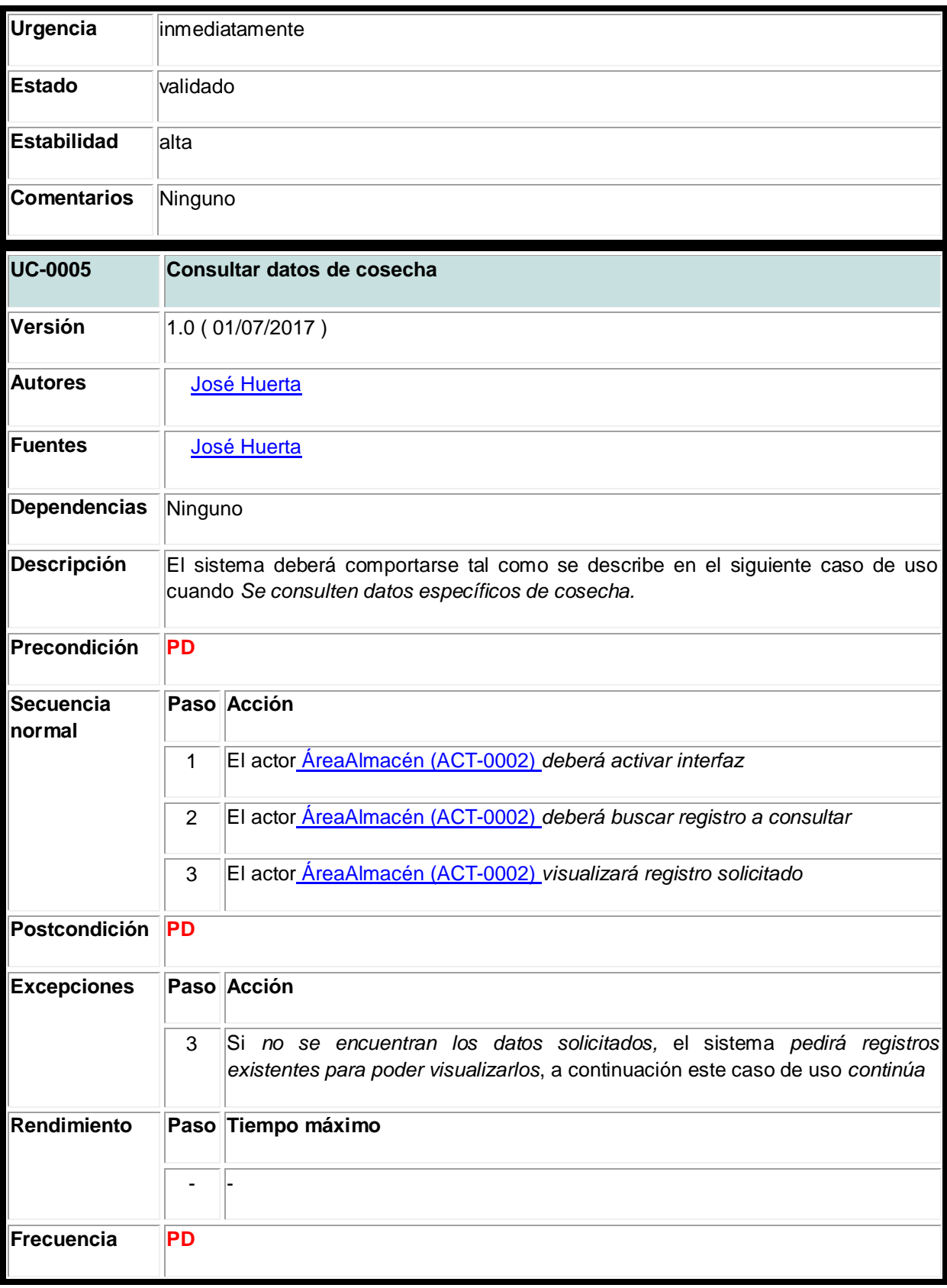

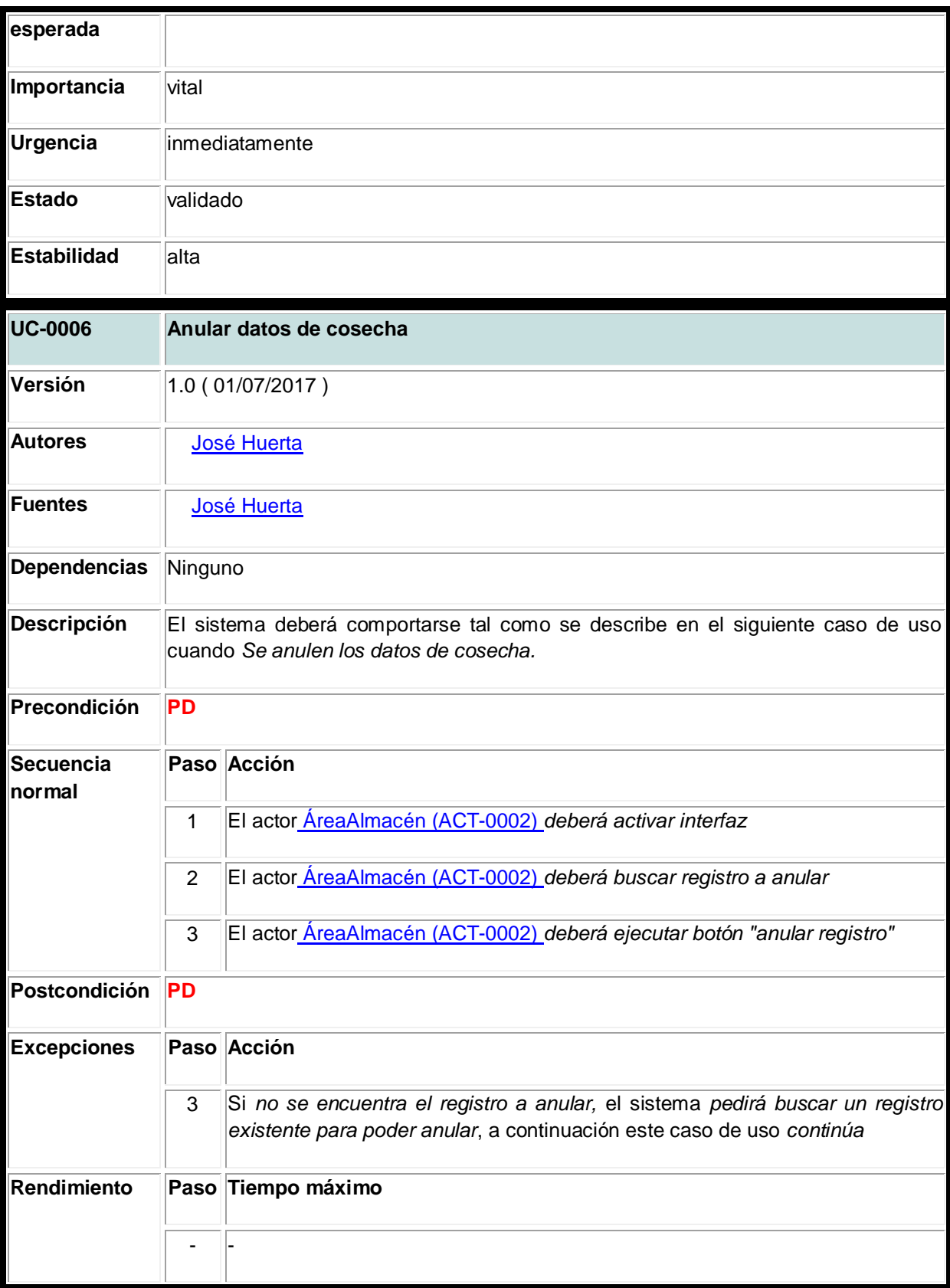

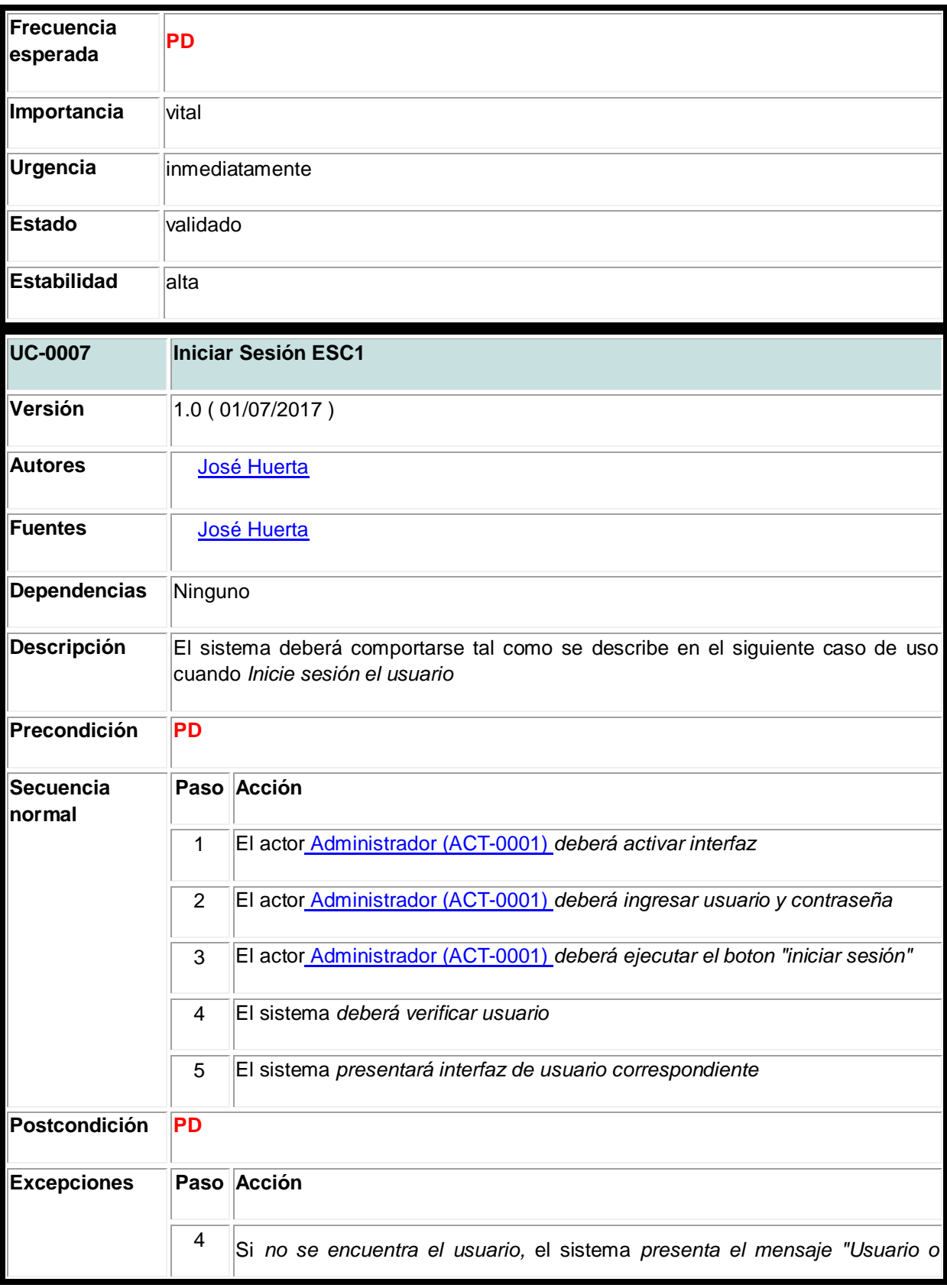
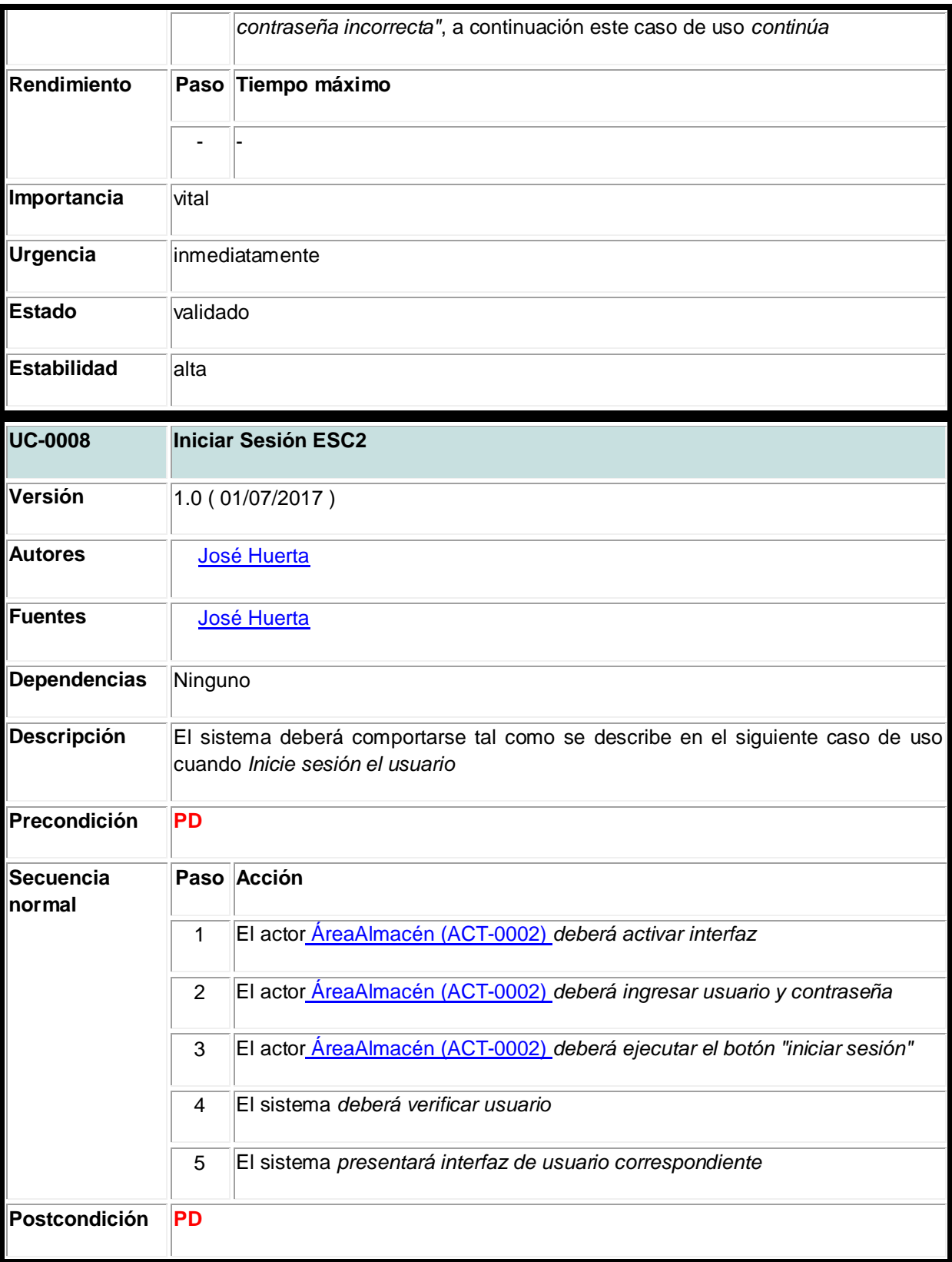

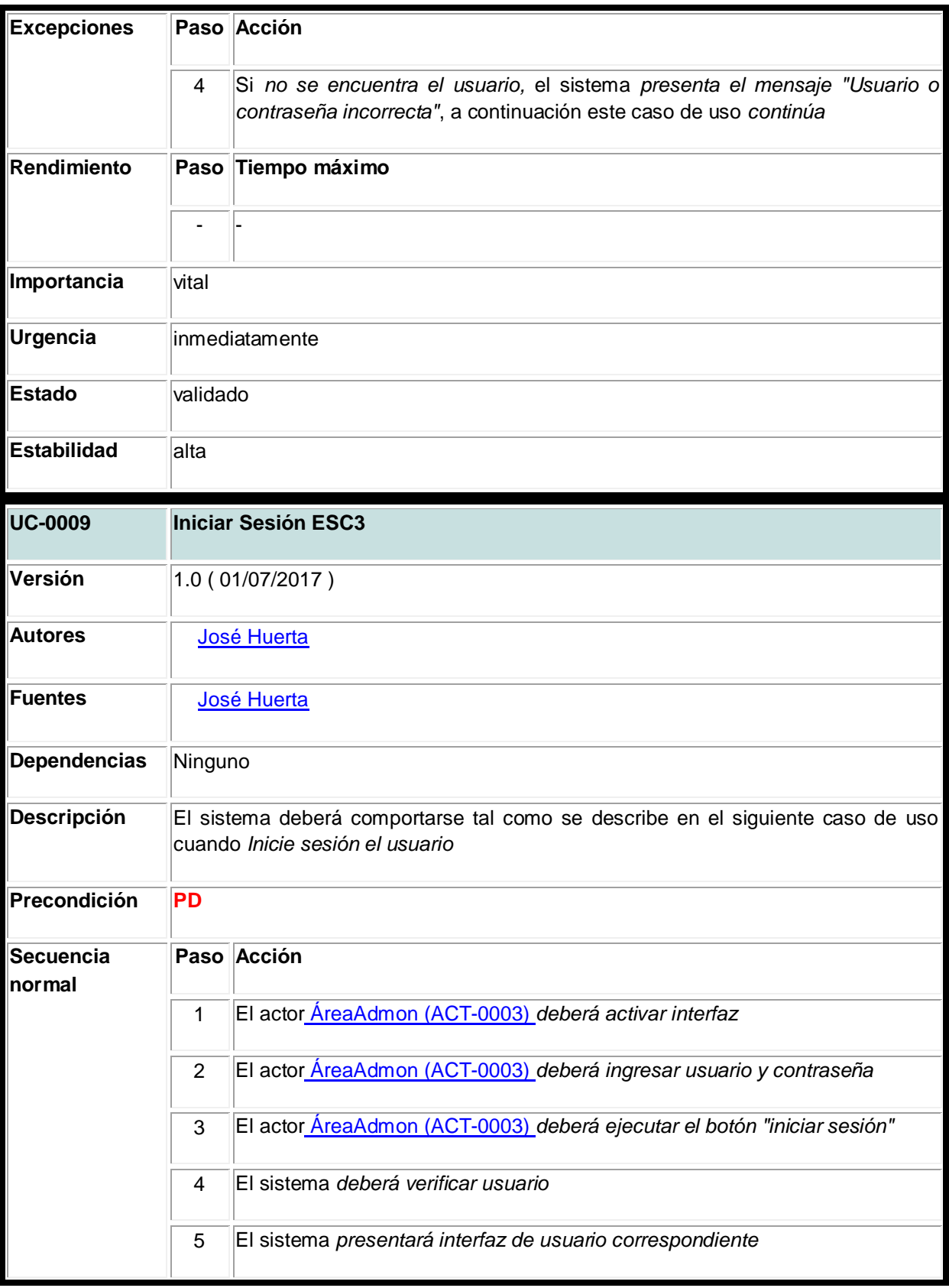

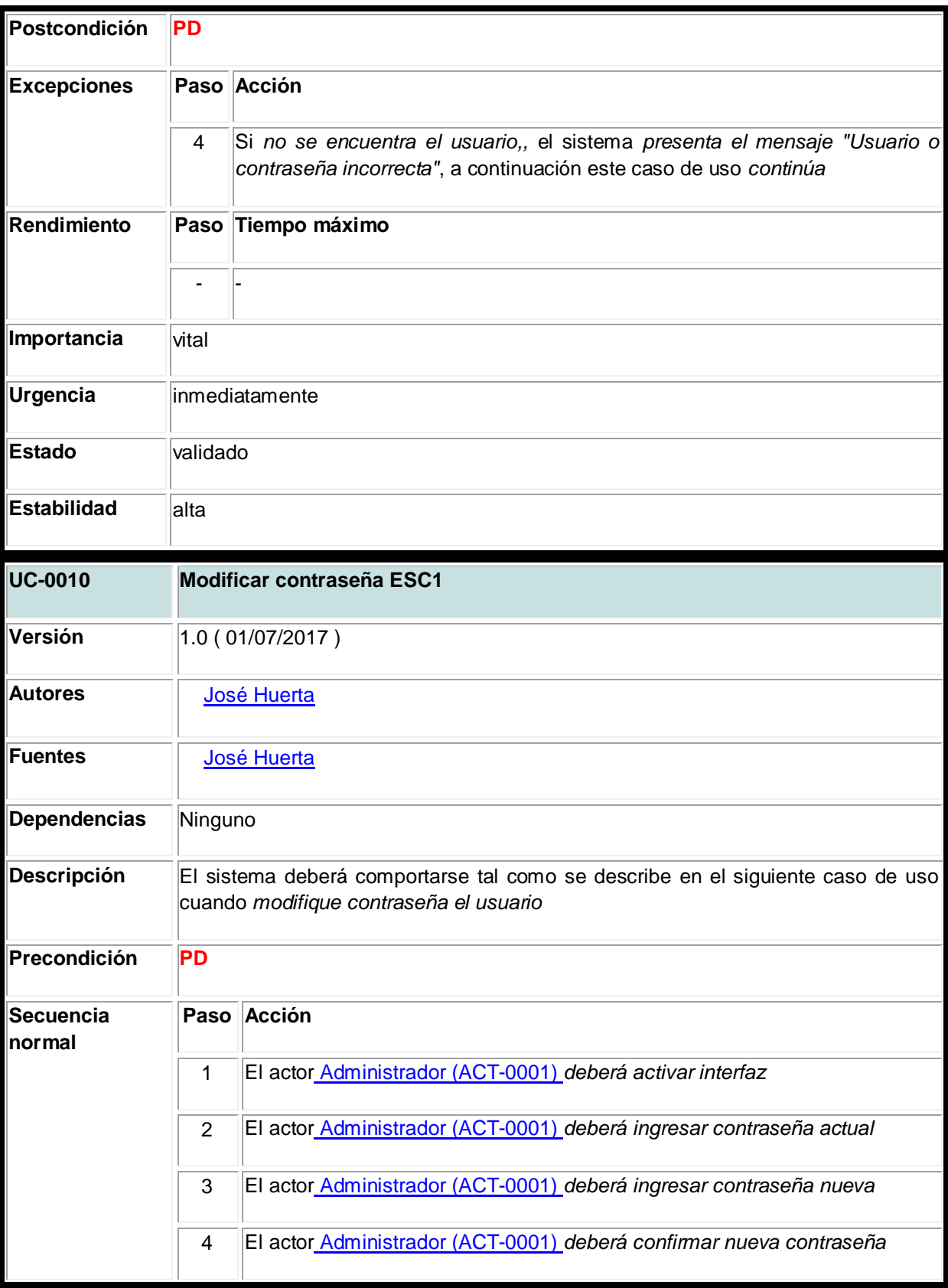

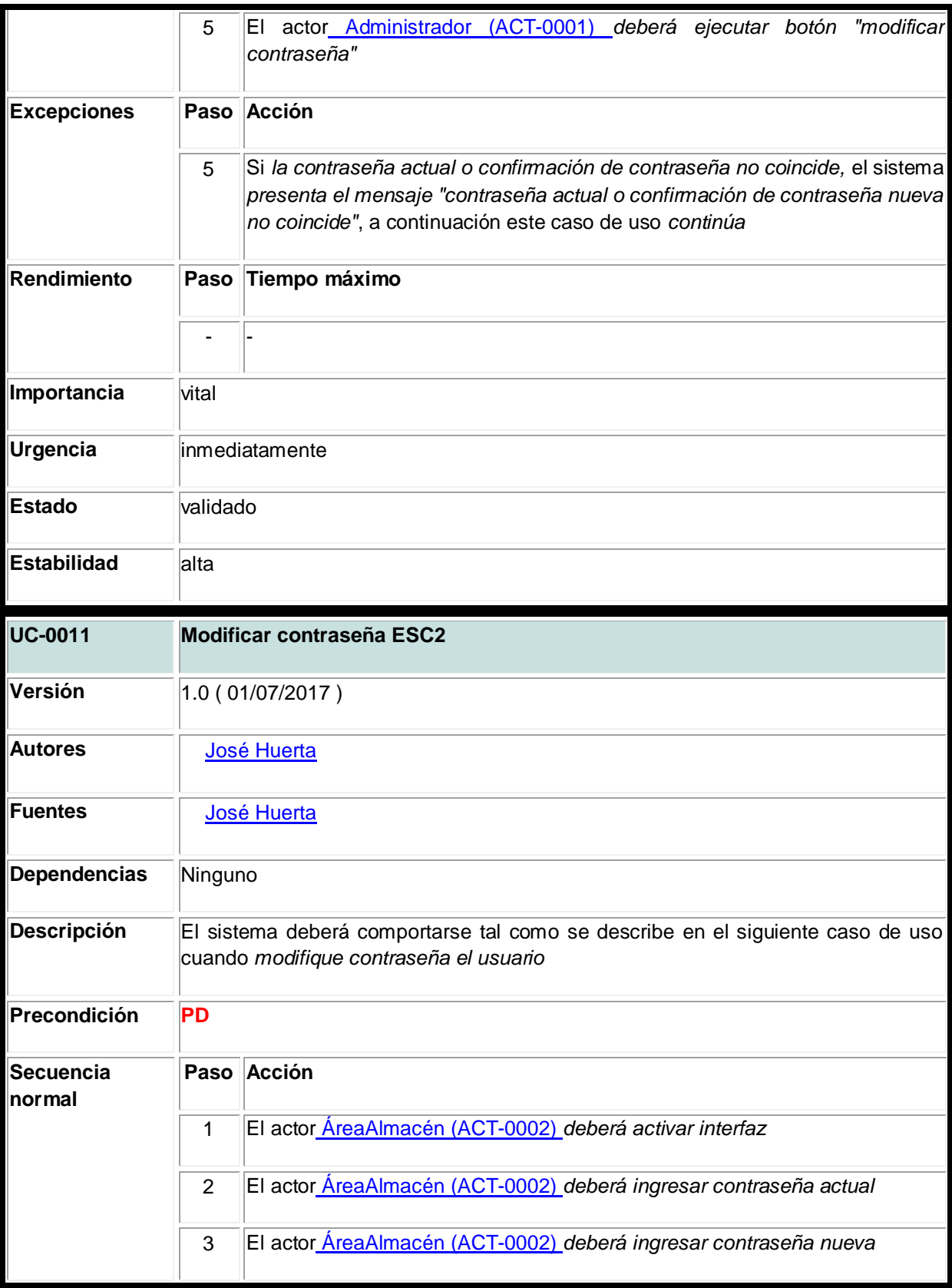

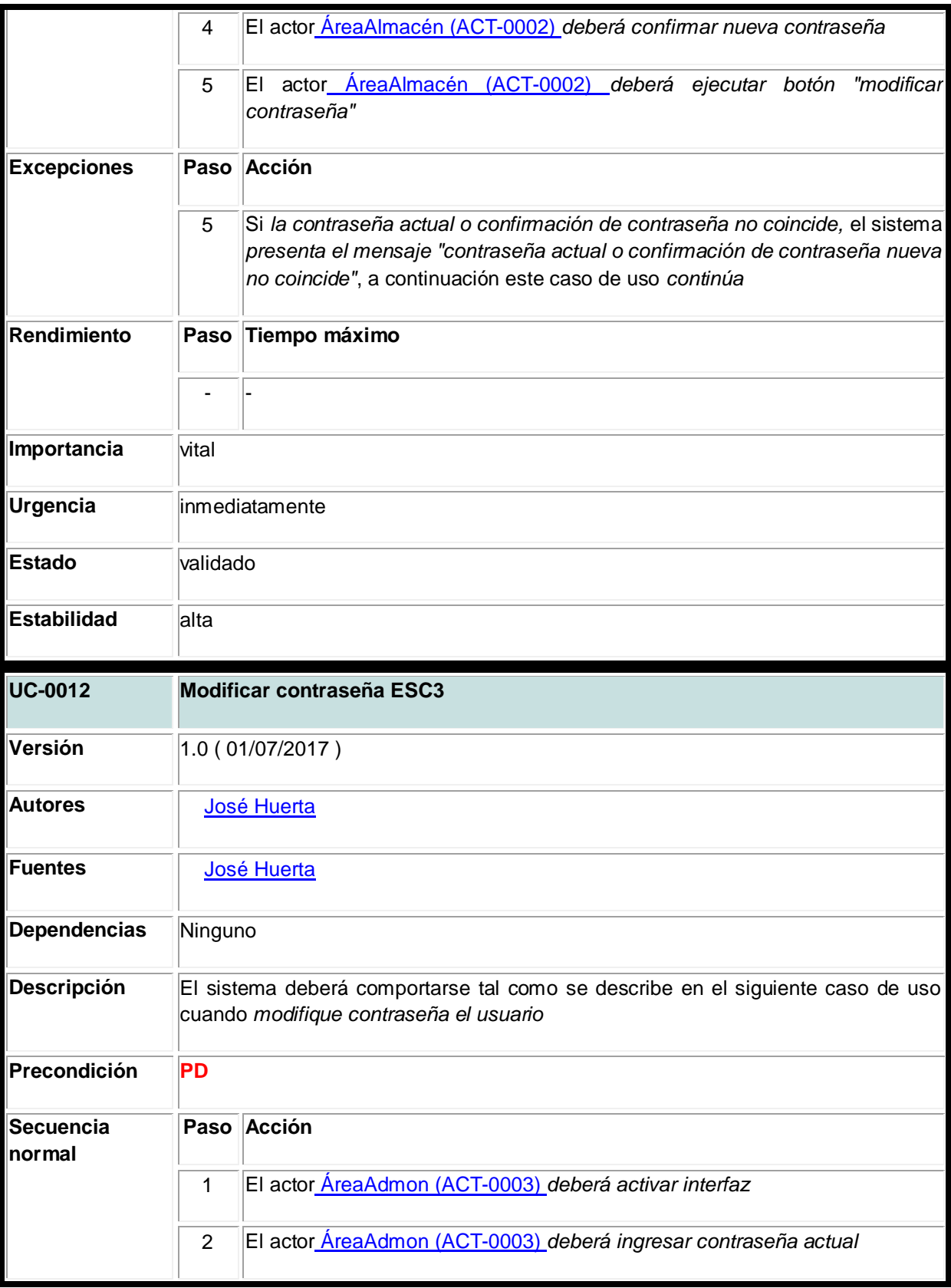

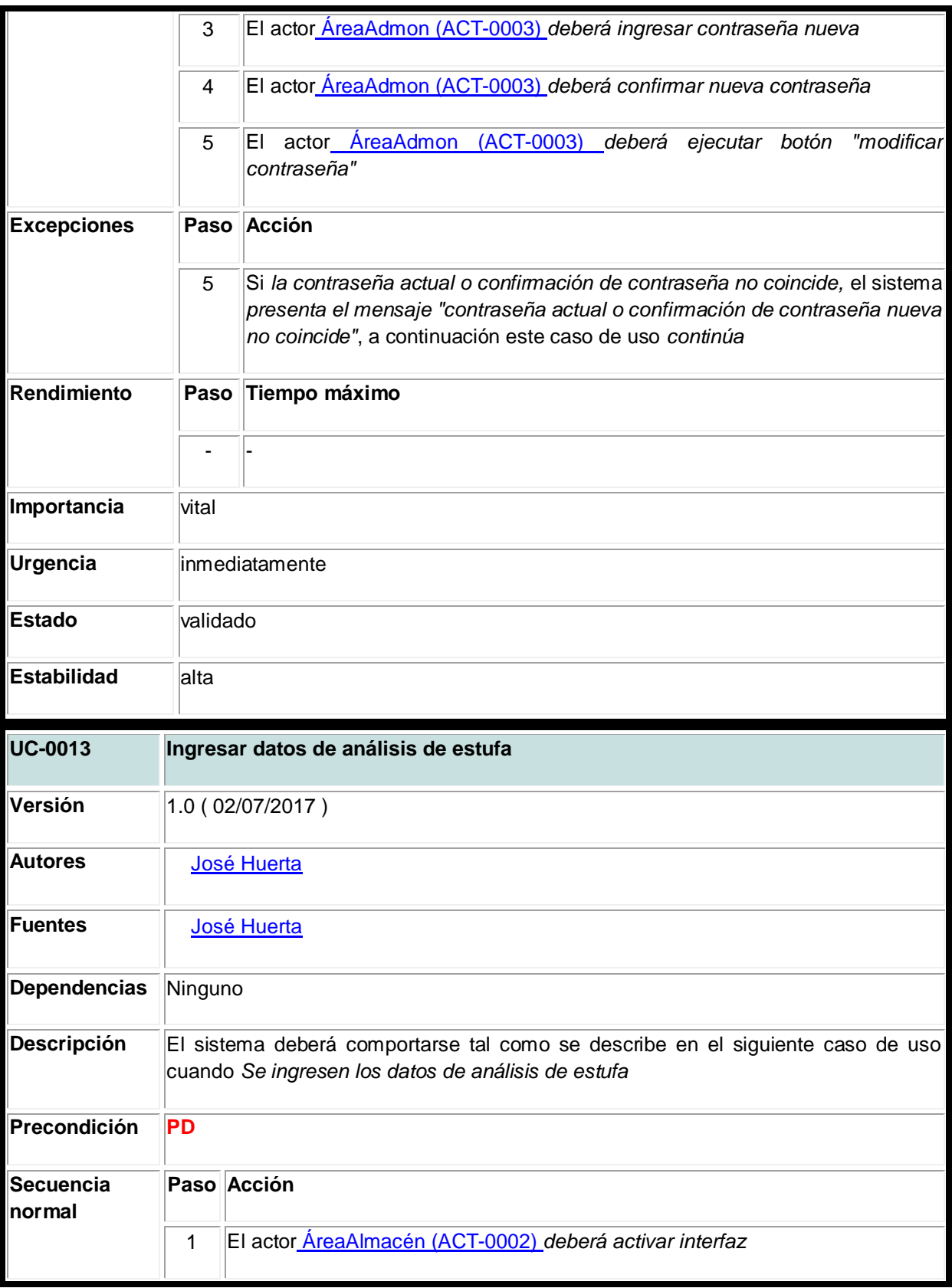

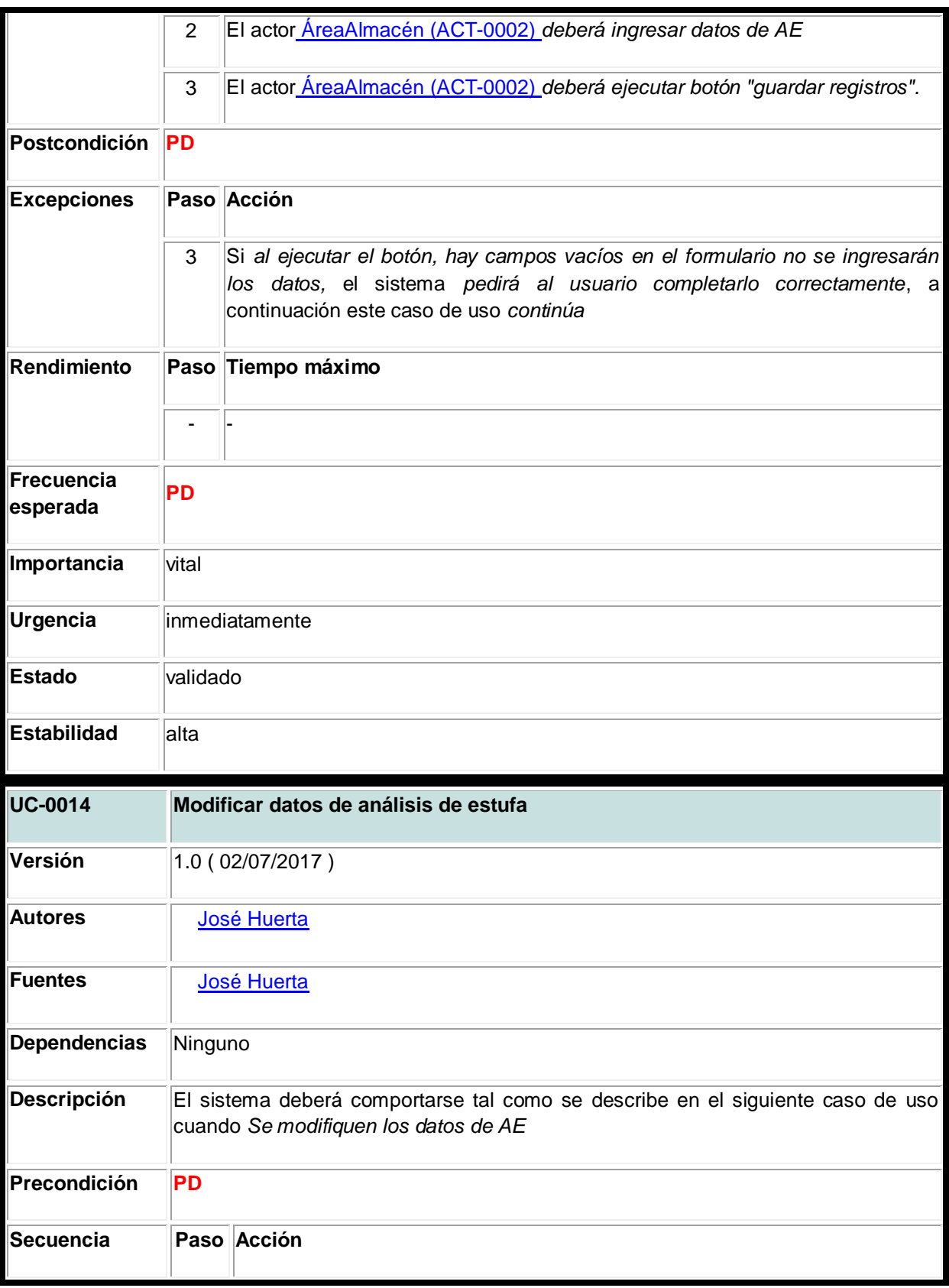

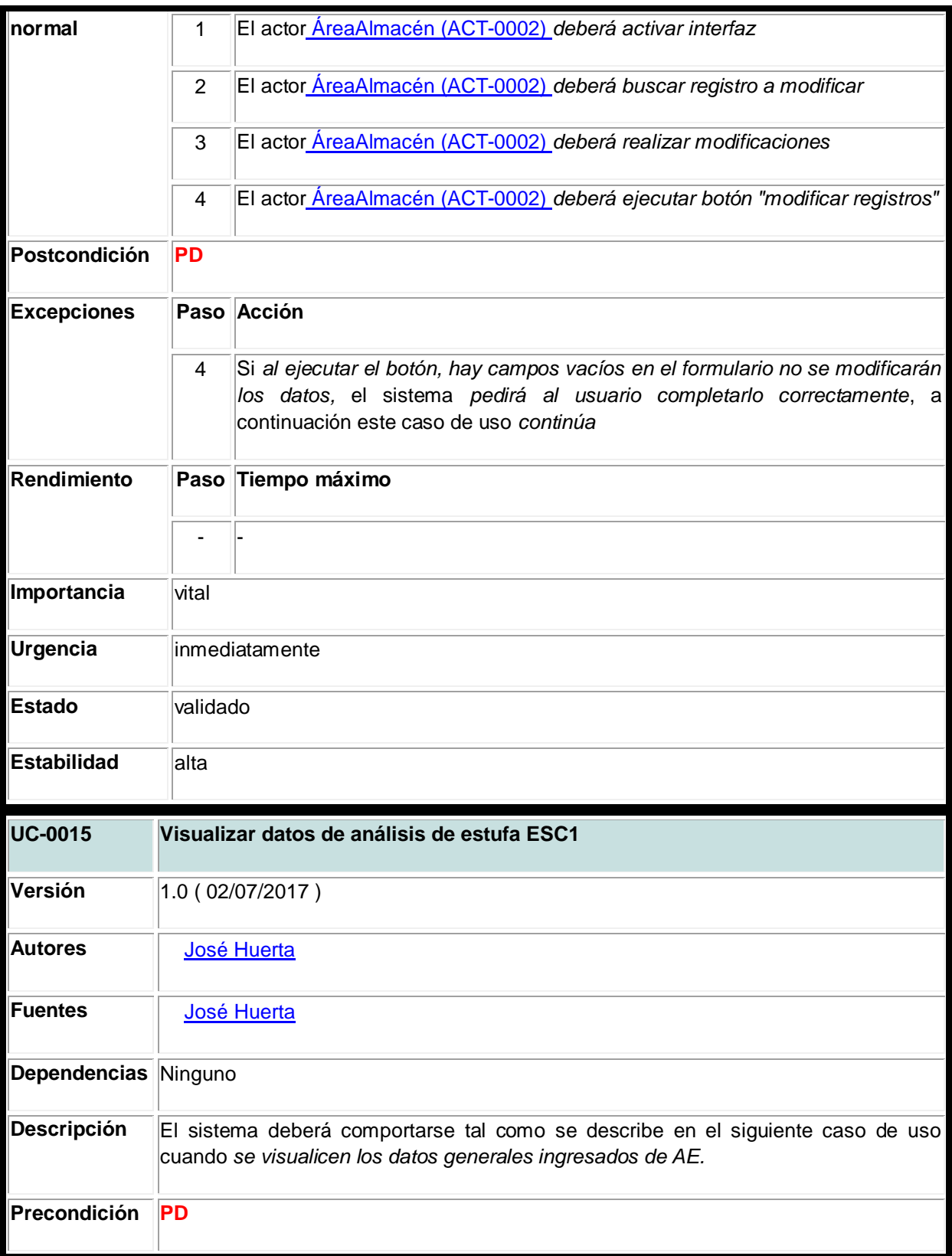

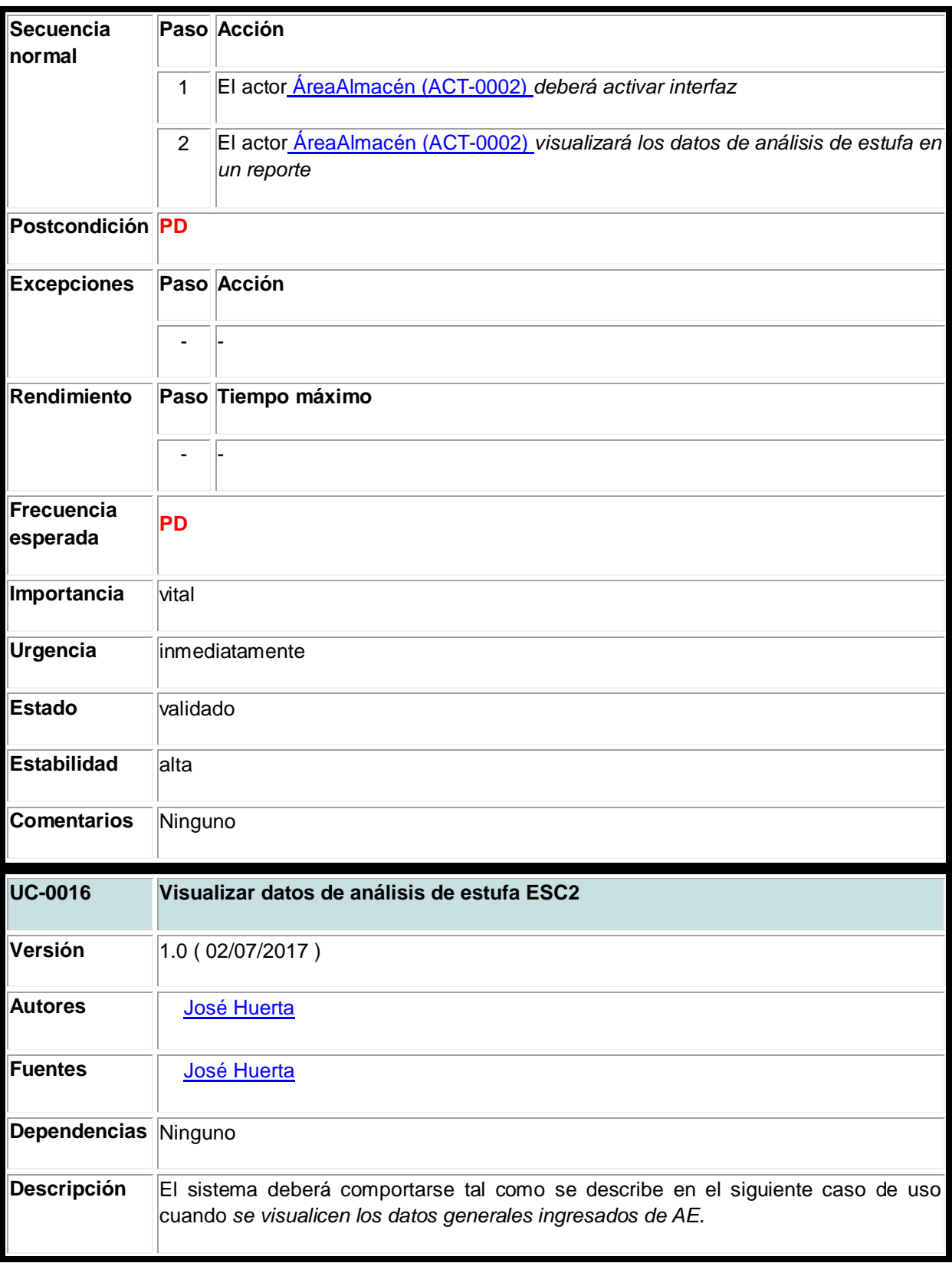

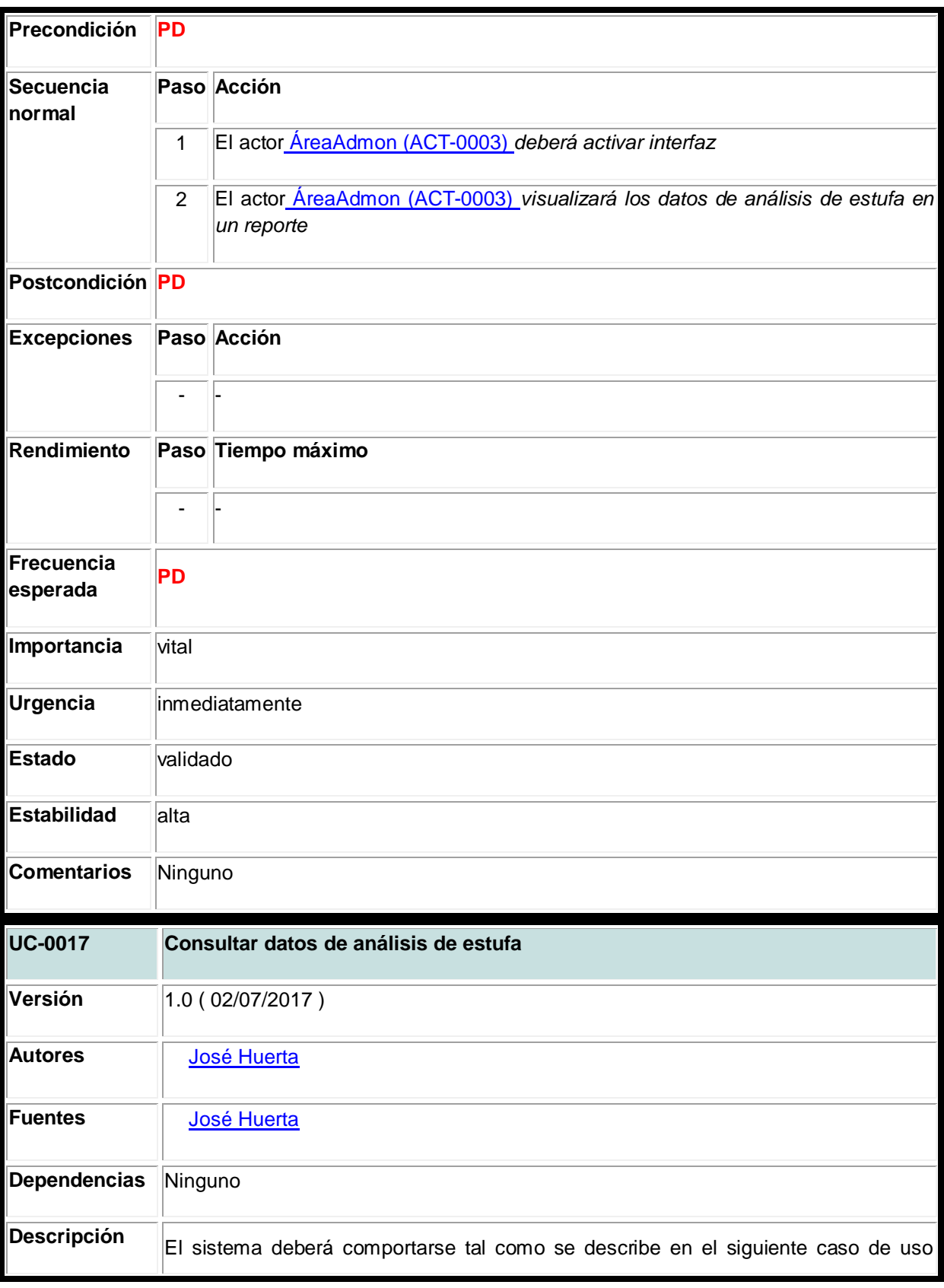

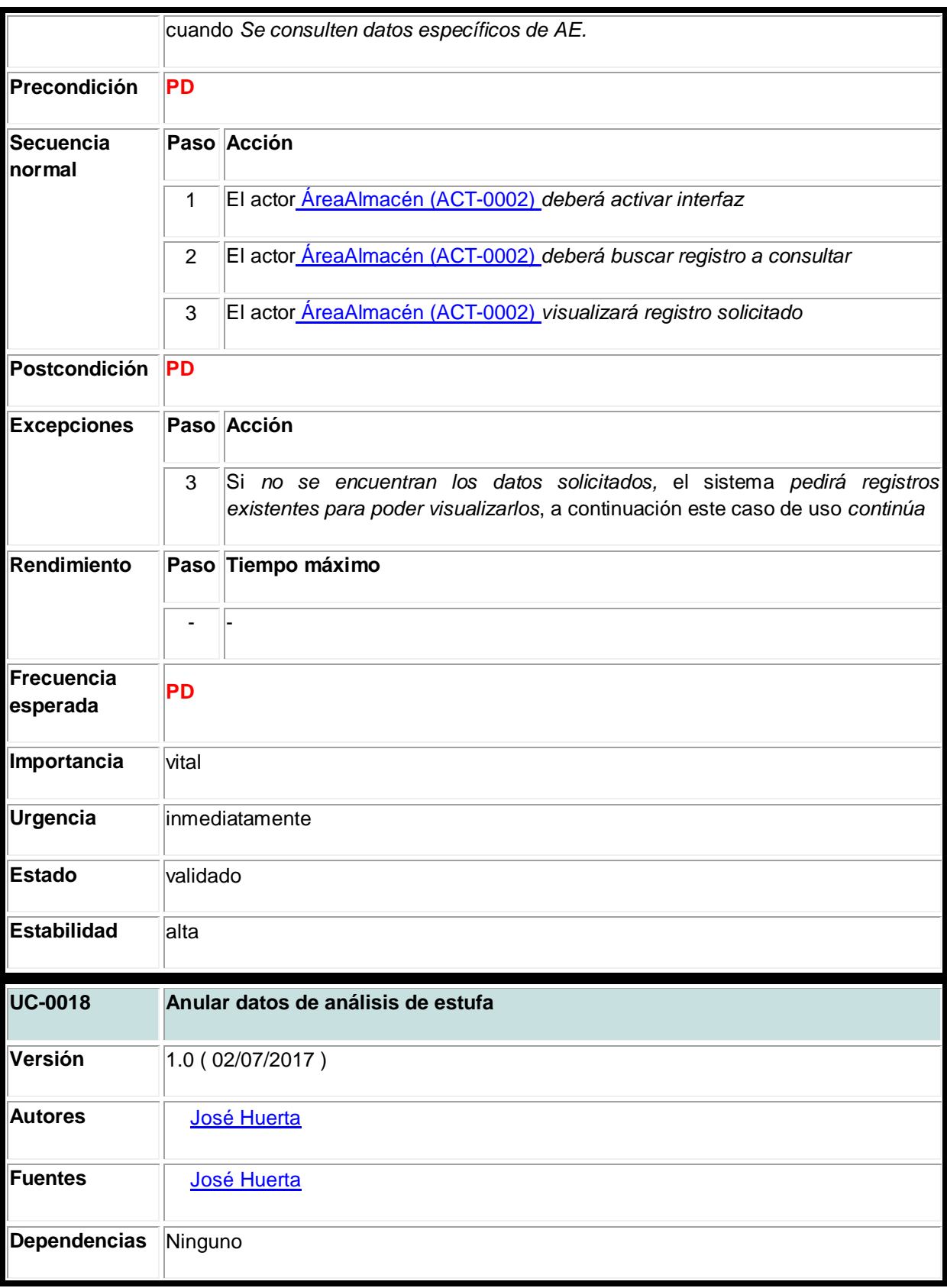

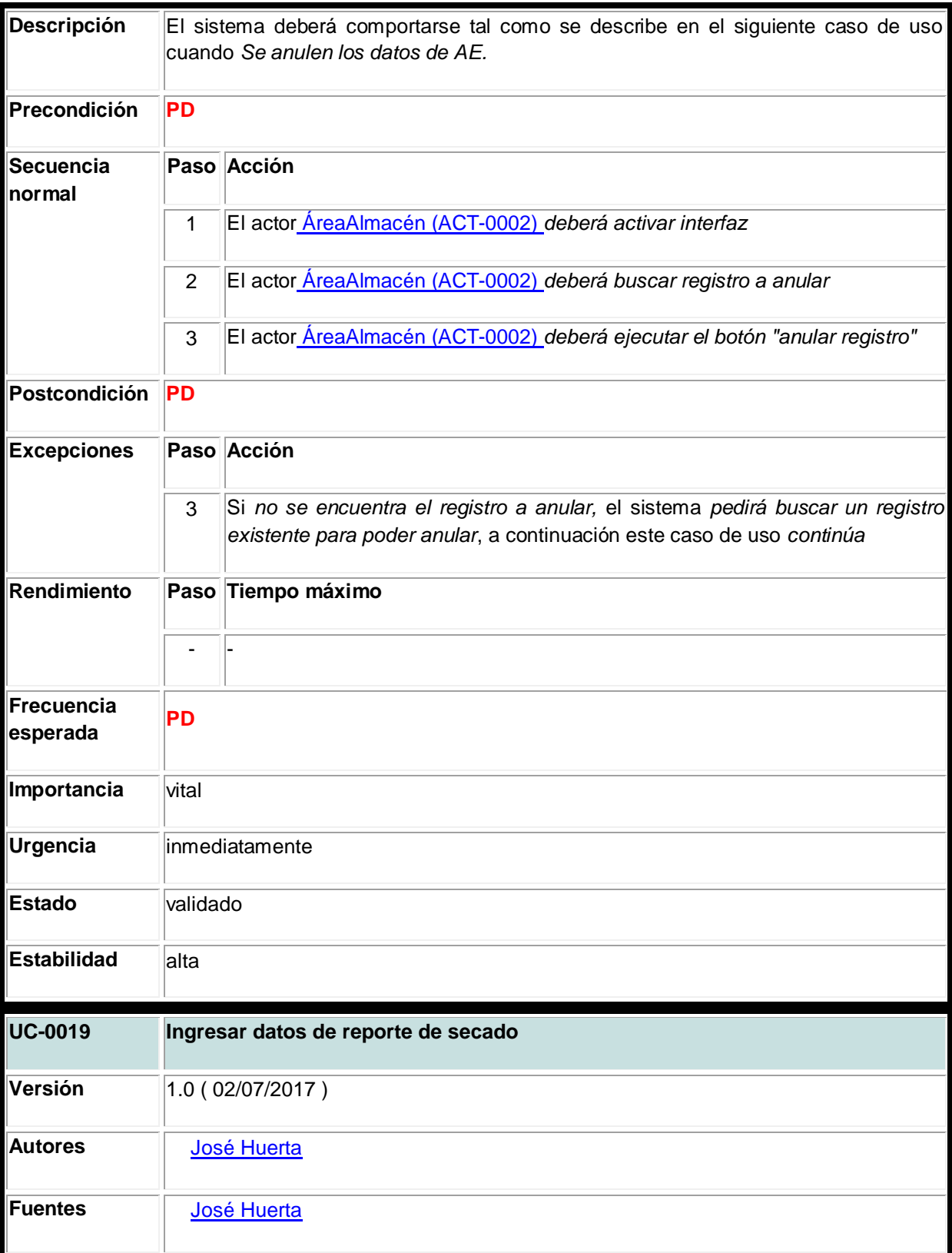

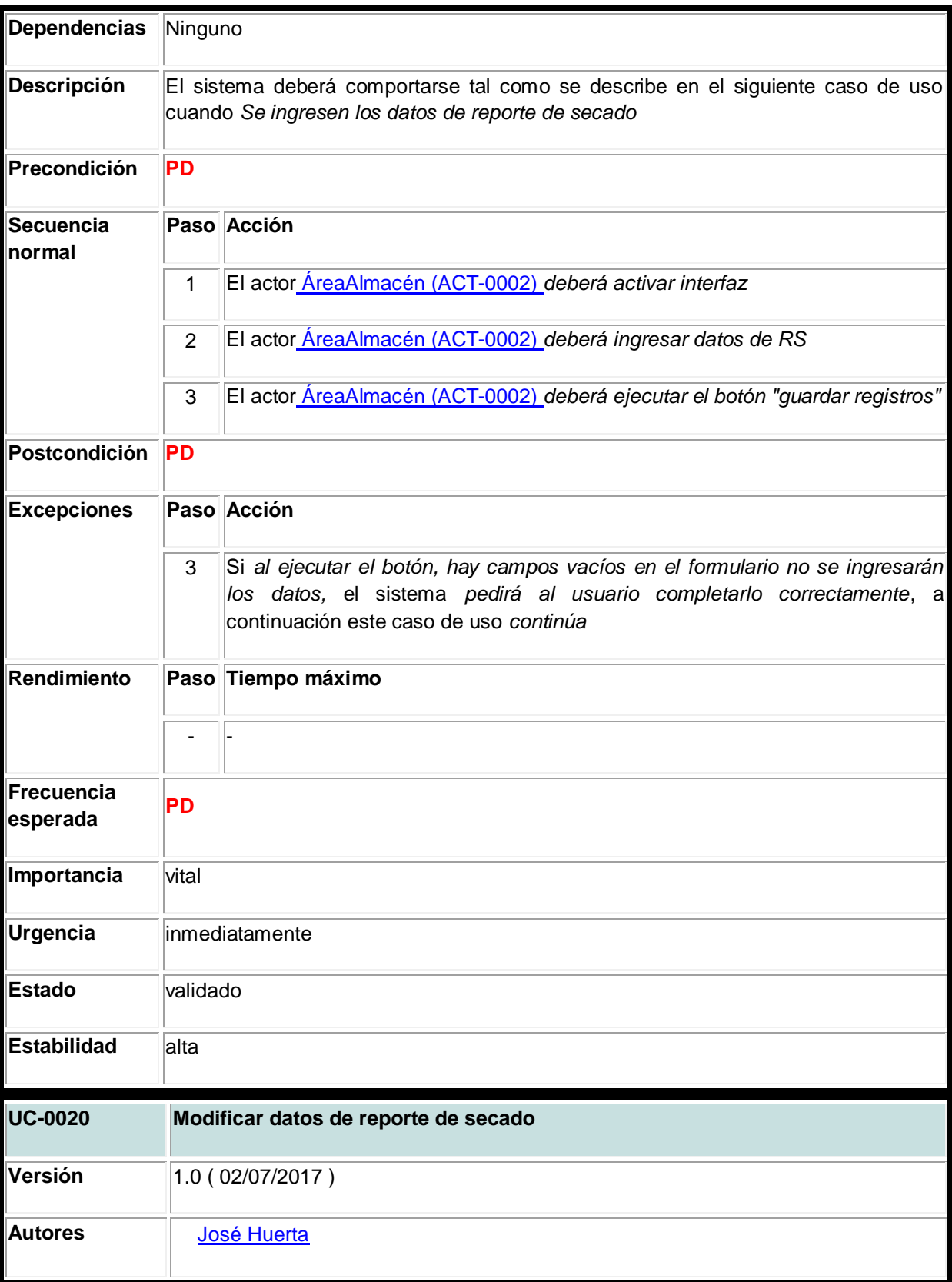

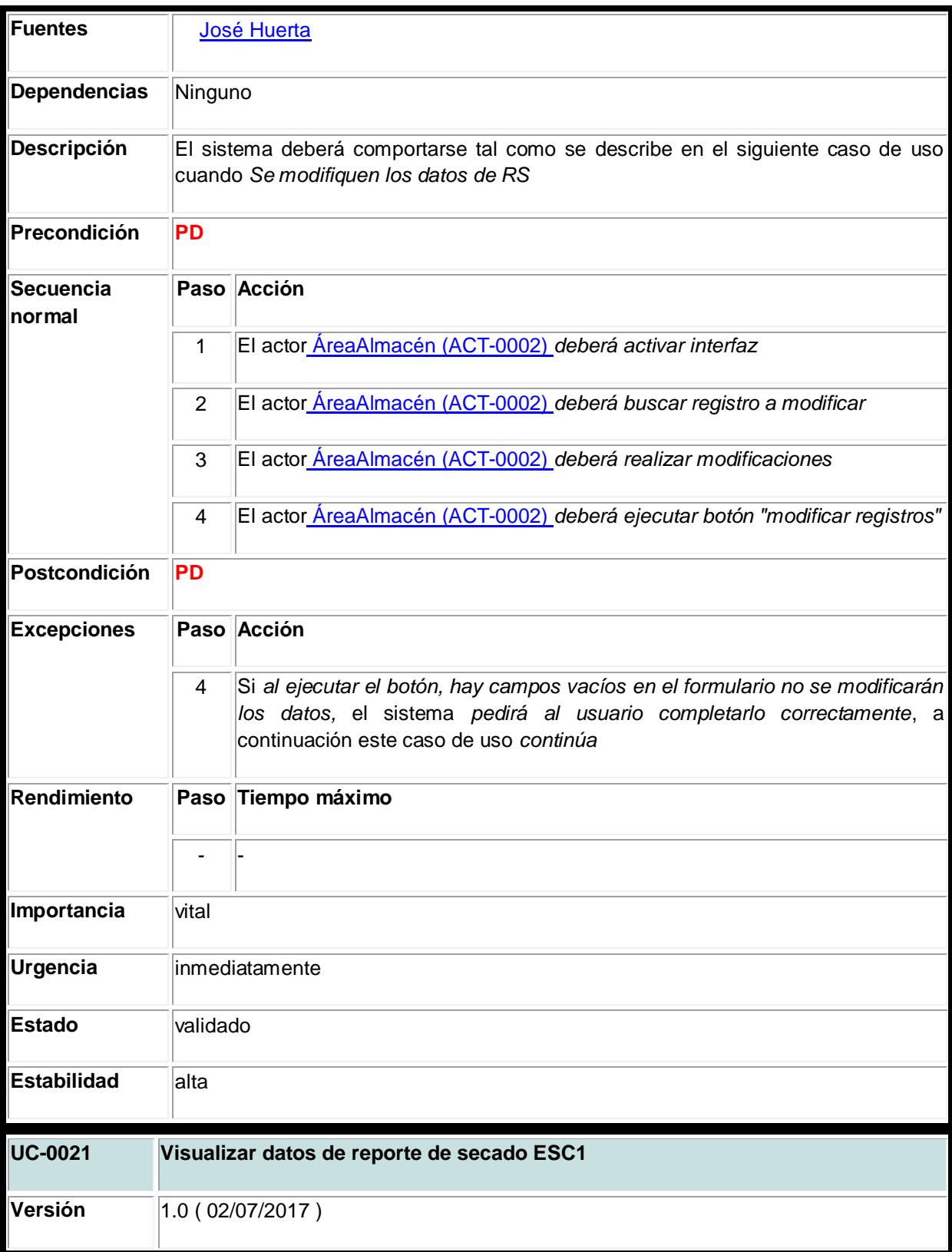

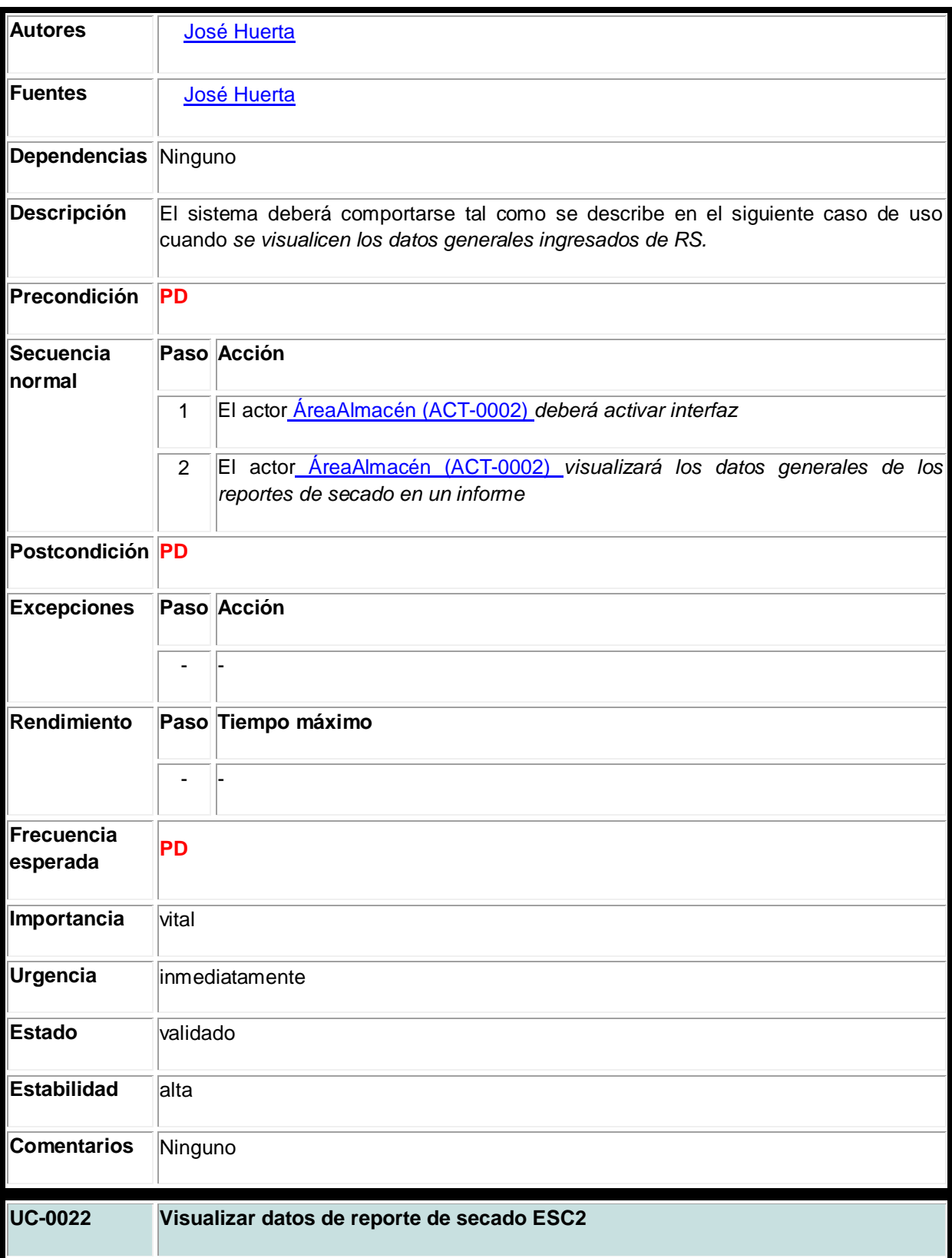

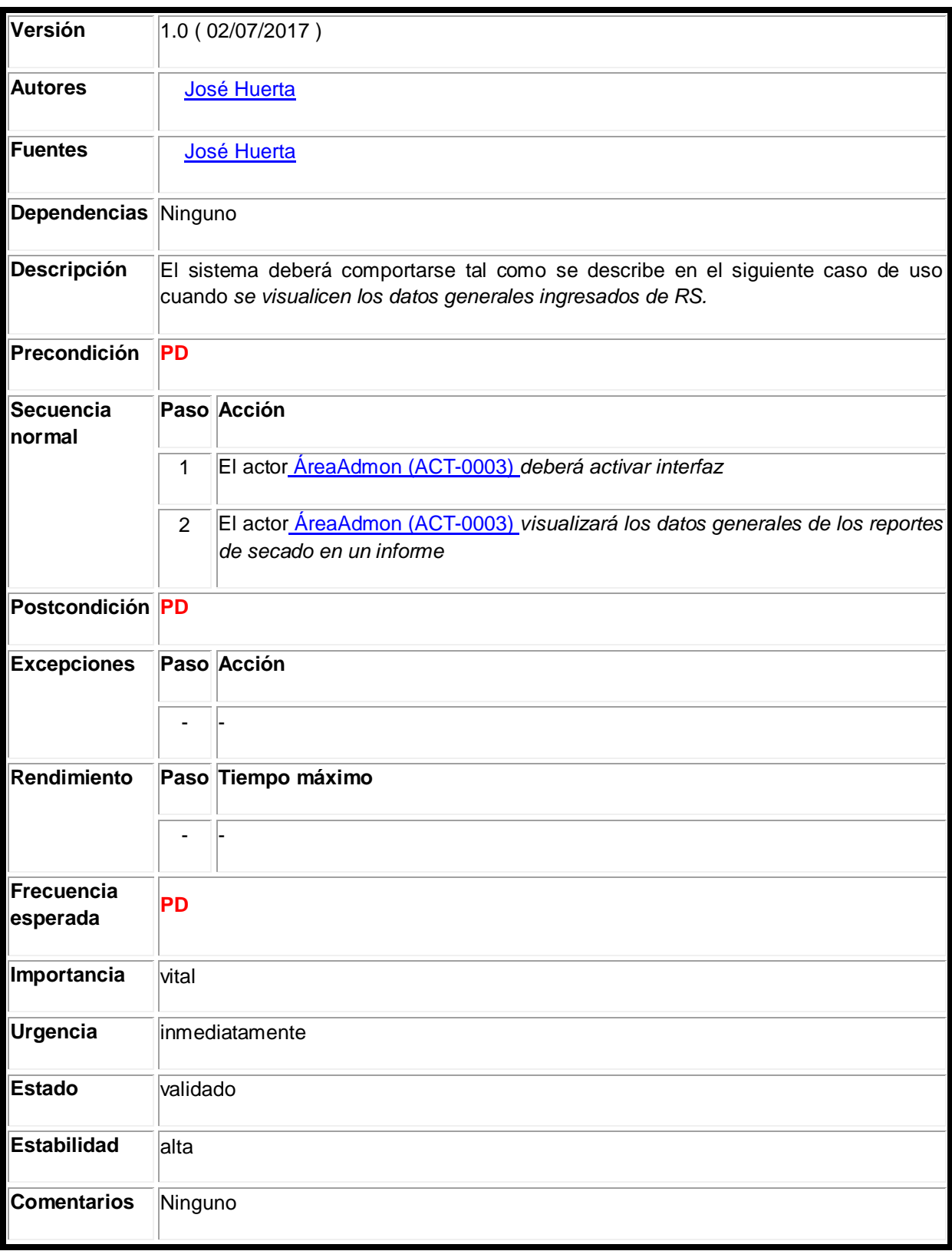

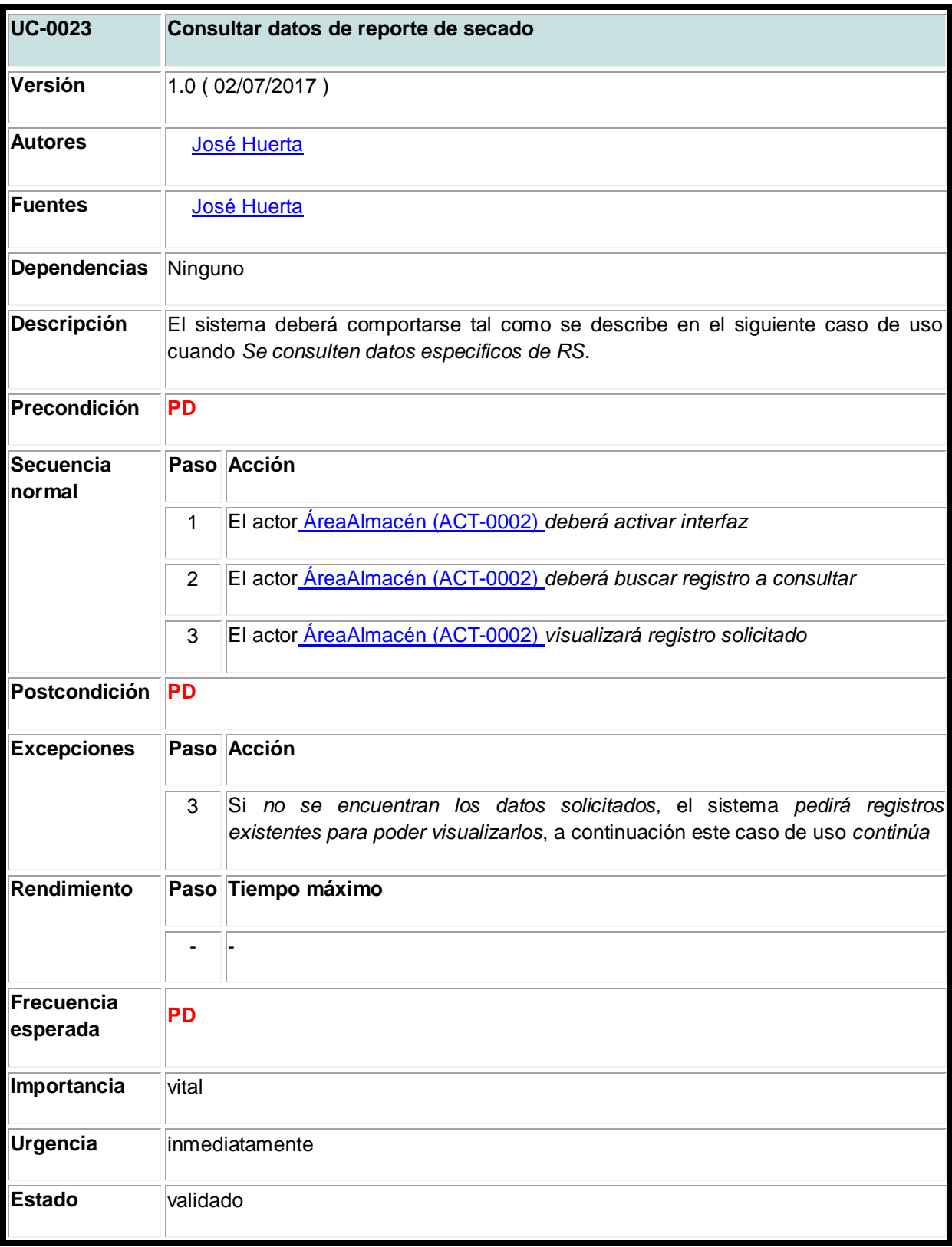

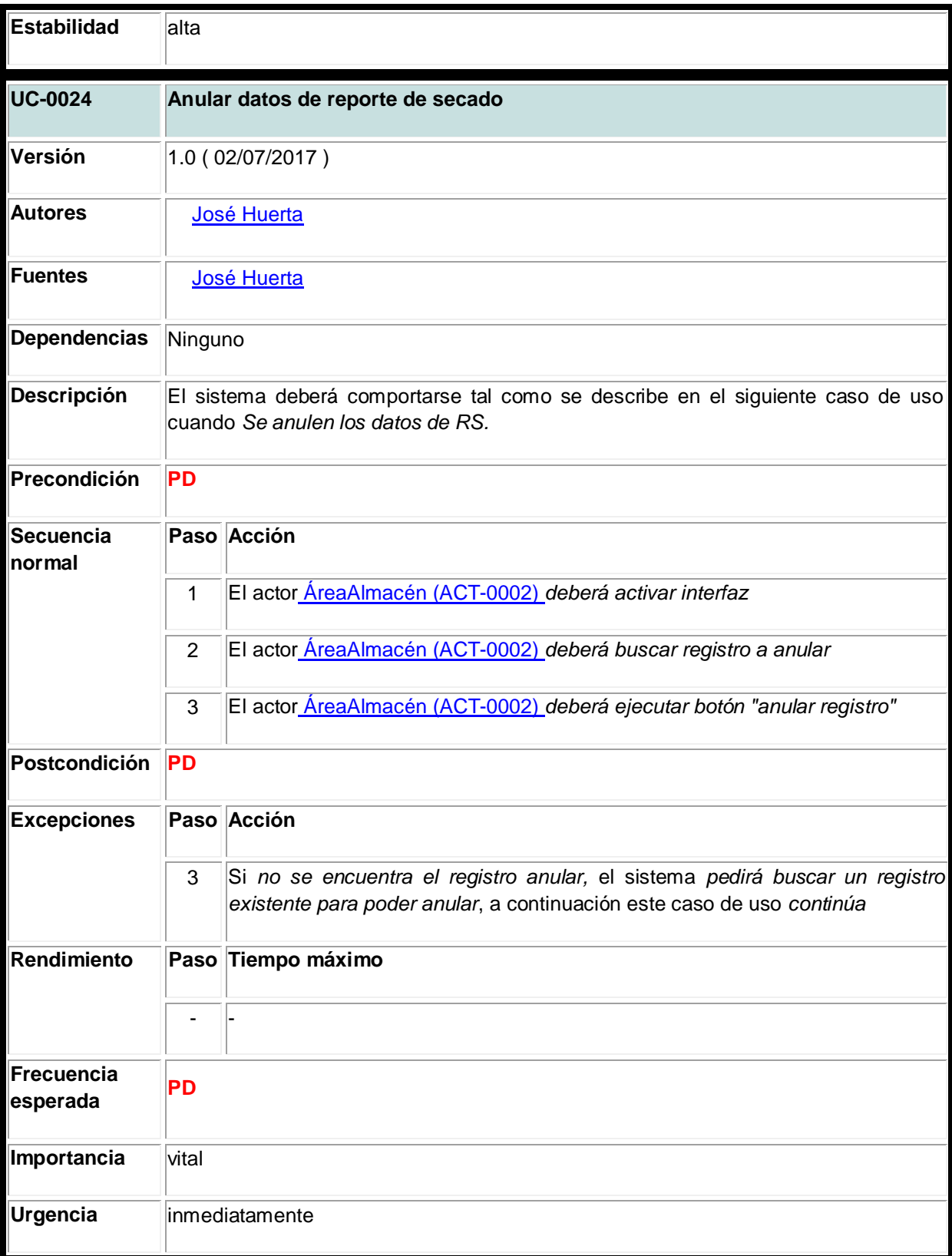

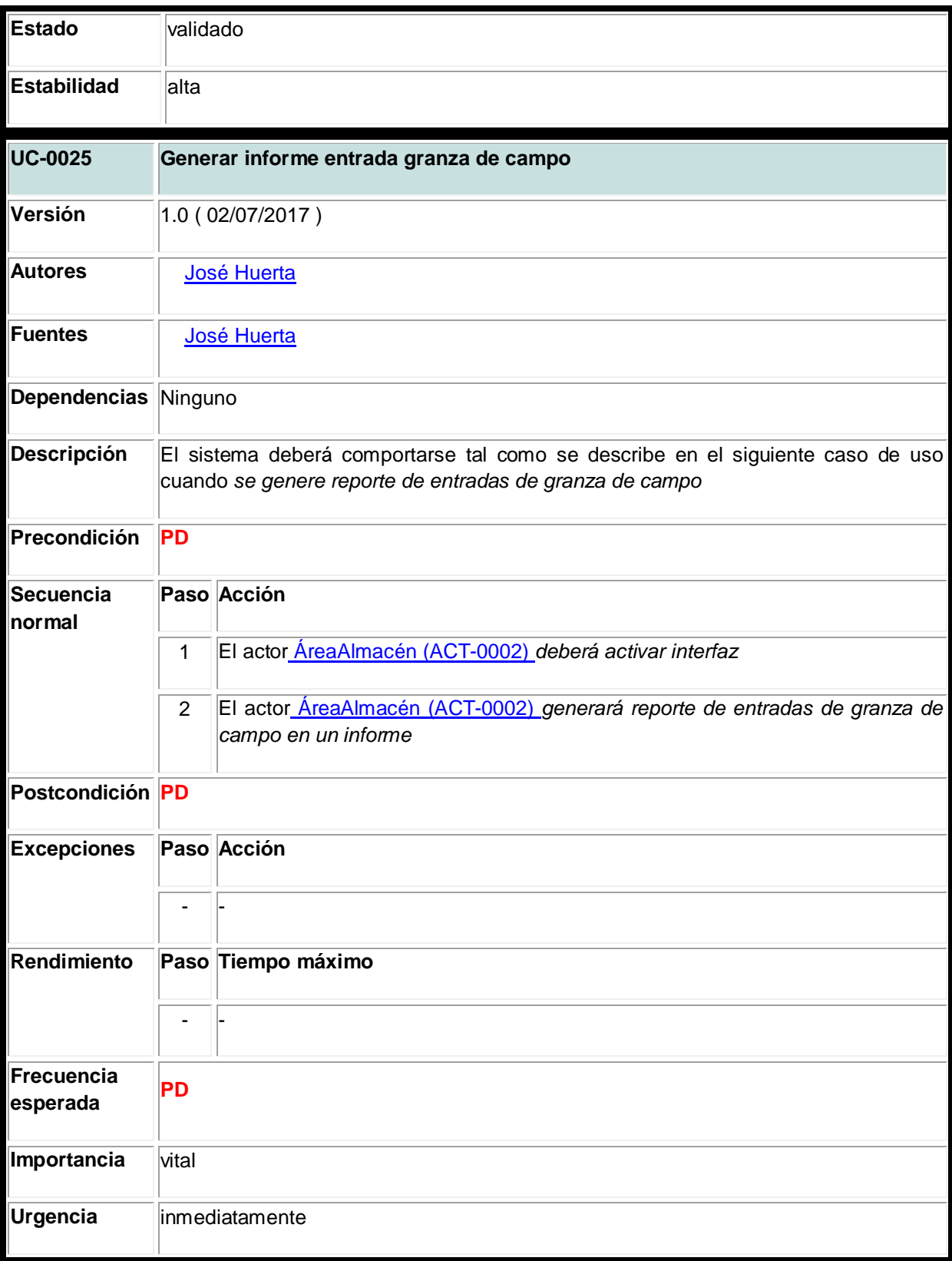

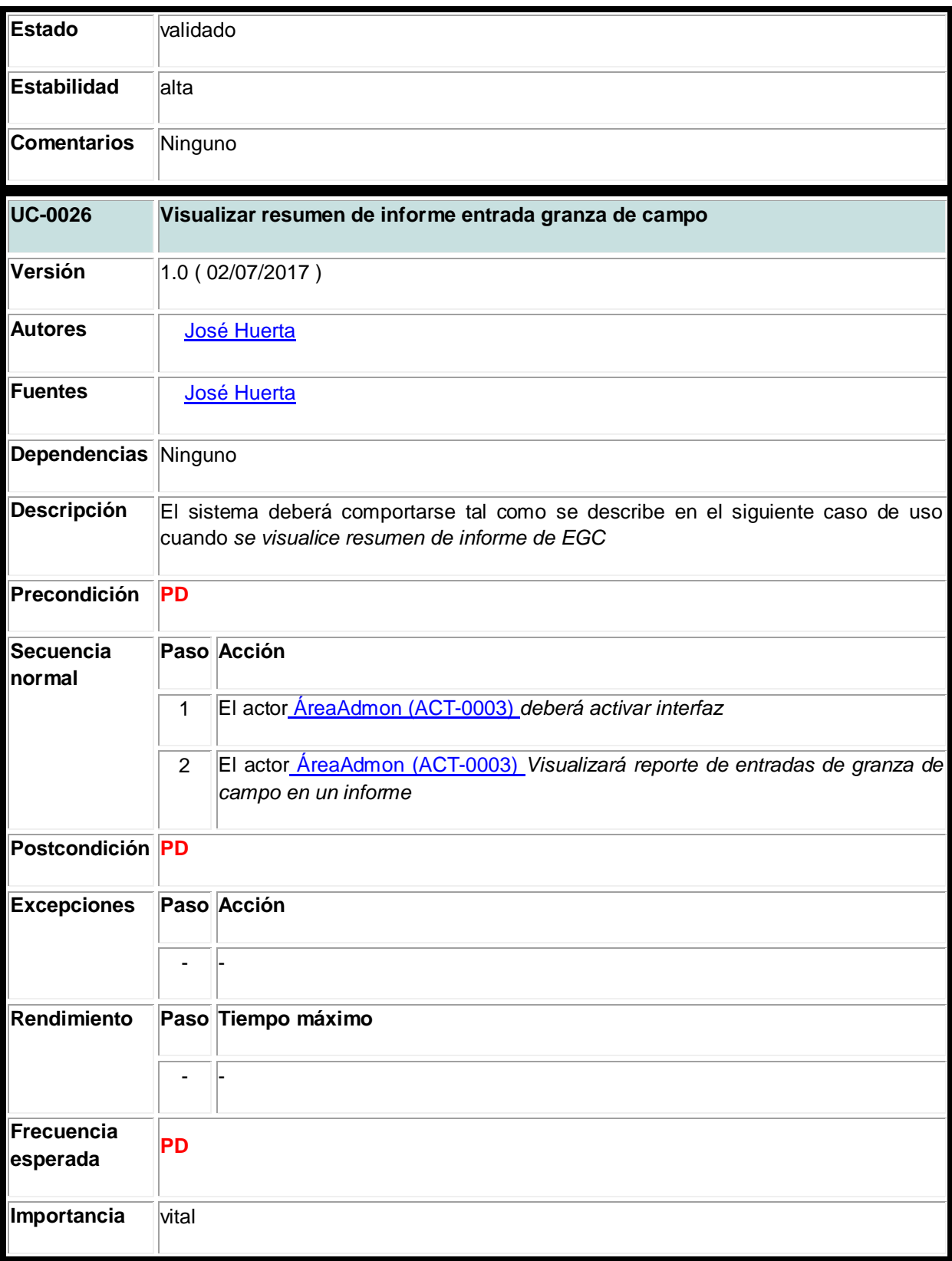

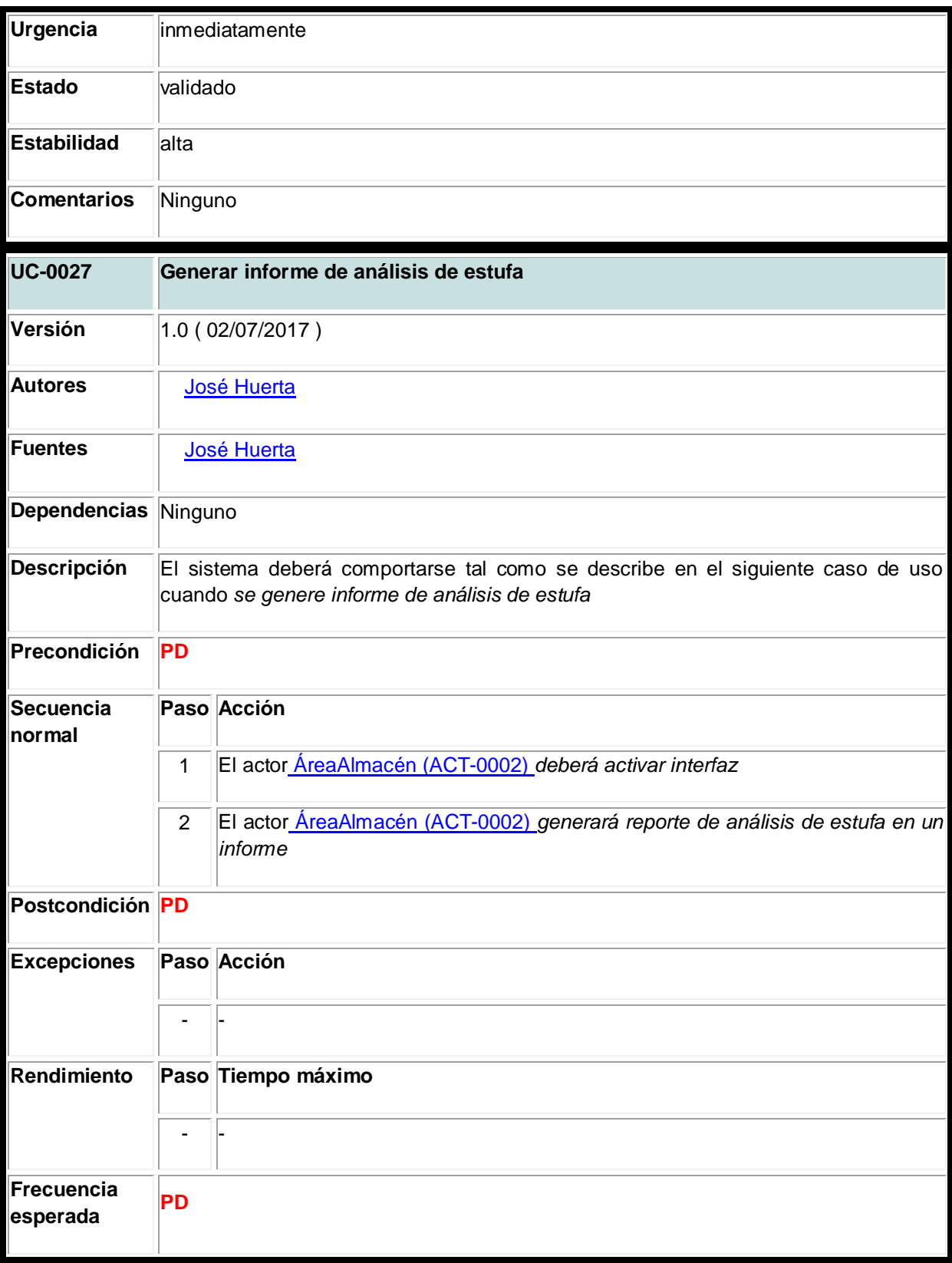

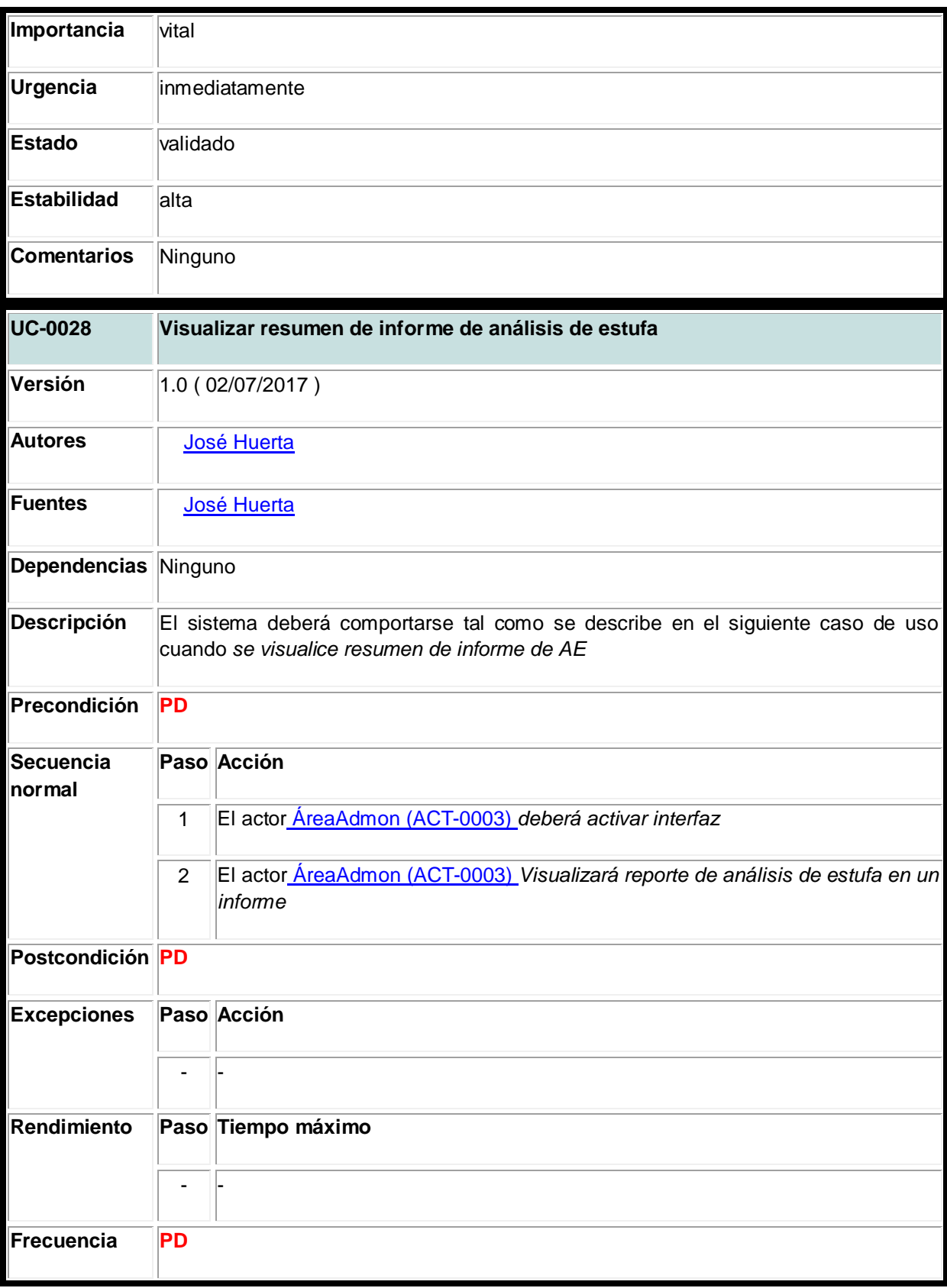

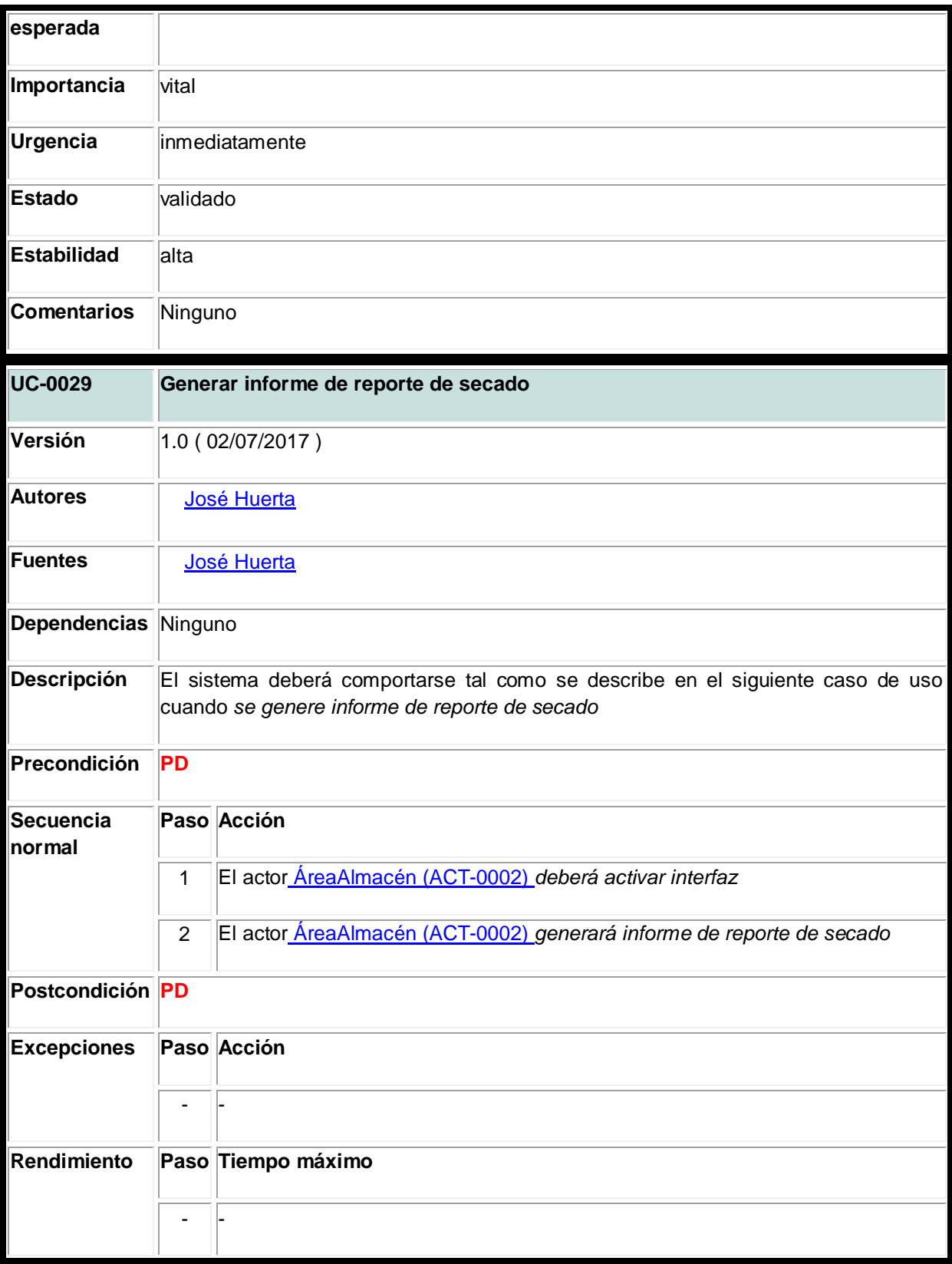

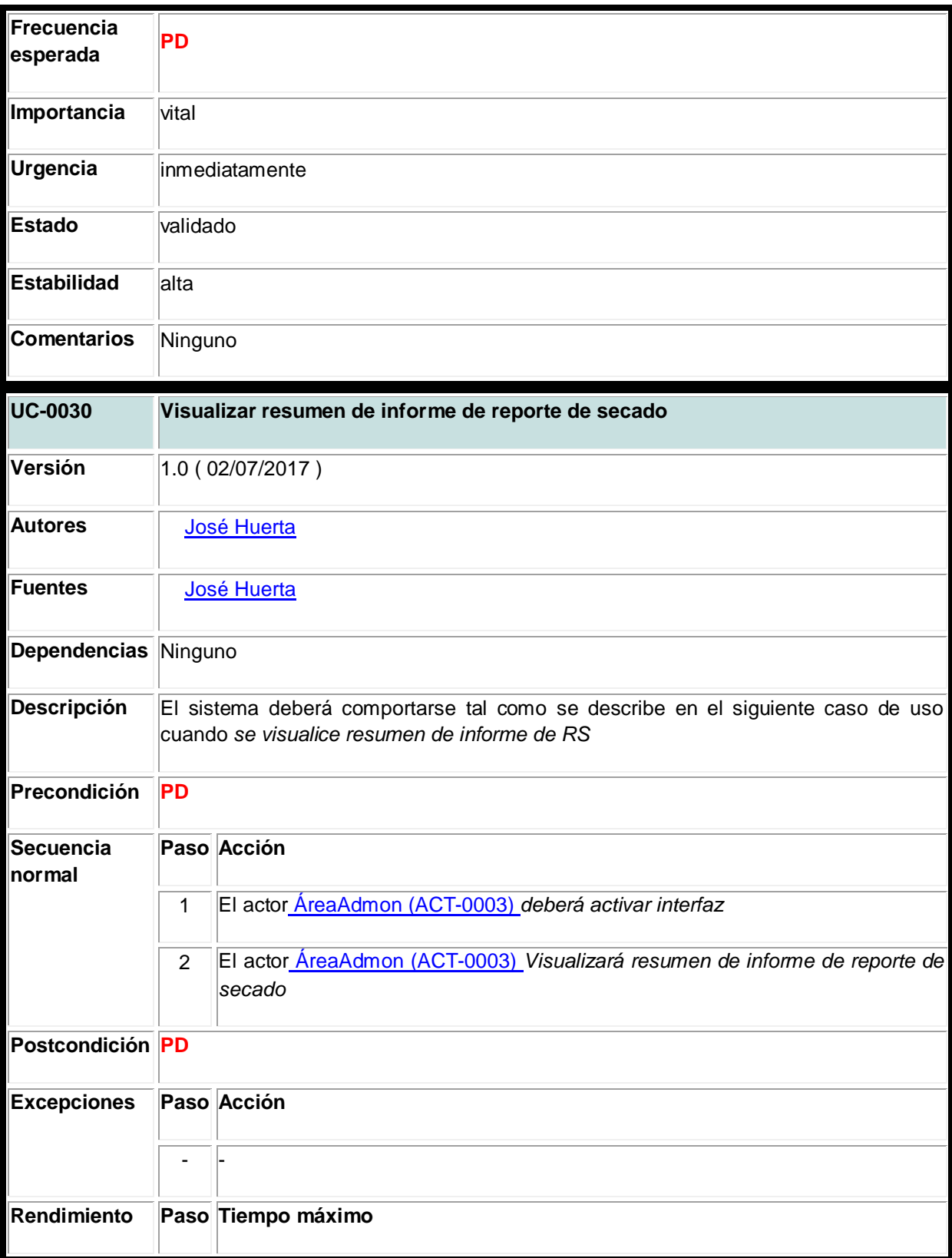

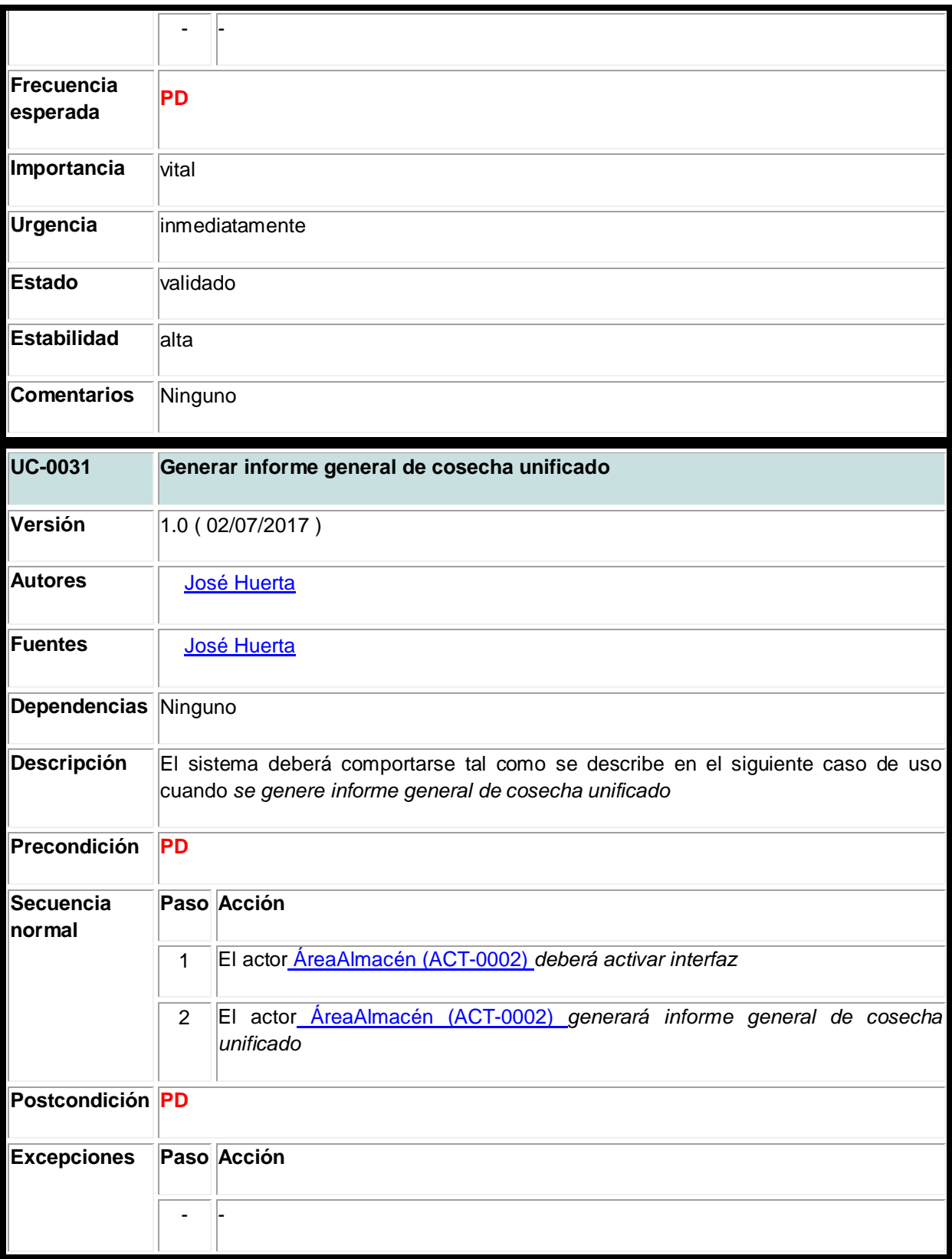

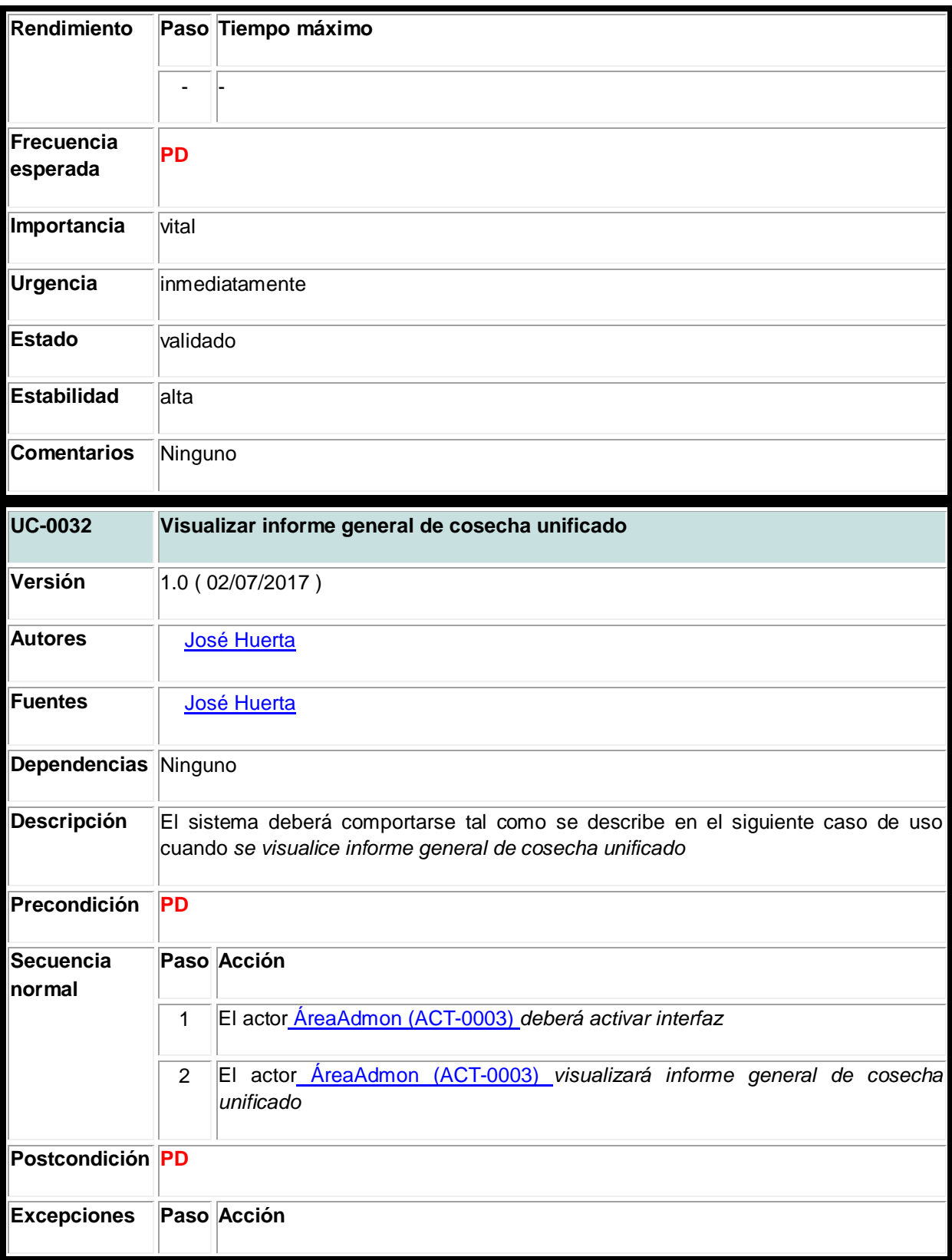

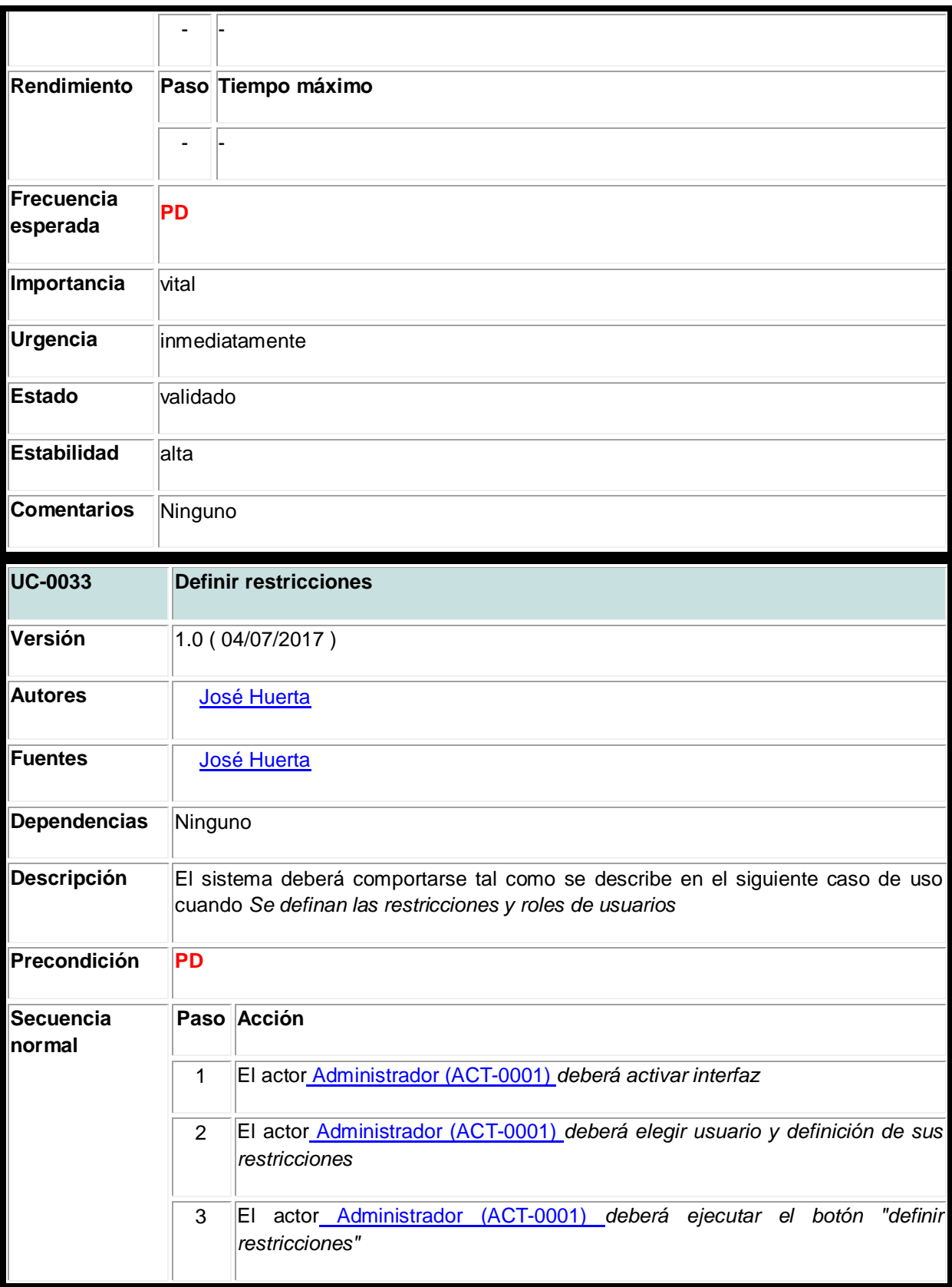

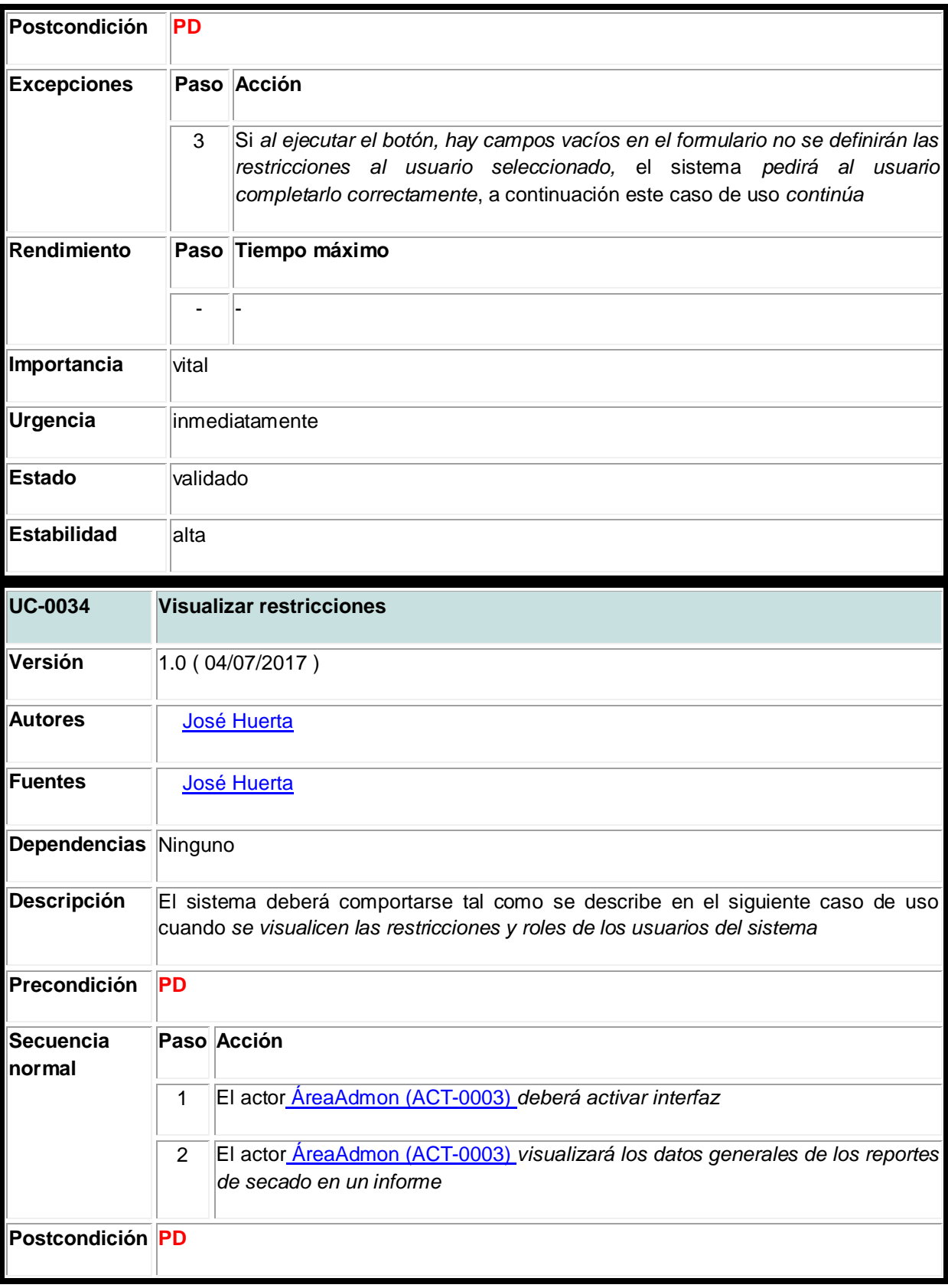

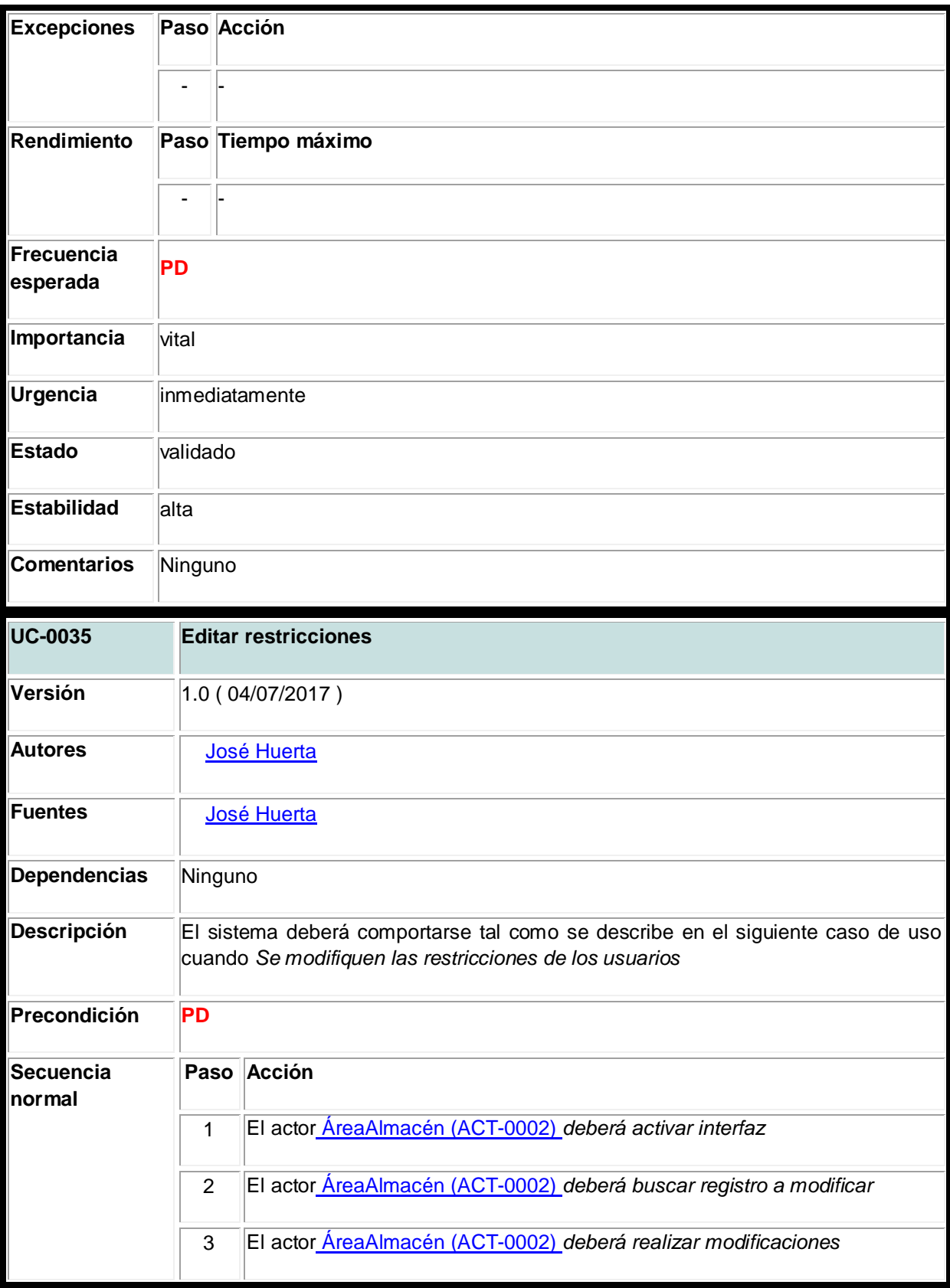

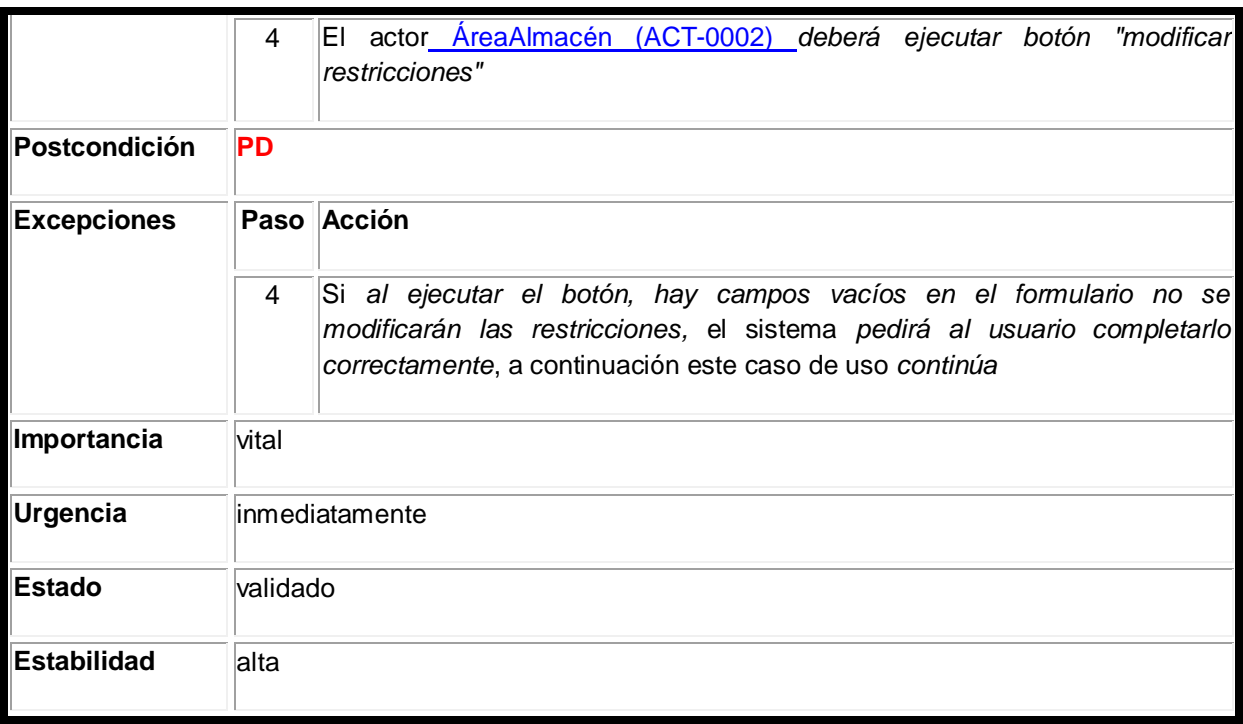

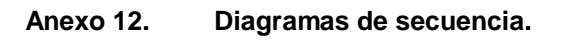

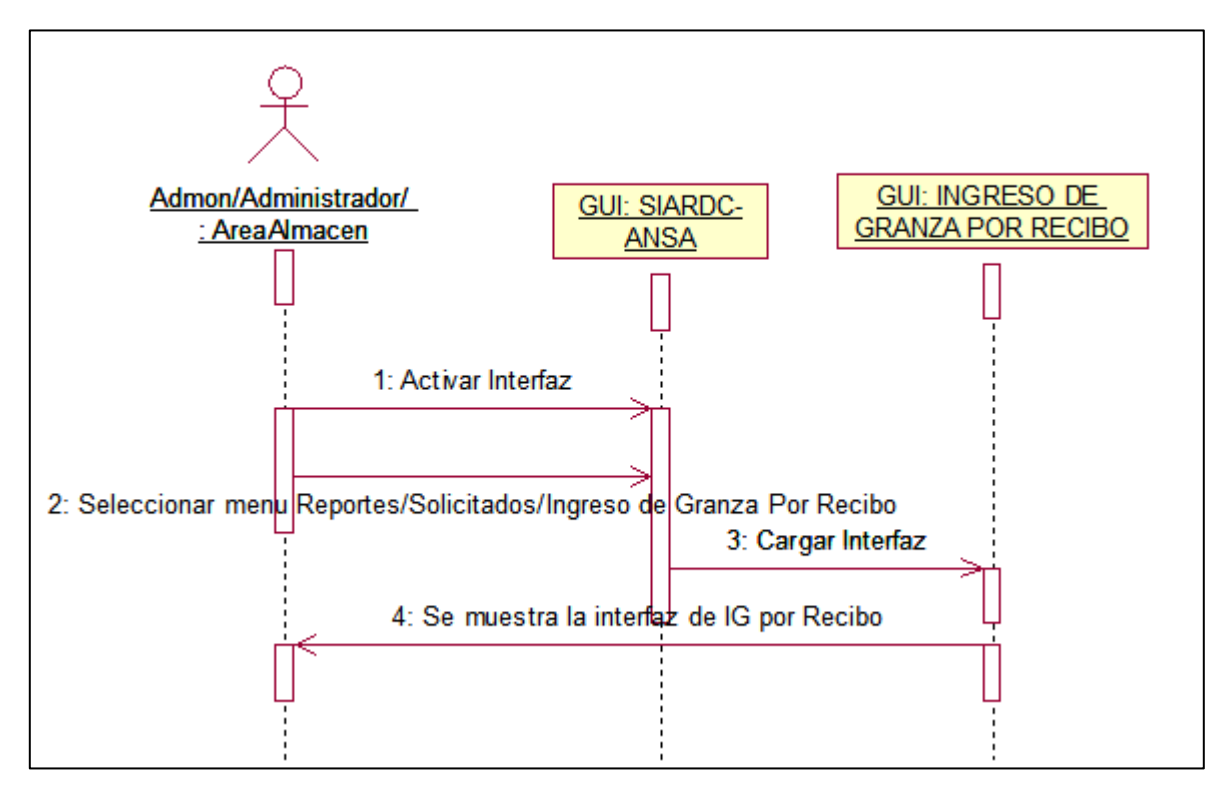

**Anexo 12.1 Visualizar resumen Ingreso de granza por recibo. (AreaAdmon/Almacén/Administrador)**

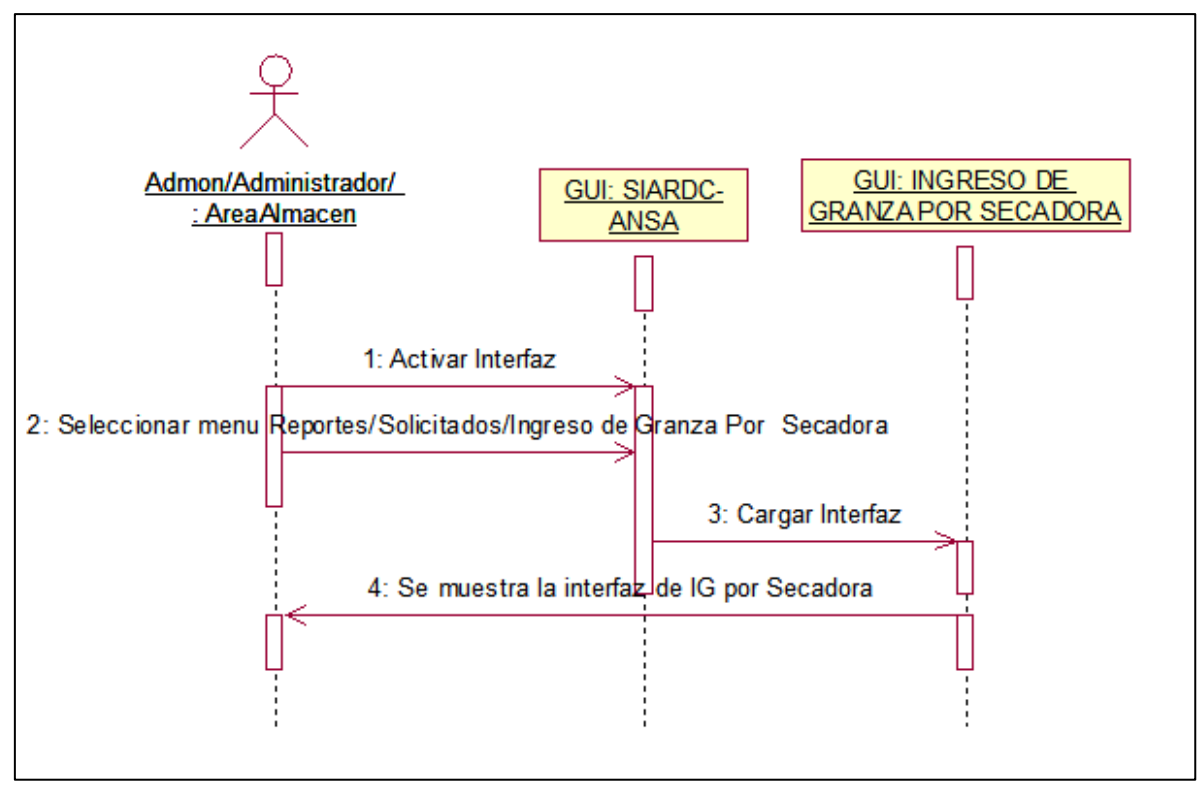

**Anexo 12.2 Visualizar resumen Ingreso de granza por secadora. (AreaAdmon/Almacén/Administrador)**

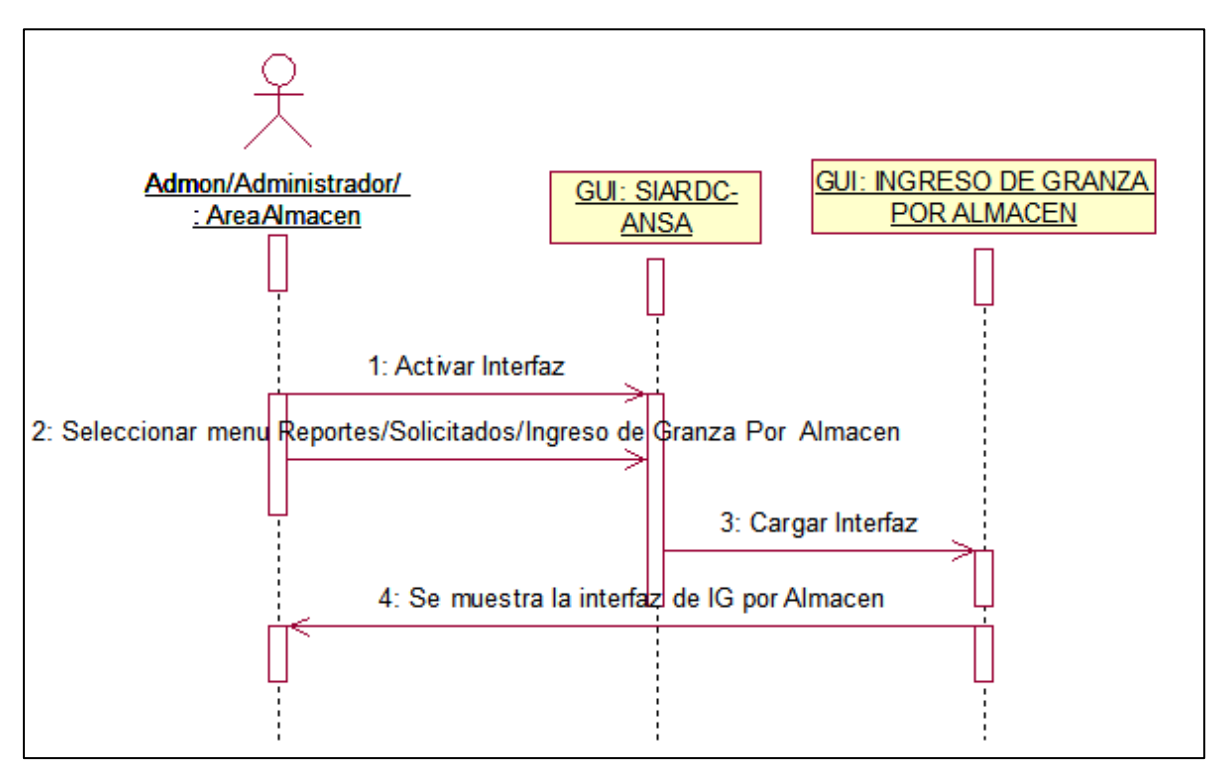

**Anexo 12.3 Visualizar resumen Ingreso de granza por almacén. (AreaAdmon/Almacén/Administrador)**

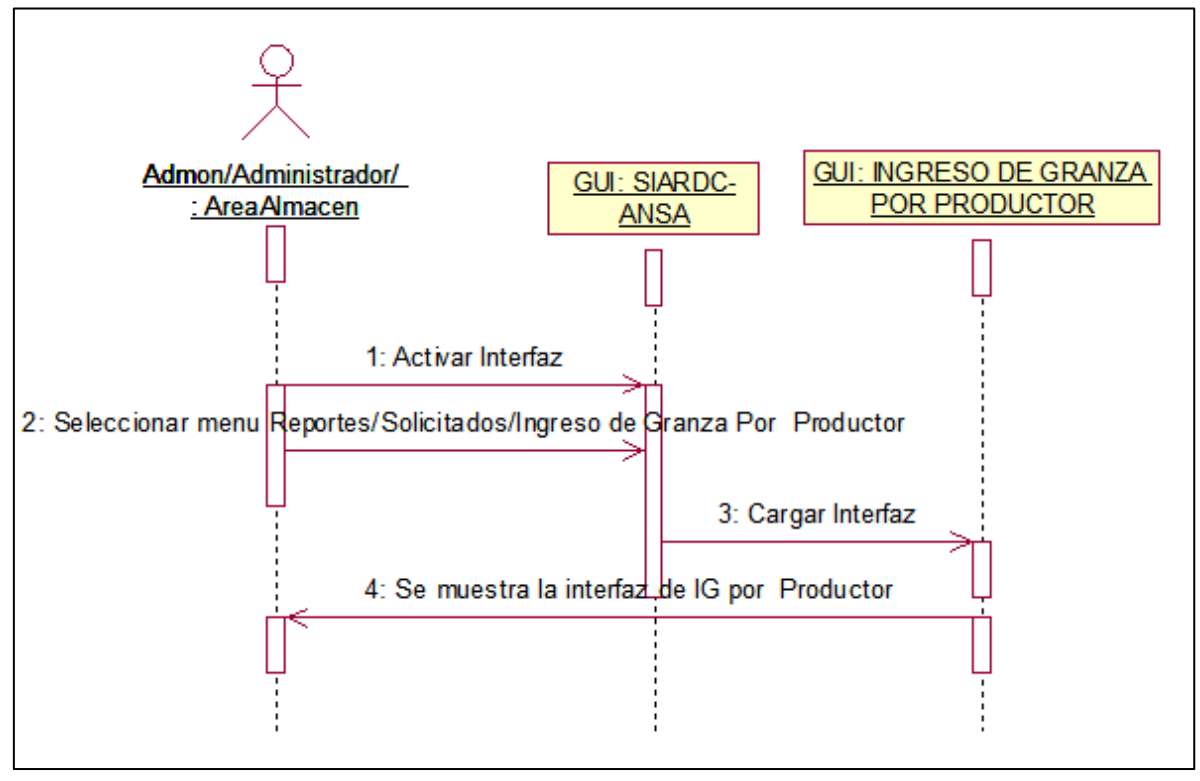

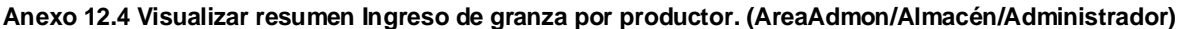

Página 137

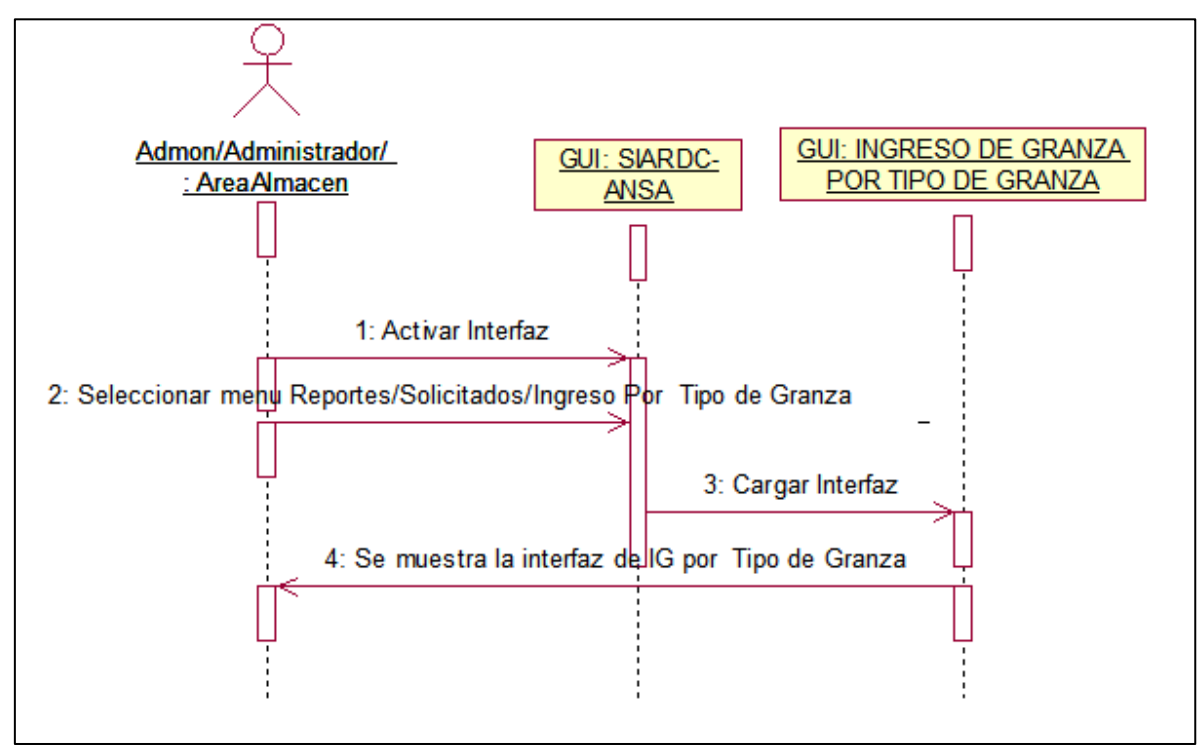

**Anexo 12.5 Visualizar resumen Ingreso de granza por tipo granza. (AreaAdmon/Almacén/Administrador)**

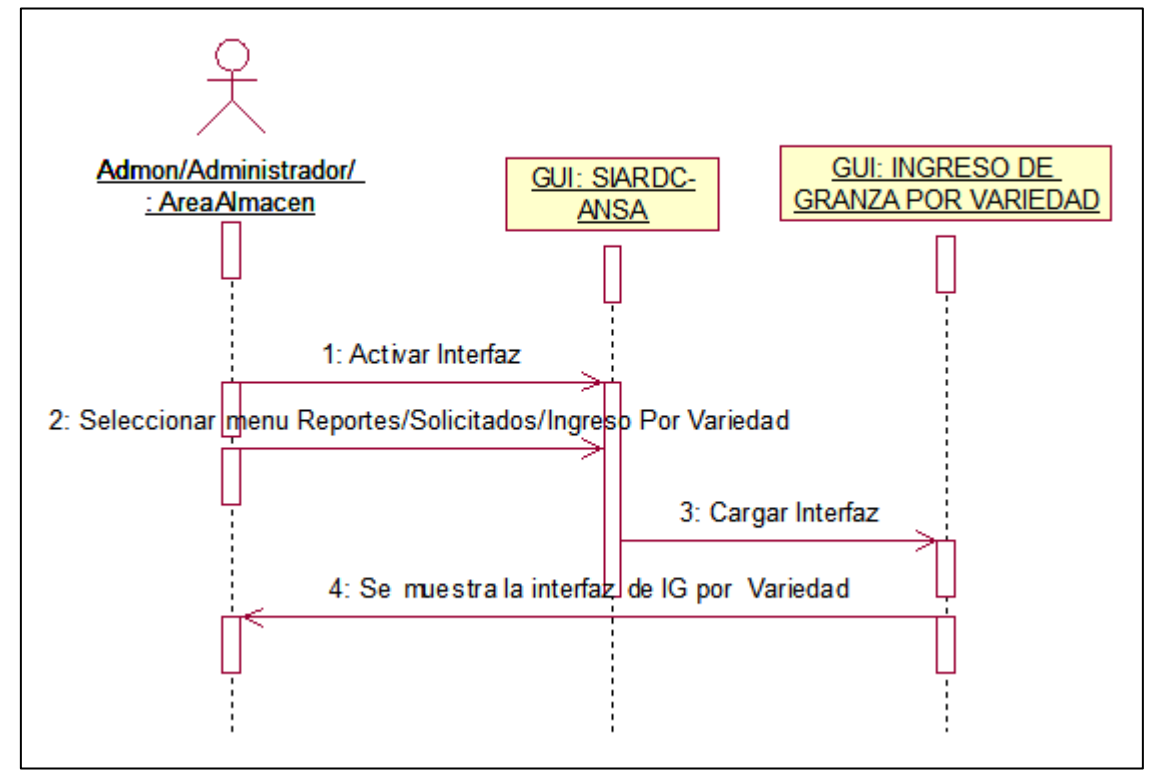

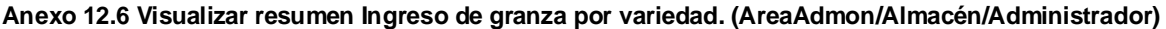

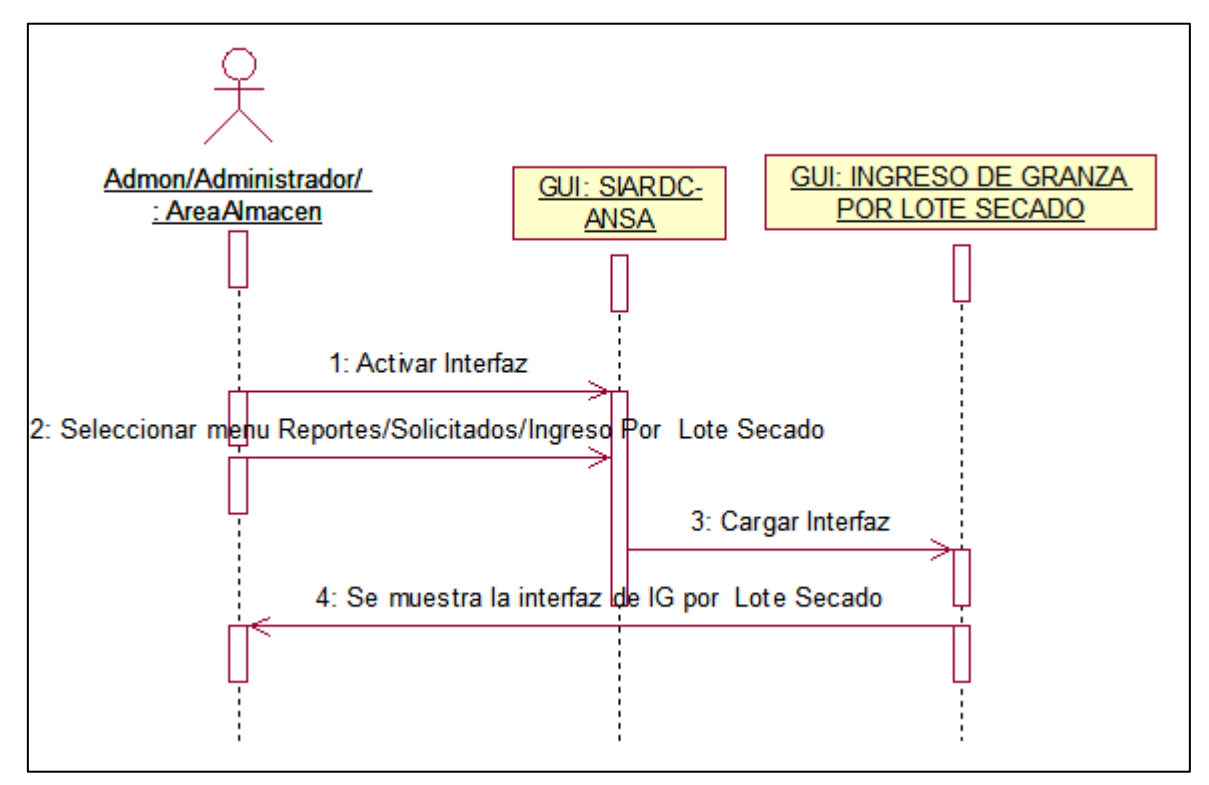

**Anexo 12.7 Visualizar resumen Ingreso de granza por lote secado. (AreaAdmon/Almacén/Administrador)**

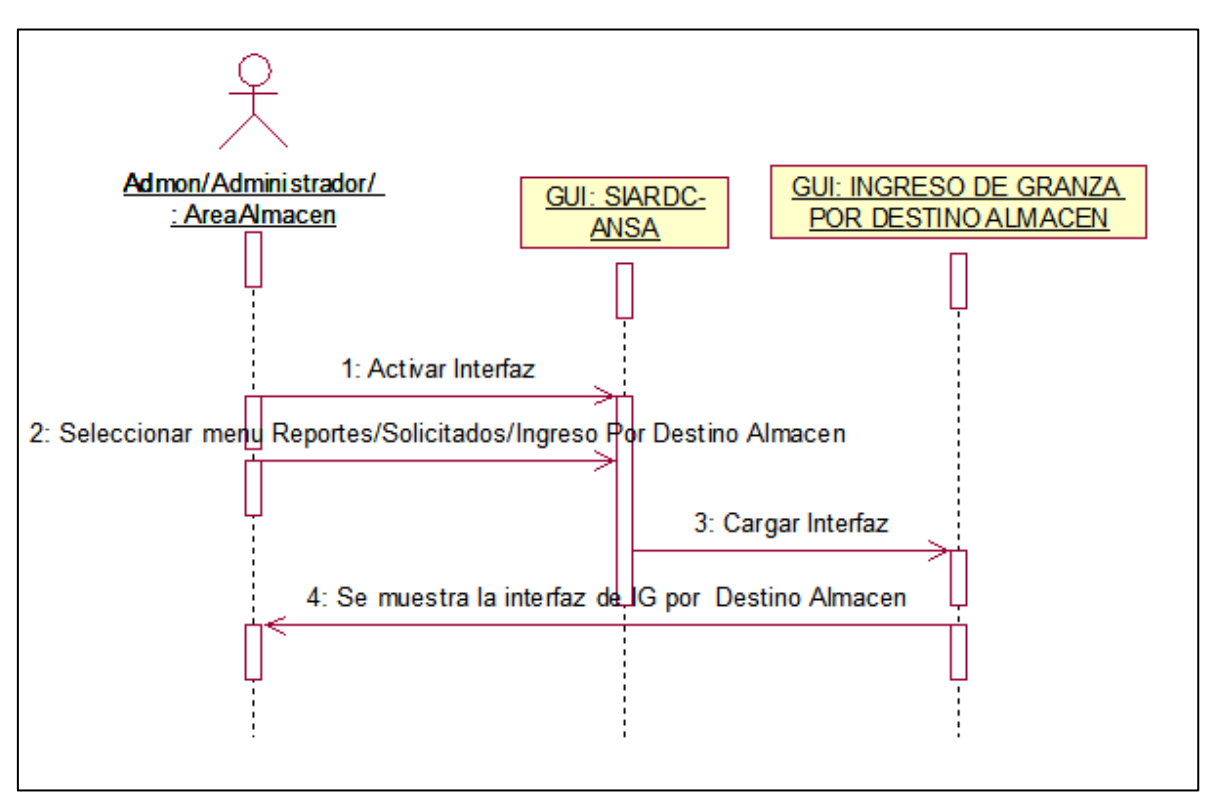

**Anexo 12.8 Visualizar resumen de Destino almacén. (AreaAdmon/Almacén/Administrador)**

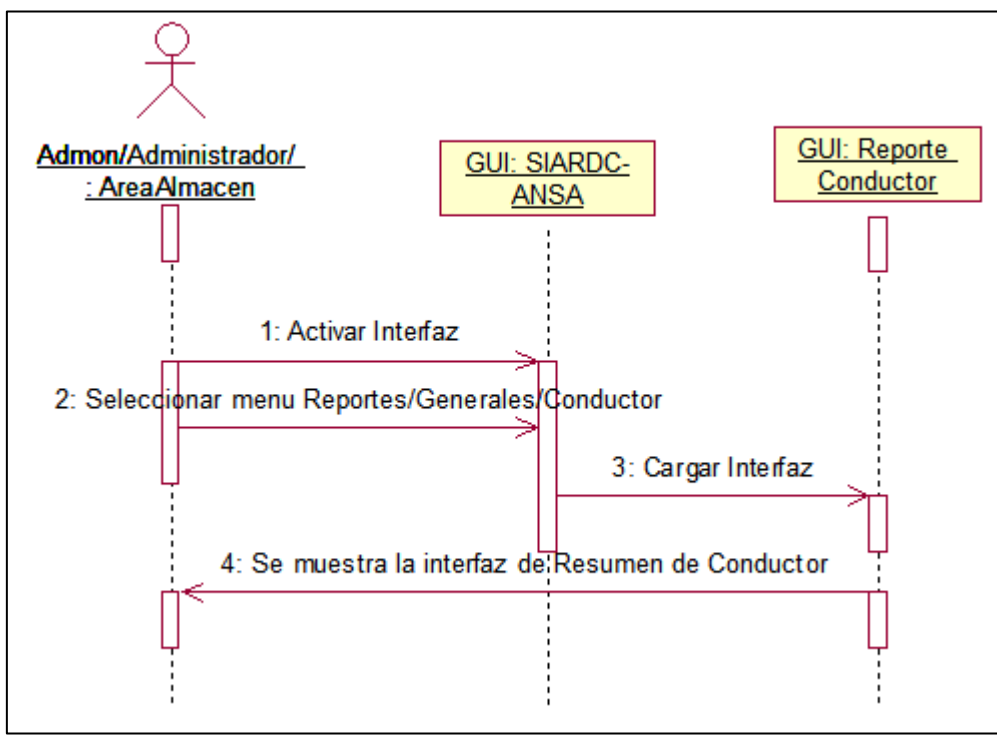

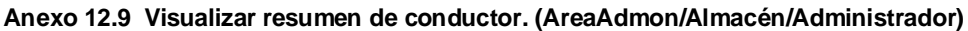

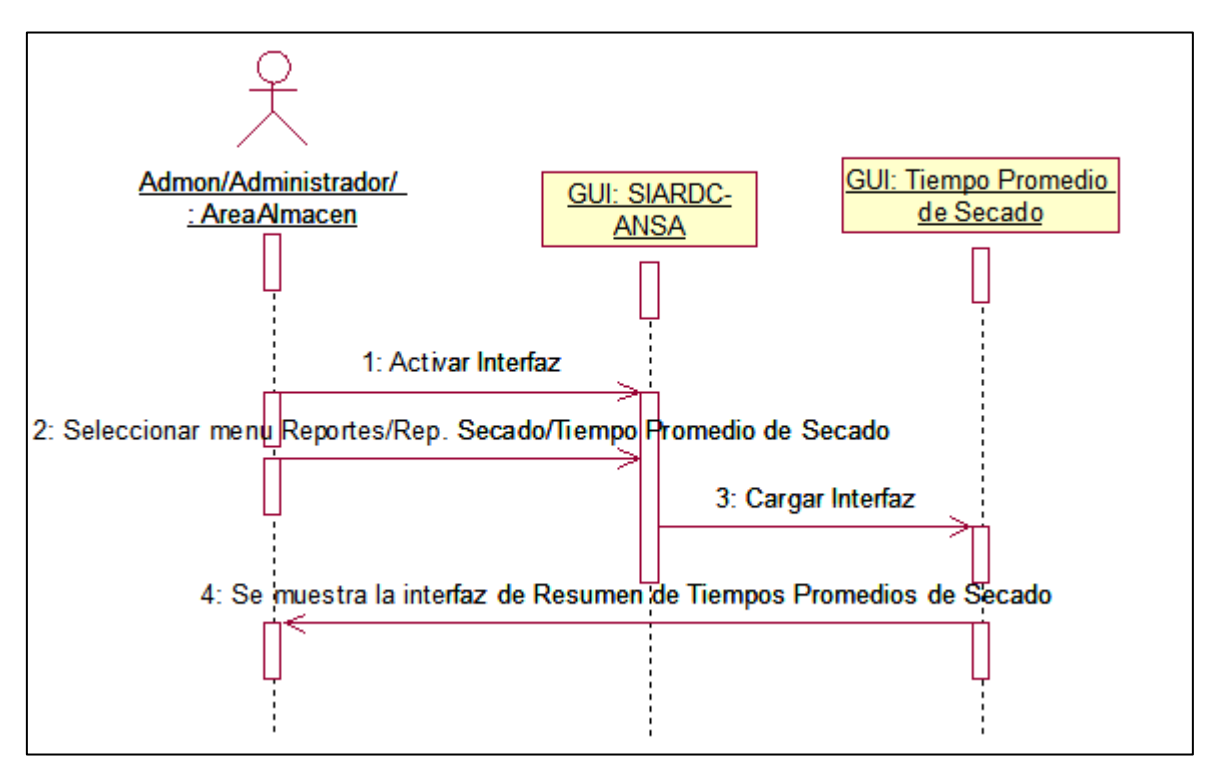

**Anexo 12.10 Visualizar resumen de tiempos promedios de secado. (AreaAdmon/Almacén/Administrador)**
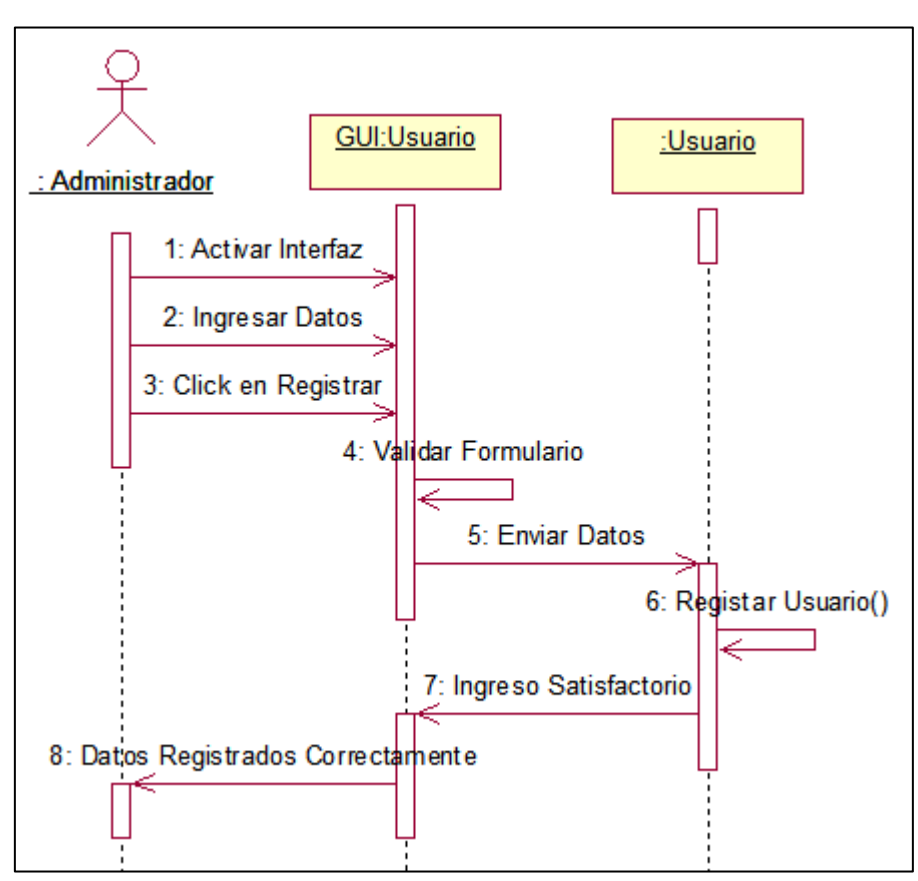

**Anexo 12.11 Ingresar Usuario. (Administrador)**

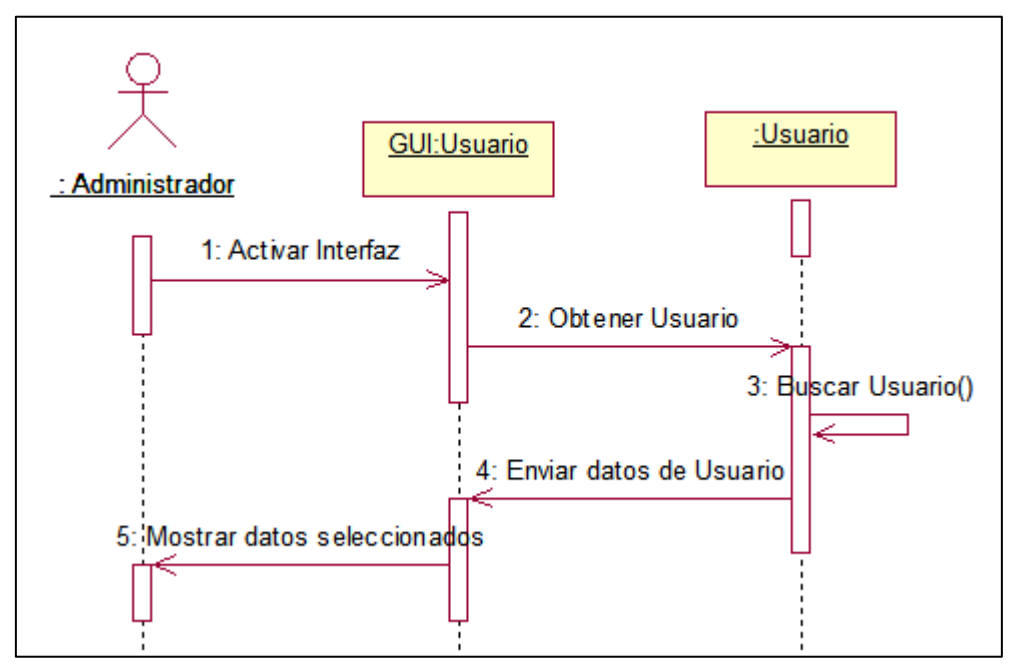

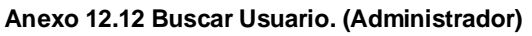

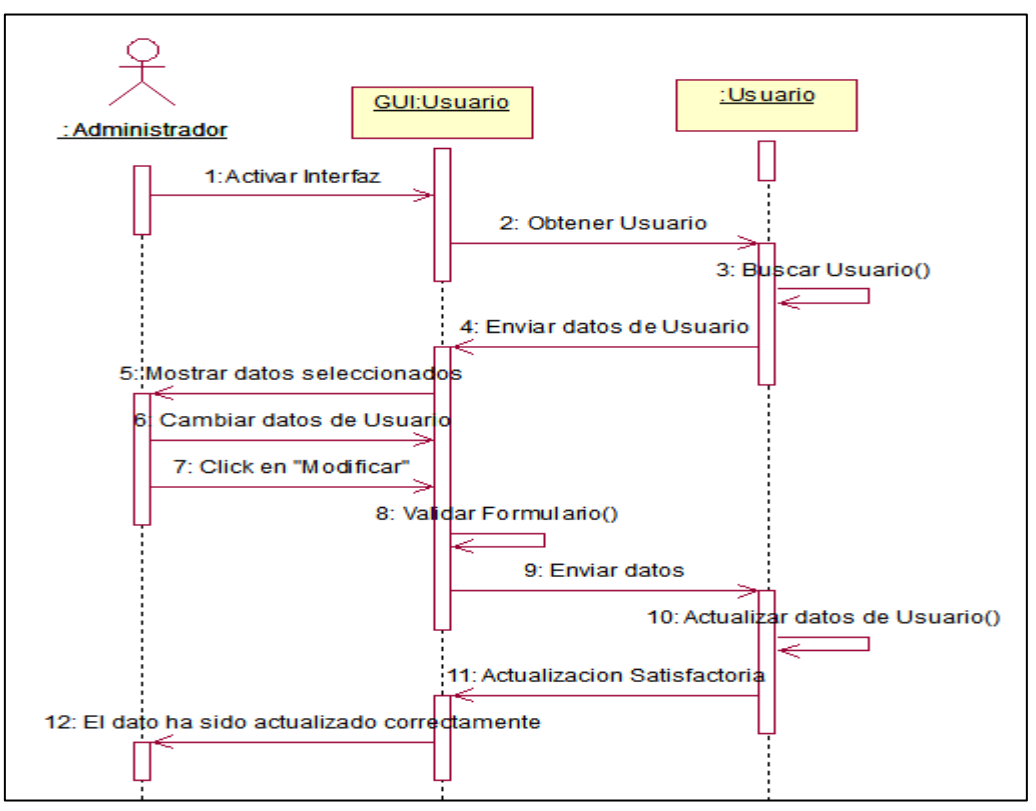

**Anexo 12.13 Modificar Usuario. (Administrador)**

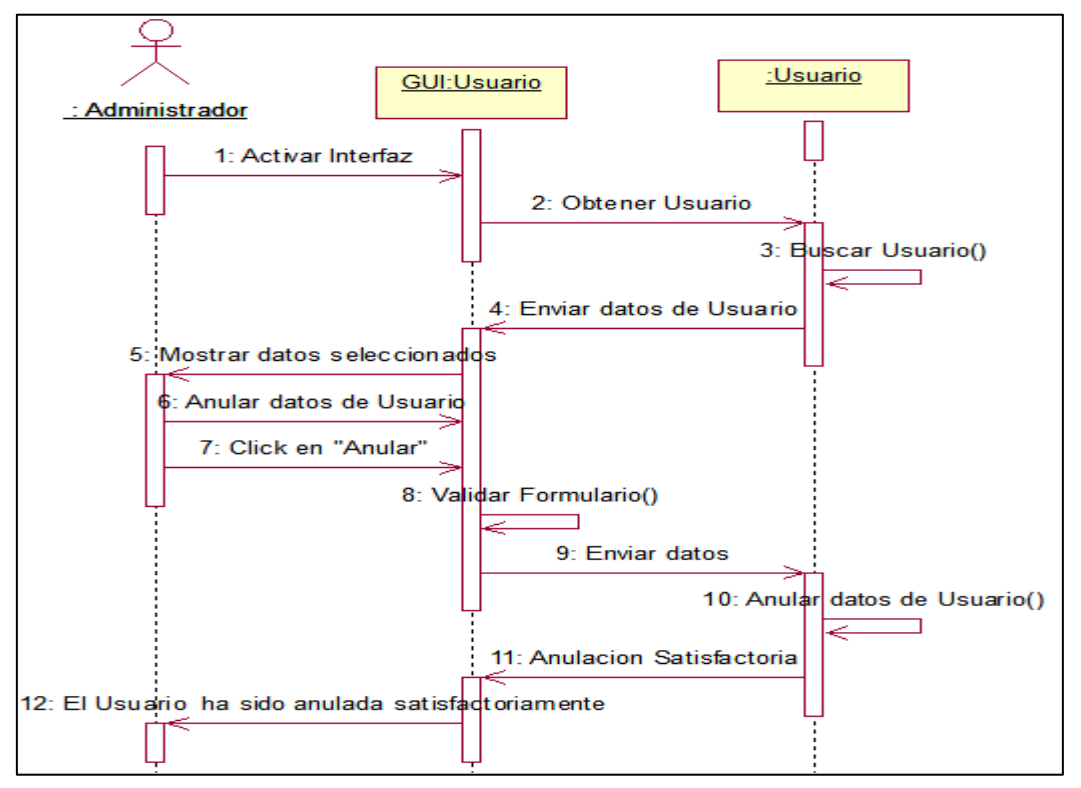

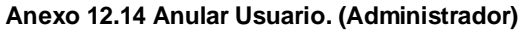

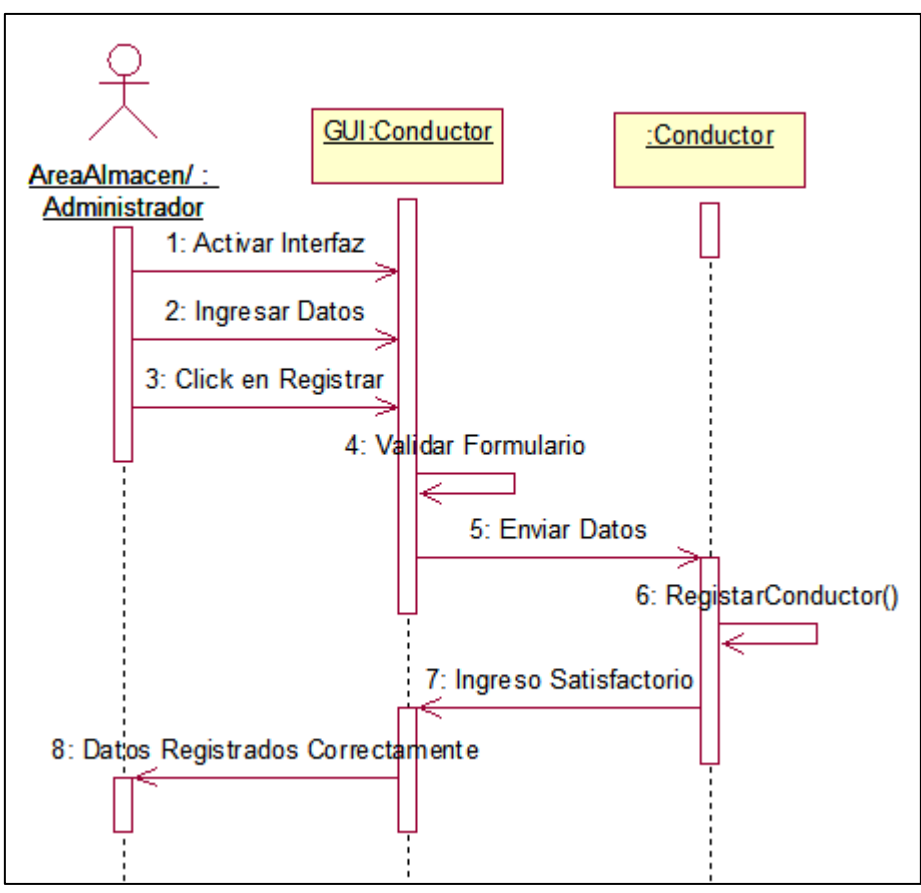

**Anexo 12.15 Ingresar Conductor. (Almacén/Administrador)**

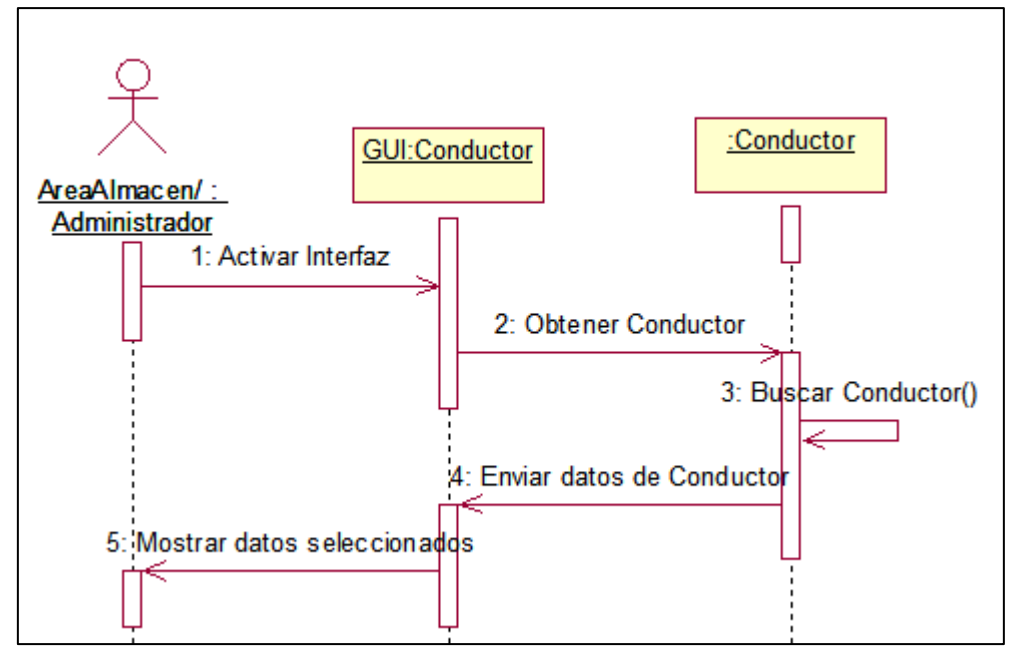

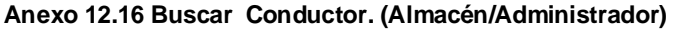

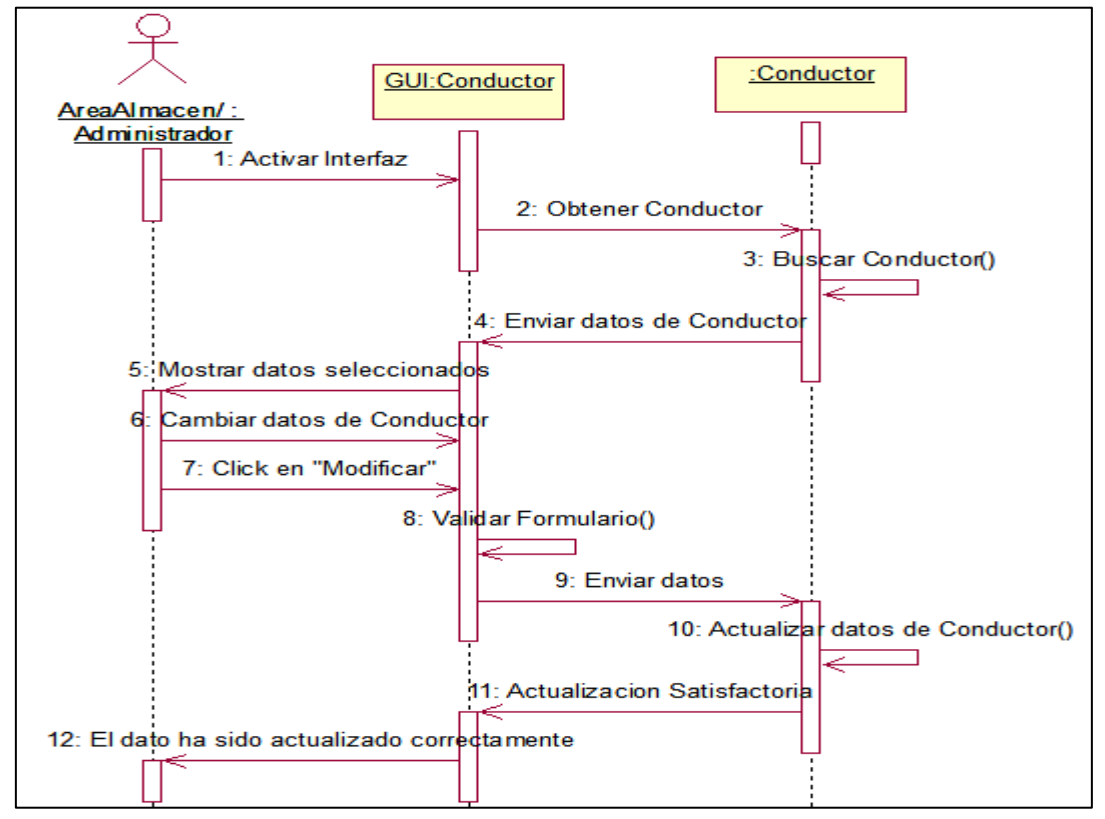

**Anexo 12.17 Modificar Conductor. (Almacén/Administrador)**

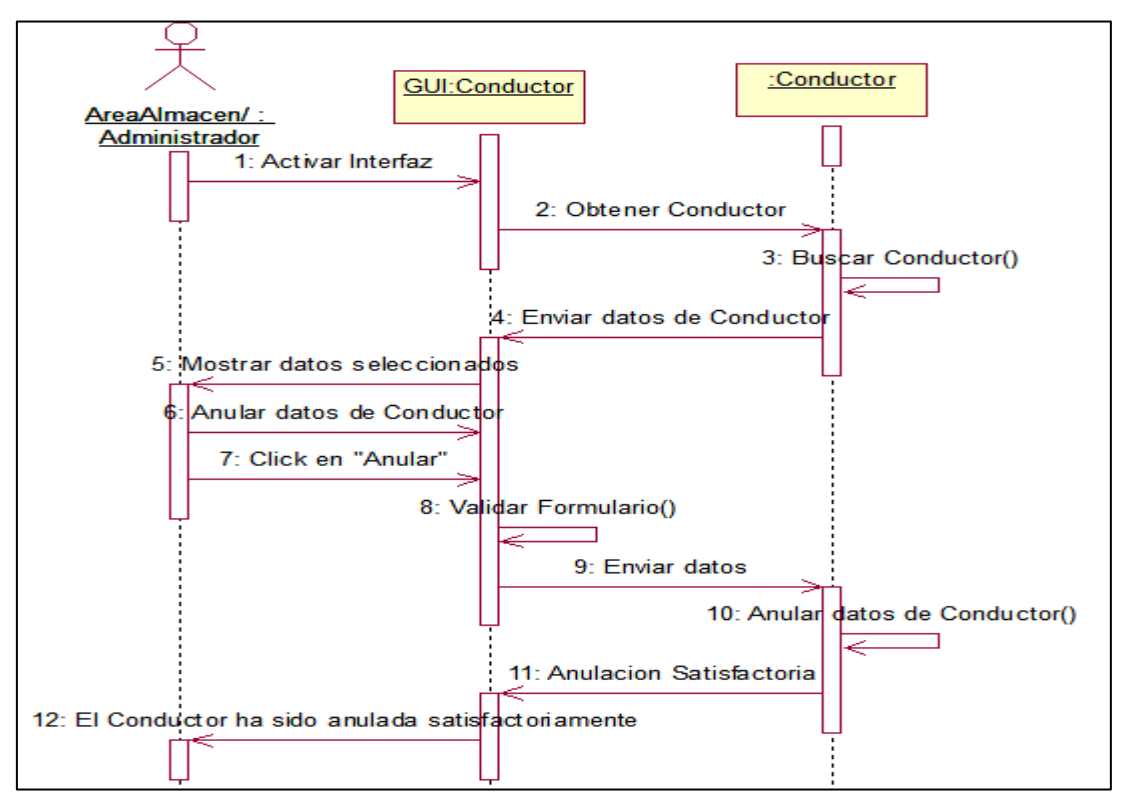

**Anexo 12.18 Anular Conductor. (Almacén/Administrador)**

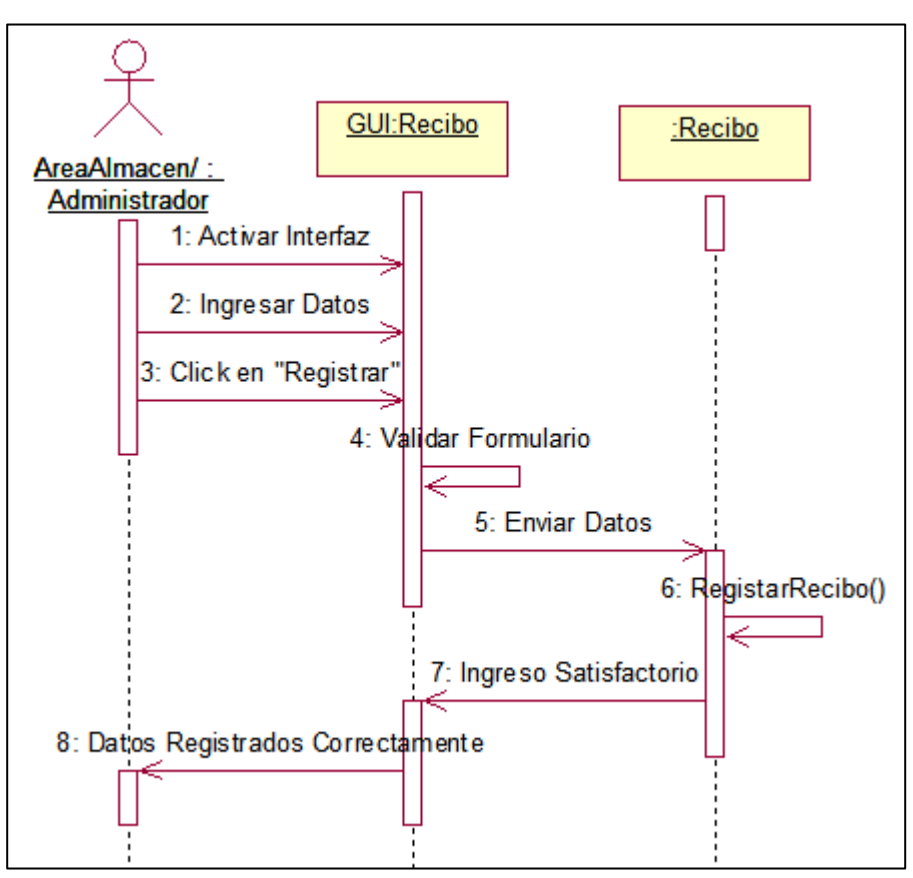

**Anexo 12.19 Ingresar Recibo. (Almacén/Administrador)**

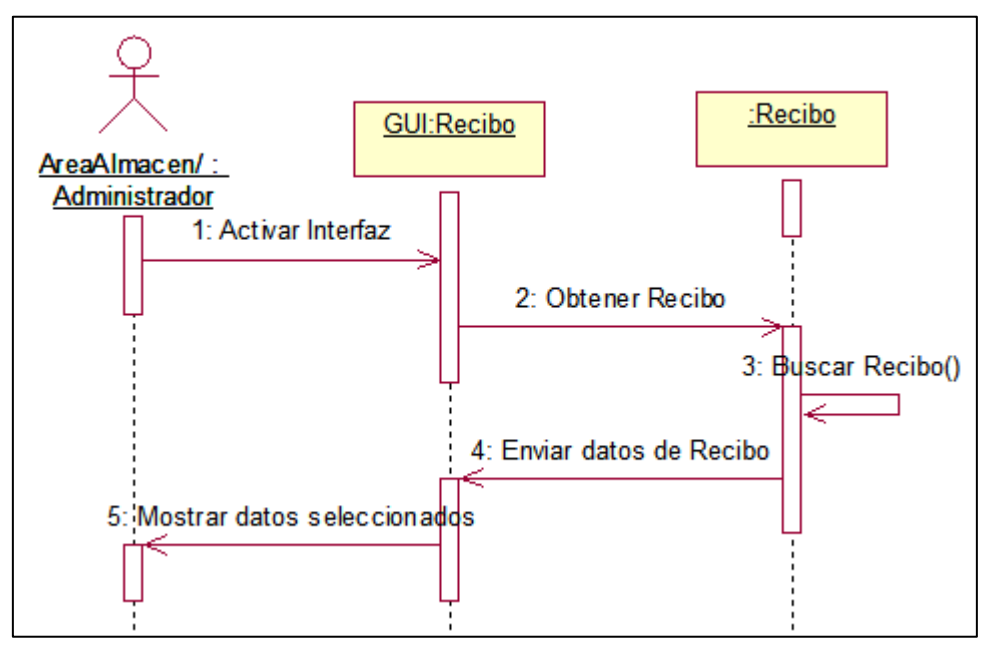

**Anexo 12.20 Buscar Recibo. (Almacén/Administrador)**

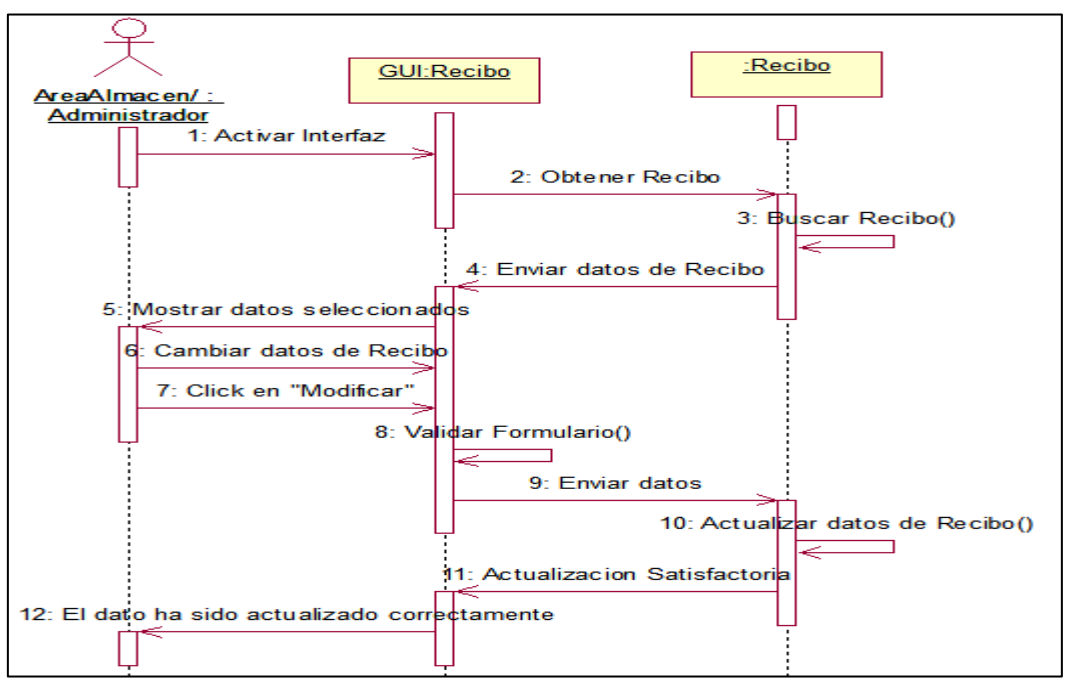

**Anexo 12.21 Modificar Recibo. (Almacén/Administrador)**

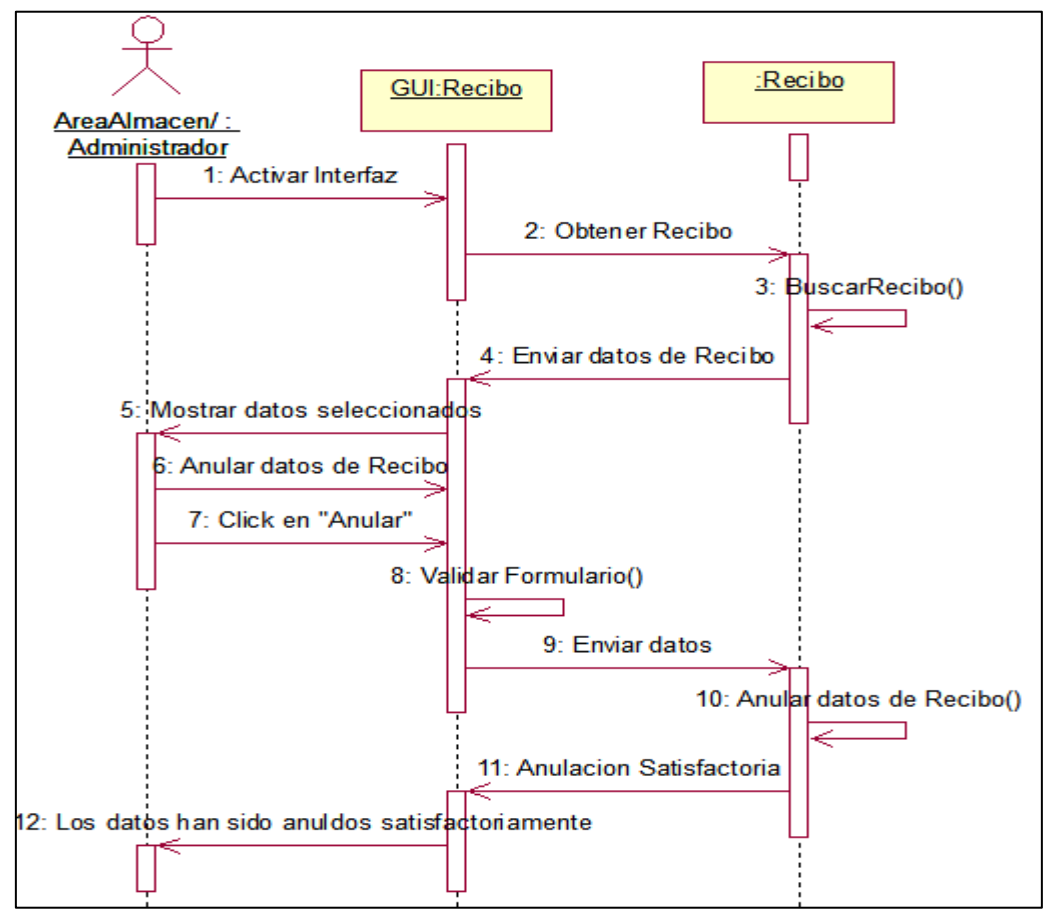

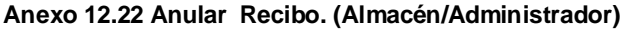

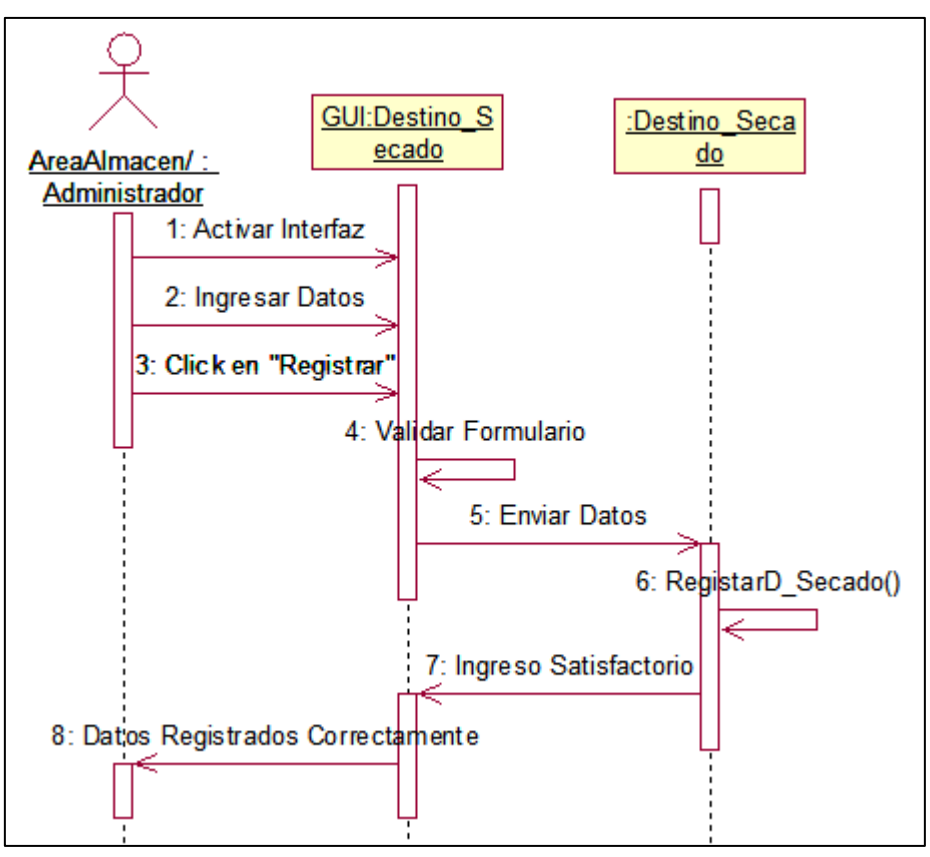

**Anexo 12.23 Ingresar Destino Secado. (Almacén/Administrador)**

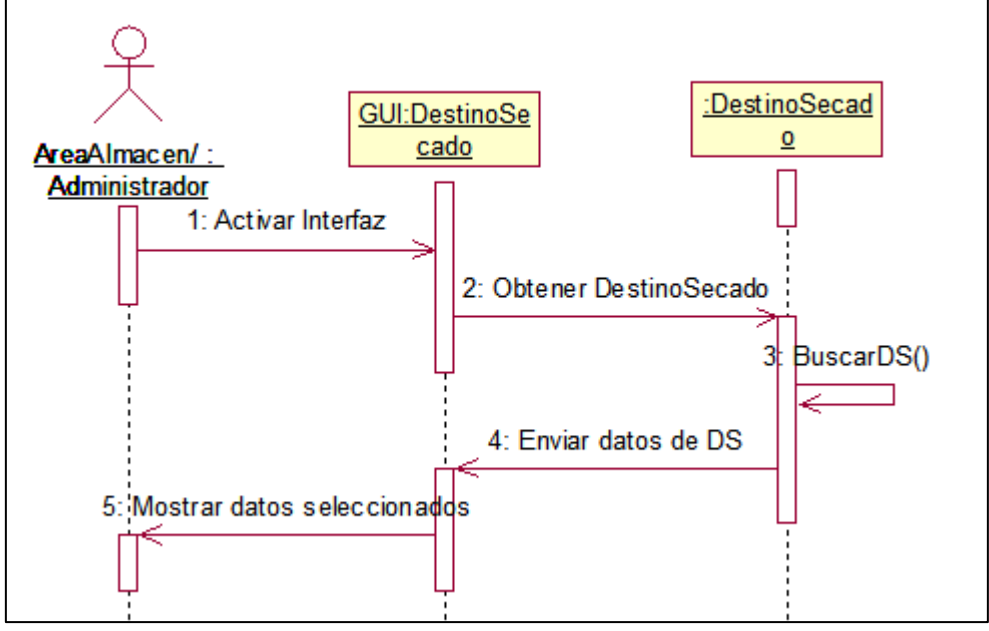

**Anexo 12.24 Buscar Destino Secado. (Almacén/Administrador)**

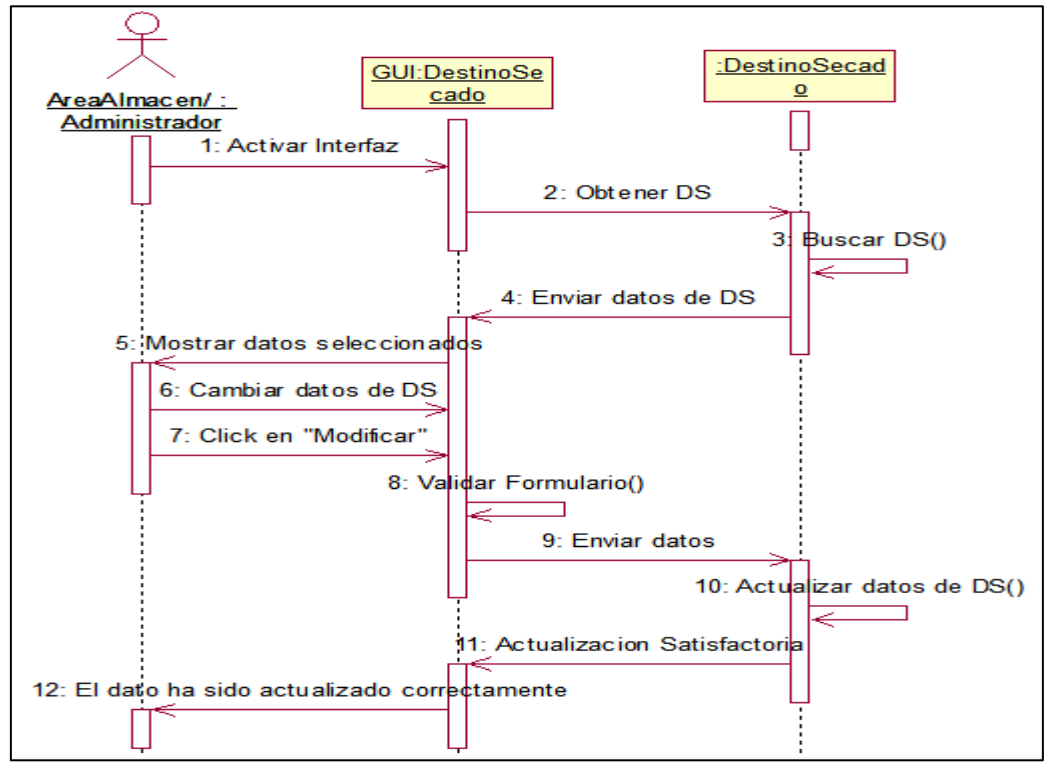

**Anexo 12.25 Modificar Destino Secado. (Almacén/Administrador)**

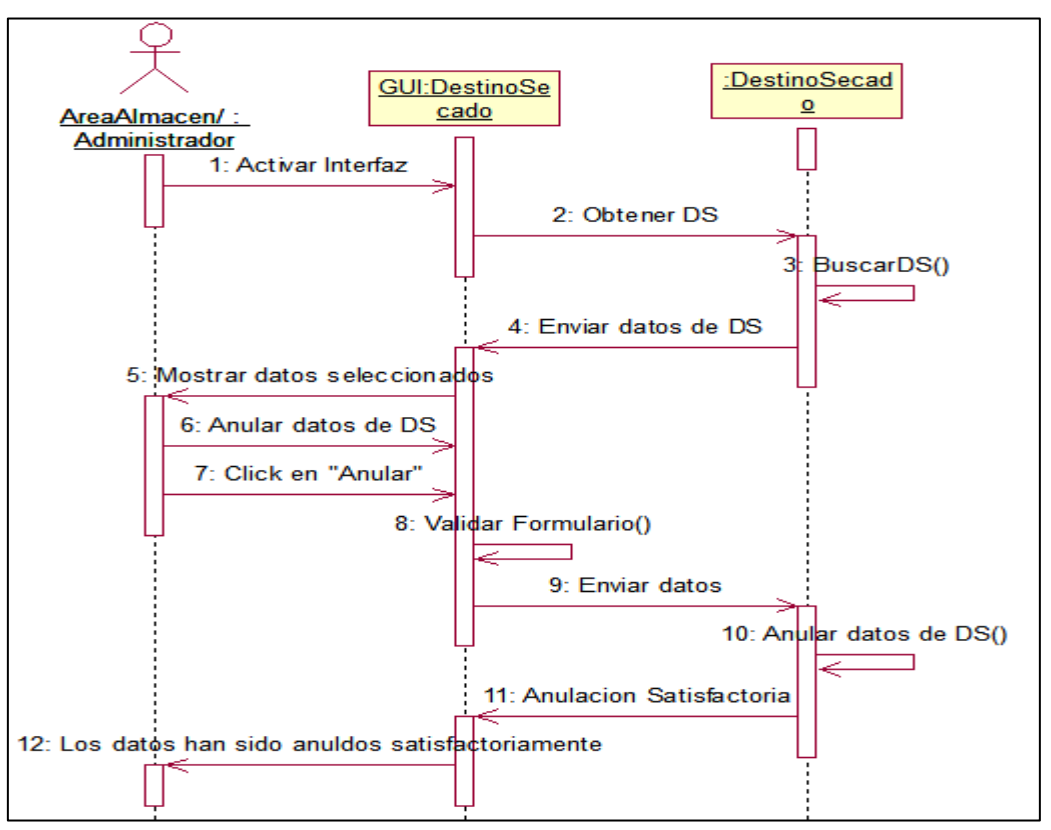

**Anexo 12.26 Anular Destino Secado. (Almacén/Administrador)**

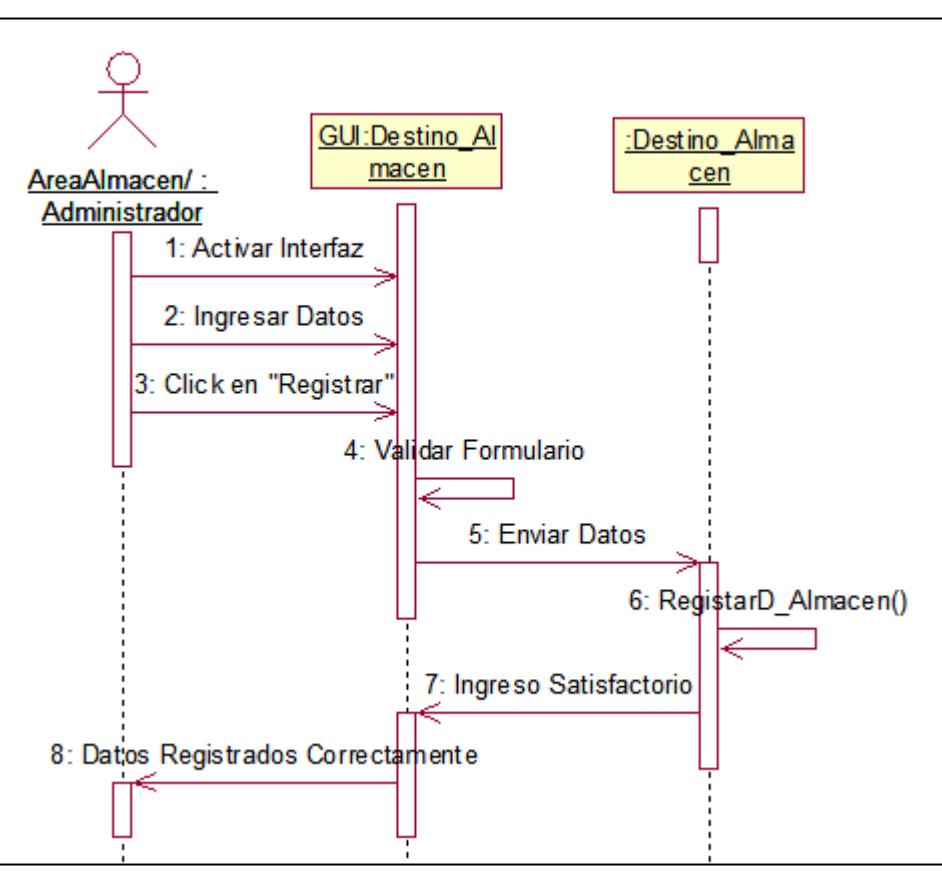

**Anexo 12.27 Ingresar Destino Almacén. (Almacén/Administrador)**

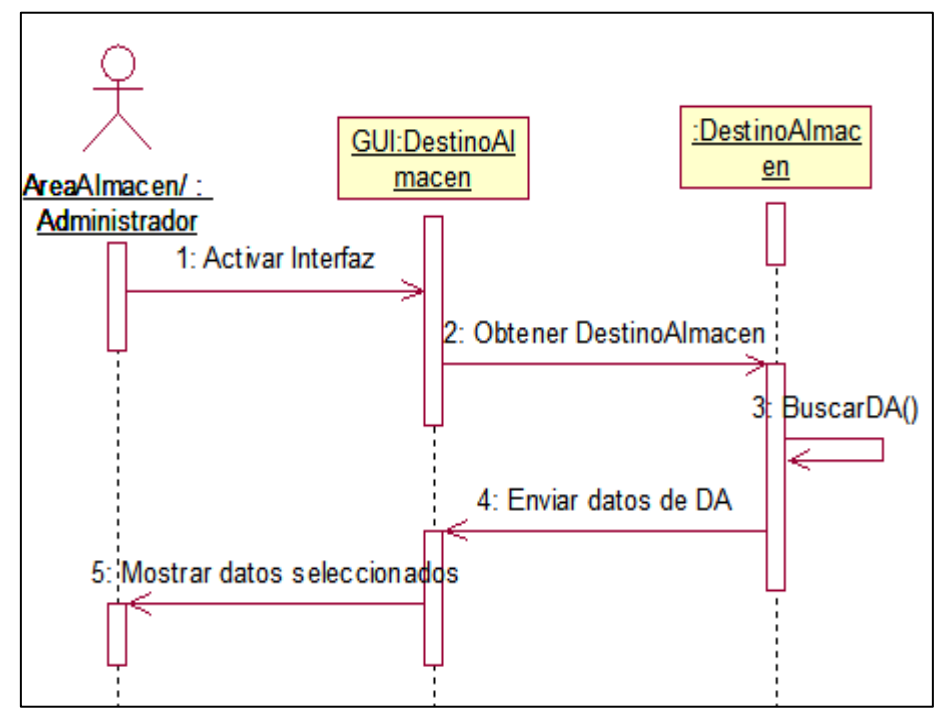

**Anexo 12.28 Buscar Destino Almacén. (Almacén/Administrador)**

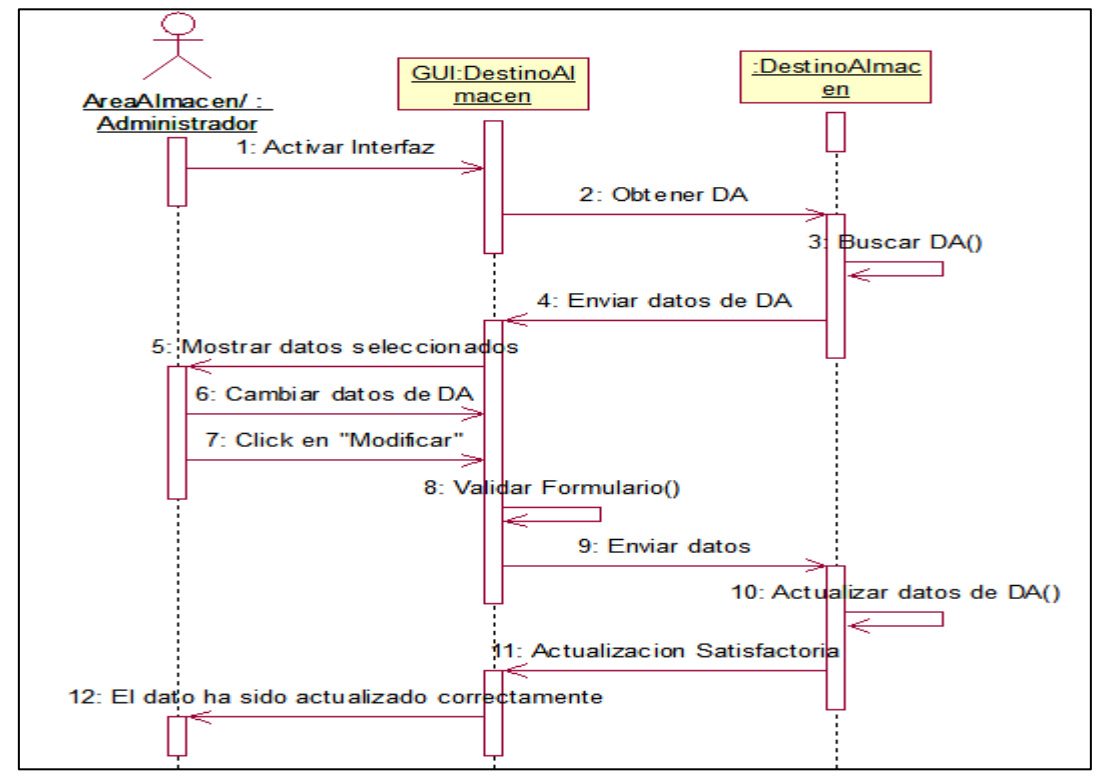

**Anexo 12.29 Modificar Destino Almacén. (Almacén/Administrador)**

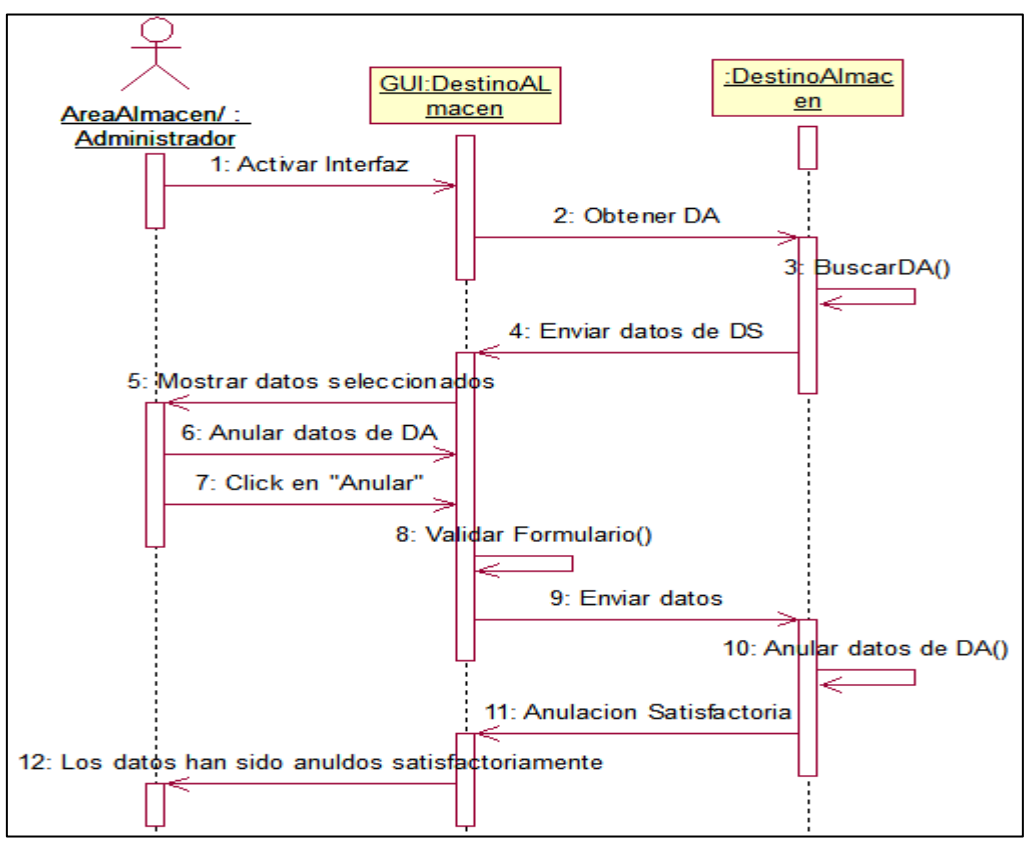

**Anexo 12.30 Anular Destino Almacén. (Almacén/Administrador)**

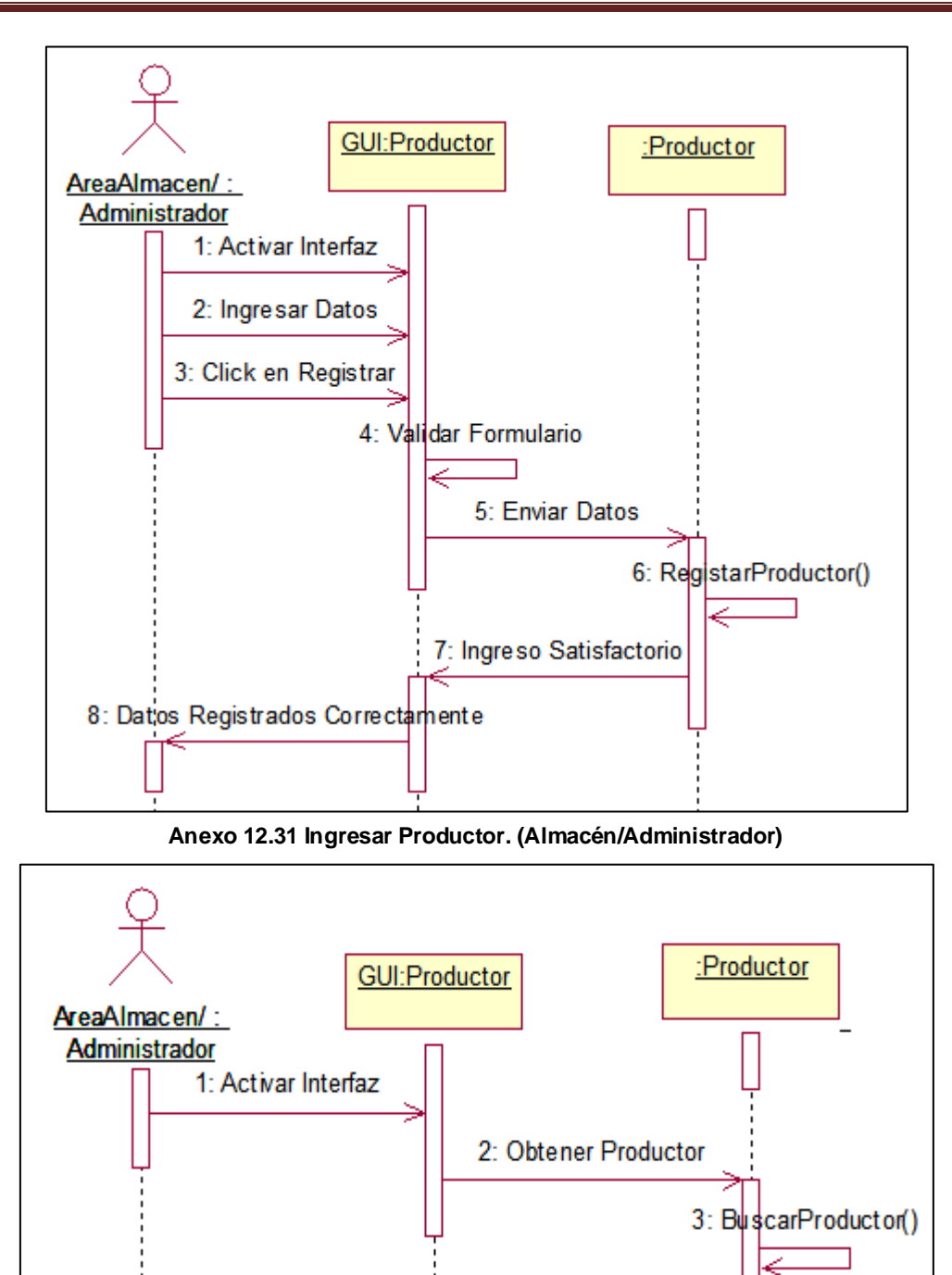

**Anexo 12.32 Buscar Productor. (Almacén/Administrador)**

5: Mostrar datos seleccionados

4: Enviar datos de Producto

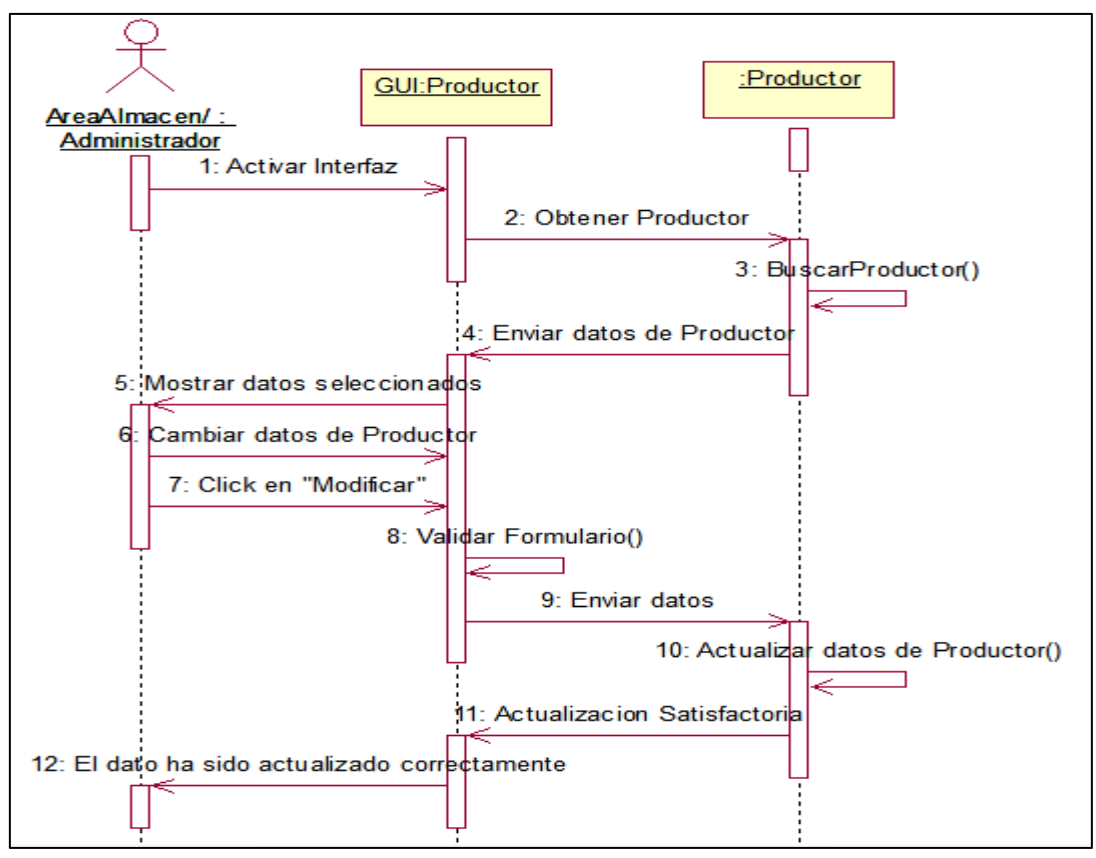

**Anexo 12.33 Modificar Productor. (Almacén/Administrador)**

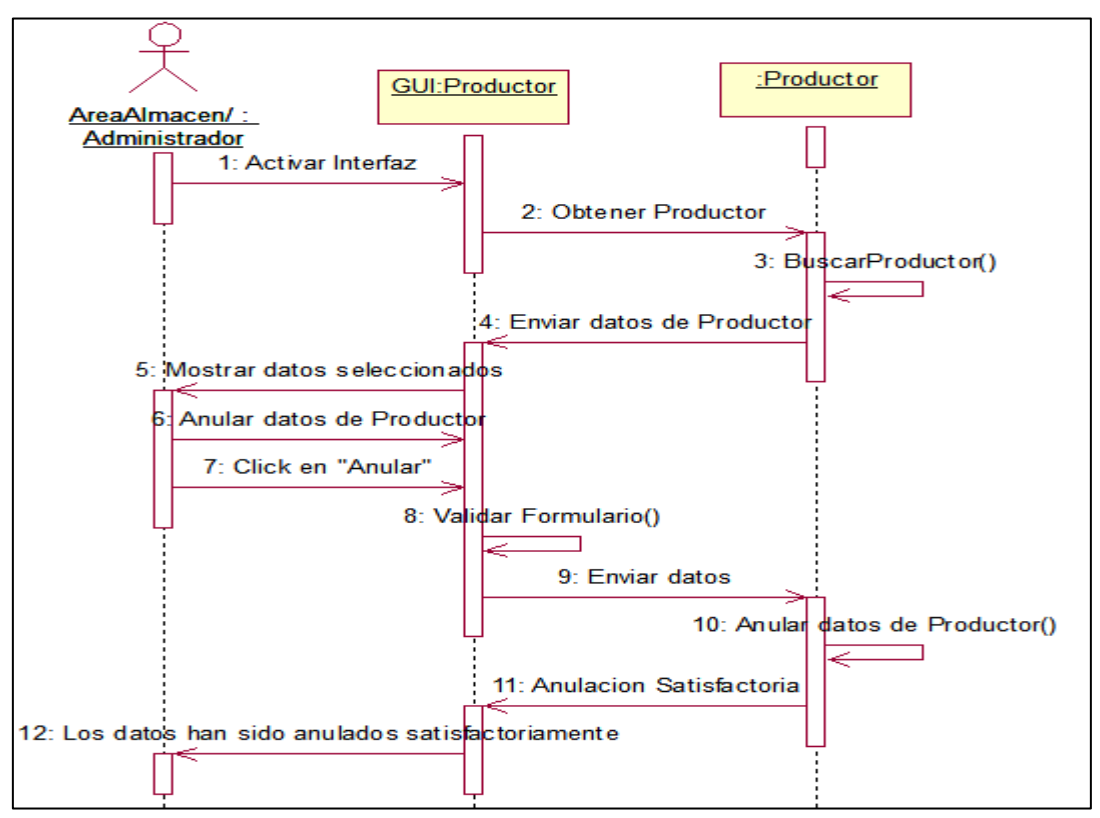

**Anexo 12.34 Anular Productor. (Almacén/Administrador)**

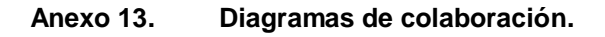

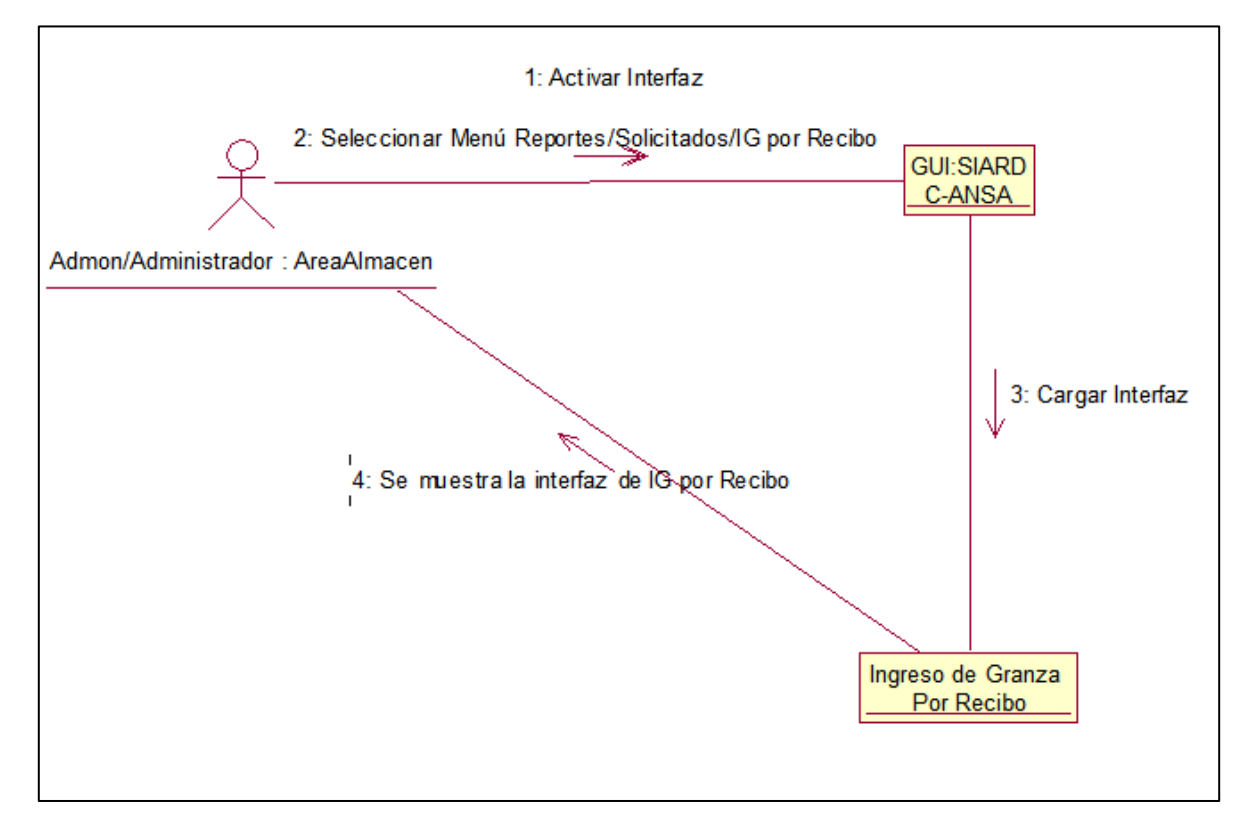

**Anexo 13.1 Visualizar resumen Ingreso de granza por recibo. (AreaAdmon/Almacén/Administrador)**

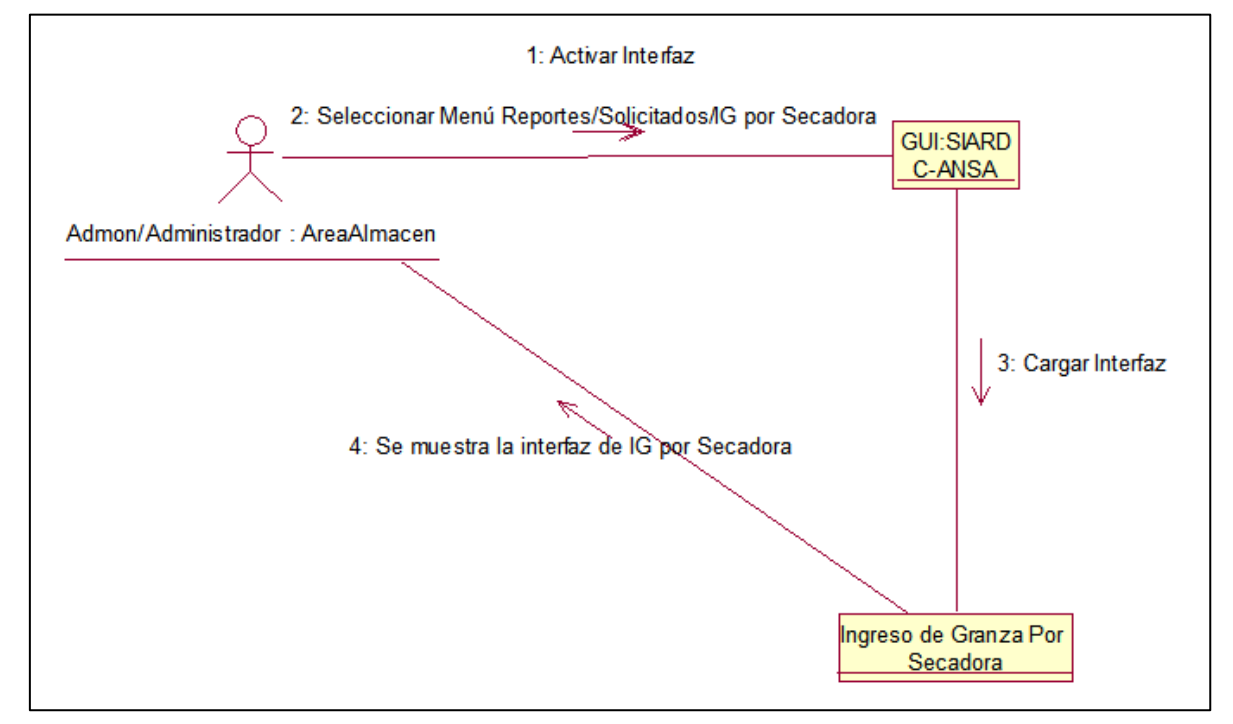

**Anexo 13.2 Visualizar resumen Ingreso de granza por secadora. (AreaAdmon/Almacén/Administrador)**

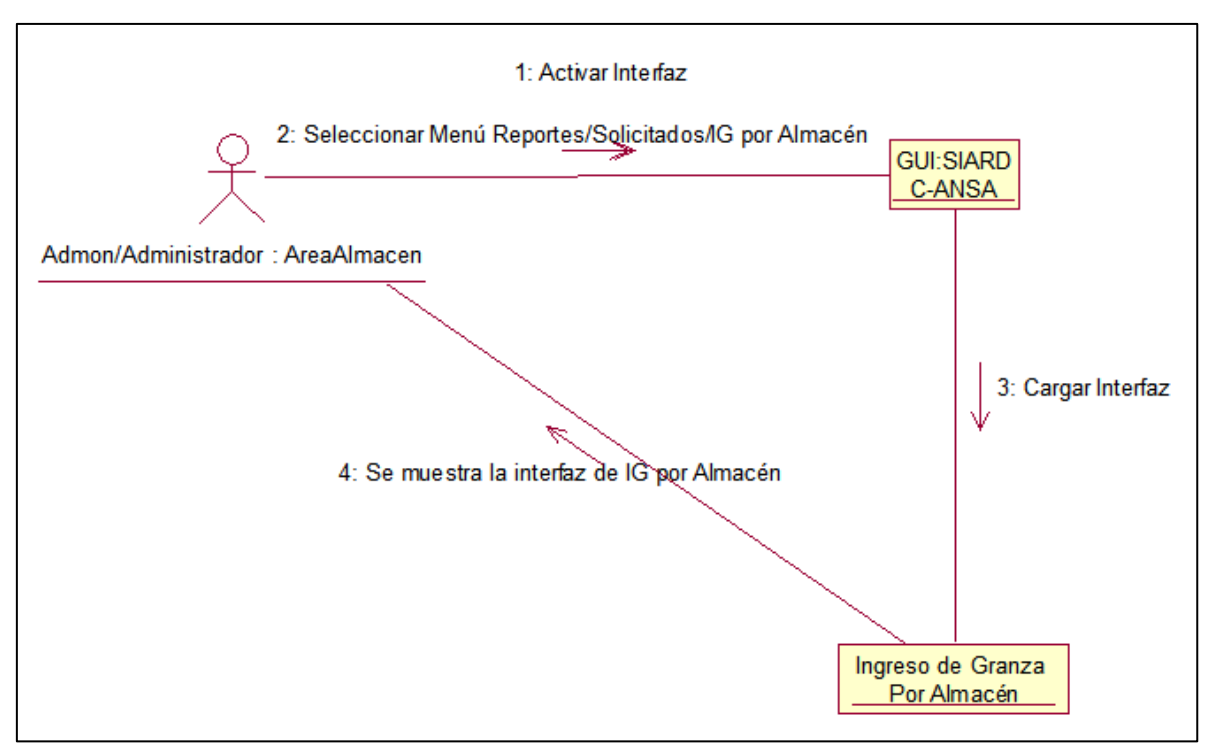

**Anexo 13.3 Visualizar resumen Ingreso de granza por almacén. (AreaAdmon/Almacén/Administrador)**

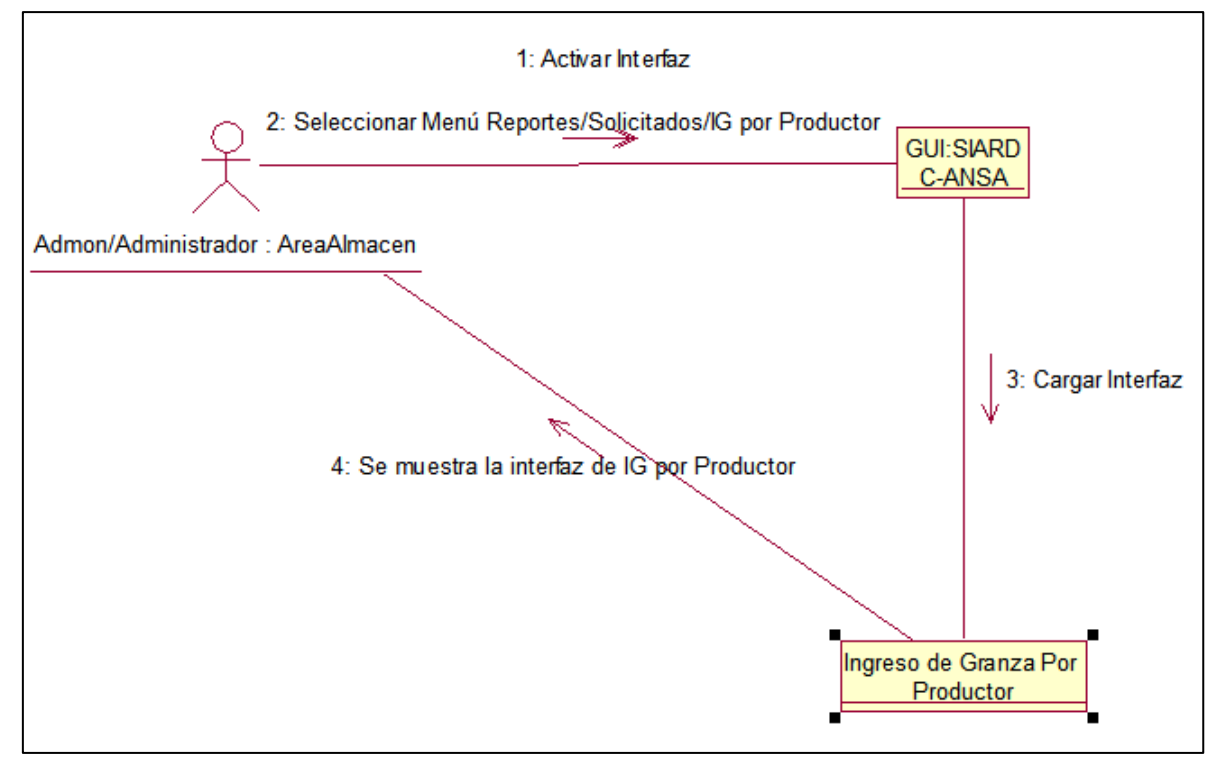

**Anexo 13.4 Visualizar resumen Ingreso de granza por productor. (AreaAdmon/Almacén/Administrador)**

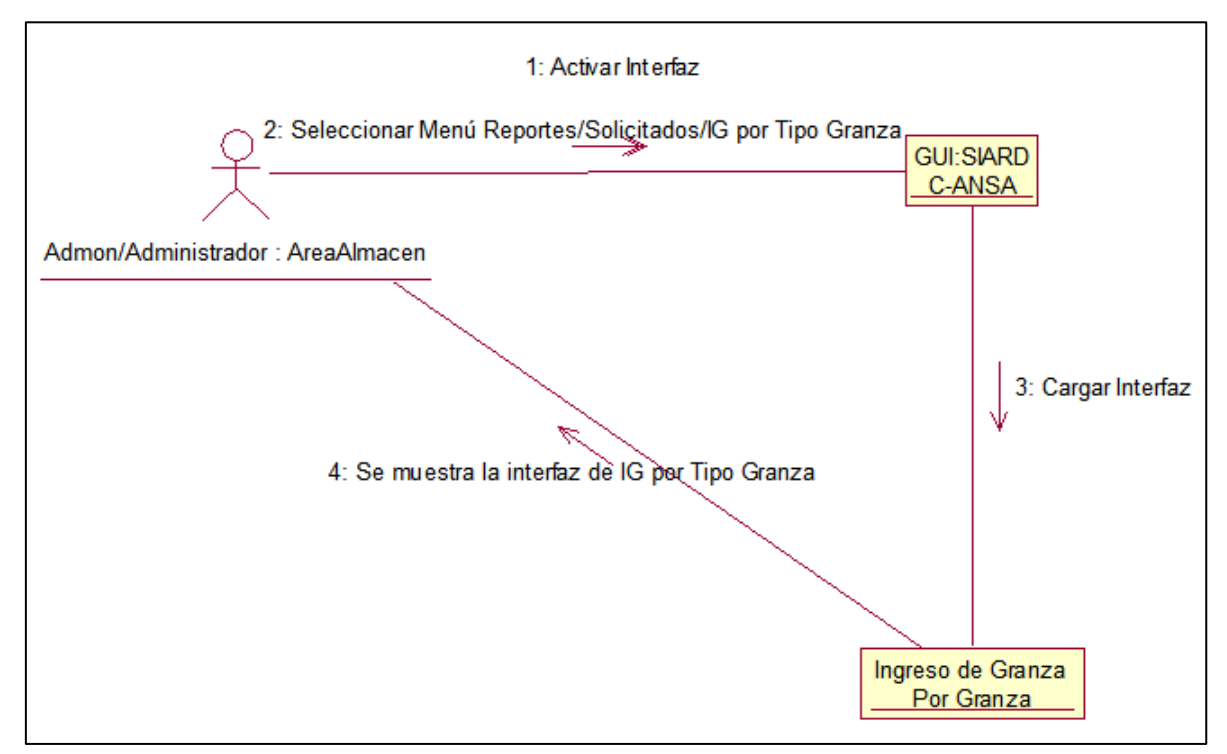

**Anexo 13.5 Visualizar resumen Ingreso de granza por tipo granza. (AreaAdmon/Almacén/Administrador)**

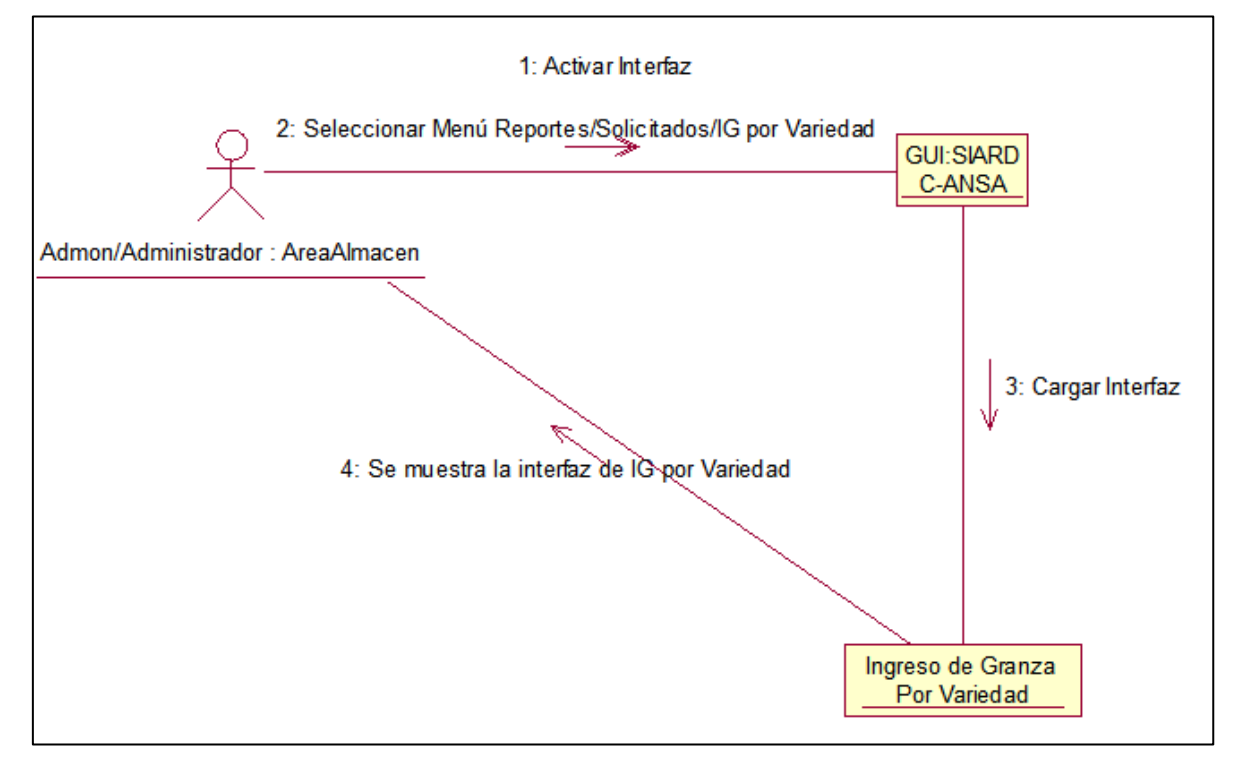

**Anexo 13.6 Visualizar resumen Ingreso de granza por variedad. (AreaAdmon/Almacén/Administrador)**

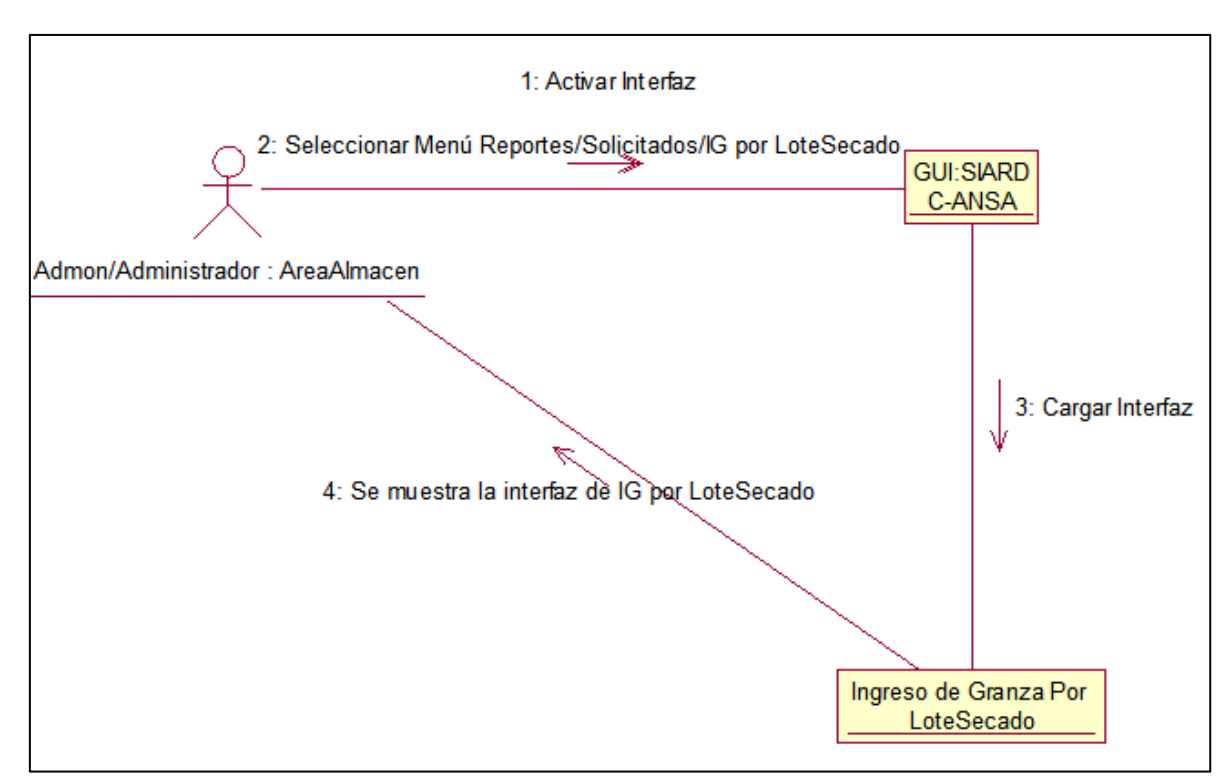

**Anexo 13.7 Visualizar resumen Ingreso de granza por lote secado. (AreaAdmon/Almacén/Administrador)**

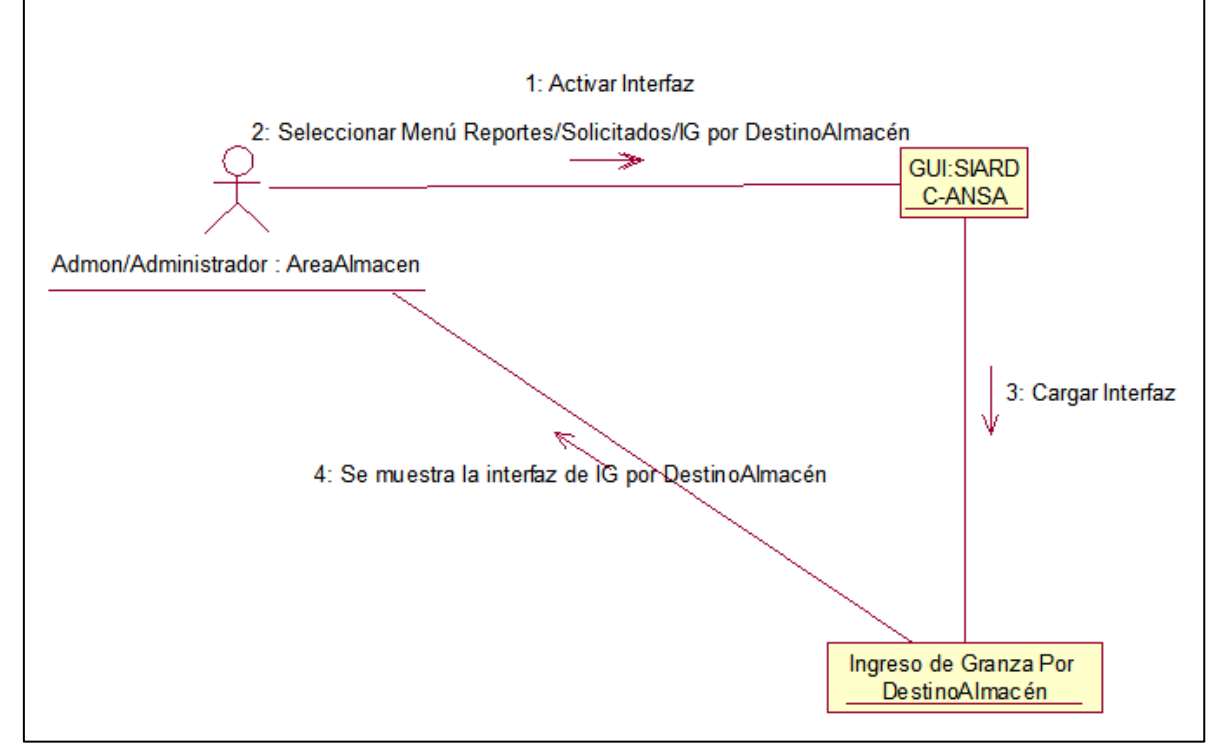

**Anexo 13.8 Visualizar resumen de Destino almacén. (AreaAdmon/Almacén/Administrador)**

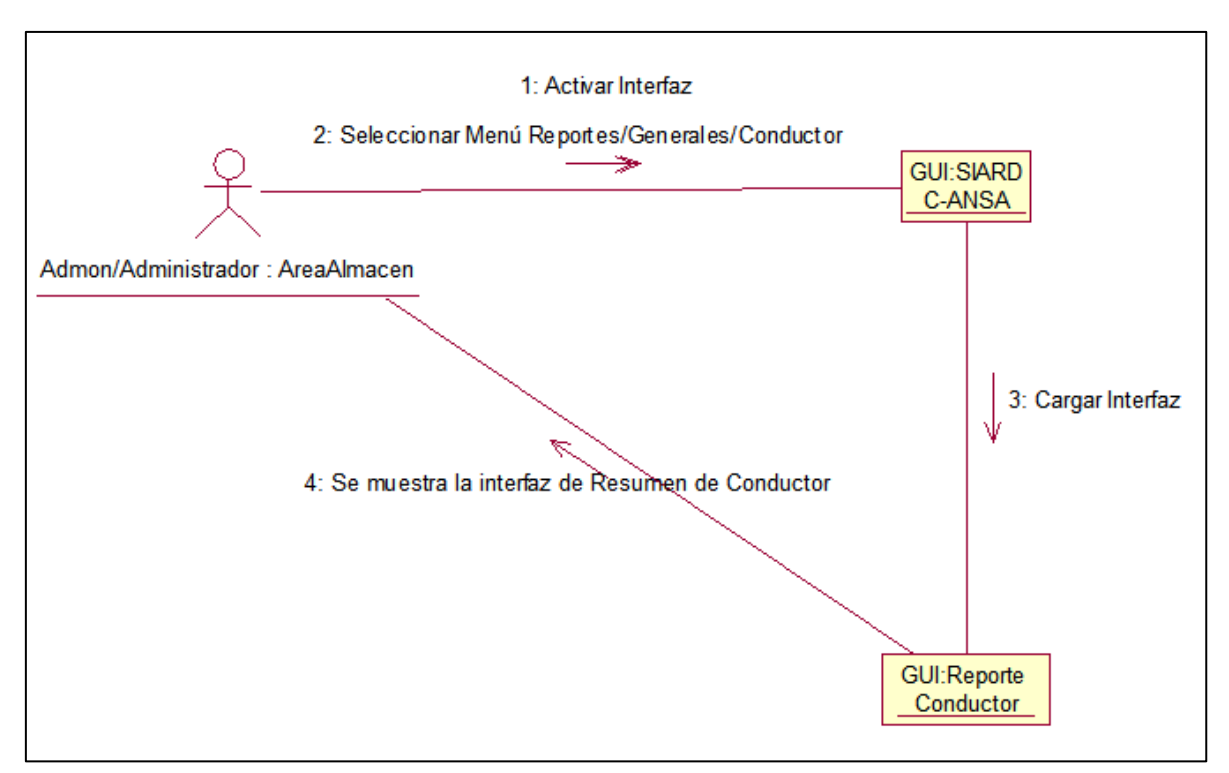

**Anexo 13.9 Visualizar resumen de conductor. (AreaAdmon/Almacén/Administrador)**

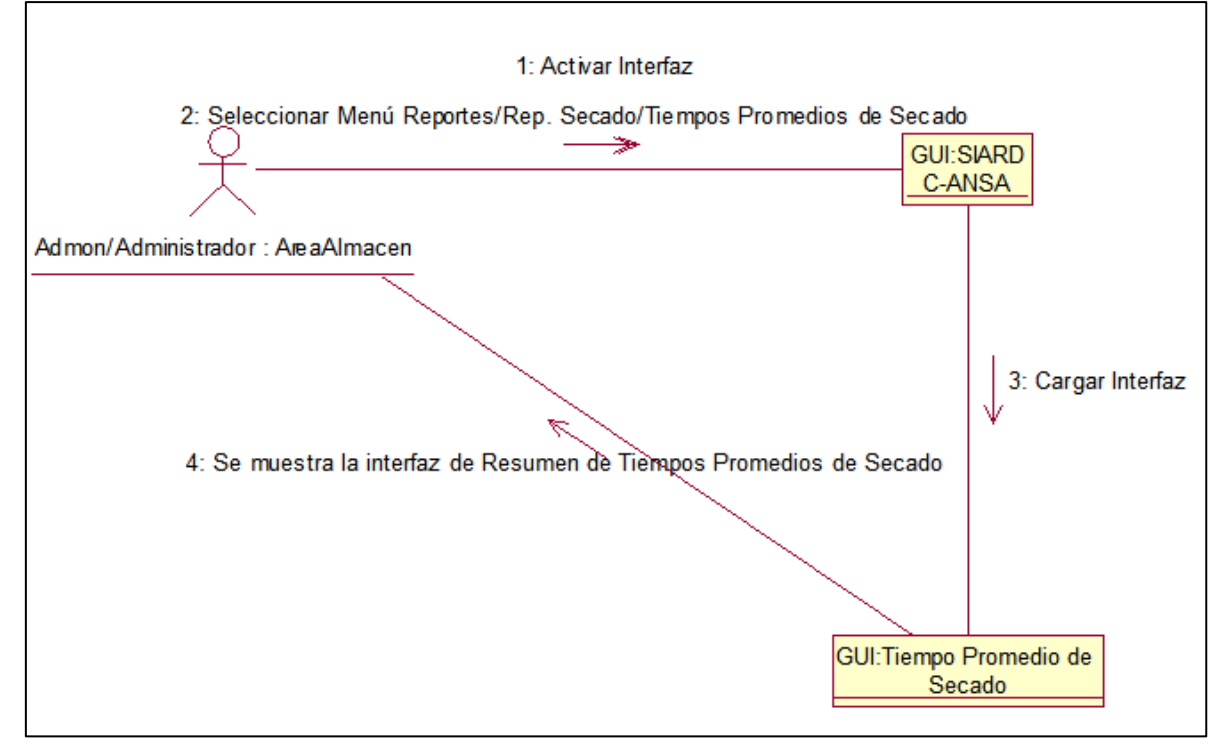

**Anexo 13.10 Visualizar resumen de tiempos promedios de secado. (AreaAdmon/Almacén/Administrador)**

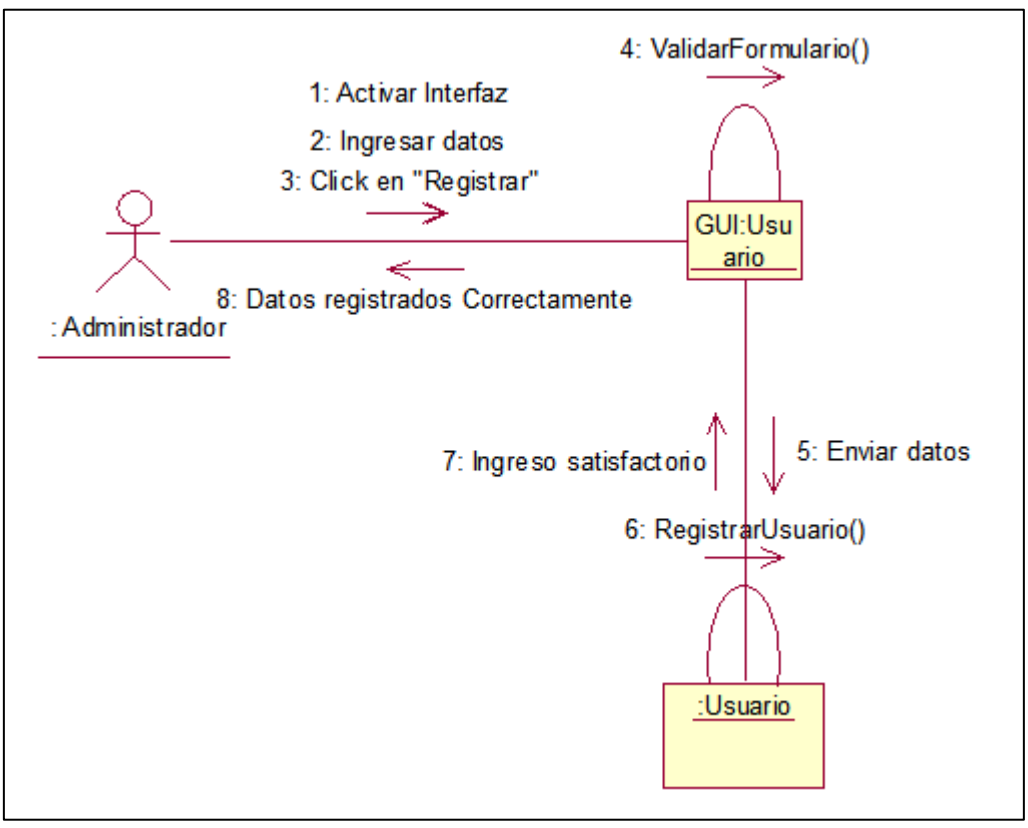

**Anexo 13.11 Ingresar Usuario. (Administrador)**

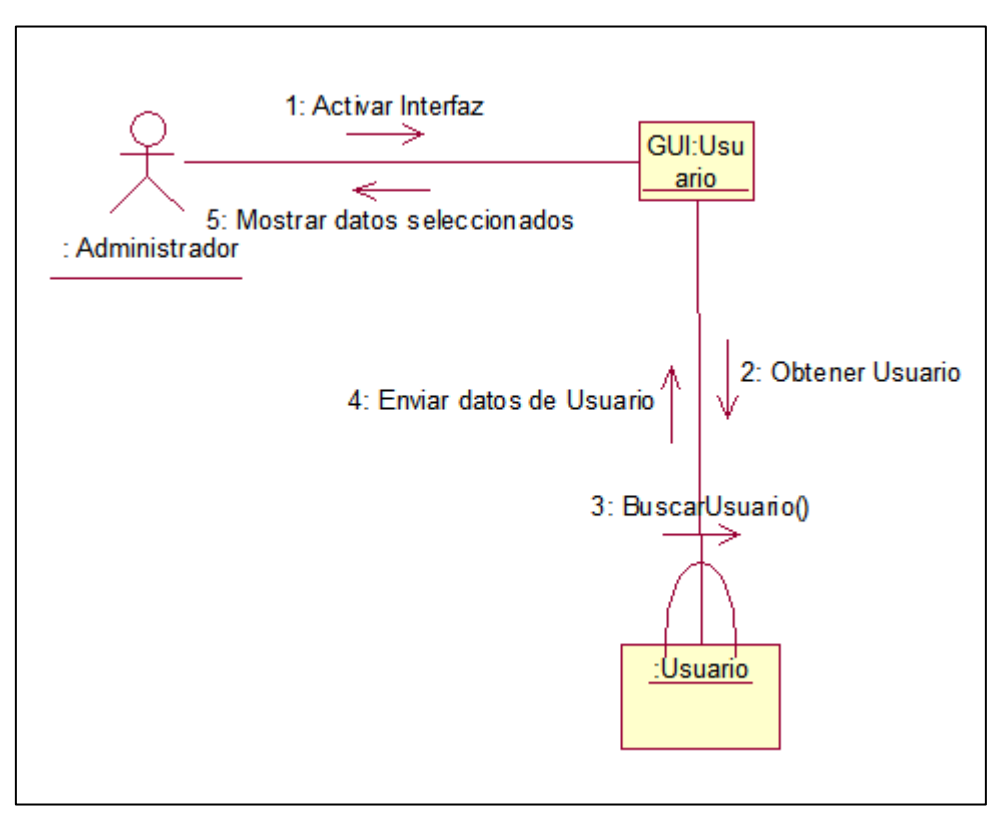

**Anexo 13.12 Buscar Usuario. (Administrador)**

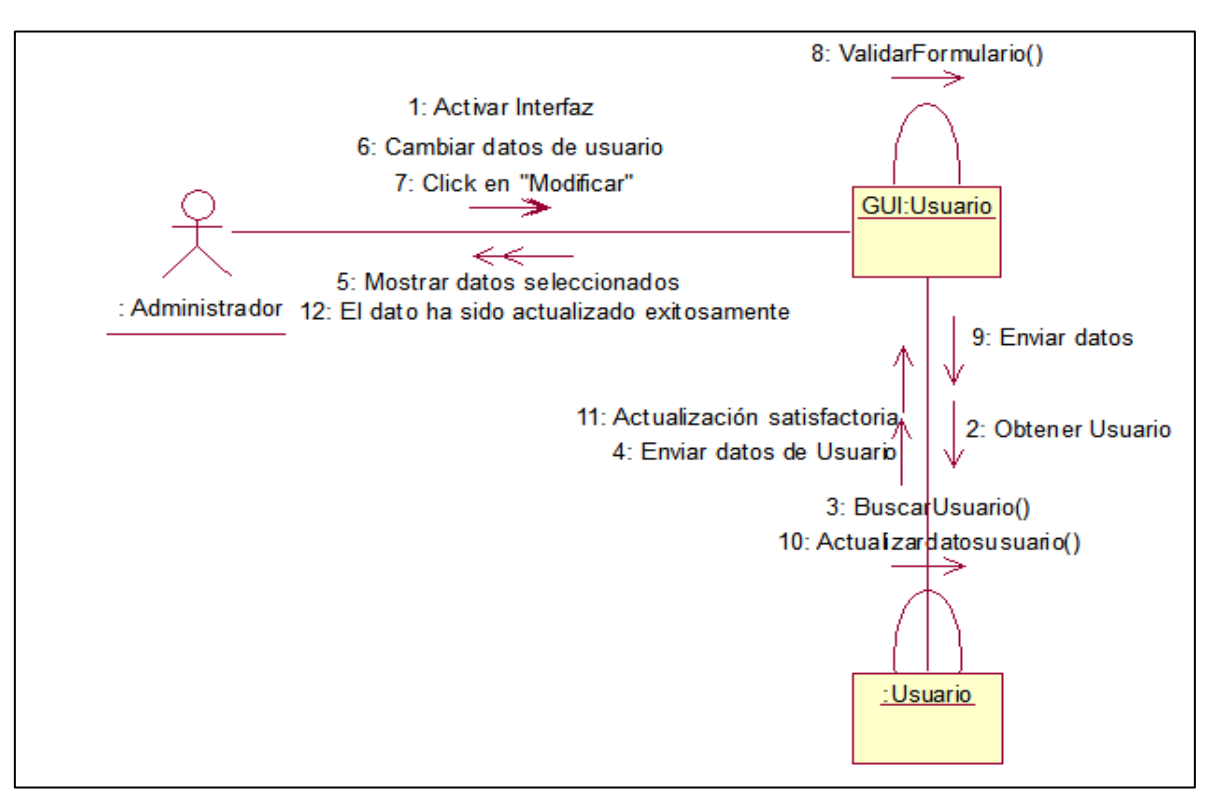

**Anexo 13.13 Modificar Usuario. (Administrador)**

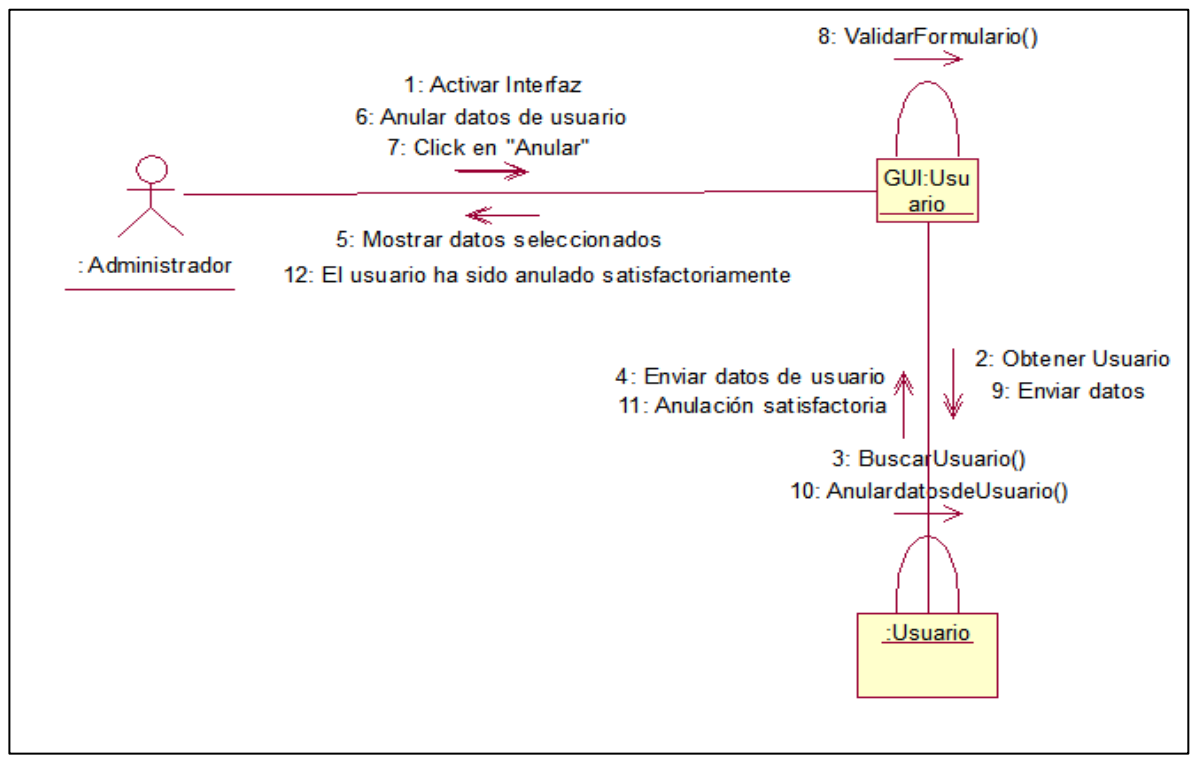

**Anexo 13.14 Anular Usuario. (Administrador)**

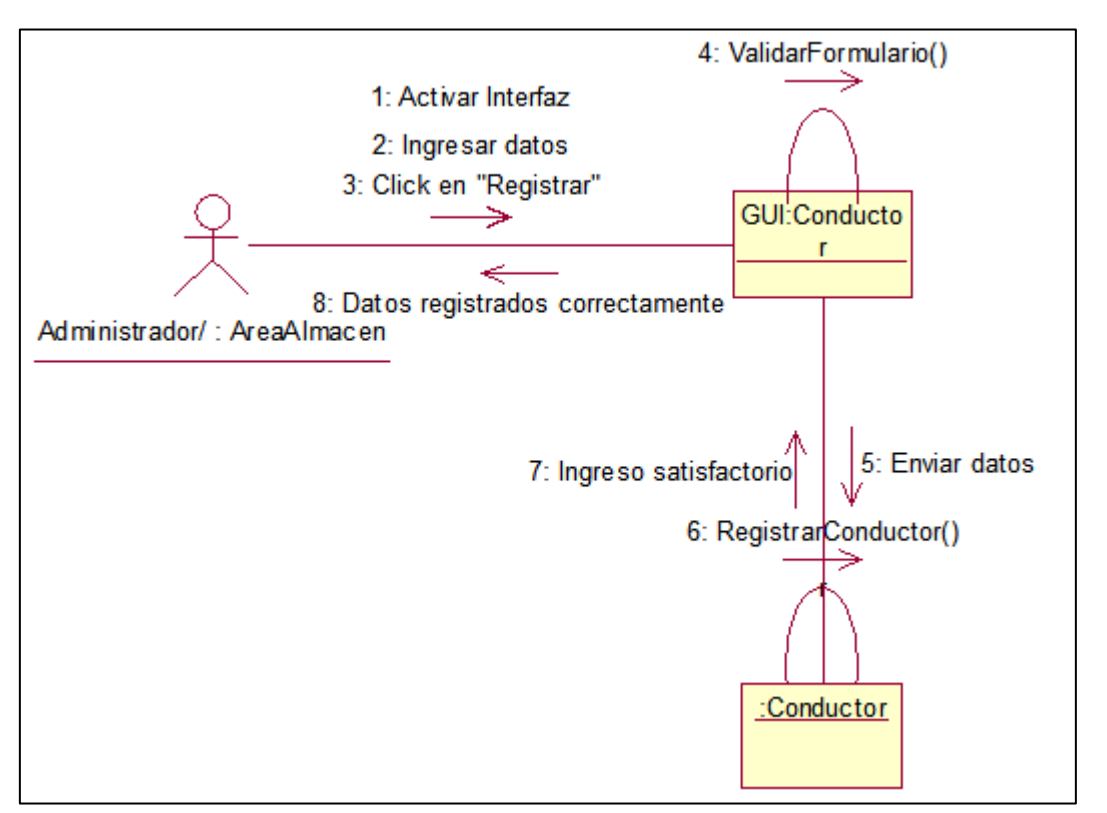

**Anexo 13.15 Ingresar Conductor. (Almacén/Administrador)**

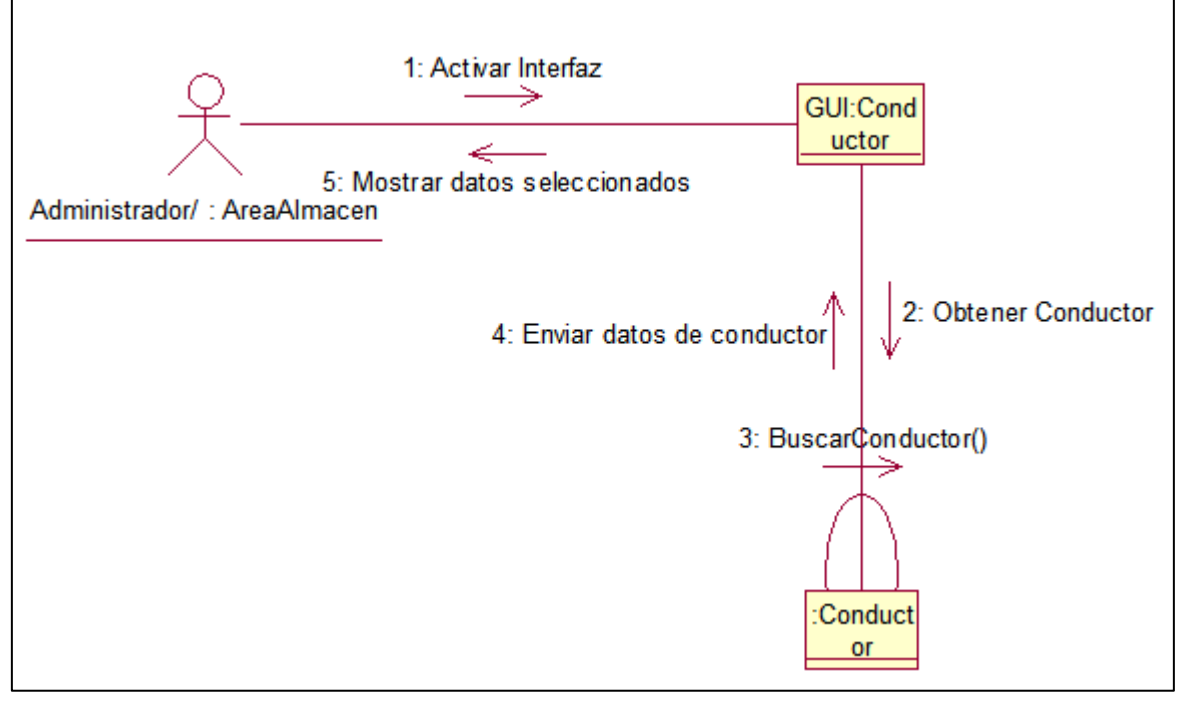

**Anexo 13.16 Buscar Conductor. (Almacén/Administrador)**

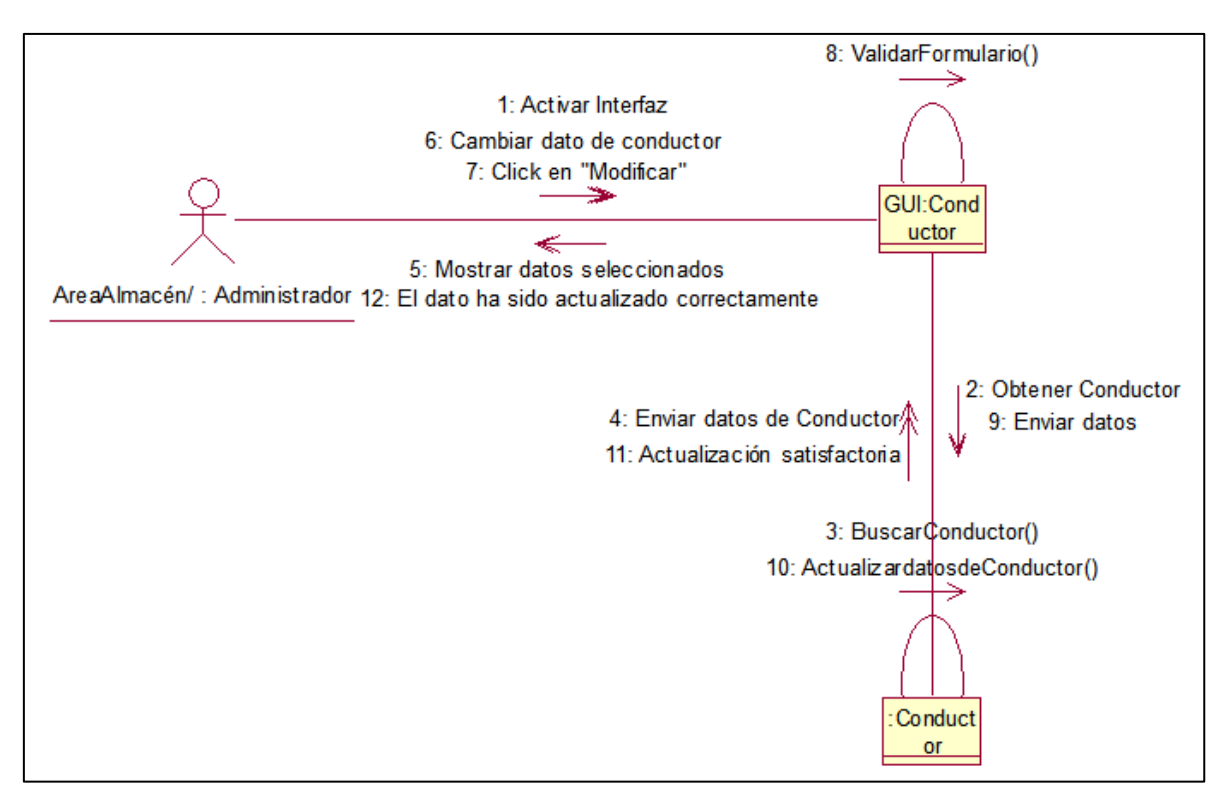

**Anexo 13.17 Modificar Conductor. (Almacén/Administrador)**

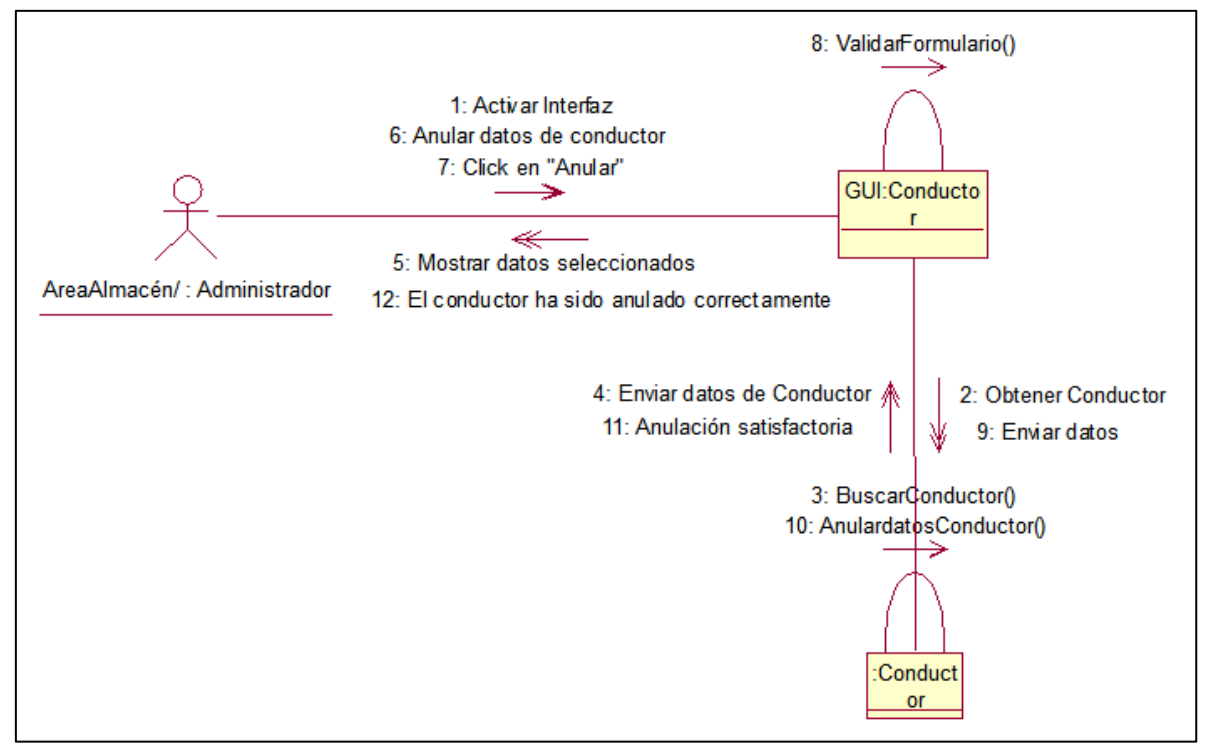

**Anexo 13.18 Anular Conductor. (Almacén/Administrador)**

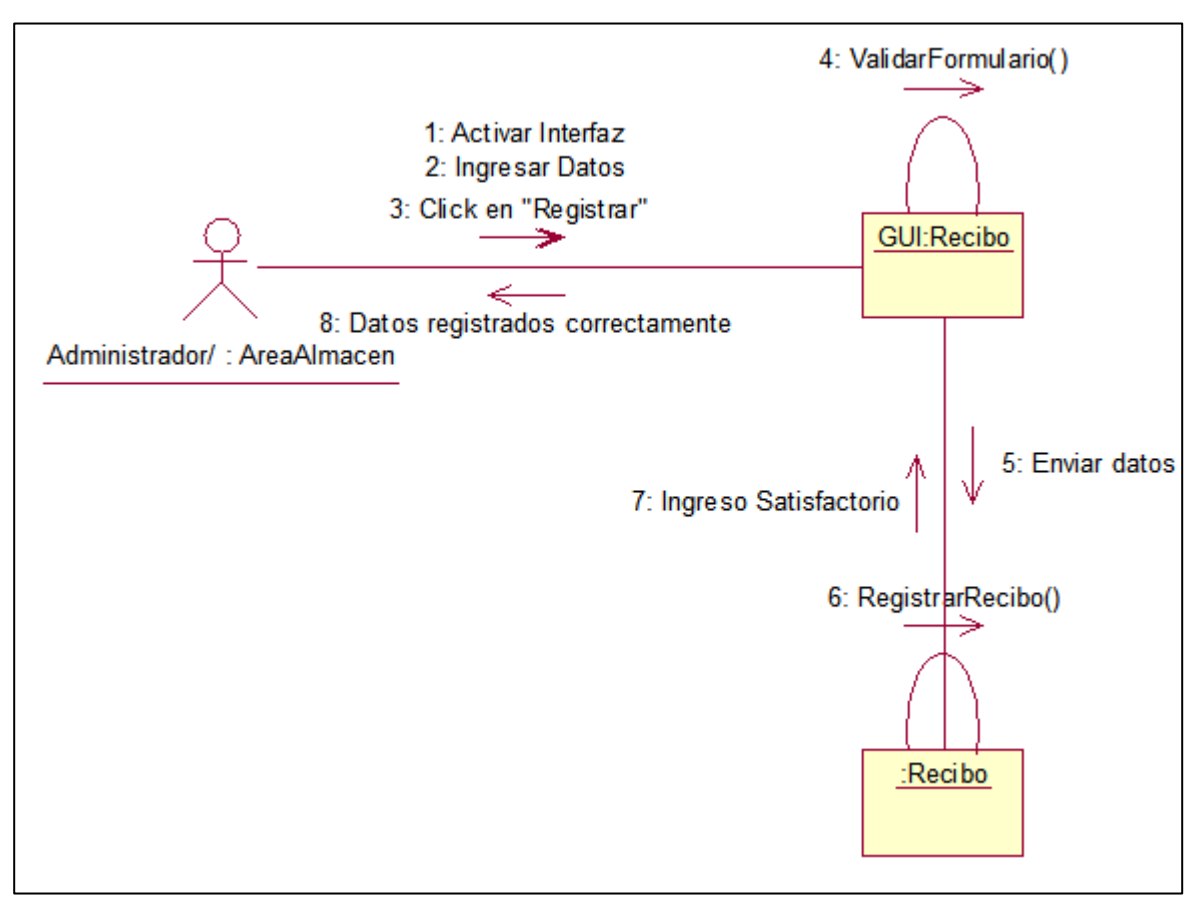

**Anexo 13.19 Ingresar Recibo. (Almacén/Administrador)**

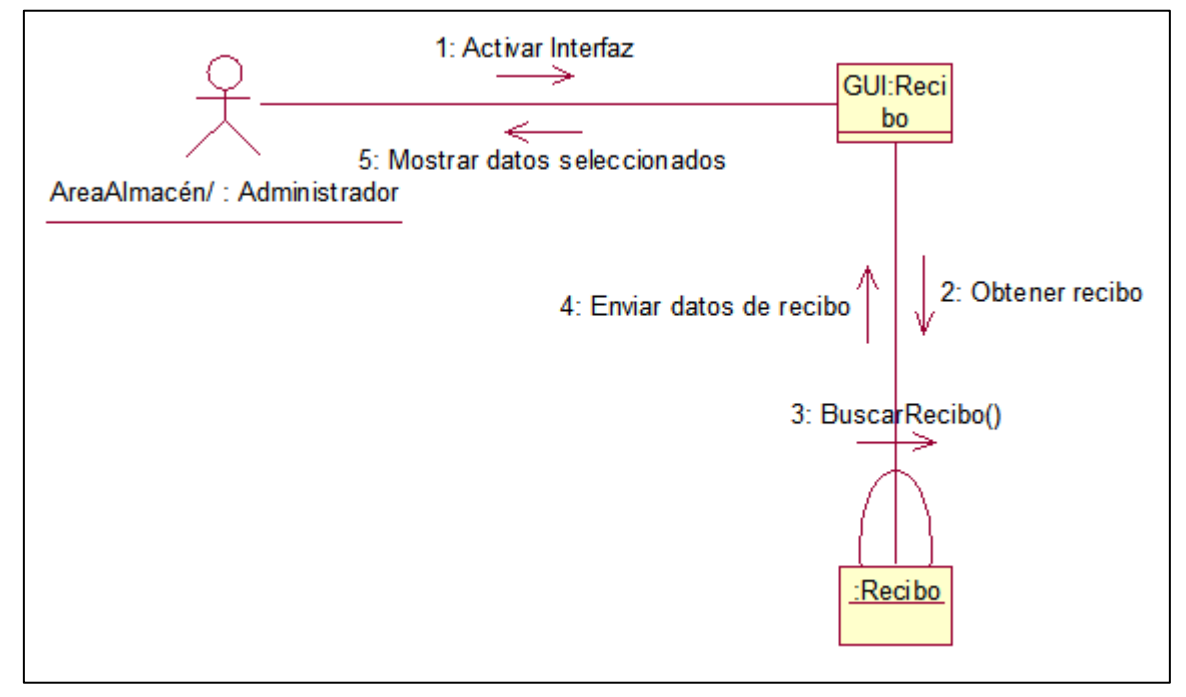

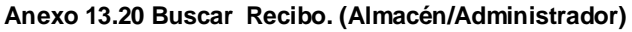

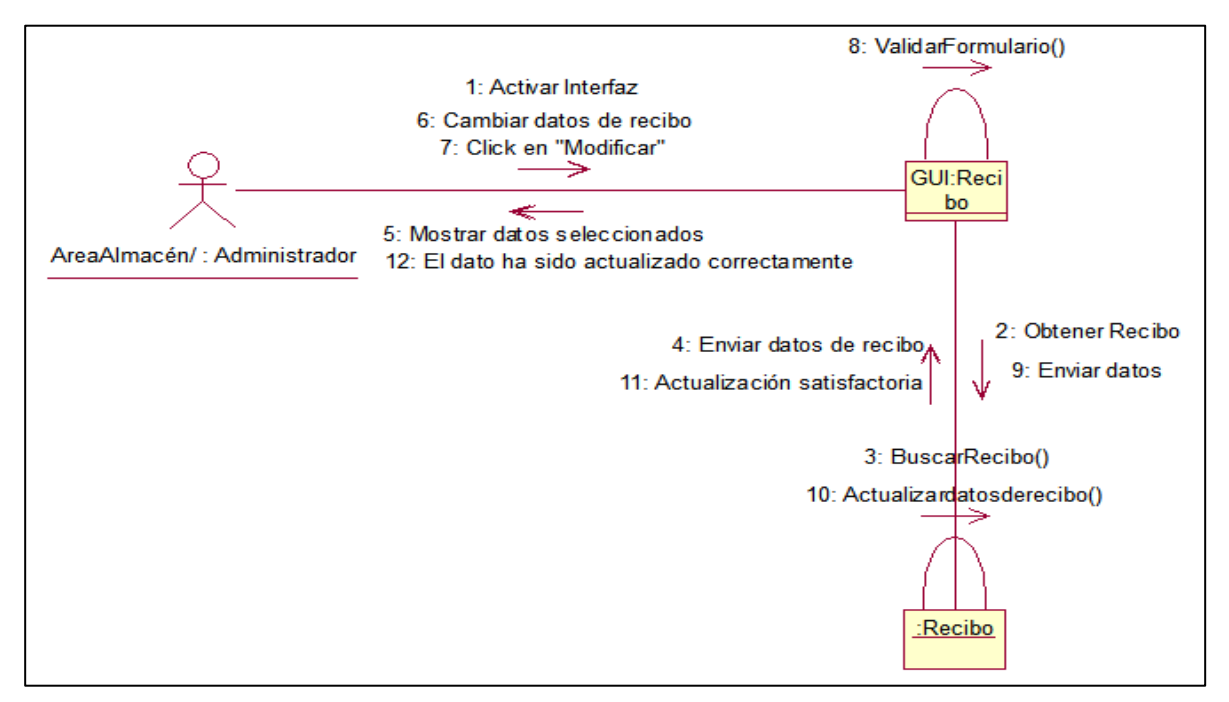

**Anexo 13.21 Modificar Recibo. (Almacén/Administrador)**

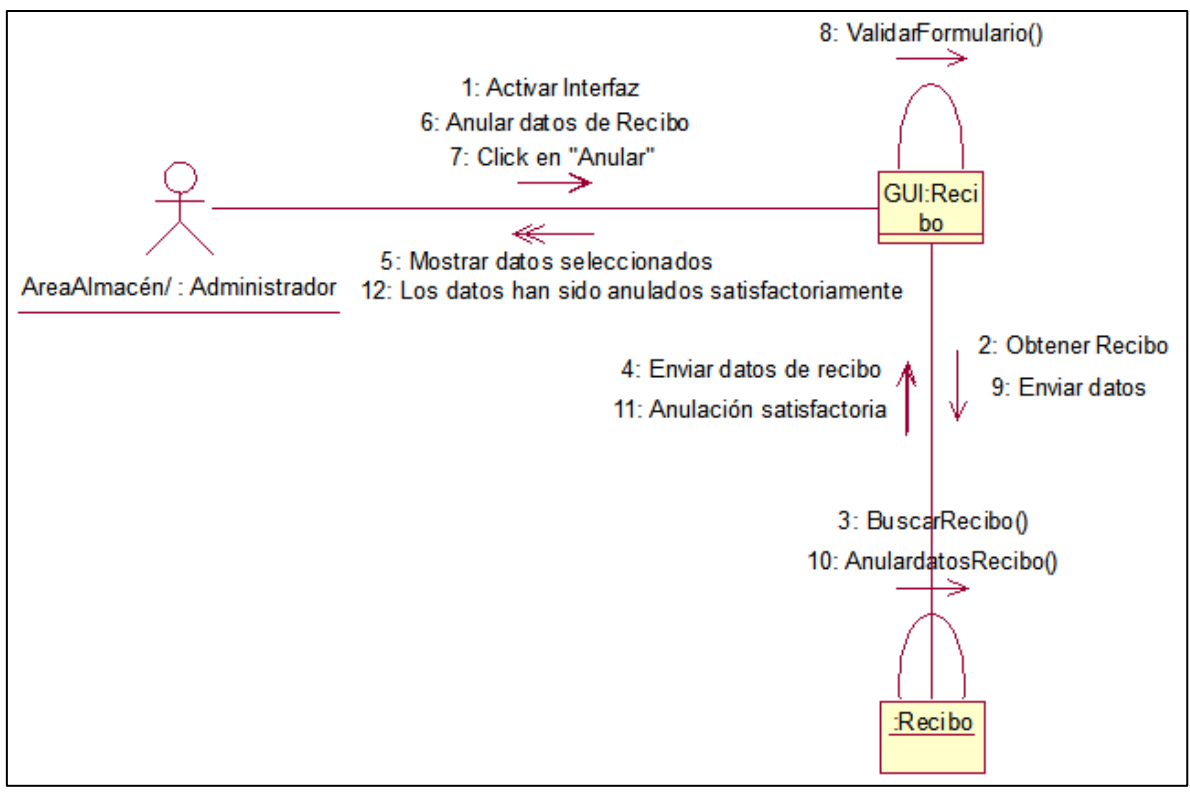

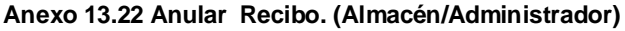

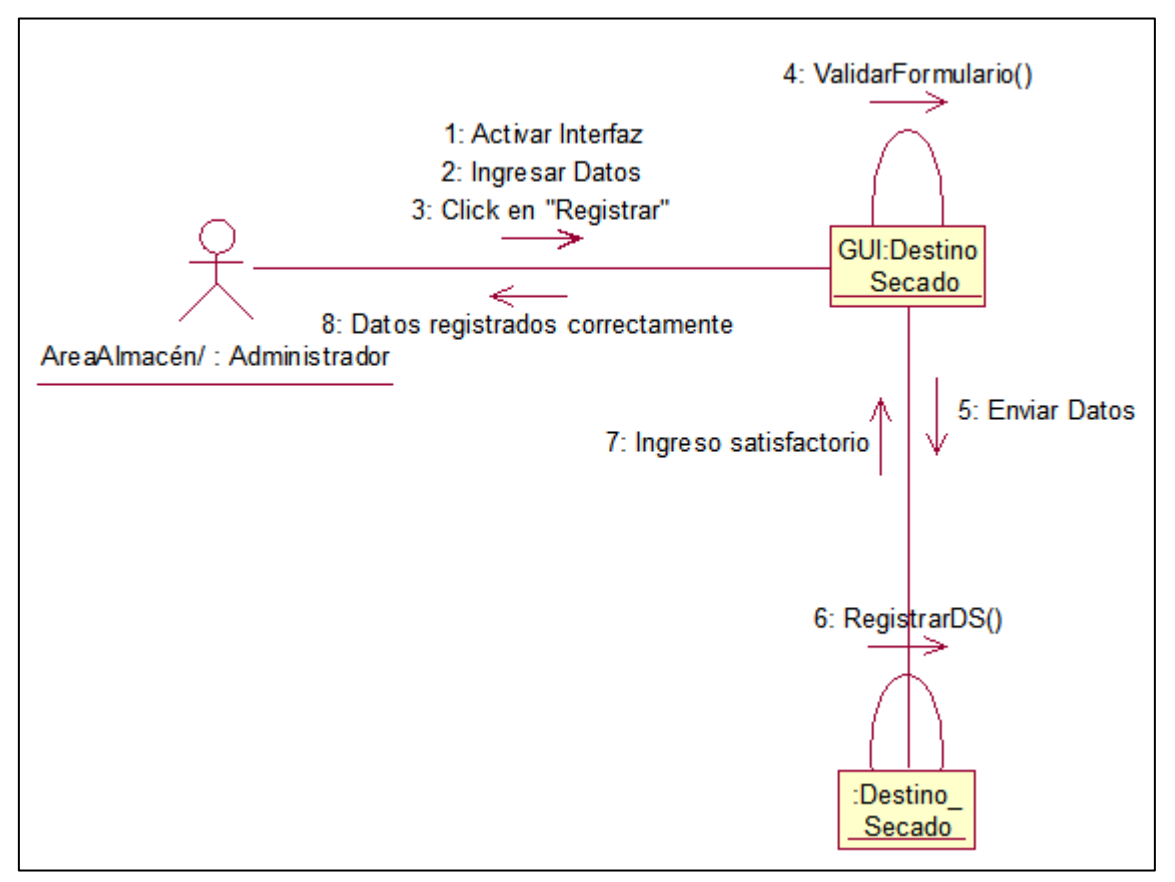

**Anexo 13.23 Ingresar Destino Secado. (Almacén/Administrador)**

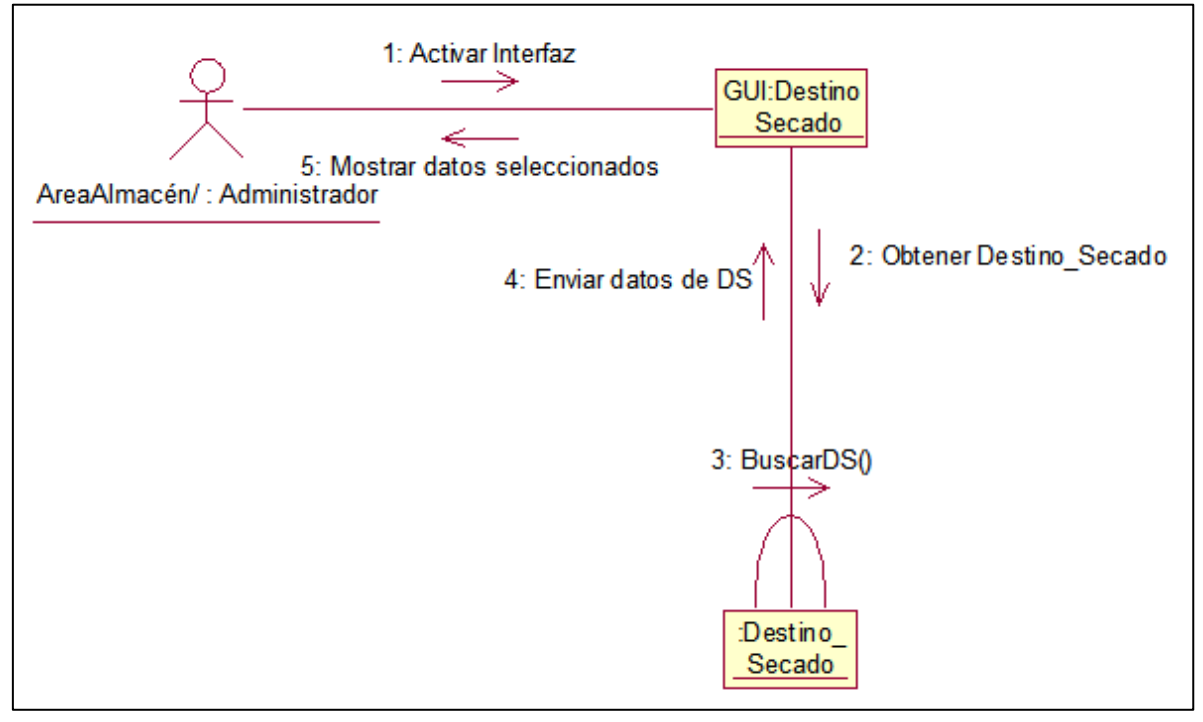

**Anexo 13.24 Buscar Destino Secado. (Almacén/Administrador)**

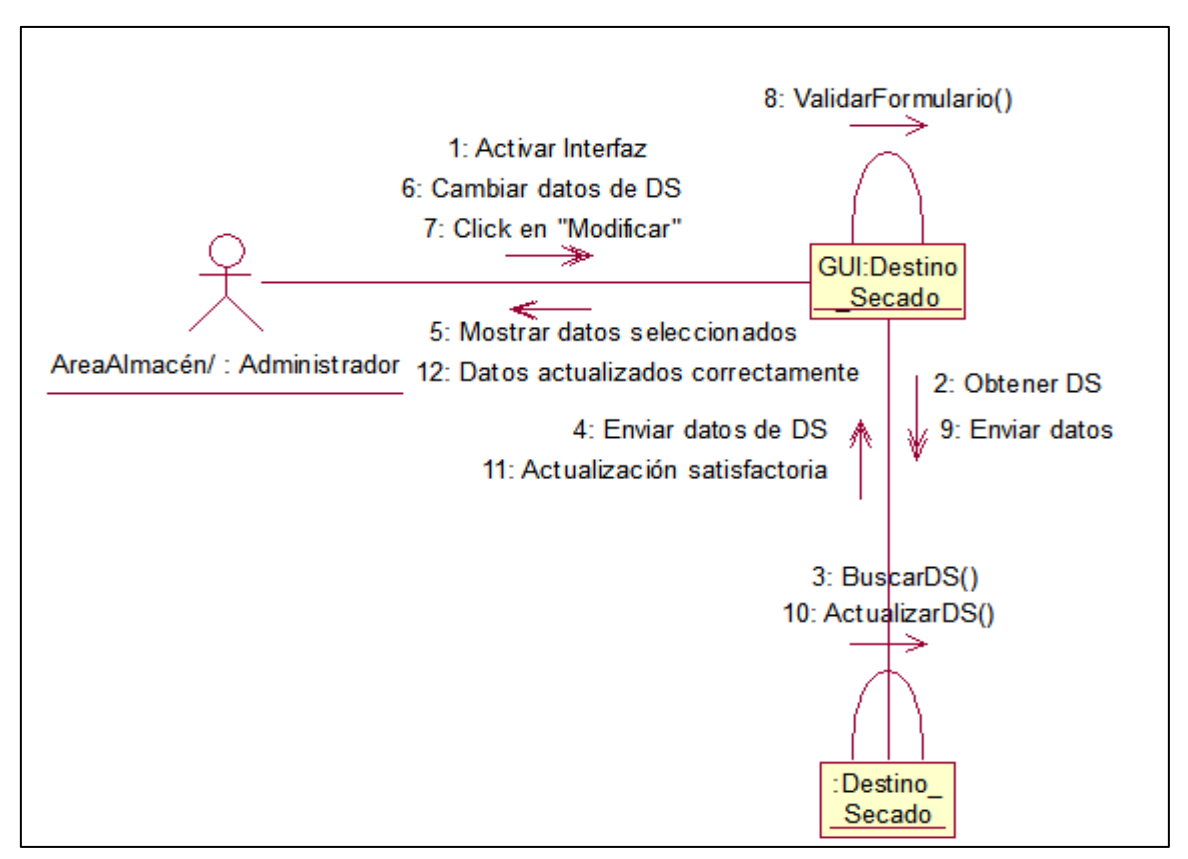

**Anexo 13.25 Modificar Destino Secado. (Almacén/Administrador)**

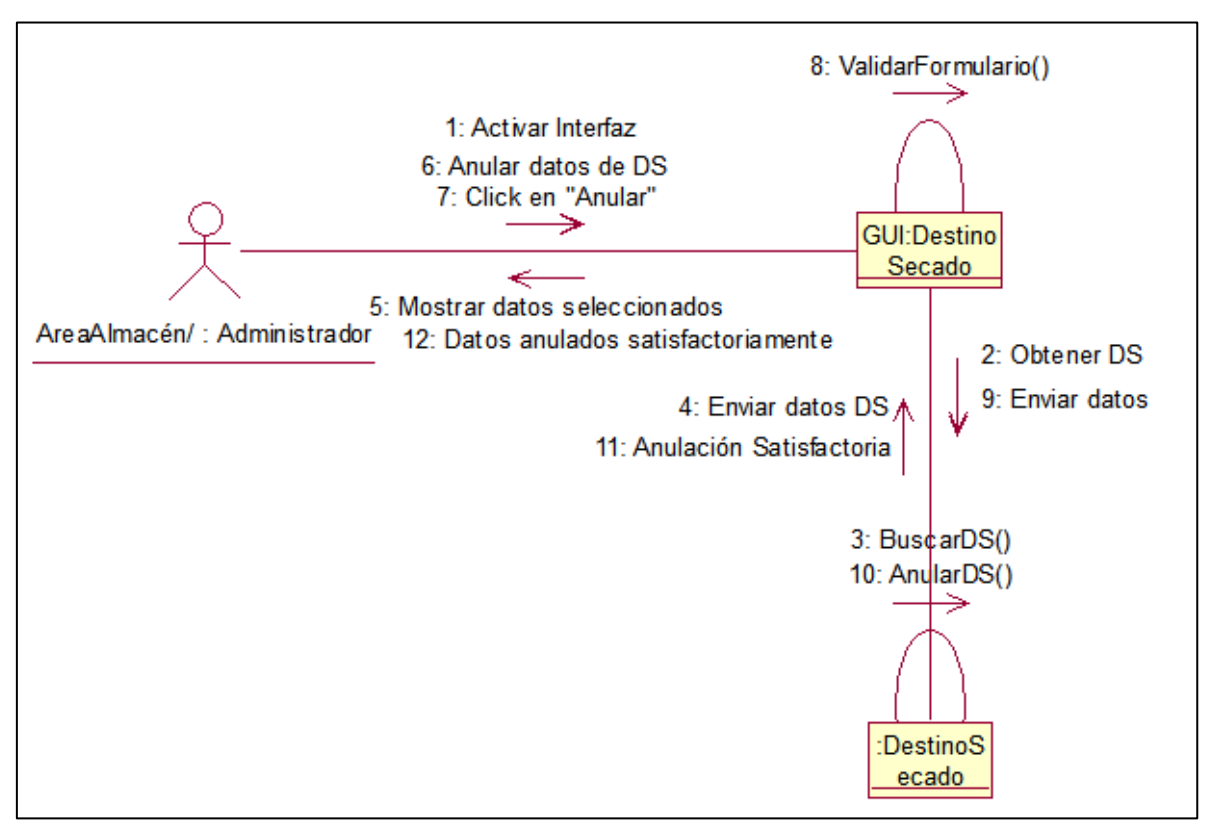

**Anexo 13.26 Anular Destino Secado. (Almacén/Administrador)**

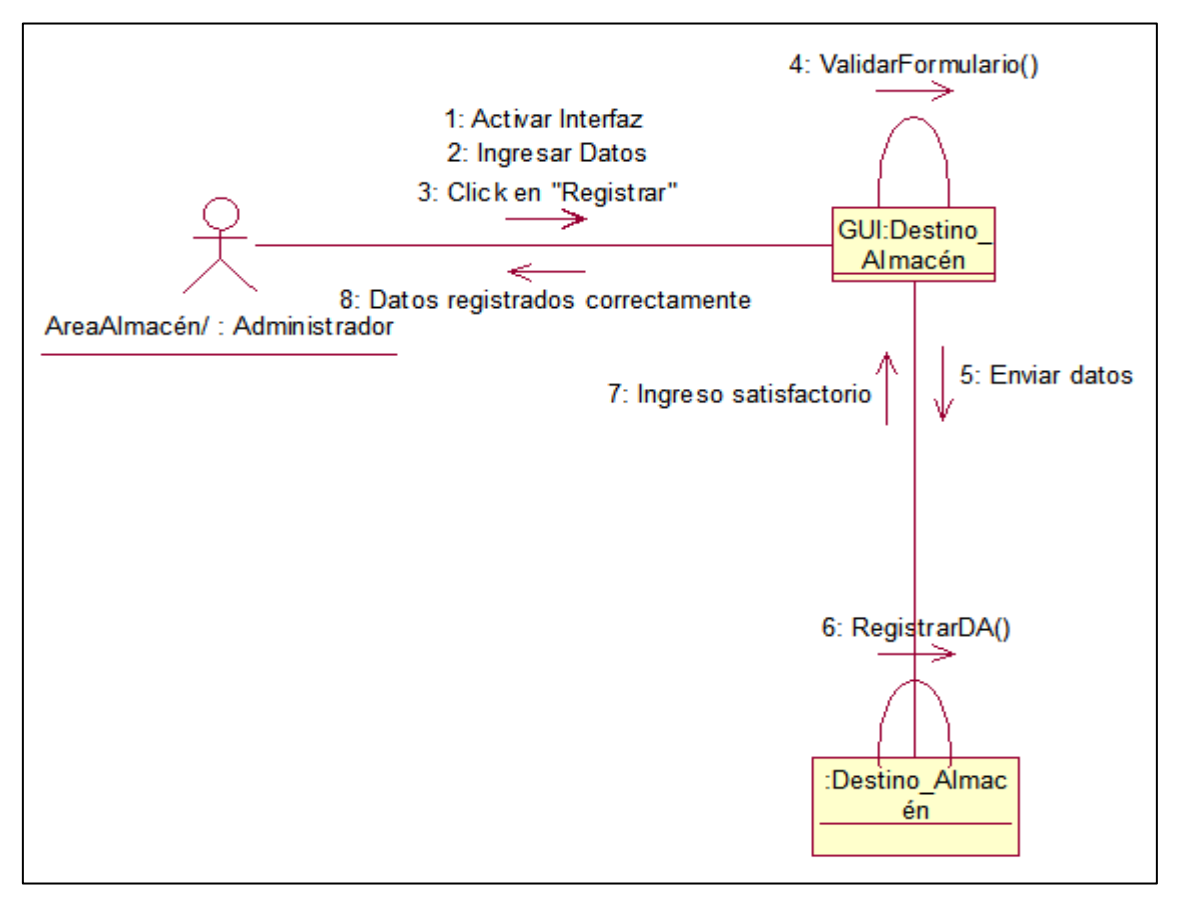

**Anexo 13.27 Ingresar Destino Almacén. (Almacén/Administrador)**

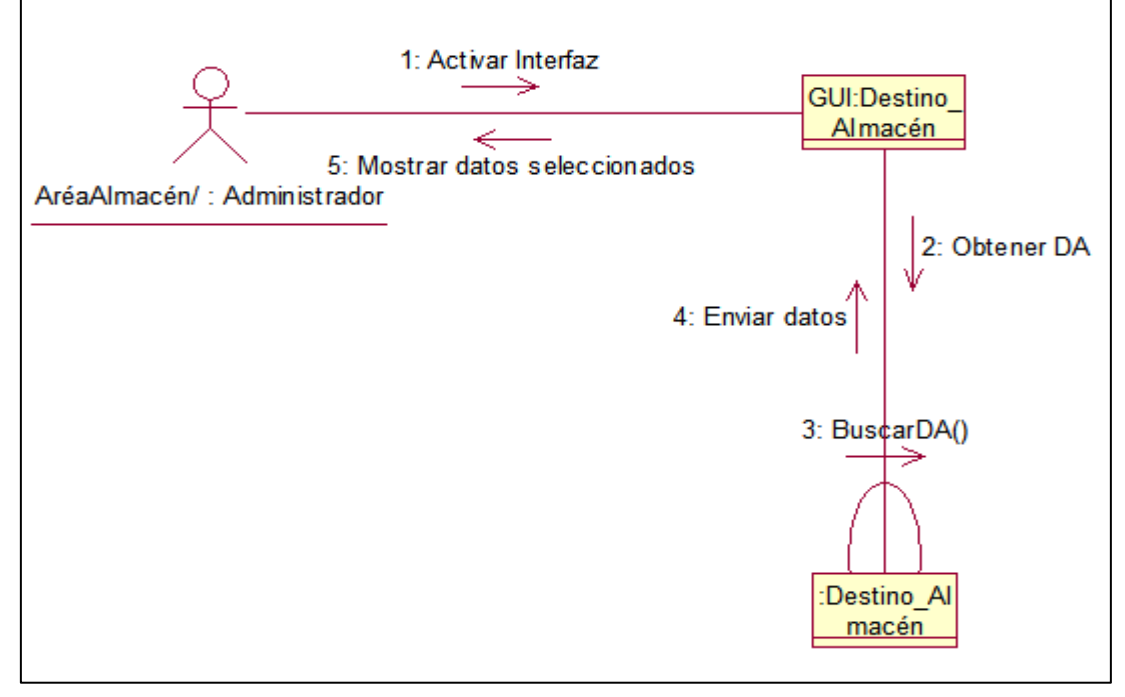

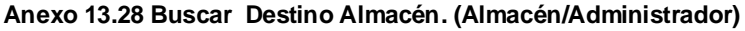

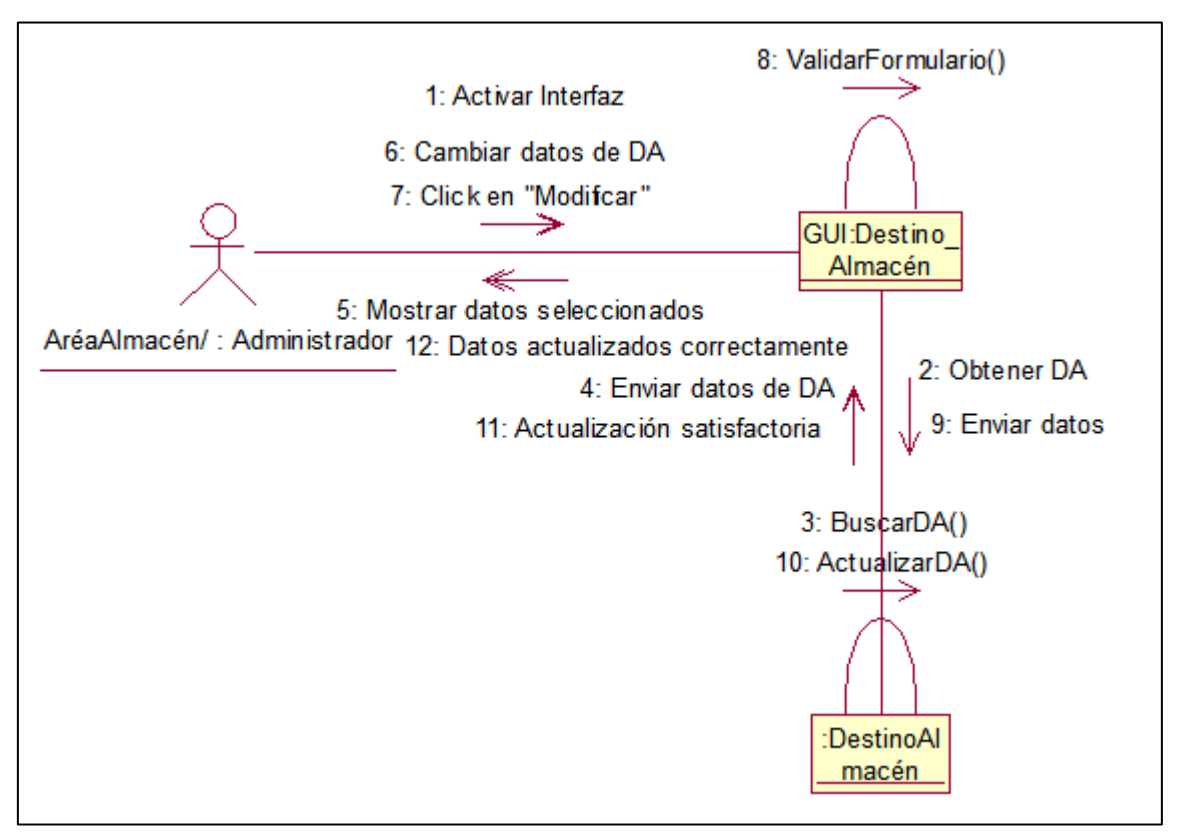

**Anexo 13.29 Modificar Destino Almacén. (Almacén/Administrador)**

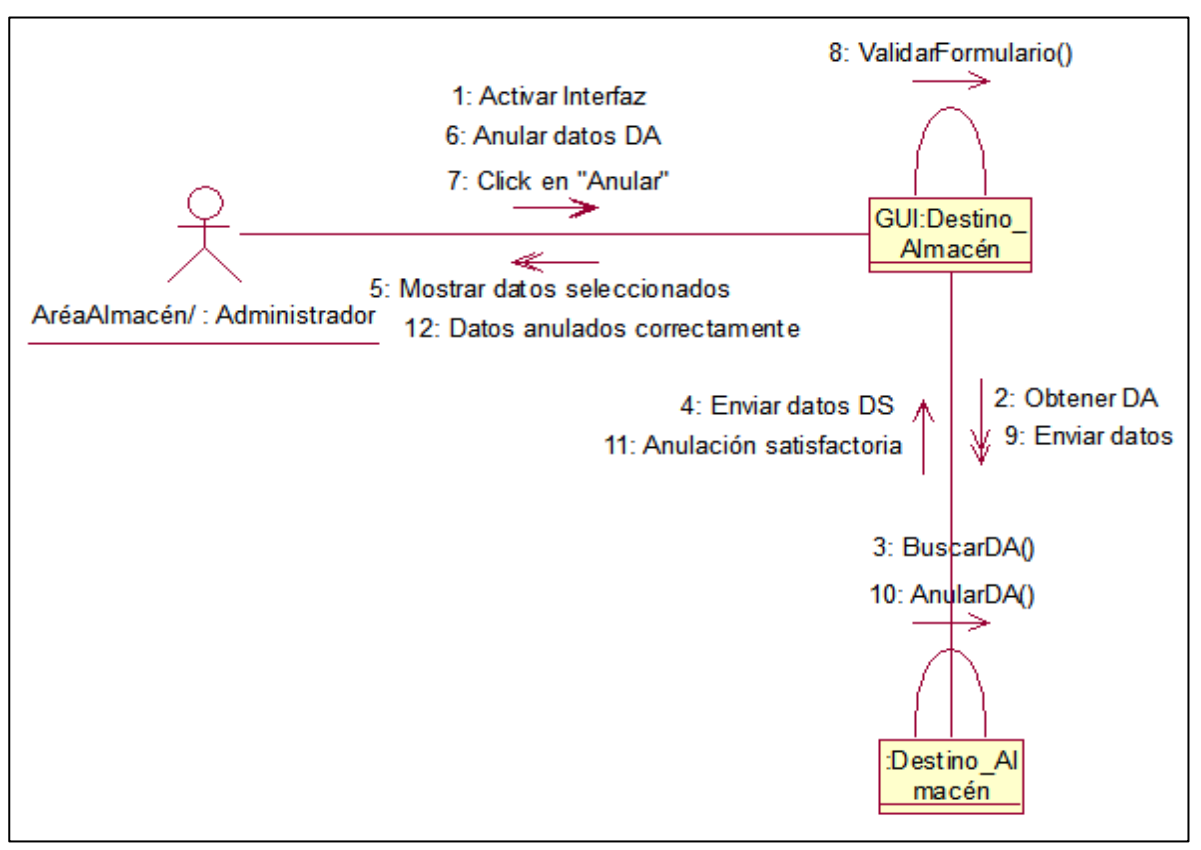

**Anexo 13.30 Anular Destino Almacén. (Almacén/Administrador)**

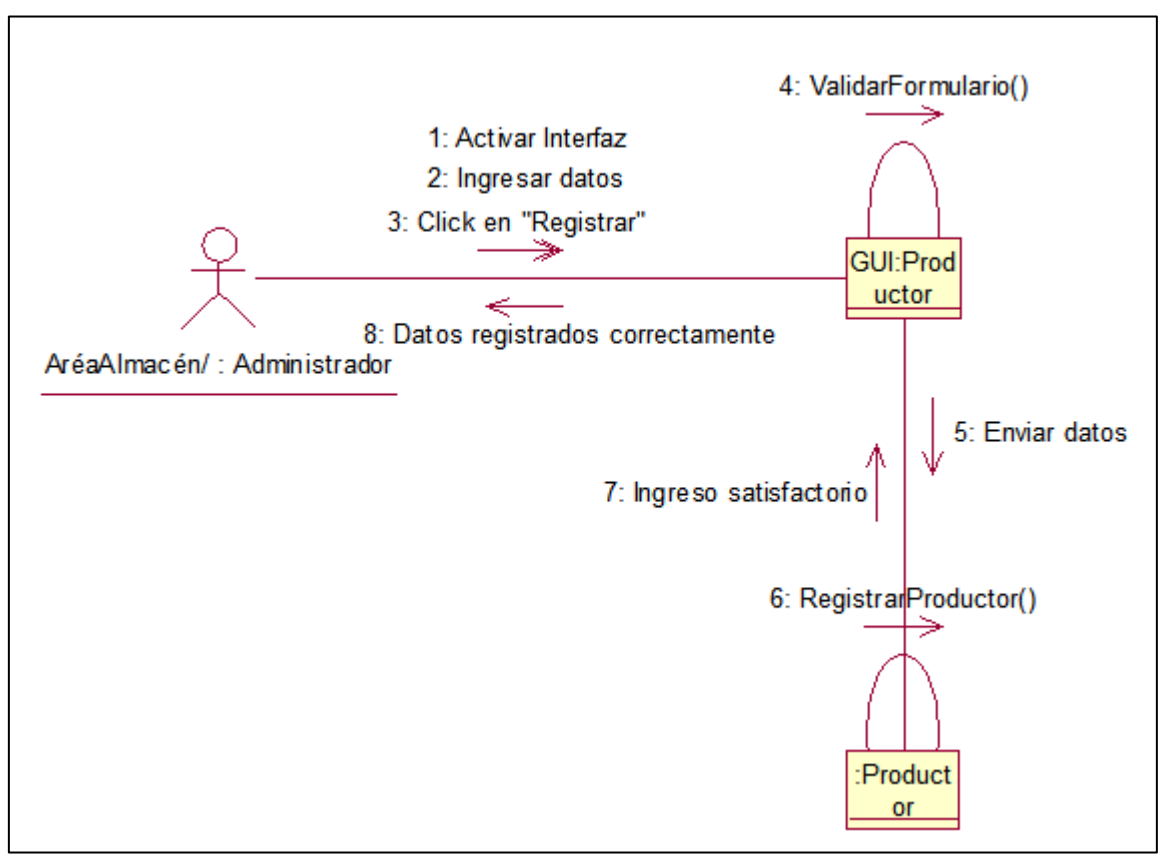

**Anexo 13.31 Ingresar Productor. (Almacén/Administrador)**

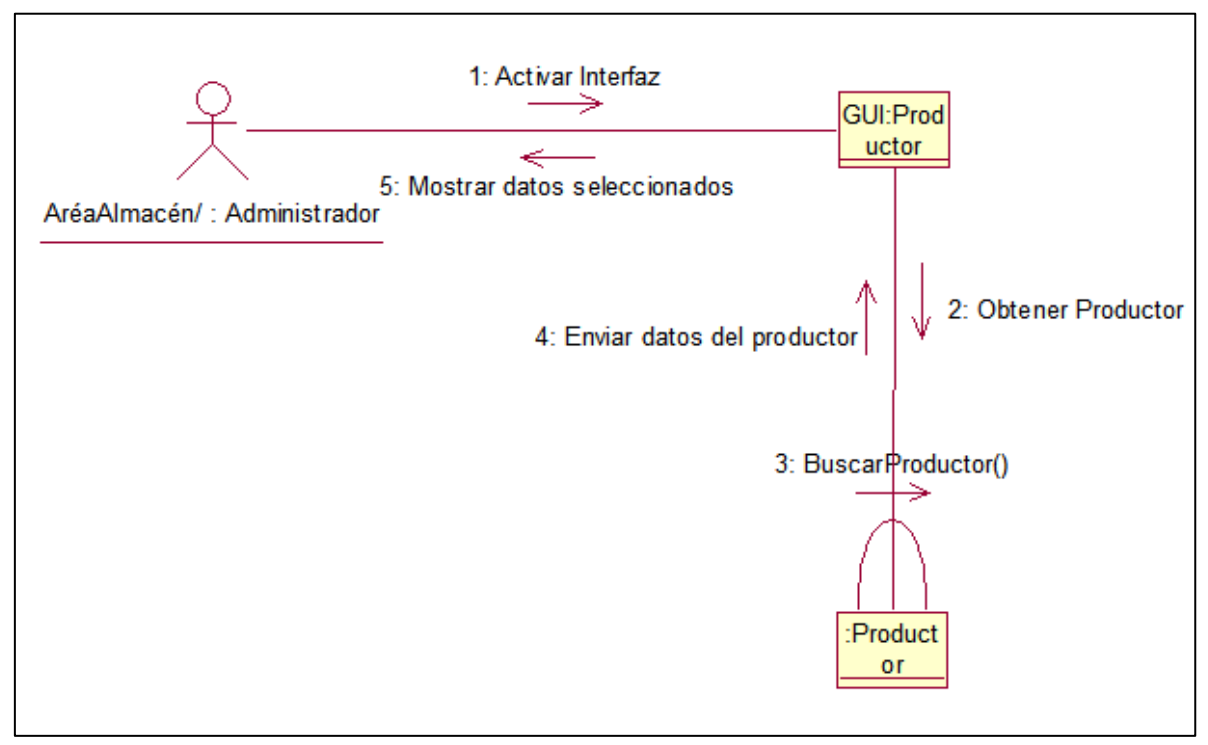

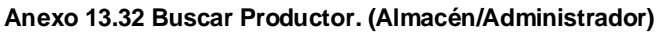

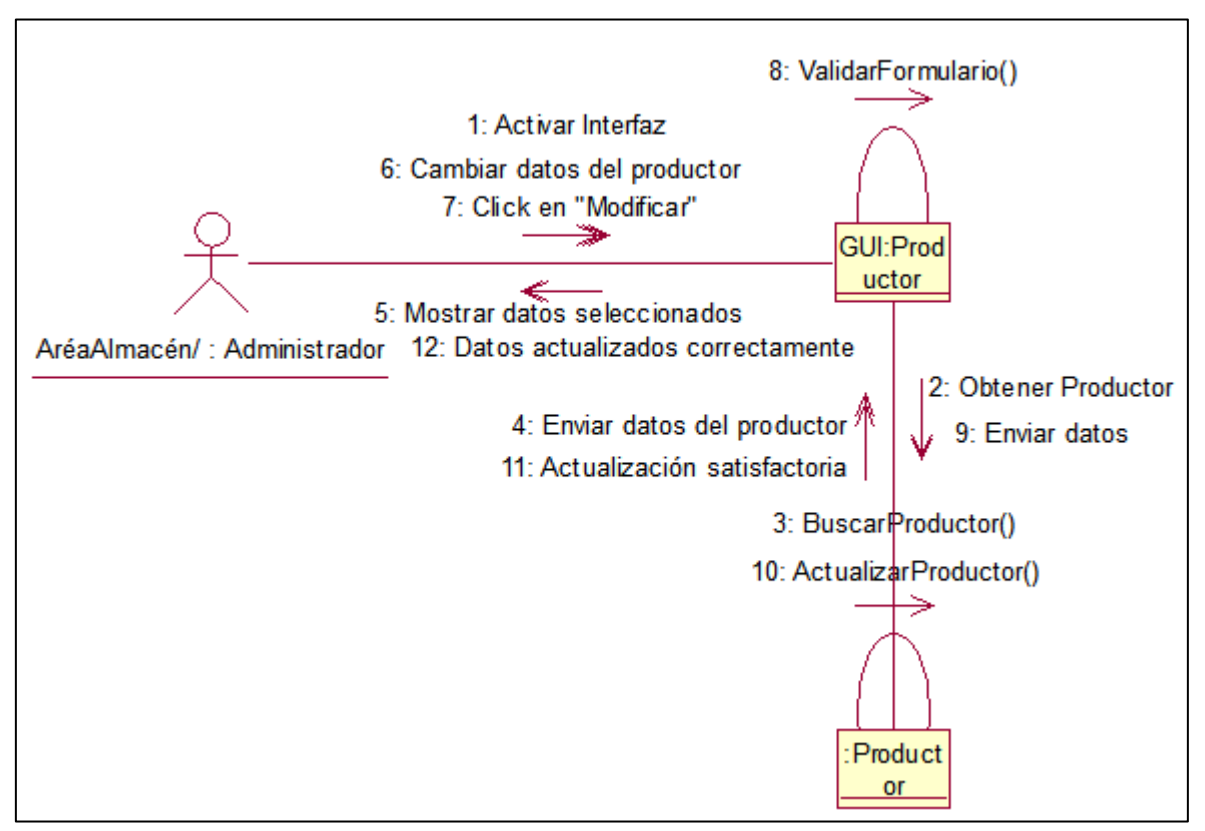

**Anexo 13.33 Modificar Productor. (Almacén/Administrador)**

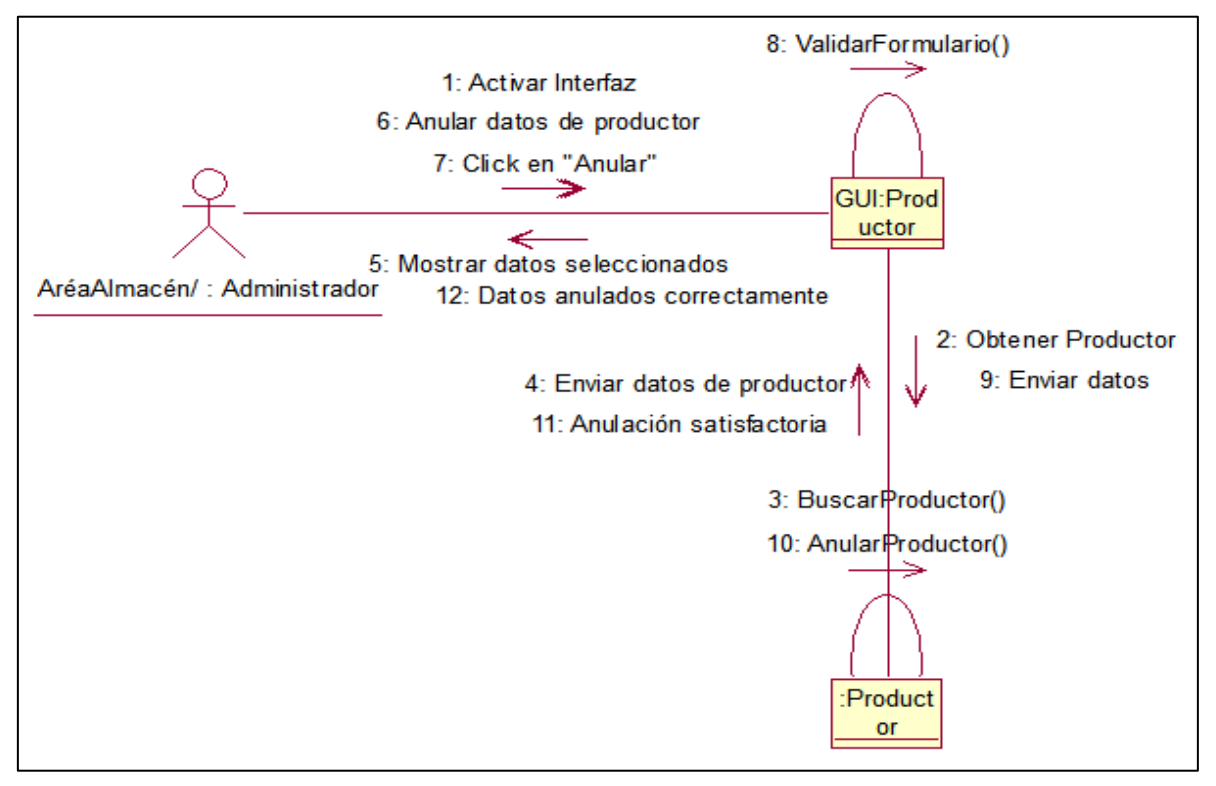

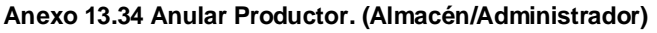
#### **Anexo 14 Formatos de cosecha**

**Anexo 14.1 Formato de Entrada de Granza de Campo.**

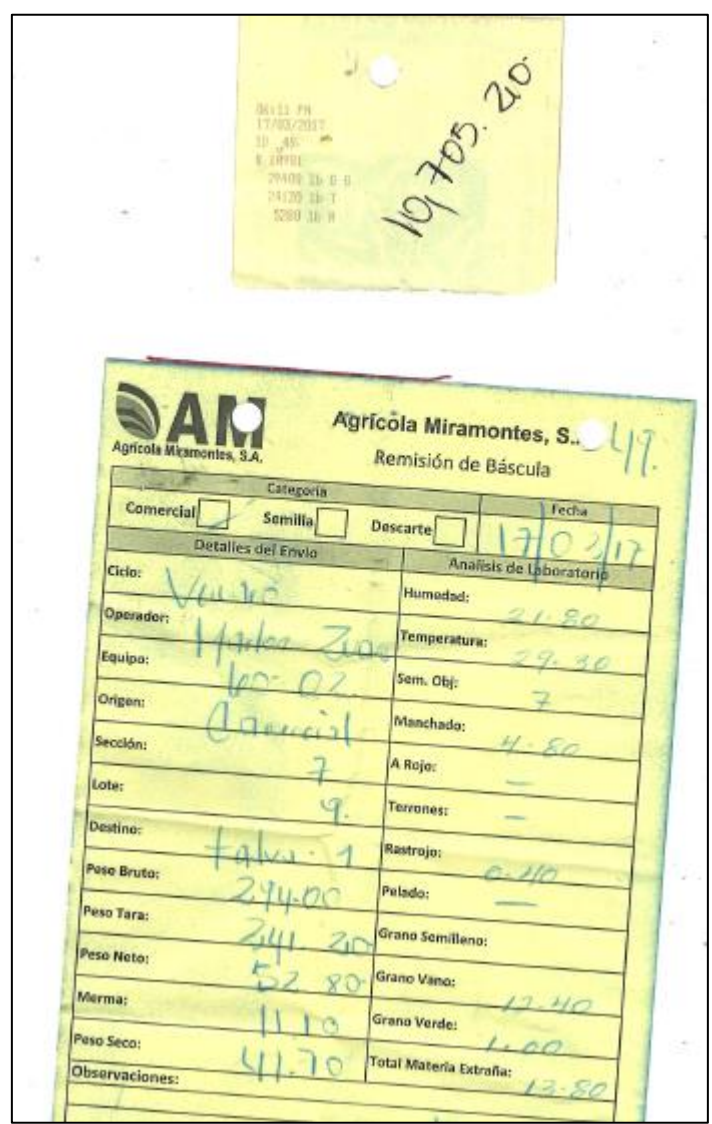

#### **Anexo 14.2 Formato de Reporte de Secado.**

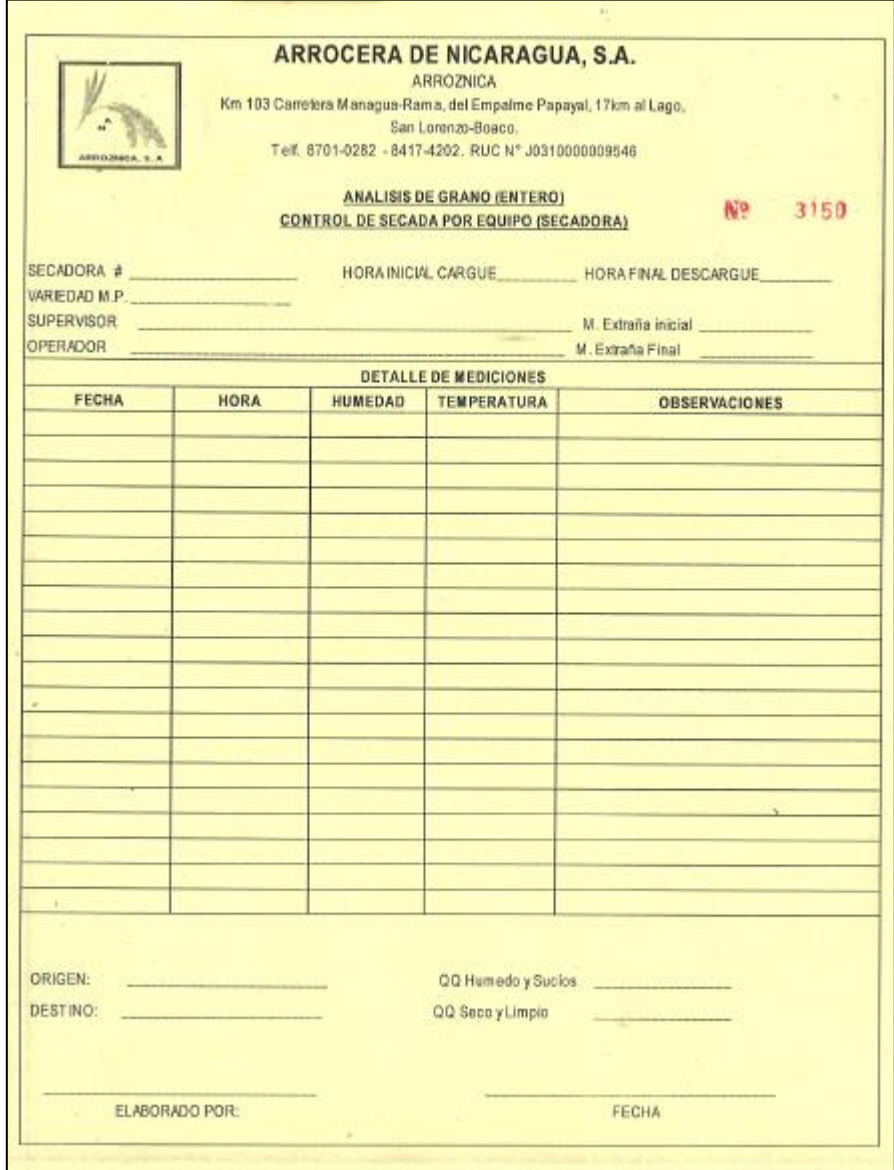

#### **14.3 Formato de Análisis de Estufa.**

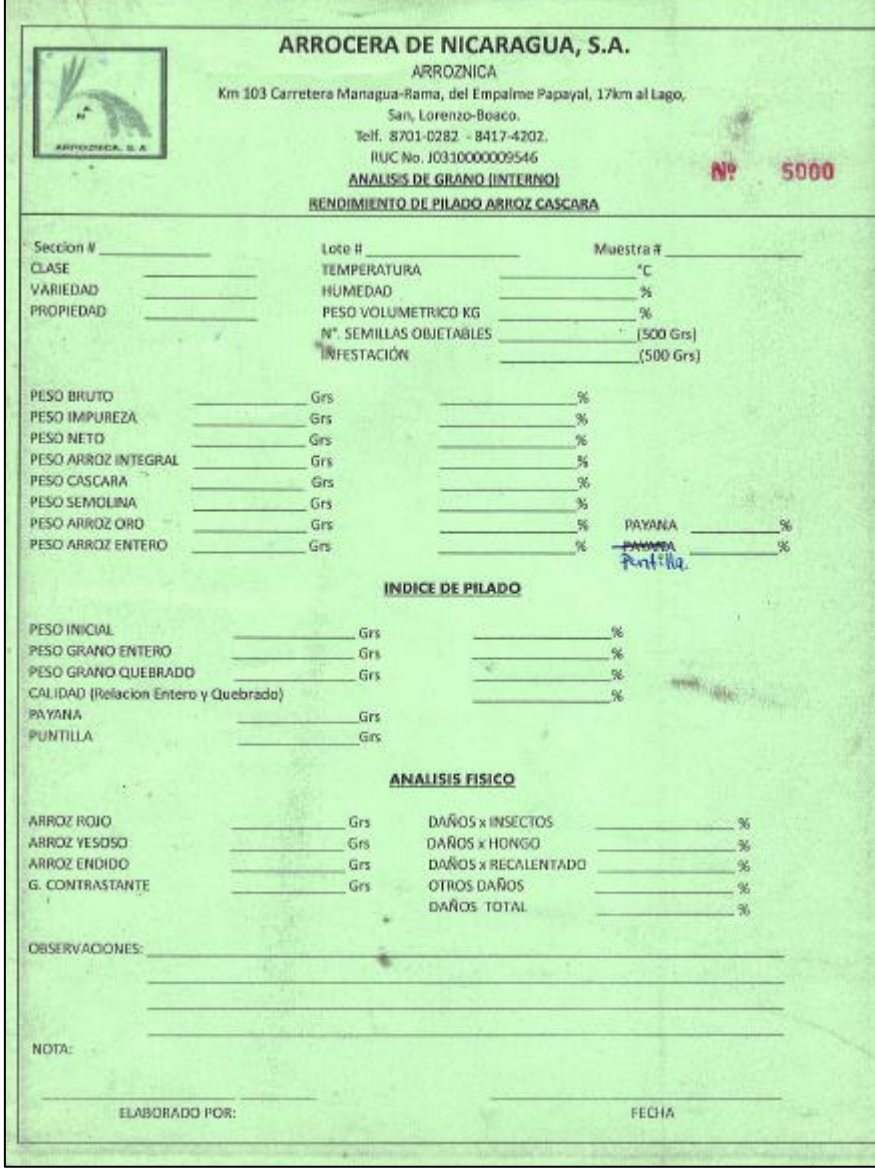

**Anexo 15 Manual de usuario del Administrador/Área\_Almacén/Admon. Inicio de Sesión** 

Es la interfaz de ingreso de los usuarios al Sistema de información para la automatización del registro y distribución de cosecha en la empresa Arroz Nica S.A. (SIARDC-ANSA), (**Ver Imagen 1**).

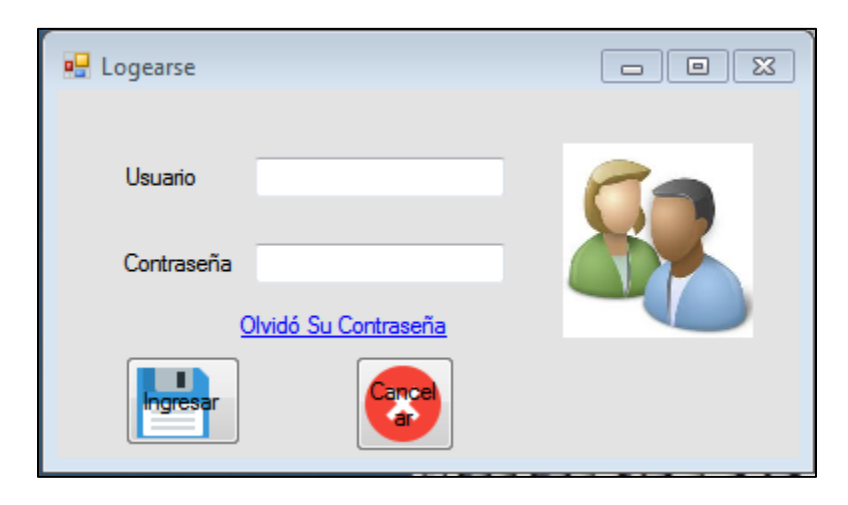

**Imagen 1. Inicio de sesión (ingreso al sistema)**

El usuario del sistema deberá ingresar el Usuario y Contraseña en el formulario Logearse, posteriormente debe hacer clic en el botón Ingresar; si los datos son incorrectos o dicho usuario no está registrado se presentará un mensaje de error para un mayor control del acceso al sistema, en caso contrario ingresará normalmente al sistema.

En caso de olvido de contraseña el sistema posee un mecanismo de restablecimiento del sistema. Para restablecer la clave de acceso de clic en **Olvidó su contraseña** y completar los datos solicitados en el formulario que aparecerá en pantalla (**Ver Imagen 2**).

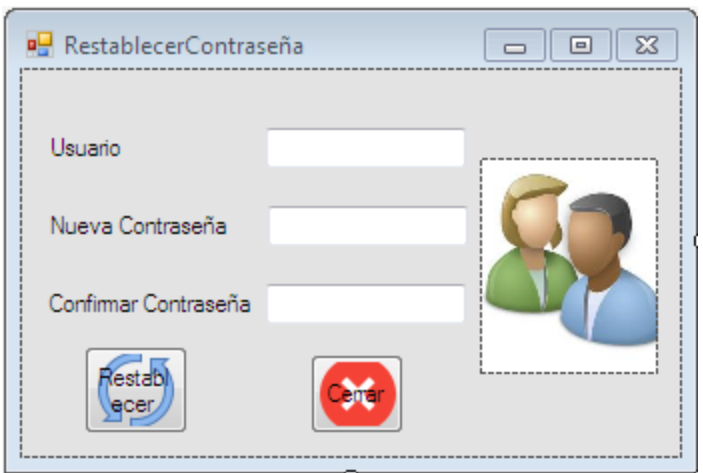

**Imagen 2. Formulario de restablecimiento de clave de acceso.**

Al completar los datos se da clic en el botón "**Restablecer**" luego de haber cambiado la contraseña puede cerrar el formulario dando clic en el botón **Cerrar**. Luego de realizar dichas acciones regresará al formulario **Logearse** de la (Imagen 1).

#### **Área de trabajo de usuarios Administrador/Área Almacén/AreaAdmon.**

La interfaz de usuario es la misma para cada uno de los 3 tipos de usuarios la diferencia radica en los roles que son los siguientes:

**Administrador:** Este usuario tiene acceso a todas las funciones de menú que el sistema proporcionará. (Ver Imagen 3).

**Área Almacén:** Este usuario tiene acceso a casi todas las funciones que el sistema presenta excepto la creación de usuarios y reporte de usuarios. (Ver Imagen 4).

**Área Administración:** Este usuario tiene acceso únicamente a las funciones relacionadas a informes y reportes que el sistema genera. (Ver Imagen 5).

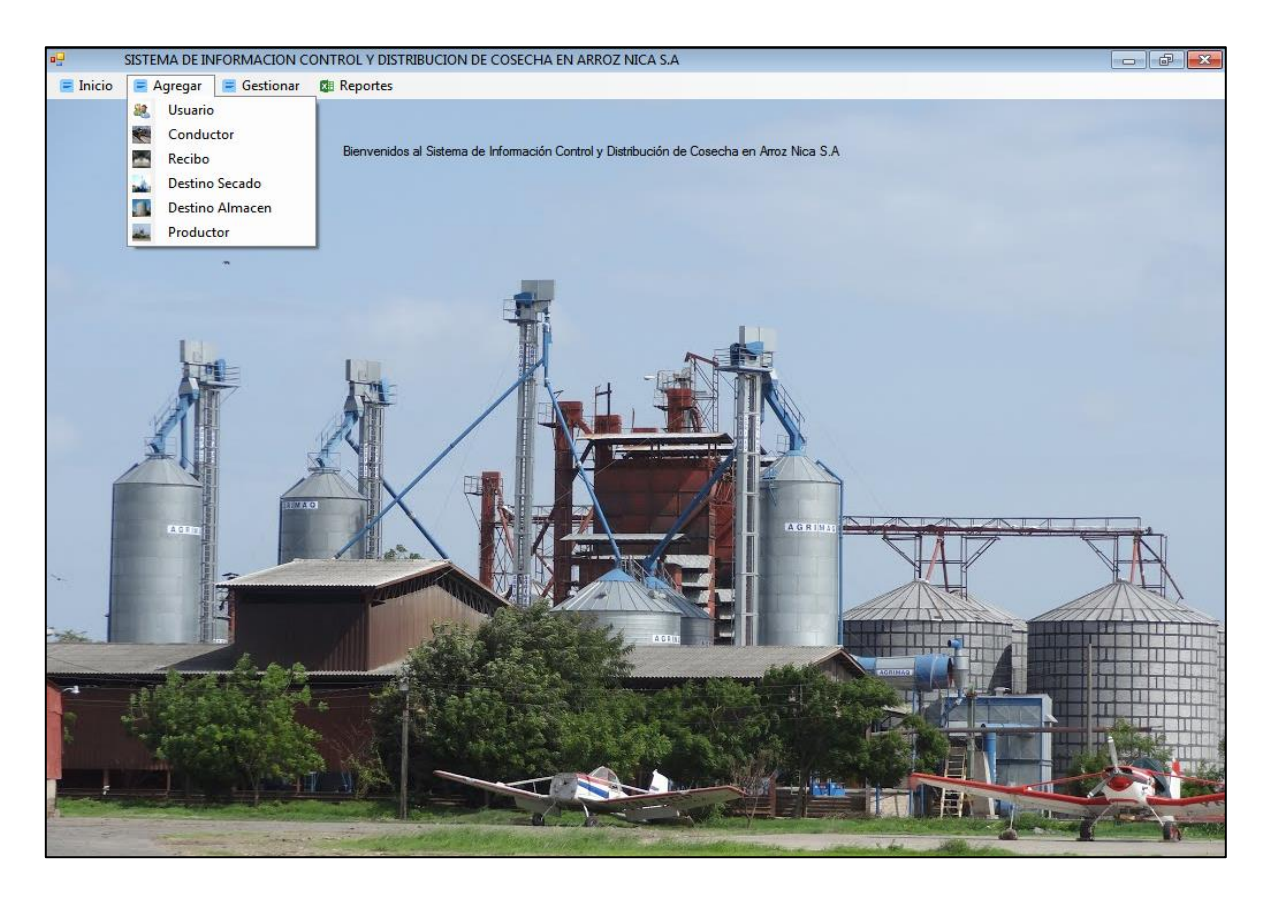

**Imagen 3 Área de trabajo de usuario Administrador.**

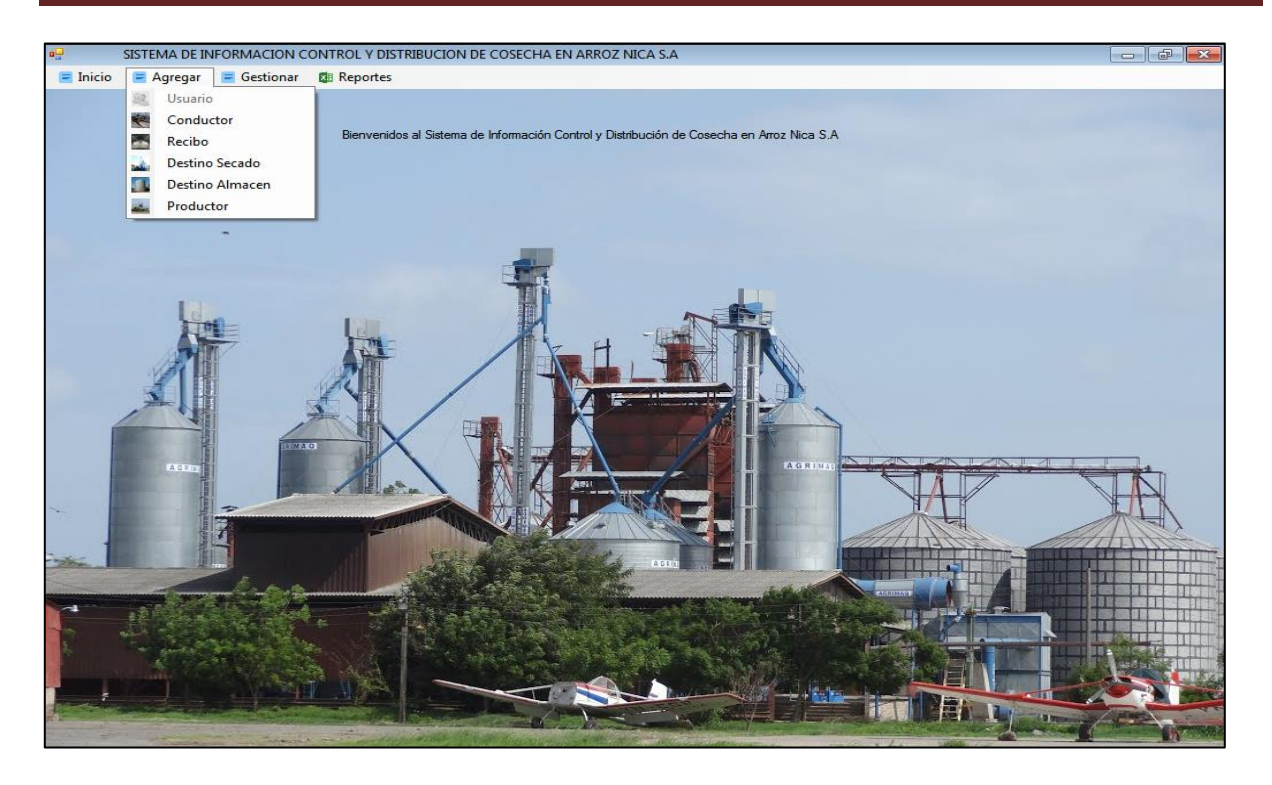

**Imagen 4 Área de trabajo de usuario Área Almacén.**

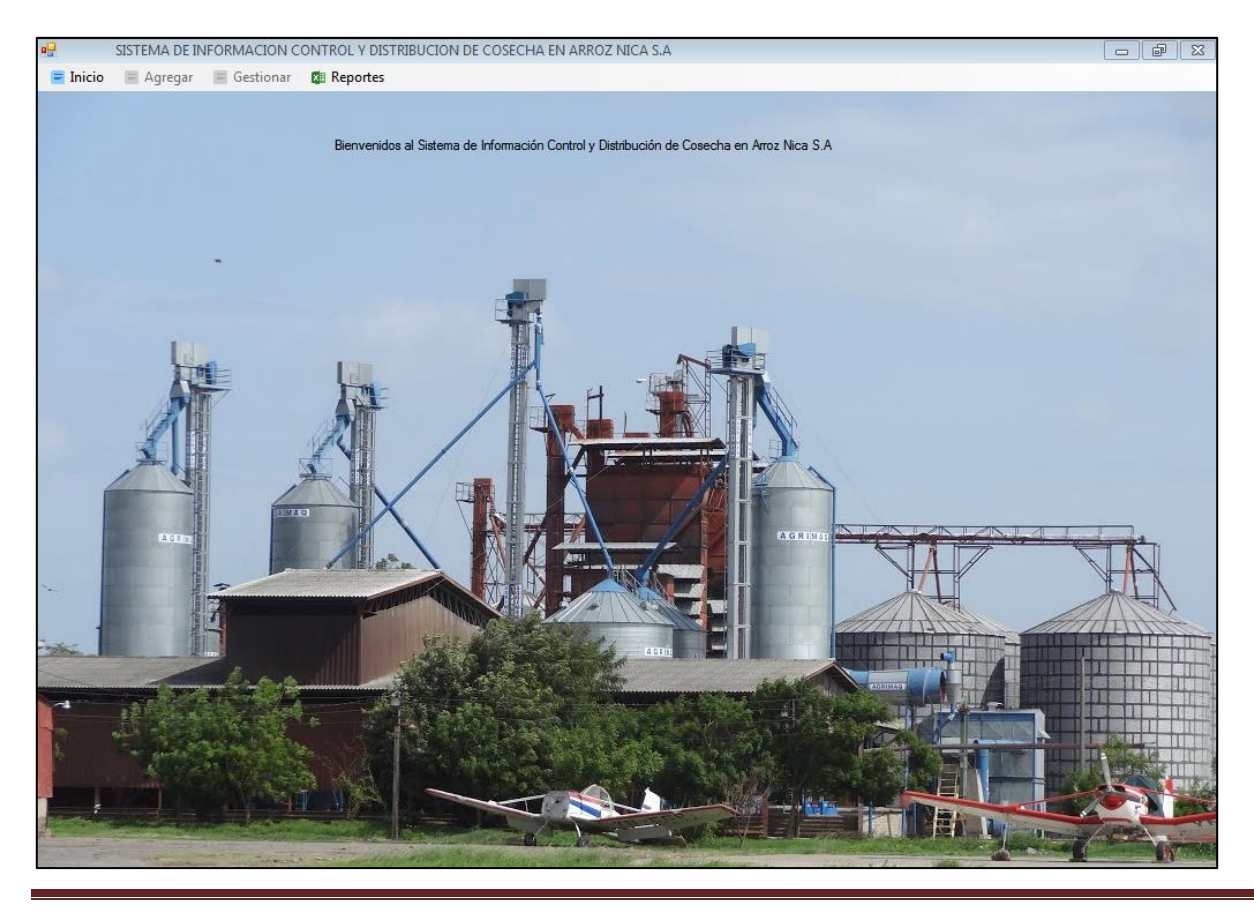

#### **Imagen 5 Área de trabajo de usuario Área Administración.**

Luego de ingresar al formulario principal y teniendo en cuenta las restricciones pasamos a la descripción de las funciones que el sistema ejecutará.

El sistema permite agregar los siguientes datos necesarios para su correcto funcionamiento.

**Usuario:** El sistema permite Crear/Buscar/Modificar/Anular usuarios, registros que se pueden ejecutar de acuerdo a lo solicitado por el usuario para esta acción es necesario Logearse luego dirigirse al menú Agregar/Usuario luego llenar los datos solicitados y después ejecutar la acción necesaria. (**Ver Imagen 6**).

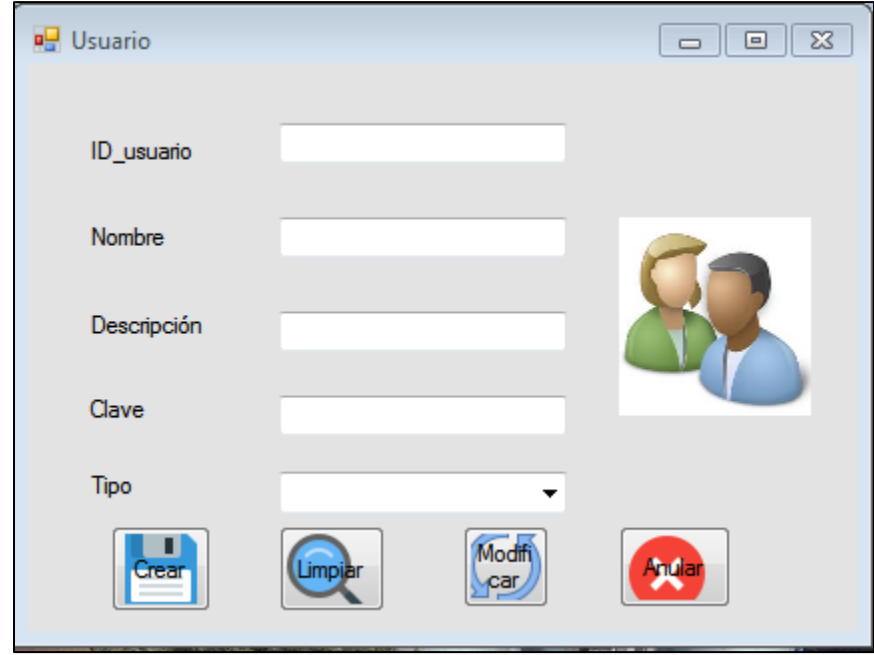

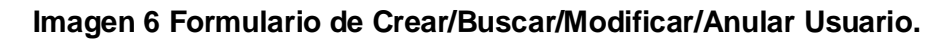

**Conductor:** El sistema permite Crear/Buscar/Modificar/Anular conductor, registros que se pueden ejecutar de acuerdo a lo solicitado por el conductor para esta acción es necesario Logearse luego dirigirse al menú Agregar/Conductor luego llenar los datos solicitados y después ejecutar la acción necesaria. (**Ver Imagen 7**).

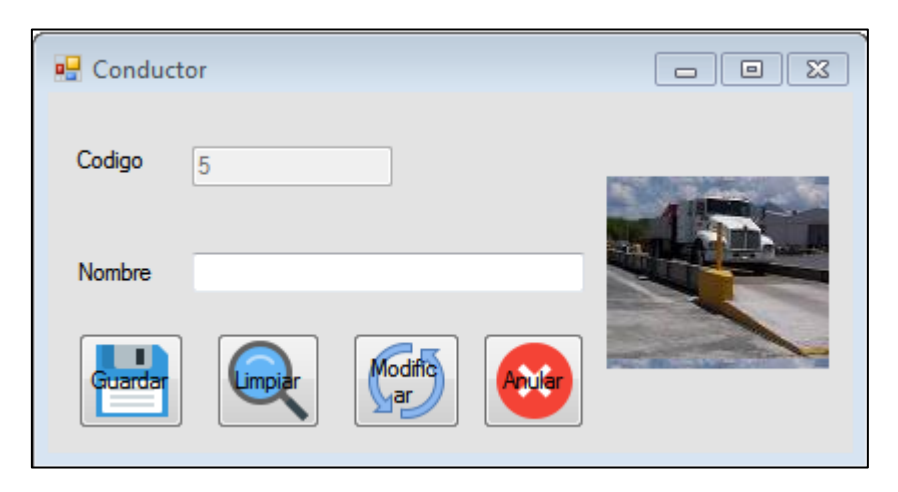

**Imagen 7 Formulario de Guardar/Buscar/Modificar/Anular Conductor.**

**Recibo:** El sistema permite Crear/Buscar/Modificar/Anular Recibos, eventos que se pueden ejecutar de acuerdo a lo solicitado por el usuario, para esta acción es necesario Logearse luego dirigirse al menú Agregar/Recibo luego llenar los datos solicitados y después ejecutar la acción necesaria. (**Ver Imagen 8**).

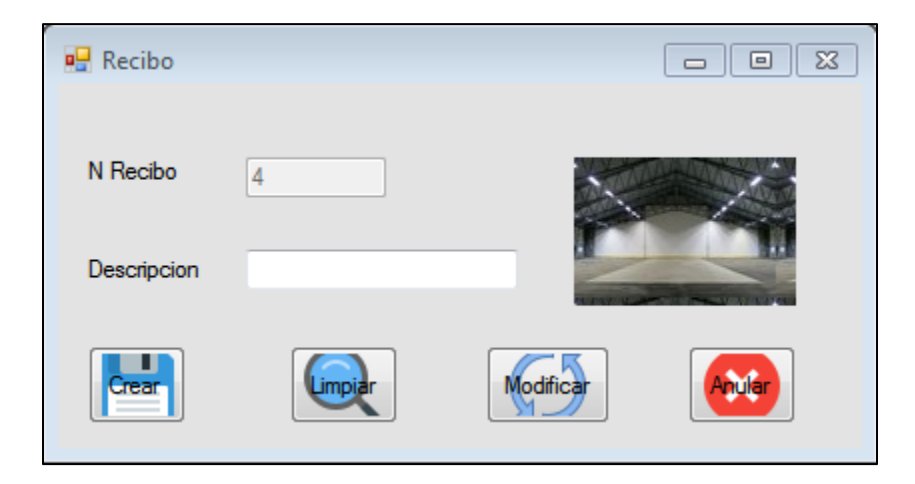

**Imagen 8 Formulario de Crear/Buscar/Modificar/Anular Recibo.**

**Destino Secado:** El sistema permite Crear/Buscar/Modificar/Anular Destino Secado, eventos que se pueden ejecutar de acuerdo a lo solicitado por el usuario, para esta acción es necesario Logearse luego dirigirse al menú Agregar/Destino Secado luego llenar los datos solicitados y después ejecutar la acción que desea. (**Ver Imagen 9**).

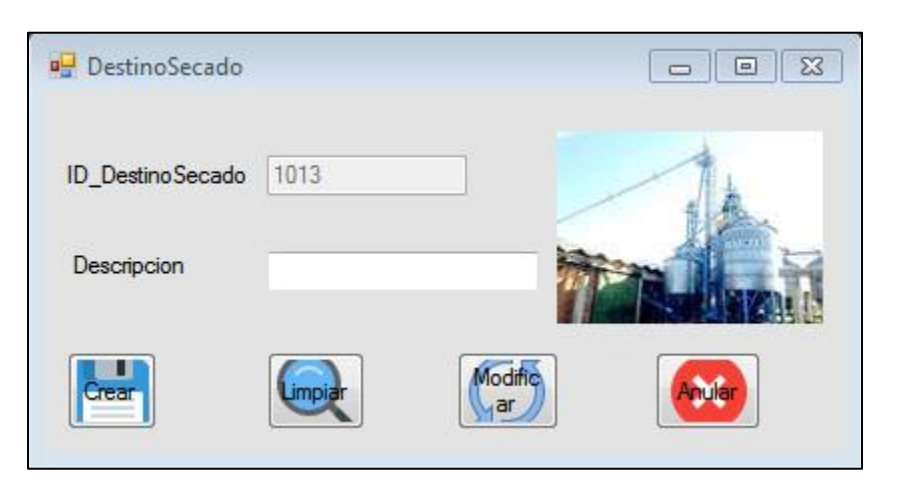

**Imagen 9 Formulario de Crear/Buscar/Modificar/Anular Destino Secado.**

**Destino Almacén:** El sistema permite Crear/Buscar/Modificar/Anular Destino Almacén, eventos que se pueden ejecutar de acuerdo a lo solicitado por el usuario, para esta acción es necesario Logearse luego dirigirse al menú Agregar/Destino Almacén luego llenar los datos solicitados y después ejecutar la acción que desea. (**Ver Imagen 10**).

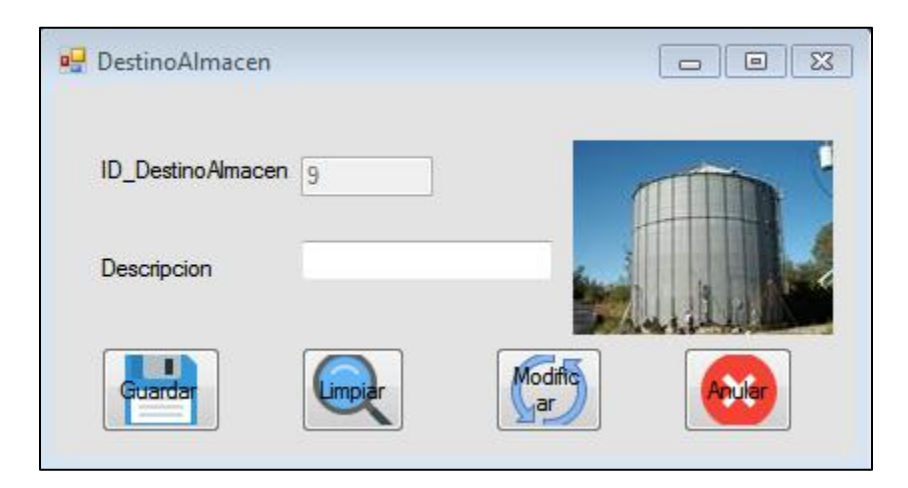

#### **Imagen 10 Formulario de Guardar/Buscar/Modificar/Anular Destino Almacén.**

**Productor:** El sistema permite Crear/Buscar/Modificar/Anular Productor, eventos que se pueden ejecutar de acuerdo a lo solicitado por el usuario, para esta acción es necesario Logearse luego dirigirse al menú Agregar/Productor luego llenar los datos solicitados y después ejecutar la acción que desea. (**Ver Imagen 11**).

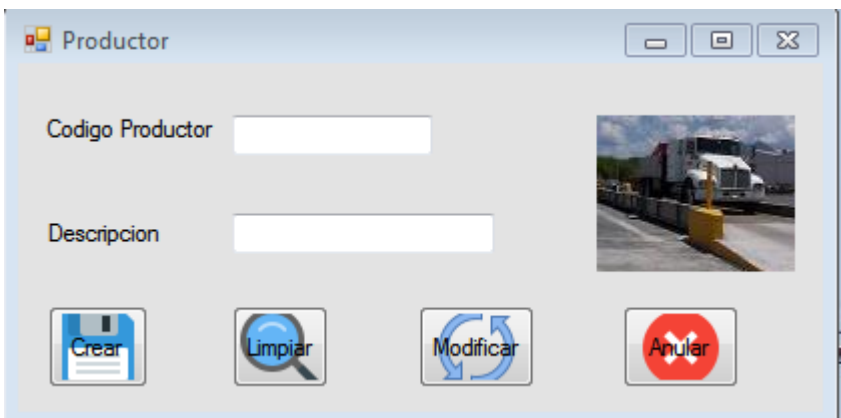

**Imagen 11 Formulario de Crear/Buscar/Modificar/Anular Productor.**

Estos ingresos son necesarios para poder registrar las boletas de campo (**Ver Anexo 14.1**), a continuación se dará ingreso al formulario **Entrada Granza de Campo** (**Ver Imagen 12**) el cual solicita una serie de datos que están en el formato del Anexo 14.1, a demás parte de estos datos están cargados en unos combo box los cuales si no se encuentran en dicho componente se puede agregar uno nuevo en un botón que está a la par con la letra N $\bigboxplus$ , teniendo llenos los datos solicitados se puede proceder a registrar los datos en la base de datos, también se puede buscar/modificar y anular entradas realizadas en el mismo formulario, para realizar esta acción debe logearse con su usuario ir al menú Inicio/Entrada Granza de Campo.

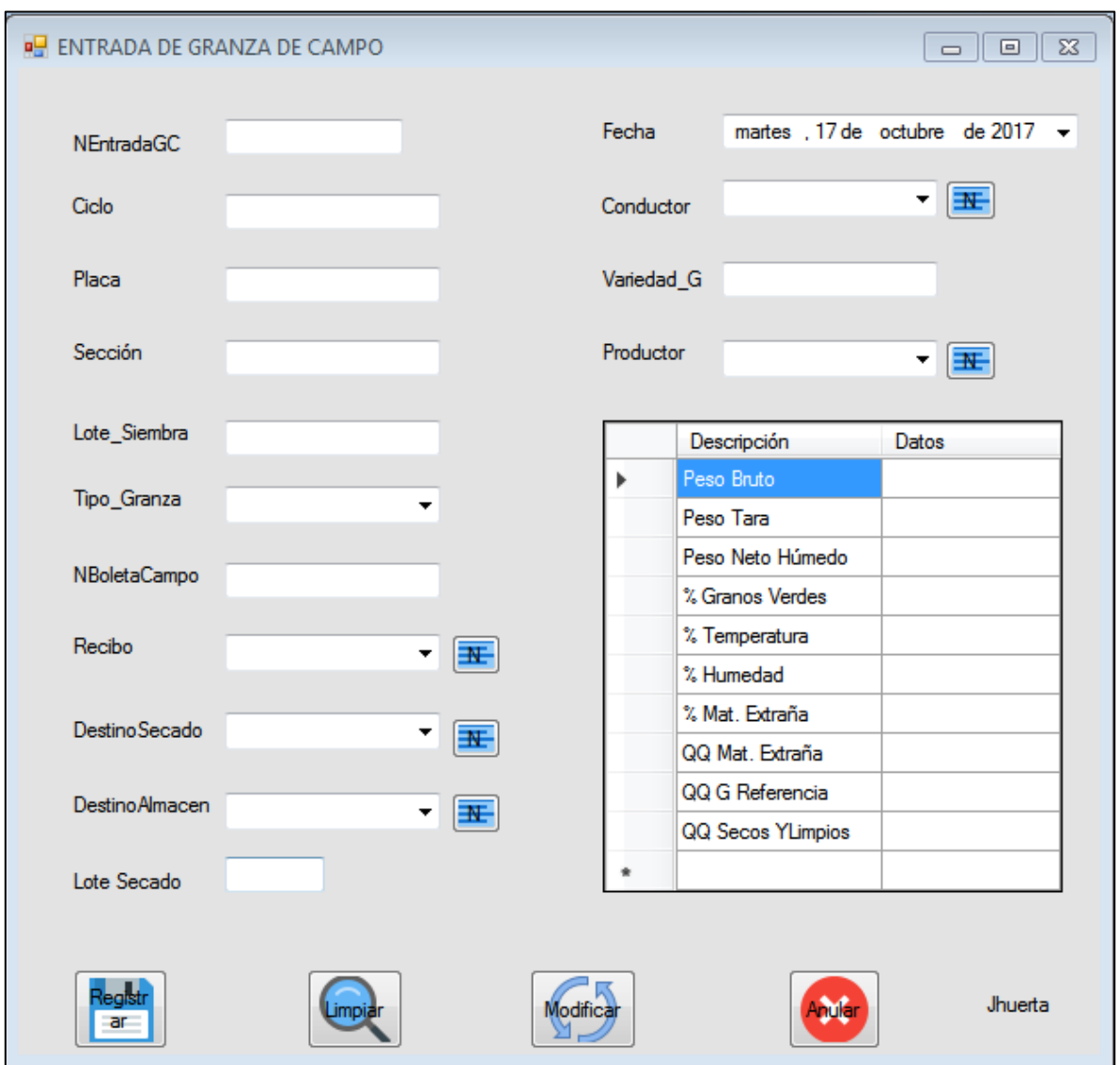

**Imagen 12 Formulario de Registrar/Buscar/Modificar/Anular Entrada De Granza De Campo.** 

Luego de realizar las entradas correspondientes al día de cosecha, se procede a ingresar los reportes de secados que llenan en físico los supervisores de secado (**Ver Anexo 14.2**), se ingresan los datos correspondientes que se encuentran en el formulario y dan clic en el botón "**Registrar**", además de los botones de Buscar/Modificar y Anular Reporte de secado, para llegar a este formulario debe Logearse y luego ir al menú Gestionar/Reporte Secado (**Ver Imagen 13**).

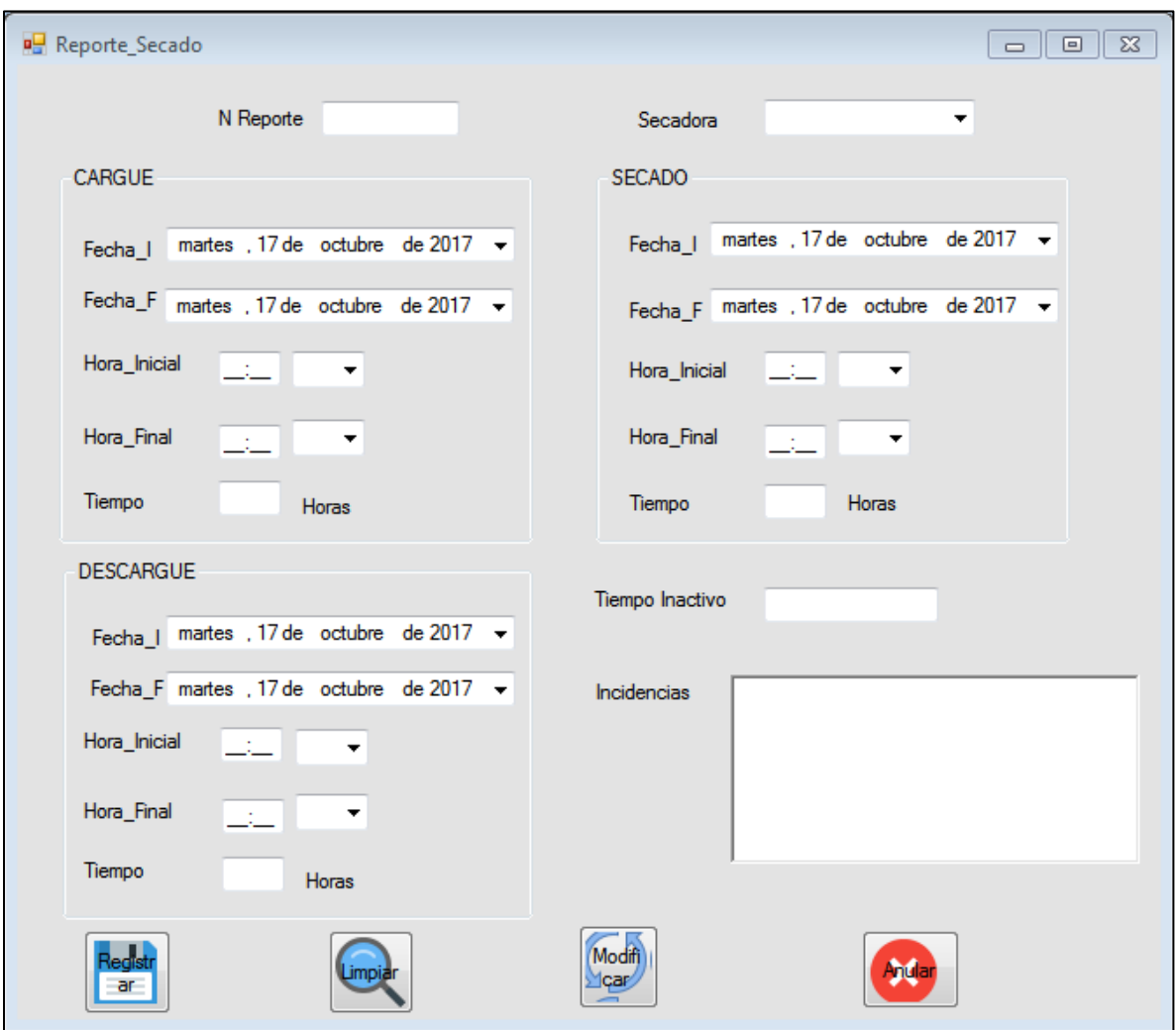

**Imagen 13 Formulario de Registrar/Buscar/Modificar/Anular Reporte\_Secado.**

El sistema además permite gestionar lo relacionado a análisis de estufa (**Ver Anexo 14.3**) realizados por analistas de laboratorio que forman a partir de cada Bachada igual que el reporte de secado, en el sistema se puede registrar/buscar/modificar y anular análisis de estufa para ejecutar cualquiera de estas acciones el usuario debe ir al menú Gestionar/Análisis de Estufa (**Ver Imagen 14**).

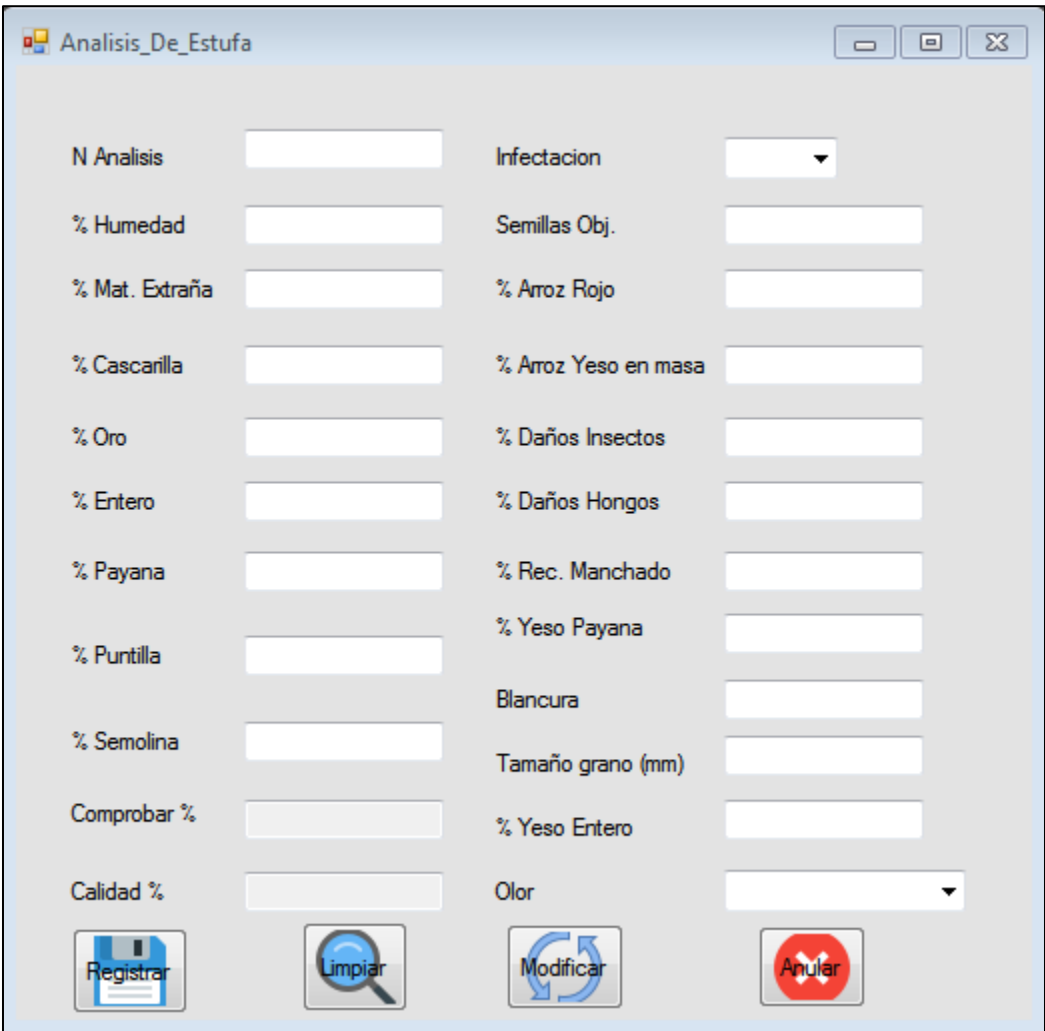

**Imagen 14 Formulario de Registrar/Buscar/Modificar/Anular Análisis de Estufa.**

Luego de realizar todos estos ingresos desde Entrada de granza de campo, Reportes de Secado, Análisis de Estufa, se procede a formar bachadas asignando reportes de secado y análisis de estufa a las entradas de granza unidas para formar la Bachada, además el sistema permite modificar entradas (**Ver Imagen 12**) que sean necesaria hacerlo en el mismo formulario, también permite calcular PH en base a peso seco y Limpio (**Ver Imagen 15)** busca la entrada y digitando el PSYL genera el PHumedo, esto para calcular datos exactos de registros de almacenes a silos bolsas o metálicos, para formar la Bachada el usuario logeado debe ir al menú Gestionar/Formar bachadas; luego de llenar los datos correspondientes y modificar los destinos secados y almacén de las entradas seleccionadas y asignar el reporte de secado y análisis de estufa correspondiente da clic en guardar (**Ver Imagen 16**).

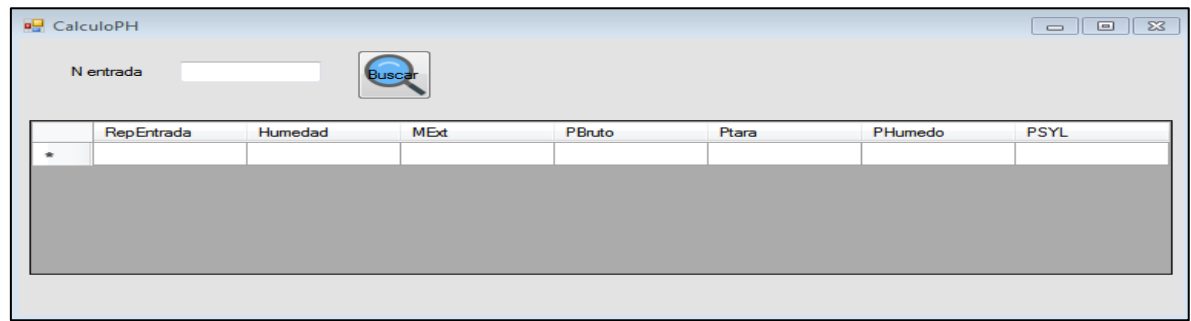

**Imagen 15 Formulario CalculoPH.**

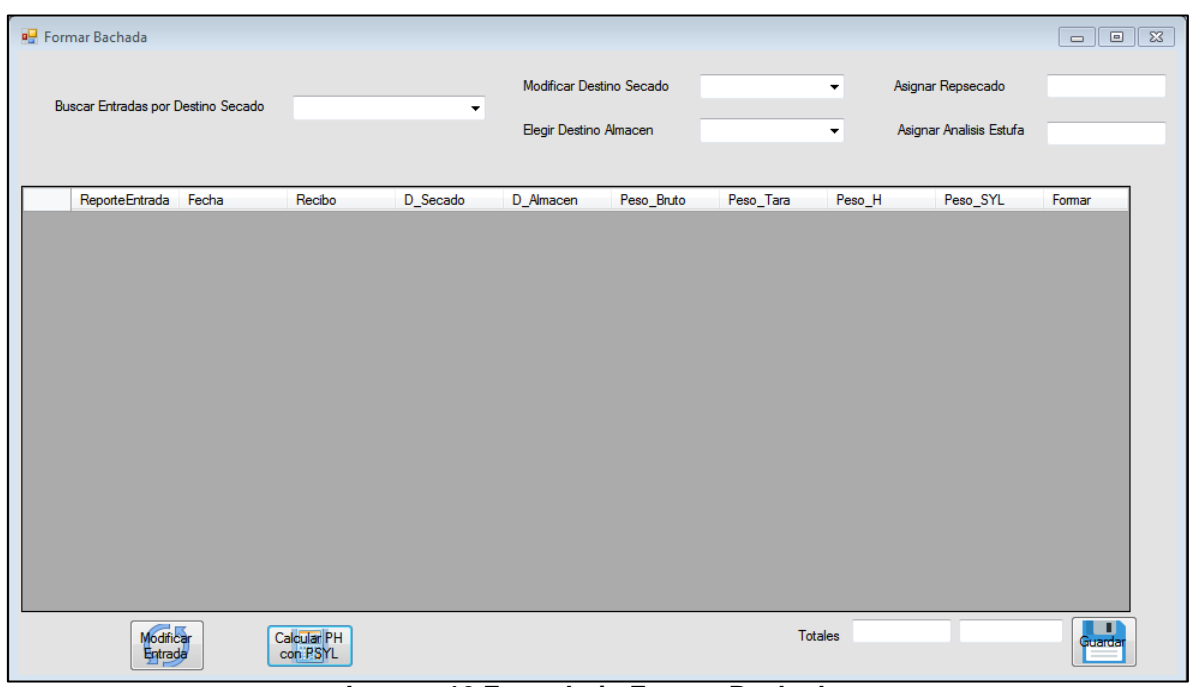

**Imagen 16 Formulario Formar Bachada.**

El funcionamiento el sistema se resume en los formularios anteriores, luego de estos formularios con información ingresada en base al funcionamiento de la empresa, se pueden generar los reportes que acontinuacion se presentan, todos se pueden exportar a Excel con la información necesaria acorde a lo requerido por la empresa para la mejor toma de decisiones.

Los reportes se encuentran ubicados en las siguientes direcciones luego de que el usuario se haya logeado:

 Reportes/Entrada Granza de Campo: Muestra todos los datos ingresados de entrada granza de campo Clic en botón de Exportar a Excel. (**Ver Imagen 17).**

|  | <b>ID</b> Entrada | Fecha           | Ciclo       | Placa | Seccion | Lote Siembra | Tipo_Gran |
|--|-------------------|-----------------|-------------|-------|---------|--------------|-----------|
|  | 10490             | 04/09/2017 0:00 | Verano 2017 | 6010  | 1       | 2            | Comercial |
|  | 19478             | 04/09/2017 0:00 | Verano 2017 | 6002  | 1       | 1            | Comercial |
|  | 19479             | 04/09/2017 0:00 | Verano 2017 | 6010  | $13-C$  | 1            | Comercial |
|  | 19480             | 05/09/2017 0:00 | Verano 2017 | 6004  | $13-C$  | 1            | Comercial |
|  | 19481             | 04/09/2017 0:00 | Verano 2017 | 6006  | 1       | 1            | Comercial |
|  | 19483             | 04/09/2017 0:00 | Verano 2017 | 6011  | 1       | 1            | Comercial |
|  | 19484             | 16/09/2017 0:00 | Verano 2017 | 6003  | $13-C$  | 1            | Comercial |
|  | 19485             | 04/09/2017 0:00 | Verano 2017 | 6005  | 1       | 1            | Comercial |
|  | 19486             | 16/09/2017 0:00 | Verano 2017 | 6012  | $13-C$  | 1            | Comercial |
|  | 19487             | 04/09/2017 0:00 | Verano 2017 | 4084  | $17-A$  | $2-B$        | Comercial |
|  | 19488             | 04/09/2017 0:00 | Verano 2017 | 6018  | 1       | 2            | Comercial |
|  | 19489             | 16/09/2017 0:00 | Verano 2017 | 6017  | $13-C$  | 1            | Comercial |
|  | 19491             | 04/09/2017 0:00 | Verano 2017 | 6018  | 1       | 2            | Comercial |
|  | 19492             | 16/09/2017 0:00 | Verano 2017 | 6012  | $13-C$  | 2            | Comercial |
|  | 19493             | 16/09/2017 0:00 | Verano 2017 | 6017  | $13-C$  | 2            | Comercial |
|  | 19670             | 18/09/2017 0:00 | Verano 2017 | 6030  | 1       | 2            | Comercial |

**Imagen 17 Reporte Entrada de granza de campo.**

 Reportes/Reportes de Secado/Ingreso Por Reporte: Muestra todos los datos ingresados de Reportes de Secado Clic en botón de Exportar a Excel. (**Ver Imagen 18).**

|                      | RInfoSecado      |                 |                   |                          |          | $\Box$<br>$\Sigma$<br>$\qquad \qquad \Box$ |
|----------------------|------------------|-----------------|-------------------|--------------------------|----------|--------------------------------------------|
|                      |                  |                 |                   |                          |          |                                            |
|                      | <b>REPSECADO</b> | <b>SECADORA</b> | <b>FCARGUEINI</b> | <b>FCARGUEFINAL</b>      |          | H_INICIOCARGUE H_FINALCARGUE               |
|                      | 2878             | Agrimaq 1       | 04/09/2017 0:00   | 04/09/2017 0:00          | 05:10 AM | 06:27 AM                                   |
|                      | 2879             | Agrimaq 2       | 16/09/2017 0:00   | 16/09/2017 0:00 07:20 AM |          | 08:15 AM                                   |
|                      |                  |                 |                   |                          |          |                                            |
|                      |                  |                 |                   |                          |          |                                            |
|                      |                  |                 |                   |                          |          |                                            |
|                      |                  |                 |                   |                          |          |                                            |
|                      |                  |                 |                   |                          |          |                                            |
|                      |                  |                 |                   |                          |          |                                            |
|                      |                  |                 |                   |                          |          |                                            |
|                      |                  |                 |                   |                          |          |                                            |
|                      |                  |                 |                   |                          |          |                                            |
|                      |                  |                 |                   |                          |          |                                            |
|                      |                  |                 |                   |                          |          |                                            |
|                      |                  |                 |                   |                          |          |                                            |
|                      |                  |                 |                   |                          |          |                                            |
|                      |                  |                 |                   |                          |          |                                            |
| $\blacktriangleleft$ | $\mathbf{H}$     |                 |                   |                          |          | ь                                          |
|                      |                  |                 |                   |                          |          |                                            |

**Imagen 18 Reporte de Secado.**

 Reportes/Reportes de Secado/Tiempos Promedios: Muestra todos los tiempos promedios de las secadoras en la cosecha de los datos de Reportes de Secado ingresados al sistema, luego Clic en botón de Exportar Informe. (**Ver Imagen 19).**

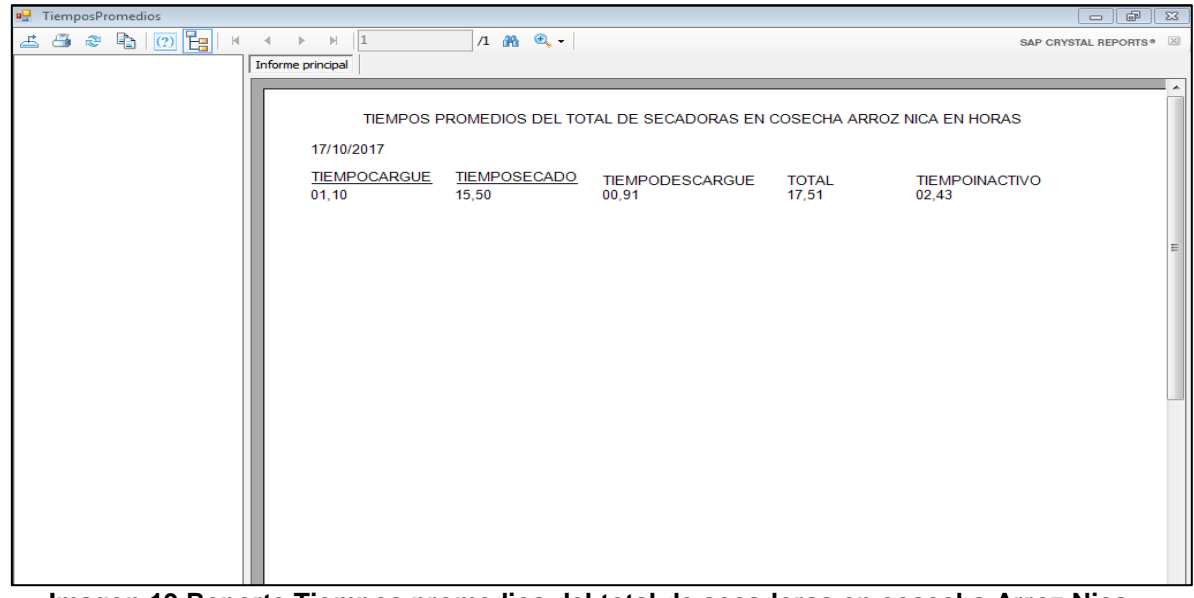

**Imagen 19 Reporte Tiempos promedios del total de secadoras en cosecha Arroz Nica.**

 Reportes/Consolidado General: Muestra todos los datos de entrada de granza de campo, el dato de reporte de secado y análisis de estufa asignados a dicha entrada además del análisis de estufa luego da clic en exportar a Excel. (**Ver Imagen 20).**

|  |                  |                 |              | x≣           |                |                |                 |
|--|------------------|-----------------|--------------|--------------|----------------|----------------|-----------------|
|  | <b>ENTRADAGC</b> | <b>FECHA</b>    | <b>CICLO</b> | <b>PLACA</b> | <b>SECCION</b> | LOTE SIEMBRA   | TIPO_GRANZA <   |
|  | 19491            | 04/09/2017 0:00 | Verano 2017  | 6018         |                | $\overline{2}$ | Comercial       |
|  | 19488            | 04/09/2017 0:00 | Verano 2017  | 6018         | 1              | $\overline{2}$ | Comercial       |
|  | 19487            | 04/09/2017 0:00 | Verano 2017  | 4084         | $17-A$         | $2-B$          | Comercial       |
|  | 19485            | 04/09/2017 0:00 | Verano 2017  | 6005         | 1.             | 1              | Comercial       |
|  | 19483            | 04/09/2017 0:00 | Verano 2017  | 6011         |                | 1              | Comercial       |
|  | 19481            | 04/09/2017 0:00 | Verano 2017  | 6006         | 1              | 1              | Comercial       |
|  | 19478            | 04/09/2017 0:00 | Verano 2017  | 6002         | 1              | 1              | Comercial       |
|  | 10490            | 04/09/2017 0:00 | Verano 2017  | 6010         | 1              | $\overline{2}$ | Comercial       |
|  | 194801           | 05/09/2017 0:00 | Verano 2017  | 6004         | $13-C$         | 1              | Comercial       |
|  | 194791           | 04/09/2017 0:00 | Verano 2017  | 6010         | $13-C$         | 1              | Comercial       |
|  | 20264            | 06/09/2017 0:00 | Verano 2017  | 6019         | 1              | 7              | <b>Descarte</b> |
|  | 19493            | 16/09/2017 0:00 | Verano 2017  | 6017         | $13-C$         | $\overline{2}$ | Comercial       |
|  | 19492            | 16/09/2017 0:00 | Verano 2017  | 6012         | $13-C$         | $\overline{2}$ | Comercial       |
|  | 19489            | 16/09/2017 0:00 | Verano 2017  | 6017         | $13-C$         | 1              | Comercial       |
|  | 19486            | 16/09/2017 0:00 | Verano 2017  | 6012         | $13-C$         | 1              | Comercial       |
|  | 19484            | 16/09/2017 0:00 | Verano 2017  | 6003         | $13-C$         | 1              | Comercial       |
|  | 19480            | 05/09/2017 0:00 | Verano 2017  | 6004         | $13-C$         | 1              | Comercial       |

**Imagen 20 Reporte de Consolidado General.**

 Reportes/Generales/Usuario: Muestra todos los usuarios registrados en el sistema este ítem solo tiene acceso a verlo el administrador del sistema, luego clic en botón Exportar Informe (**Ver Imagen 21**).

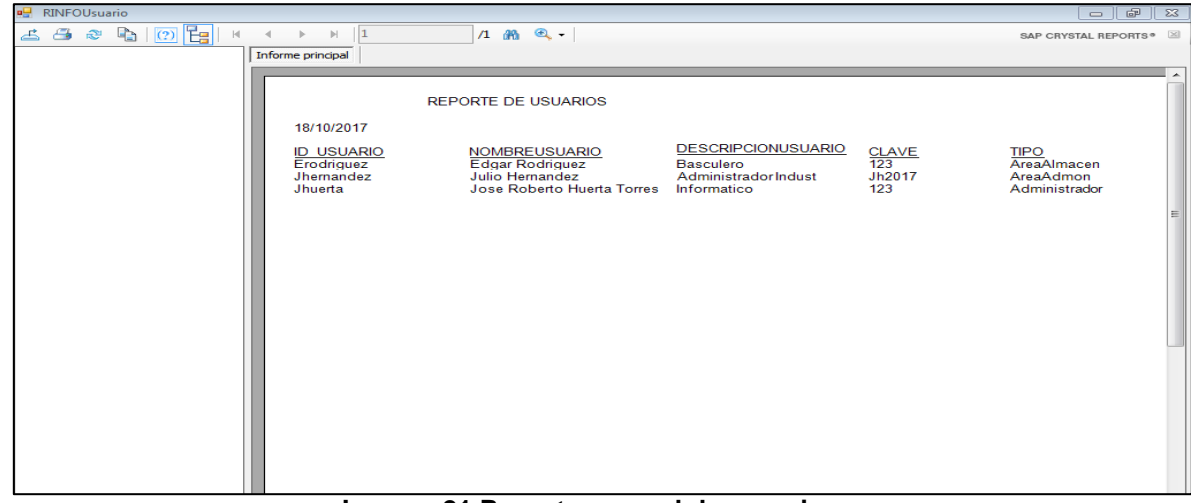

**Imagen 21 Reporte general de usuarios.**

 Reportes/Generales/Productor: Muestra todos los productores registrados en el sistema, luego clic en botón Exportar Informe (**Ver Imagen 22**).

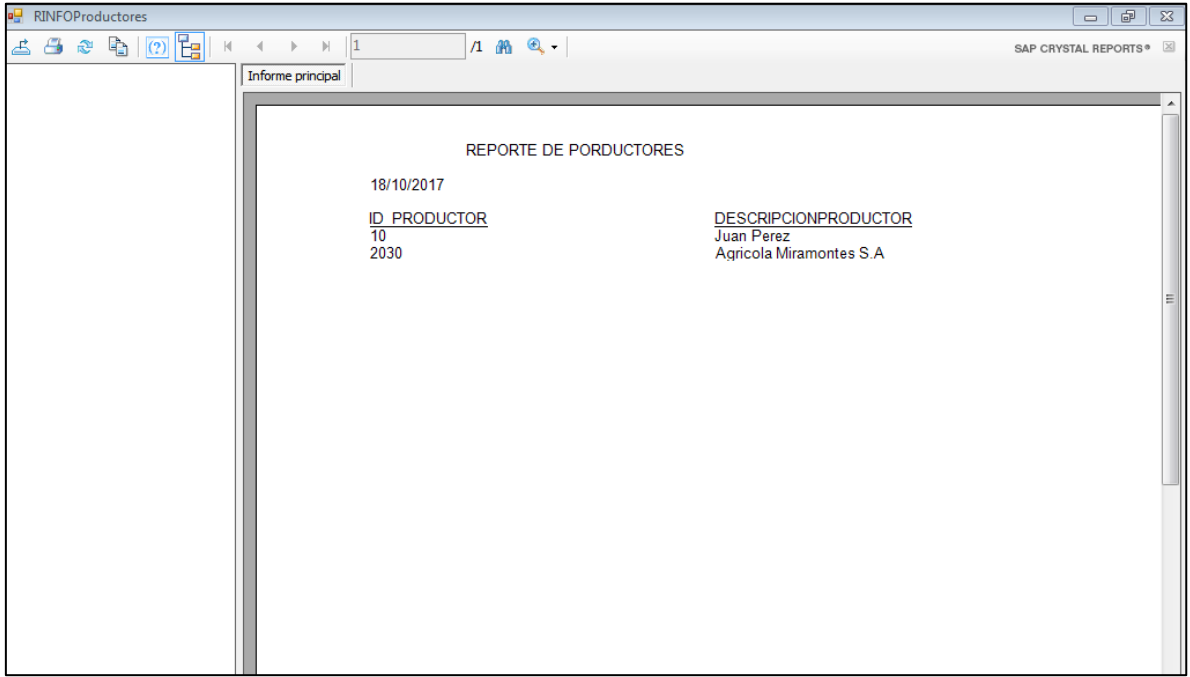

**Imagen 22 Reporte general de Productores.**

 Reportes/Generales/Recibo: Muestra todos los registros de recibos registrados en el sistema, luego clic en botón Exportar Informe (**Ver Imagen 23**).

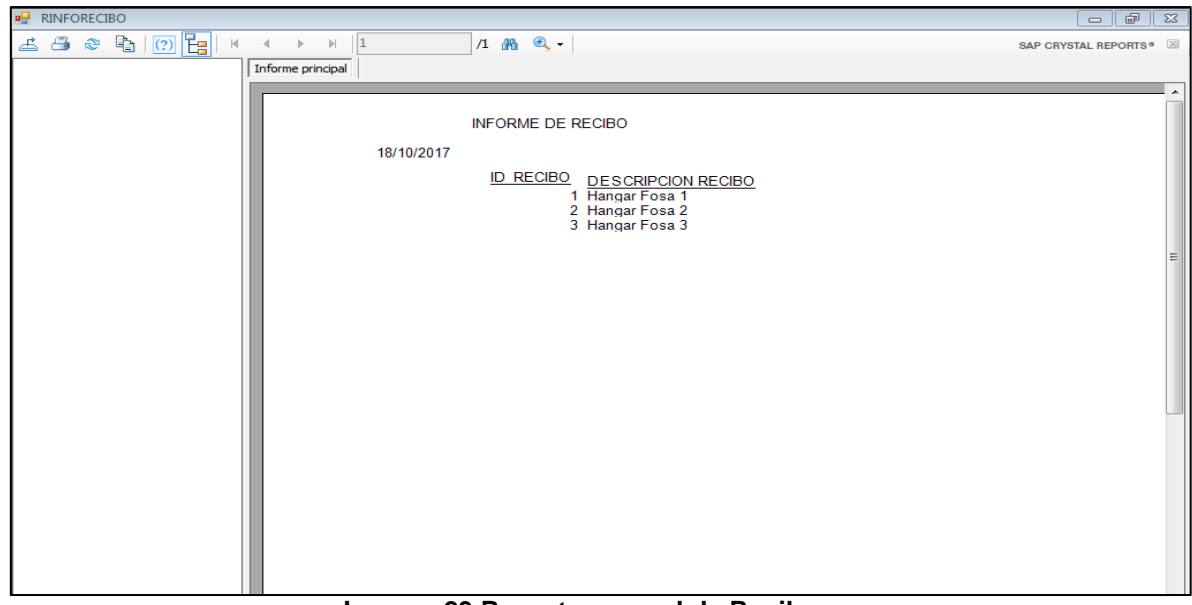

**Imagen 23 Reporte general de Recibos.**

 Reportes/Generales/Destino Secado: Muestra todos los registros de Destino Secado registrados en el sistema, luego clic en botón Exportar Informe (**Ver Imagen 24**).

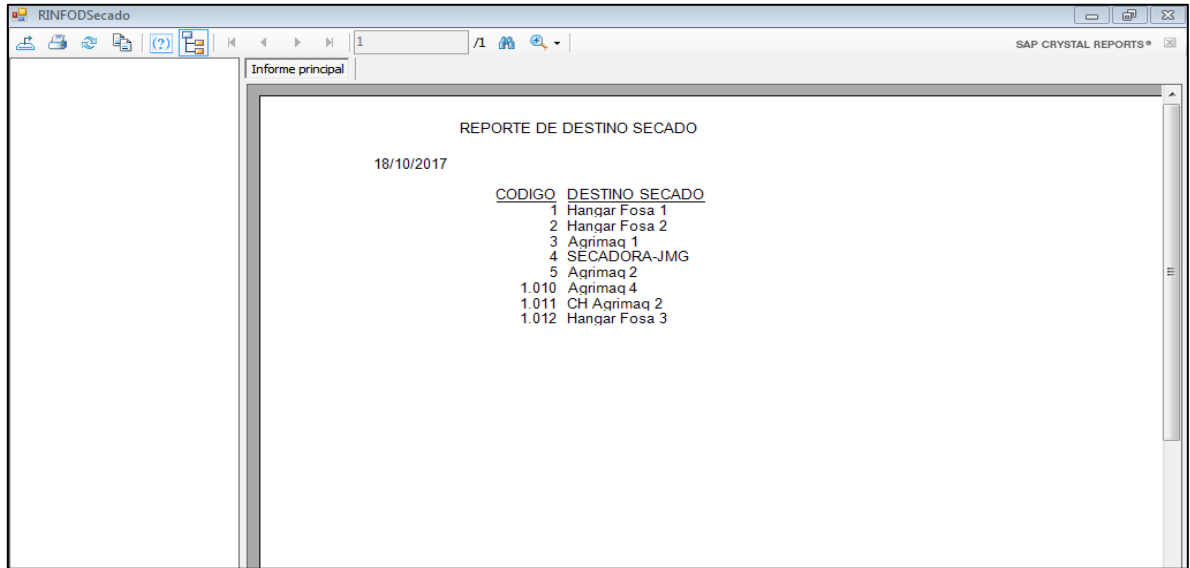

**Imagen 24 Reporte general de Destino Secado.**

 Reportes/Generales/Destino Almacén: Muestra todos los registros de Destino Almacén registrados en el sistema, luego clic en botón Exportar Informe (**Ver Imagen 25**).

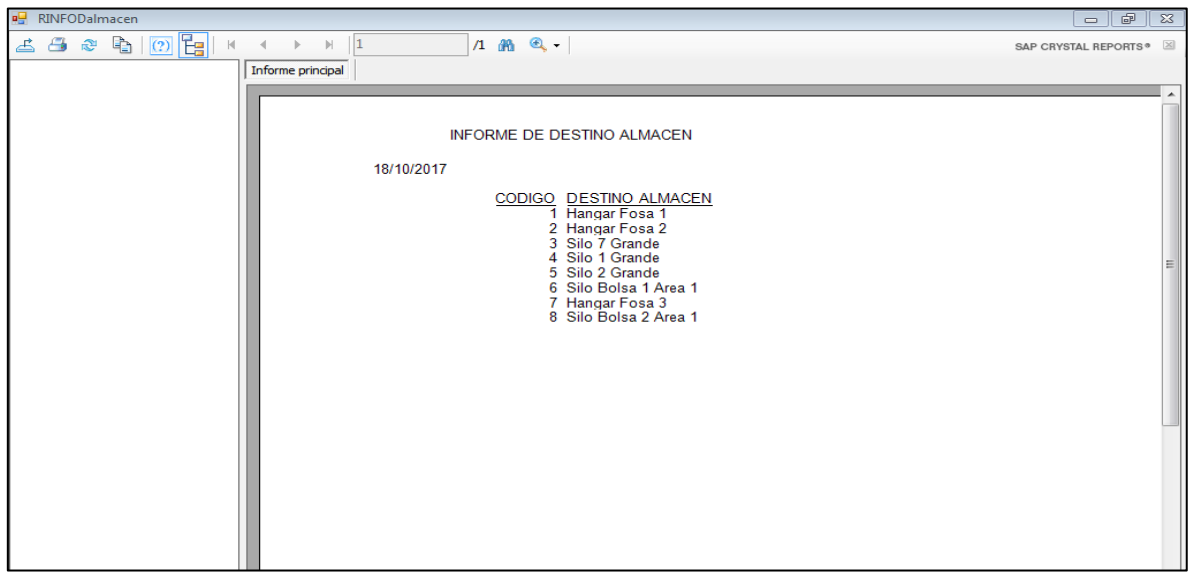

#### **Imagen 25 Reporte general de Destino Almacén.**

 Reportes/Generales/Conductor: Muestra todos los registros de conductores registrados en el sistema, luego clic en botón Exportar Informe (**Ver Imagen 26**).

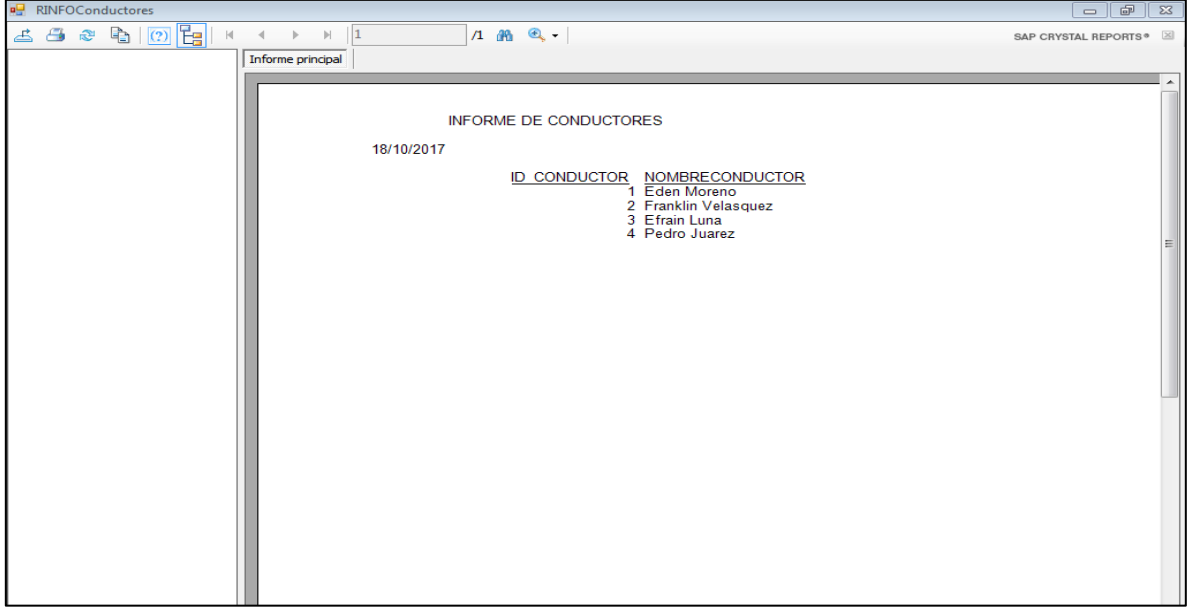

**Imagen 26 Reporte general de Conductores.**

 Reportes/Solicitados/Ingreso de granza por fechas: Muestra todos los registros de ingresos de granza registrados por fecha en el sistema, luego clic en botón Exportar Informe (**Ver Imagen 27**).

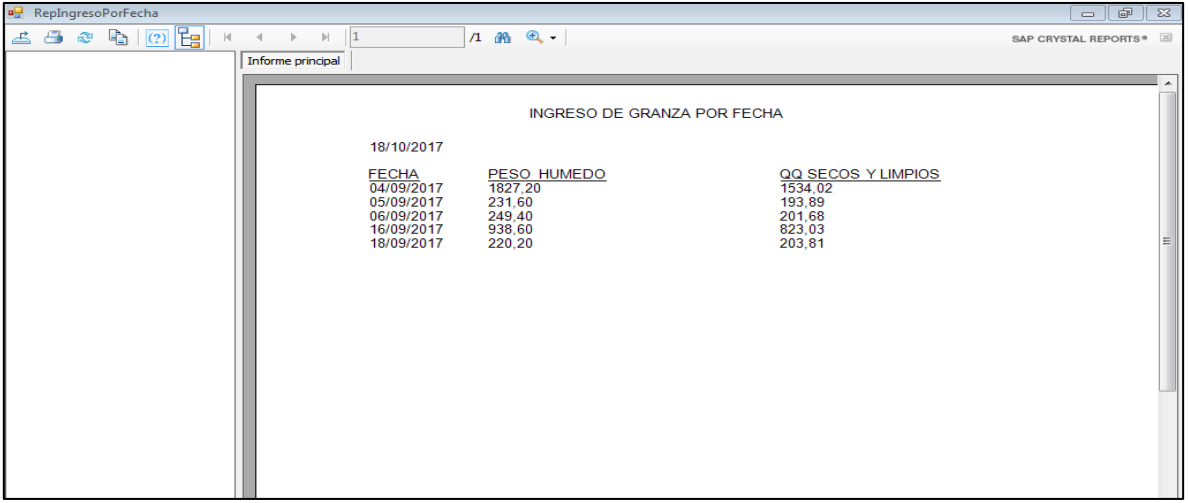

#### **Imagen 27 Reporte de Ingreso de granza por fechas.**

 Reportes/Solicitados/Ingreso por recibo: Muestra todos los registros de ingresos de granza registrados por recibo en el sistema, luego clic en botón Exportar Informe (**Ver Imagen 28**).

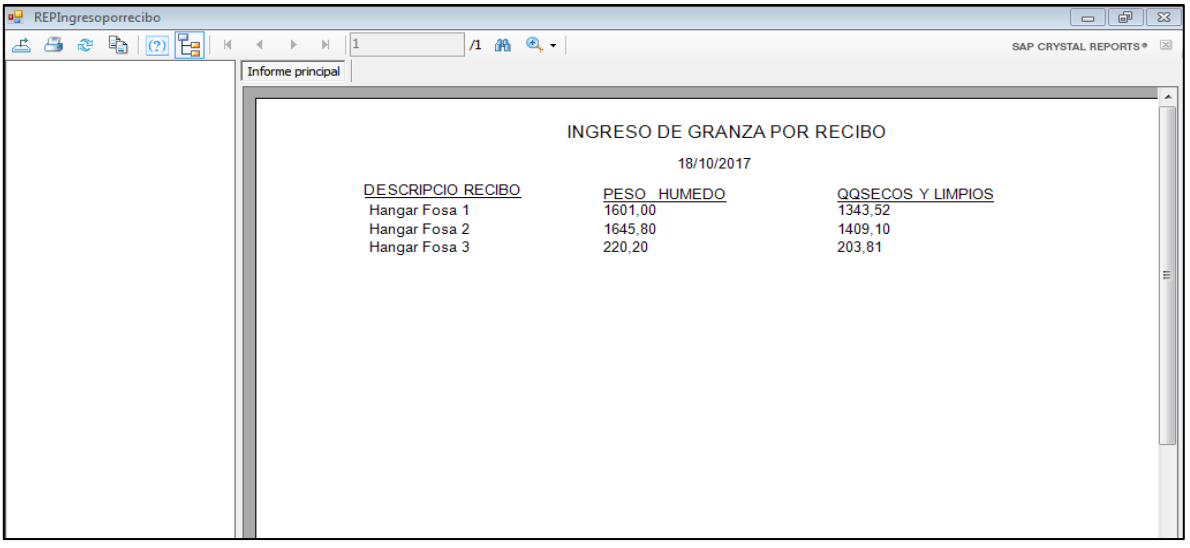

#### **Imagen 28 Reporte de Ingreso de granza por Recibo.**

 Reportes/Solicitados/Ingreso por Secadora: Muestra todos los registros de ingresos de granza registrados por secadora en el sistema, luego clic en botón Exportar Informe (**Ver Imagen 29**).

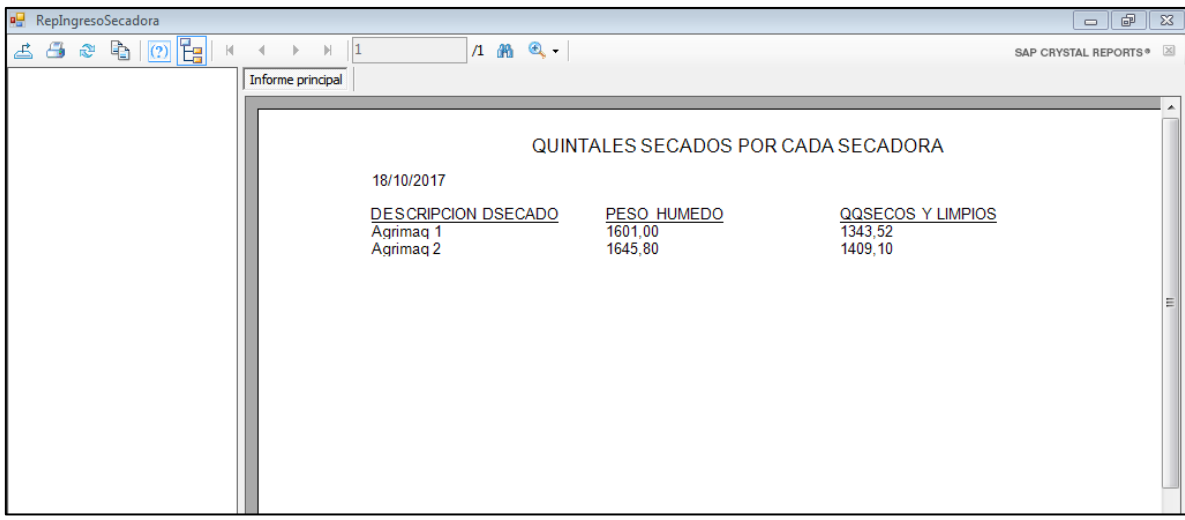

**Imagen 29 Reporte de Ingreso de granza por Secadoras.**

 Reportes/Solicitados/Ingreso por Almacén: Muestra todos los registros de ingresos de granza registrados por Almacén en el sistema, luego clic en botón Exportar Informe (**Ver Imagen 30**).

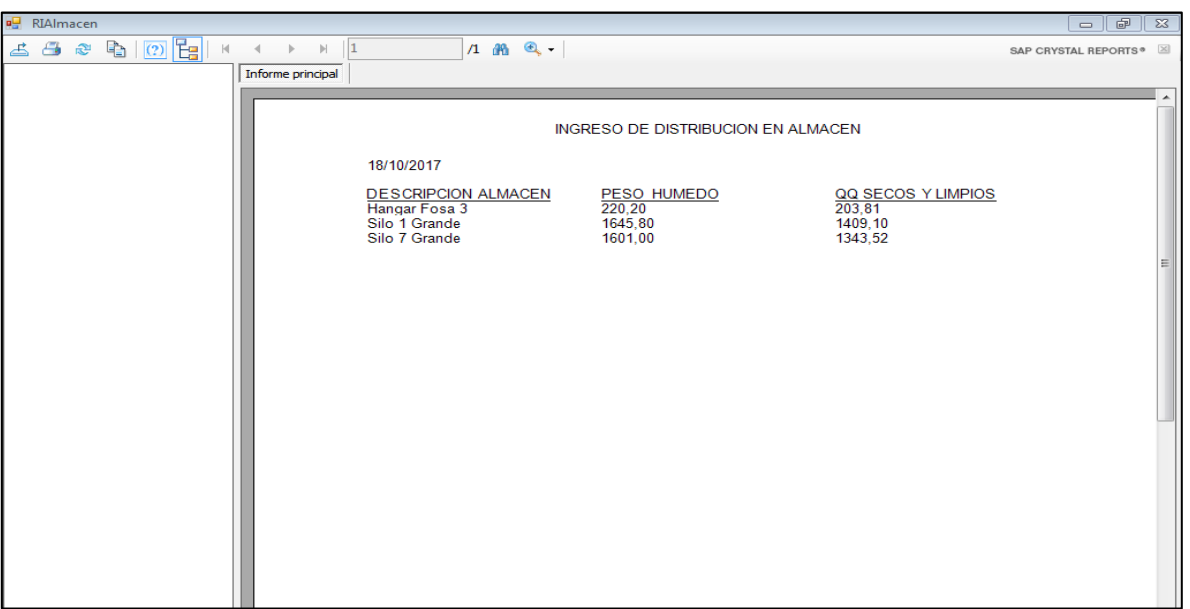

#### **Imagen 30 Reporte de Ingreso de granza por Almacén.**

 Reportes/Solicitados/Ingreso por Productor: Muestra todos los registros de ingresos de granza registrados por productor en el sistema, luego clic en botón Exportar Informe (**Ver Imagen 31**).

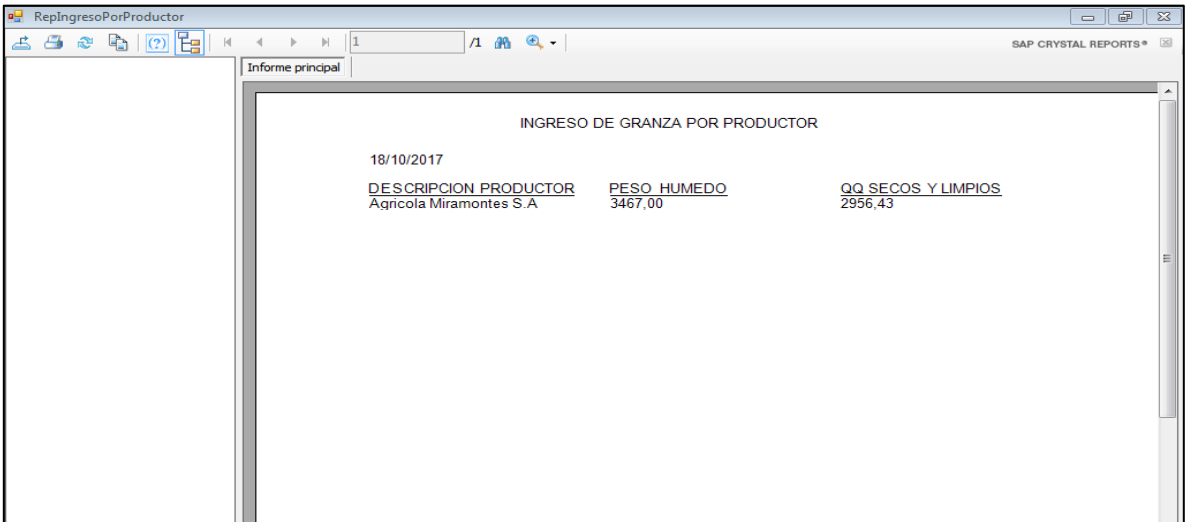

#### **Imagen 31 Reporte de Ingreso de granza por Productor.**

 Reportes/Solicitados/Ingreso por Variedad: Muestra todos los registros de ingresos de granza registrados por variedad en el sistema, luego clic en botón Exportar Informe (**Ver Imagen 32**).

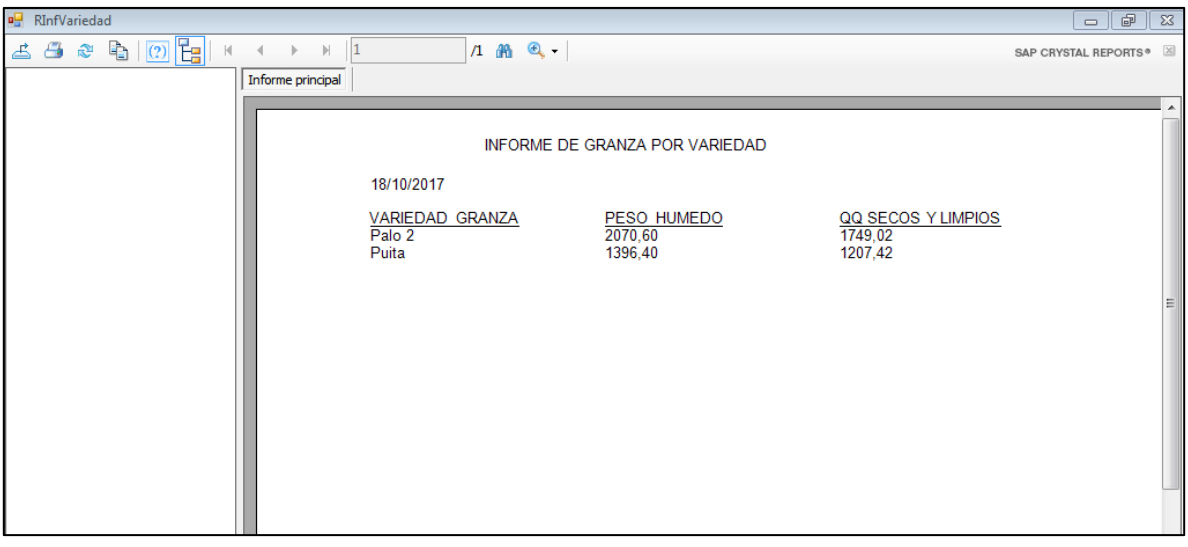

**Imagen 32 Reporte de Ingreso de granza por Variedad.**

 Reportes/Solicitados/Ingreso por Tipo de Granza: Muestra todos los registros de ingresos de granza registrados por Tipo de Granza en el sistema, luego clic en botón Exportar Informe (**Ver Imagen 33**).

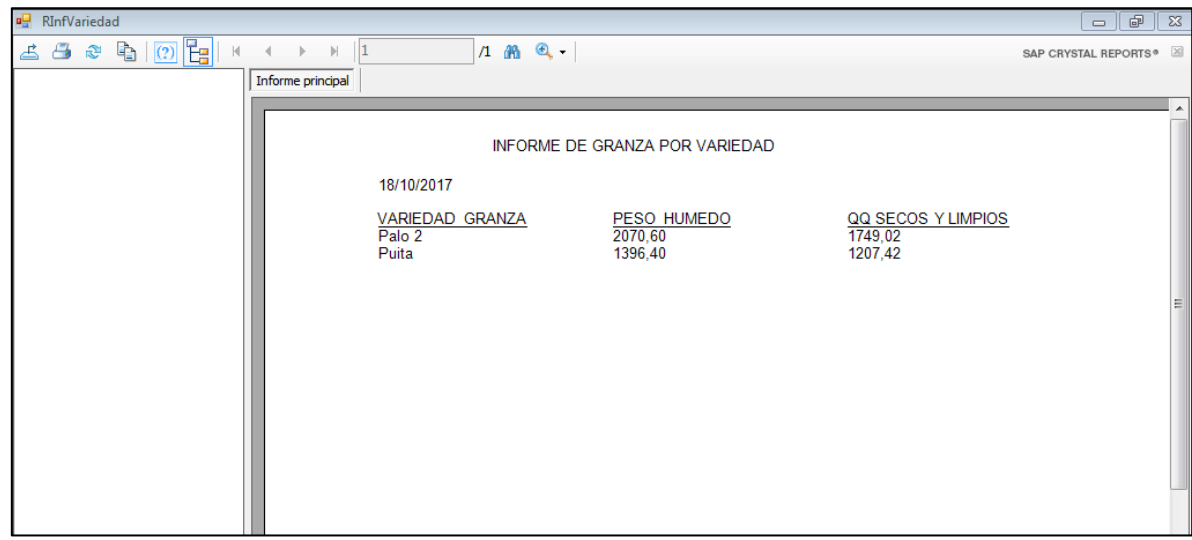

**Imagen 33 Reporte de Ingreso de granza por Tipo de Granza.**

 Reportes/Solicitados/Ingreso por Lote Secado: Muestra todos los registros de ingresos de granza registrados por Lote Secado en el sistema, luego clic en botón Exportar Informe (**Ver Imagen 34**).

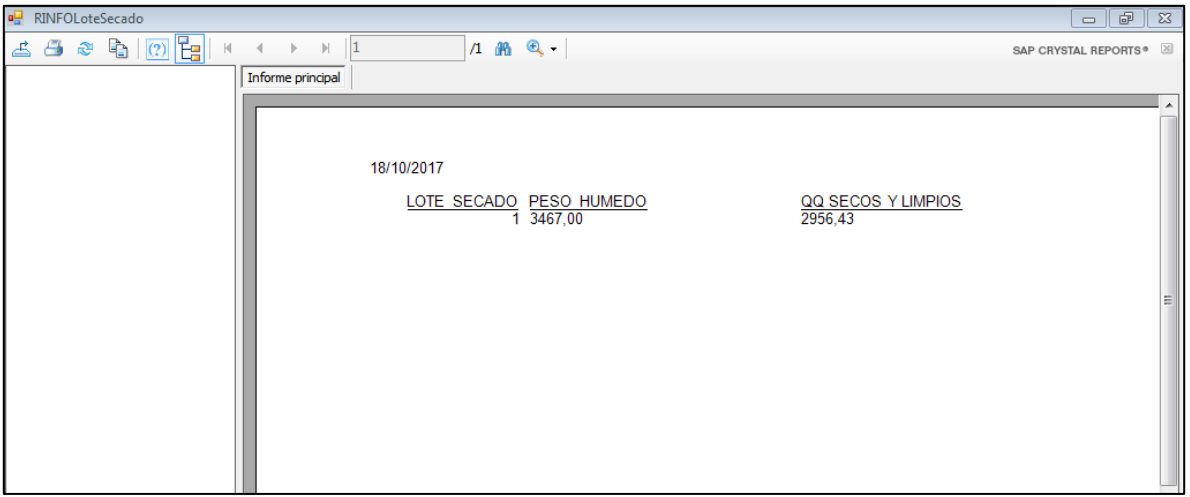

**Imagen 34 Reporte de Ingreso de granza por Lote Secado.**